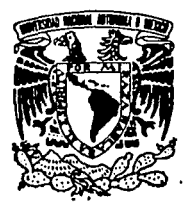

# **UNIVERSIDAD NACIONAl AUTONOMA DE MEXICO**

# FACULTAD DE IN6ENIERIA

AUTOMATIZACION DE LOS PROCEDIMIENTOS ADMINISTRATIVOS DEL CENTRO EDUCACIONAL DE LA EMPRESA UNISYS DE MEXICO

T E S I S QUE PARA OBTENER EL TITULO OE: INGENIERO EN COMPUTACION P R B S E N T A N: JOSE ANTONIO ALONSO ALARCON MARGARITA CERVANTES CERON FIDEL ADRIAN PINEDA BEDOLLA JOSE DE JESUS PRECIADO MORENO HILDA AZUCENA VILLALOBOS CARDONE

DIRECTOR DE TESIS: M. EN l. JUAN CARLOS ROA BEIZA

TEEIS COH

México, D. F.  $\parallel$  FALLA DE ORIGEN  $\parallel$  1991

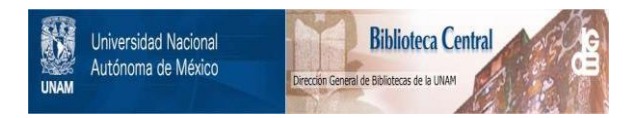

# **UNAM – Dirección General de Bibliotecas Tesis Digitales Restricciones de uso**

# **DERECHOS RESERVADOS © PROHIBIDA SU REPRODUCCIÓN TOTAL O PARCIAL**

Todo el material contenido en esta tesis está protegido por la Ley Federal del Derecho de Autor (LFDA) de los Estados Unidos Mexicanos (México).

El uso de imágenes, fragmentos de videos, y demás material que sea objeto de protección de los derechos de autor, será exclusivamente para fines educativos e informativos y deberá citar la fuente donde la obtuvo mencionando el autor o autores. Cualquier uso distinto como el lucro, reproducción, edición o modificación, será perseguido y sancionado por el respectivo titular de los Derechos de Autor.

INDICE

OBJETIVO

INTRODUCCION

CAPITULO I. TOPOLOGIAS DE BASES DE DATOS

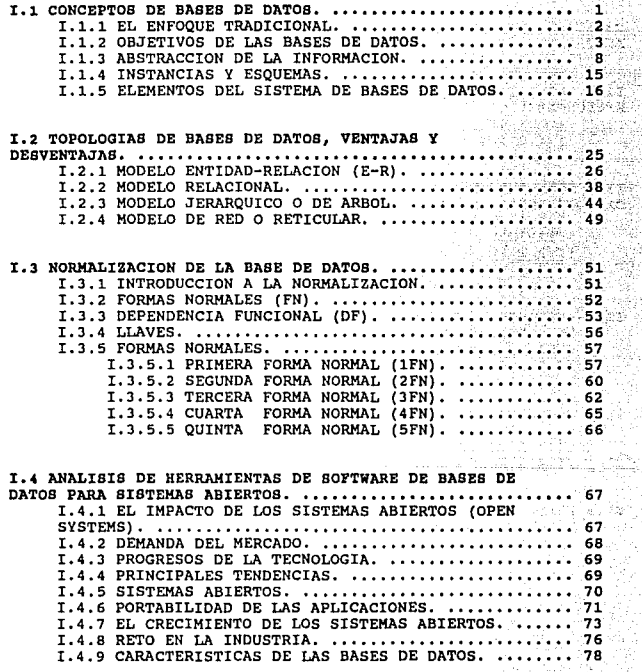

i iii

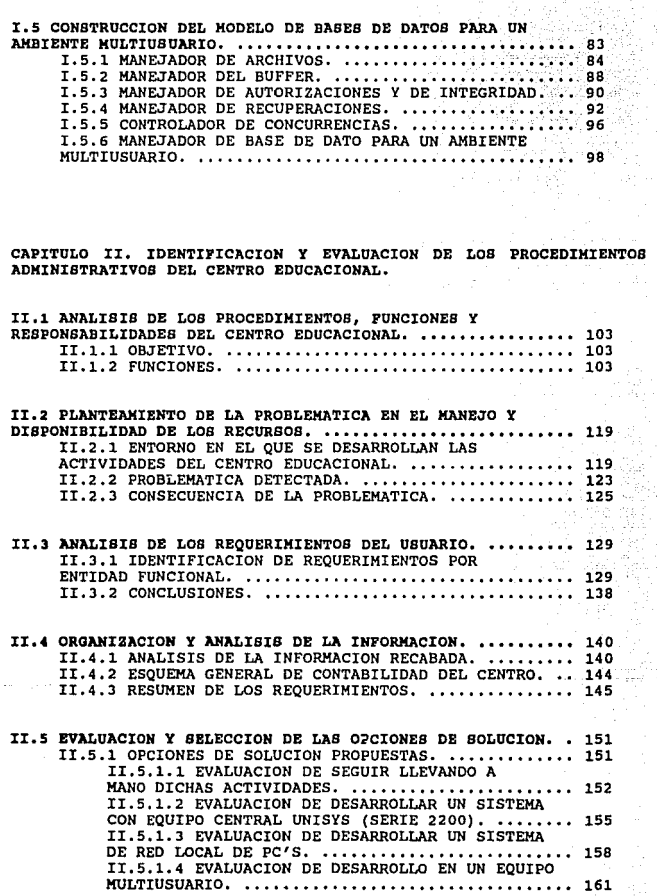

' .,

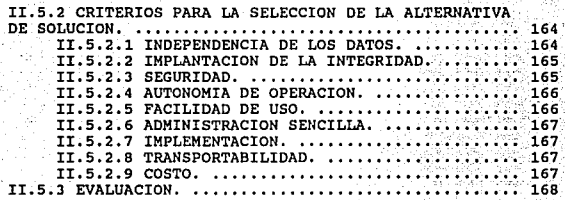

CAPITULO III. DISEÑO E IMPLEMENTACION DEL MODELO ELEGIDO.

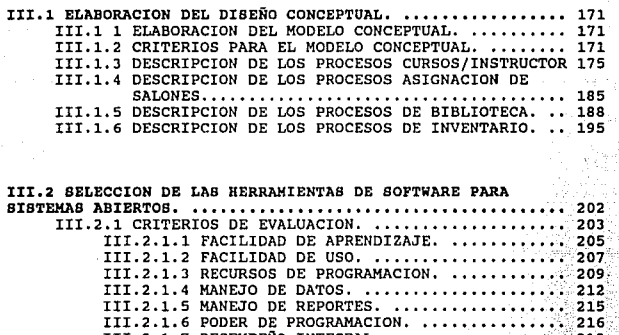

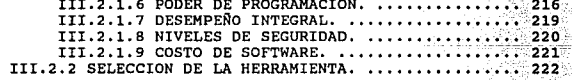

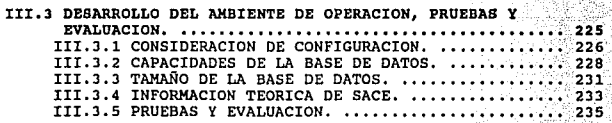

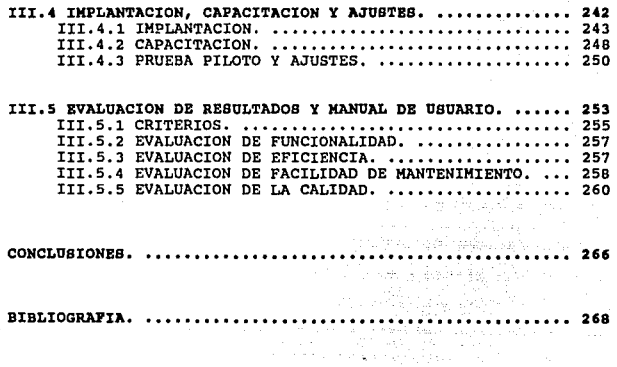

APENDICE A. MANUAL TECNICO DEL SISTEMA SACB APBNDICB B. MANUAL DE USUARIO DBL SISTEMA SACB

#### **OBJETIVO**

Dotar al centro Educacional de un sistema administrativo totalmente automatizado el cual permitirá controlar, organizar y distribuir los recursos disponibles, de una forma óptima y confiable; analizando procedimientos, funciones y responsabilidades del Centro Educacional.

El sistema permitirá la relación del personal administrativo con la información del centro, proporcionando al cliente una respuesta rápida y de seguridad para la información eficiente en un ambiente amigable, utilizando software de sistemas abiertos.

-i-

#### J:llTllODOCCIOH

Los sistemas de Bases de Datos comenzaron a surgir durante la década de 1960, como una herramienta para la optimización de los procesos tediosos y repetitivos que involucraban grandes volúmenes de información; en los siguientes 20 años sufrieron grandes transformaciones en sus conceptos y en su tecnologia. Como resultado a esto, los sistemas de Bases de Datos han tenido gran aceptación por parte de los usuarios, logrando con esto un crecimiento muy acelerado dentro del mercado.

El presente trabajo de tesis contiene la aplicación de la teoría de Bases de Datos a un problema práctico del ambiente de administración de un Centro Educacional.

Este sistema permitirá agilizar y optimizar los procesos administrativos del Centro Educacional de la empresa Unisys de México.

En el capítulo I se exponen los conceptos fundamentales para el entendimiento de los sistemas de Bases de Datos. Se tratan las diferentes arquitecturas de los modelos de Bases de Datos en especial de los sistemas abiartos, que han tomado tanto auge en nuestros d1as.

-iii-

En el capítulo II se hace el análisis de la información recabada y se organiza tomando como base el análisis de las funciones y problemática del Centro Educacional de Unisys. En éste también se evalúan tres posibles soluciones *y* en base a determinados factores se selecciona una de ellas.

En el último capítulo se desarrolla la etapa final del diseño con la elaboración del modelo conceptual y su implementación f1sica en un ambiente multiusuario.

-iv-

1

#### CAPITULO I

# TOPOLOGYAS DE BASES DE DATOS

#### **I.1 CONCEPTOB DE BASES DE DATOS**

La tecnolog1a de las Bases de Datos se ha descrito como una de las áreas de la ciencia de la computación y la información de más rápido desarrollo. Como campo comercial, aíin es relativamente nueva; los fabricantes y vendedores no empezaron a ofrecer sistemas de administración de Bases de Datos hasta mediados de la década de 1960 (aunque ciertos paquetes de software antiguo inclu1an algunas de las funciones que ahora se asocian con tales sistemas). Pese a su calidad de innovación, sin embargo, el campo rápidamente ha cobrado importancia práctica y teórica.

Un sistema de Bases de Datos, en esencia, no es más que un sistema de mantenimiento de registros basado en computndores, es decir, un sistema cuyo propósito general es registrar y mantener información. Tal información puede estar relacionada con cualquier cosa que sea significativa para la organización donde el sistema opera. En la figura I.1.a se muestra una representación simplificada de un sistema de Bases de Datos.

conceptos de bases de datos

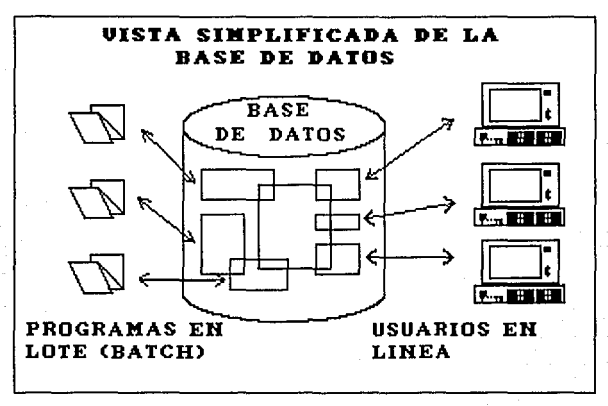

Figura I.1.a

#### I.1.1 EL ENFOQUE TRADICIONAL

El enfoque tradicional de procesamiento de Datos está enfocado al procesamiento de datos individuales de cada departamento, en donde cada uno de estos departamentos cuenta con sus propios archivos. La lógica de los programas de estas aplicaciones depende del formato de los datos y de su descripción. Esta forma de procesamiento trae consigo las siguientes desventajas:

 $\overline{2}$ 

Capitulo I

3

Redundancia no controlada

Datos inconsistentes

Inflexibilidad

- A cambios en Hardware
- A cambios en datos

A cambios en el orden de los archivos Capacidad para compartir datos muy limitada Poco apego a los estándares

Mantenimiento excesivo de programas

Retraso en la generación de aplicaciones

# I.1.2 OBJETIVOS DE LAS BASES DE DATOS

Una Base de Datos es una colección integrada de datos, en donde cada persona y cada programa autorizado podrá acceder los datos que requiere. Estos datos pueden ser modificados por aquellos autorizados a hacerlo. una Base de Datos bien disefiada deberá minimizar la cantidad de información redundante.

La comisión de sistemas CODASYL (Conference on Data Systems Languages) ha emitido informes sobre los requerimientos que debe satisfacer un sistema de administración de Bases de Datos. A continuación se presenta un resúmen:

Conceptos de bases de datos

- Los datos podrán utilizarse de múltiples maneras. Es decir, diferentes usuarios, perciben de manera distinta los mismos datos, y pueden emplearlos de diversas formas.
- Se protegerá la inversión intelectual. No será necesario rehacer los programas y las estructuras lógicas existentes cuando se modifique la Base de Datos.
- Bajo costo. Minimización del costo del almacenamiento, del uso de los datos y de los cambios a las aplicaciones.
- Menor proliferación de los datos. Las necesidades de las nuevas aplicaciones serán satisfechas con los datos existentes en lugar de crear nuevos archivos.
- Desempefio. Los pedidos de datos se atenderán con la rapidez adecuada según el uso que de ellos habrá de hacerse.
- Claridad. Los usuarios sabrán que datos se encuentran a su disposición y los comprenderán sin dificultad.
- Facilidad de uso. Los usuarios tendrán fácil acceso a los datos. Las complejidades internas son ajenas al usuario, gracias al sistema de administración de la base.

5

- Flexibilidad. Los datos podrán ser utilizados o explorados de **manera flexible, con diferentes caminos de acceso.**
- Rápida atención da intarroqantas no previstas. Los pedidos **espontáneos de información se atenderán sin necesidad de**  escribir un proqrama de aplicación, sino utilizando un lenguaje de alto nivel para averiguación o generación de **reportes.**

 $\ddot{\phantom{0}}$ 

- **Facilidad para el cambio. La Base de Datos puede crecer y variar sin interferir con las maneras establecidas de usar los datos.**
- Precisión y coherencia. Se utilizarán controles de precisión. El sistema evitará las versiones múltiples de los mismos datos **con diferentes estados de actualización.**
- sequridad da acceso. Se evitará el acceso no autorizado de datos. Los mismos datos podrán estar sujetos a diferentes **restricciones de acceso para diferentes usuarios.**
- Integridad. Los datos estarán protegidos contra: fallas, **catástrofes, delincuentes, vándalos, incompetentes y personas que intenten falsificarlos.**

#### conceptos de bases de datos

- Disponibilidad. Los datos se hallarán inmediatamente disponibles para los usuarios casi todas las veces que lo necesiten.
	- Independencia tisica de los datos. El hardware de almacenamiento y las técnicas fisicas de almacenamiento podrán ser alteradas sin obligar a la modificación de los programas de aplicaci6n.
- Independencia lógica de los datos. Podrán agregarse nuevos datos, o expandirse la estructura lógica general, sin que sea necesario reescribir los programas de aplicación existentes.
- Redundancia controlada. Los datos serán almacenados una sola vez, excepto cuando existan razones técnicas o económicas que aconsejen el almacenamiento redundante.
- Adecuada rapidez de acceso. Los mecanismos de acceso y los métodos de direccionamiento serán lo suficientemente rápidcs para satisfacer las necesidades de los usos previstos.
- Adecuada rapidez de exploración. La conveniencia y necesidad de la exploración espontánea se incrementarán en la medida que se difunda el uso interactivo de los sistemas.

#### Capitulo I

- Normalizaci6n de los datos dentro de un organismo. Se necesita un acuerdo interdepartamental sobre los formatos y las definiciones de datos. La normalización porque de otro modo se crearian datos incompatibles.
- Diccionario de datos. Se necesita un diccionario de datos que defina las estructuras de la Base de Datos.
	- Interfaz de alto nivel con los programadores. Los programadores de aplicaciones deben disponer de medios sencillos para pedir datos *y* estar aislados de las complejidades internas de organización *y* direccionamiento de los archivos.
- Lenguaje del usuario tinal. Un lenguaje de consulta de alto nivel o un lenguaje para la generación de reportes permitirán que los usuarios finales se vean libres de tener que escribir un programa de aplicación convencional.
	- controles de integridad. Siempre que sea posible, se recurrirá a revisiones de limites y otros controles para asegurar la exactitud de los datos.

conceptos de bases de datos

- PAcil recuperación en caso de falla. Recuperación automática sin pérdida de información.
- Afinaci6n. La Base de Datos debe ser afinable, para mejorar su desempefio sin exigir la reescritura de los programas de aplicación.
- Ayudas para el diseño *y* la supervisión. Ayudas que permitan al disenador o al administrador de la Base de Datos predecir y optimizar el desempefio del sistema.
- Migraci6n o reorganizaoi6n autom6tica. Migración de datos u otra reorganización fisica previstas para la mejora del desempef\o.

# I.1.3 ABSTRACCION DE LA IMPORMACION

Un sistema de manejo de Bases de Datos es un conjunto de archivos interrelacionados y una serie de programas que permiten a varios usuarios tener acceso a estos archivos y modificarlos. Uno de los objetivos principales de un sistema de Bases de Datos es proporcionar a los usuarios una visión abstracta de la información; es decir, el sistema oculta ciertos detalles relativos a la forma

#### Capitulo I

9

como los datos se almacenan y mantienen. Sin embargo, para que el sistema sea útil, la información debe recuperarse en forma eficiente. La búsqueda de la eficiencia conduce al disef\o de estructuras de datos complejas para representar la información en la Base de Datos. Pero como los sistemas de Bases de Datos muchas veces son utilizados por personal que no cuenta con conocimientos de computación, esta complejidad debe estar escondida para los usuarios. Para ocultarla, se definen varios niveles de abstracción en los que puede observarse la Base de Datos.

- Nivel físico. Este es el nivel más bajo de abstracción, en el que se describe cómo se almacenan realmente los datos. Aqu1 se describen en detalle las estructuras de datos complejas del nivel más bajo.
- Nivel conceptual. Este es el siguiente nivel más alto de abstracción, en el que se describe cuáles son los datos reales que están almacenados en la Base da Datos *y* qué relaciones existen entre los datos. Este nivel contiene toda la Base de Datos en términos de unas cuantas estructuras relativamente sencillas. Aunque es posible que la implantación de las estructuras simples del nivel conceptual requiera estructuras complejas en el nivel f1sico, no es forzoso que el usuario del nivel conceptual se de cuenta de ello. El nivel conceptual

#### Conceptos de bases de datos

de abstracción lo utilizan los administradores de Bases de Datos, quienes deciden qué información se guarda en la Base de Datos.

Nivel de visión. Este es el nivel de abstracción más alto, en el cual se describe solamente una parte de la Base de Datos. Aunque en el nivel conceptual se utilizan estructuras más simples, todavla queda una forma de complejidad que resulta del gran tamaño de la Base de Datos. Muchos usuarios de la Base de Datos no tendrán que ocuparse de toda esta información, más bien, necesitarán solamente una parte de la Base de Datos. Para simplificar la interacción entre estos usuarios y el sistema, se define el nivel de abstracción de visión. El sistema puede proporcionar muchas vistas diferentes de la misma Base de Datos.

La interrelación entre los tres niveles de abstracción se muestra en la figura I.1.b :

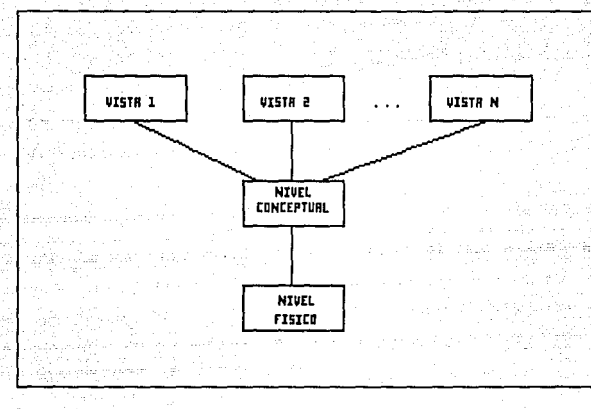

Figura I.l.b Niveles de abstracción

## 1.1.3 KODBLOB DB DATOS

El modelo de datos es un grupo de herramientas conceptuales para describir los datos, sus relaciones, su semántica *y* sus limitantes. Se han propuesto varios modelos de datos diferentes, los cuales pueden dividirse en tres grupos: los modelos lógicos basados en objetos, los modelos lógicos basados en registros y los modelos físicos de datos.

11

Capitulo .I

#### Conceptos de bases de datos

# MODELOS LOGICOS BASADOS EN OBJETOS

Estos modelos se utilizan para describir los datos en los niveles conceptual y de visión. se caracterizan por el hecho de que permiten una estructuración bastante flexible *y* hacen posible especificar claramente las limitantes de los datos. Algunos de los modelos más conocidos son:

- El modelo entidad-relación
- El modelo binario

12

- El modelo semántico de datos
- El modelo infol6gico

El modelo entidad-relación es el más aceptado de estos modelos; se basa en una percepción de un mundo real que consiste en un conjunto· de objetos básicos llamados entidades, *y* de las relaciones entre estos objetos. Una entidad es un objeto que existe *y* puede distinguirse de otros. La distinción se logra asociando a cada entidad un conjunto de atributos que describen al objeto.

Además de entidades y relaciones, el modelo E-R representa ciertas limitantes que debe cumplir el contenido de una Base de Datos. Una de estas limitantes importantes es la cardinalidad de mapeo, que expresa el número de entidades con las que puede asociarse otra entidad por medio de un conjunto de relaciones. La relación que existe entre dos conjuntos de datos puede ser simple o compleja. Por simple queremos decir que hay una correspondencia biunivoca (uno a uno) entre los datos. Cuando a cada dato le corresponden más de uno del otro conjunto, entonces la correspondencia es compleja. Las relaciones cardinales pueden ser:

- uno-a-uno. Una entidad en A está asociada cuando más con una entidad en B, y una entidad en B está asociada cuando más con una entidad en A.
- uno-a-muchos. Una entidad en A está relacionada con cualquier número de entidades en B, pero una entidad en B puede asociarse únicamente con una entidad en A.
- Muchos-a-uno. Una entidad en A está vinculada únicamente con una entidad en B, pero una entidad en B está relacionada con cualquier número de entidades en A.

Conceptos de bases de datos

Muchos-a-muchos. Una entidad en A está asociada con cualquier número de entidades en B, y una entidad en B está vinculada con cualquier número de entidades en A. La cardinalidad de mapco apropiada para un conjunto de relaciones determinado dependerá, obviamente, del mundo real que el conjunto de relaciones está modelando.

#### Modelos 16qicos basados en registros

Los modelos lógicos basados en registros se utilizan para describir los datos en los niveles conceptual y de visión. A diferencia de los modelos de datos basados en objetos, estos modelos sirven para especificar tanto la estructura lógica general de la Base de Datos como de una descripción en un nivel más alto de la implantación. Sin embargo, no permiten especificar en forma clara las limitantes de los datos. Los tres modelos que han tenido más aceptación son:

 $\mathcal{F}$  and  $\mathcal{F}$  ,  $\mathcal{F}$  ,  $\mathcal{F}$  ,

- El modelo relacional
- El modelo de red
- El modelo jerárquico

Estos modelos serán analizados en el tema I. 2.

#### capitulo I

#### Modelos tísicos de los datos

Estos modelos sirven para describir los datos en el nivel más bajo. A diferencia de los modelos lógicos de los datos, son muy pocos los modelos flsicos utilizados; algunos de los más conocidos son:

- El modelo unificador
- La memoria de cuadros

Los modelos flsicos de datos capturan aspectos de la implantación de los sistemas de Bases de Datos.

# I.1.4 INSTANCIAS Y ESQUEMAS

Las Bases de Datos cambian con el tiempo al insertarse información en la Base de Datos y eliminarse de ella. El conjunto de información almacenado en la Base de Datos en cierto momento se denomina una instancia en la Base de Datos. El diseño general de la Base de Datos se llama esquema de la Base de Datos. Los esquemas se alteran muy rara vez o nunca.

Existen varios esquemas en la Base de Datos, y éstos se dividen de acuerdo con los niveles de abstracción. En el nivel más bajo se tiene el esquema flsico: en el nivel intermedio está el esquema

#### Conceptos de bases de datos

conceptual, mientras que en el nivel más alto existe un subesquema. En general, las sistemas de Bases de Datas cuentan con un esquema f1sico, un esquema conceptual y varios subesquemas.

# I.1.5 BLENENTOS DEL SISTEMA DE BASES DE DATOS

#### LENGUAJE DE DEFINICION DE DATOS

Un esquema de Base de Datos se especifica por medio de una serie de definiciones que se expresan en un lenquaje especial llamado lenguaje de definición de datos (DDL: Data Definition Language). El resultado de la compilación de las proposiciones en ODL es un conjunto de tablas que se almacena en un archivo especial llamado diccionario de datos.

Un diccionario de datos es un archivo que contiene metadatos, es decir, "datos acerca de los datos". Este archivo se consulta antes de leer o modificar los datos reales en el sistema de Base de Datos.

La estructura de almacenamiento y los métodos de acceso empleados por el sistema de Base de Datos se especifican por medio de un

#### Capitulo I

conjunto de definiciones de un tipo especial de DDL llamado lenguaje de almacenamiento y definición de los datos. El resultado de la compilación de estas definiciones es una serie de instrucciones que especifican los detalles de implantación de los esquemas de Base de Datos que normalmente no pueden ver los usuarios.

 $\mathbb{E}_{\mathcal{M}^{(1)}\times\mathcal{M}^{(2)}\times\mathcal{M}^{(1)}\times\mathcal{M}^{(1)}\times\mathcal{M}^{(2)}\times\mathcal{M}^{(2)}\times\mathcal{M}^{(2)}\times\mathcal{M}^{(2)}\times\mathcal{M}^{(2)}\times\mathcal{M}^{(2)}\times\mathcal{M}^{(2)}\times\mathcal{M}^{(2)}\times\mathcal{M}^{(2)}\times\mathcal{M}^{(2)}$ 

#### LENGUAJE DE MANEJO OB DATOS

Los niveles de abstracción no solamente se aplican a la definición o estructuración de los datos, sino también al manejo de los datos; esta manipulación consiste en:

- La recuperación de información almacenada en la Base de Datos.
- La inserción de información nueva en la Base de Datos.
- La eliminación de información de la Base de Datos.

En el nivel físico, deben definirse algoritmos que permitan tener acceso a los datos en forma eficiente. En los niveles de abstracción más altos lo importante es la facilidad de uso. El objetivo es lograr una interacción eficiente entre las personas y el sistema.

#### conceptos de bases de datos

un lenguaje de manejo de datos (DML: Data Manipulation Language) permite a los usuarios manejar o tener acceso a los datos que están organizados por medio del modelo apropiado.

# MANEJADOR DE BASE DE DATOS

un manejador de Base de Datos, es un módulo que proporciona la interfaz entre los datos de bajo nivel, almacenados en la Base de Datos, con los programas de aplicación y consultas del sistema. El manejador de Base de Datos es responsable de las siguientes tareas:

- Interacción con el manejador de archivos.
- Garantizar la integridad.
- Garantizar la seguridad.
- Respaldo y recuperación.
- Control de concurrencias.

#### ADMINISTRADOR DE BASE DE DATOS

Una de las razones principales para contar con sistemas de manejo de Bases de Datos es tener un control centralizado tanto de los datos como de los programas que tienen acceso a ellos. La persona que tiene este control centralizado sobre el sistema es el

capitulo I

administrador de Base de Datos (DBA: Data Base Administrator) • Las funciones del administrador de Base de Datos son, entre otras:

- Definición de esquema.
- Definición de la estructura de almacenamiento y del método de acceso.
- Modificación del esquema y de la organización fisica.  $\overline{\phantom{0}}$
- Concesión de autorización para el acceso de datos,
- Especificación de las limitantes de integridad.

#### USUARIOS DE LA BASE DE DATOS

Uno de los objetivos de los sistemas de la Base de Datos es el de proporcionar un ambiente para recuperar y almacenar información en la Base de Datos. Hay tres tipos diferentes de usuarios de este sistema, y se diferencian por la manera en que se espera que interactúen con el sistema:

Programadores de aplicación. Son los profesionales de la computación, los cuales interactúan con el sistema a través de llamadas de DML, las mismas que están escritas en algún lenguaje. Estos programas son referidos comúnmente como programas de aplicación.

conceptos de bases de datos

- Usuarios finales. Estos son los usuarios que interactüan con el sistema sin escribir programas, actualizan los datos y validan que se hallan registrado en forma correcta. Sus consultas son atendidas a través de pantallas y reportes predefinidos. cuando han adquirido cierta experiencia son capaces de formular "queries".
	- Usuarios especializados. Estos usuarios escriben aplicaciones que no encajan en la estructura tradicional de procesamiento de datos. Entre estas aplicaciones están los sistemas de CAD, sistemas expertos que almacenan tipos de datos complejos, y sistemas de modelaje de ambiente.

# BBTRUCTURA GENERAL DEL SISTEMA

Un sistema de Base de Datos se divide en m6dulos que se encargan de cada una de las tareas del sistema final. Algunas de las funciones del sistema de Base de Datos pueden ser realizadas por el sistema operativo. En la mayor parte de los casos, el sistema operativo proporciona ünicamente los servicios más elementales y la Base de Datos debe partir de ese fundamento. As1, el disefio de la Base de Datos debe incluir una consideración de interfaz entre el sistema de Base de Datos y el sistema operativo.

Un sistema de Base de Datos consiste en:

- Usuarios y DBA.
- Sistema Manejador de Base de Datos (DBMS: Data Base Management system).
- Manejador de archivos.
- Datos.

El sistema Manejador de Sase de Datos se divide en:

- El Manejador de Baae da Datos, que constituye la interfaz entre los datos de bajo nivel almacenados en la Base de Datos y los programas de aplicaciones y las consultas que se hacen al sistema.
	- El manejador de butter, que se encarga de transferir la información entre el disco y la memoria principal.
		- El manejador de autorizaciones y de integridad, que verifica la satisfacción de las limitantes de integridad, *y* comprueba que el usuario esta autorizado para consultar la información.
		- El manejador de recuperaciones, que se asequra de que la Base de Datos permanezca en un estado correcto a pesar de fallas que sucedan en el

# conceptea de bases de datos

sistema.

El controlador de concurrencia, que garantiza que las interacciones concurrentes con la Base de Datos se lleven a cabo sin conflictos entre ellas.

El procesador de consultas, que traduce las proposiciones en lenguaje de consulta a instrucciones de bajo nivel que puede entender el manejador de la Base de Datos. Además, el procesador de consultas trata de convertir la solicitud del usuario a una forma equlvalente pero más eficiente, encontrando una estrategia adecuada para ejecutar la consulta.

- El analizador sintáctico (Parser) de consultas, que traduce las instrucciones de un lenguaje de consulta a uno de bajo nivel.
	- El selector de estrateqias, que procura transformar la solicitud del usuario en una forma equivalente pero más eficiente, encontrando asl una estrategia adecuada para ejecutar la consulta.
- El preoompilador de DML, que convierte las proposiciones en DML incrustadas en un programa de aplicaciones en llamadas

Capitulo I

normales a procedimientos en el lenguaje huésped. El precompilador debe interactuar con el procesador de consultas para generar el código apropiado.

El compilador de DDL, que convierte las proposiciones en DDL en un conjunto de tablas que contienen metadatos; tales tablas se almacenan después *en* el diccionario de datos.

El manejador de archivos, encargado de asignar espacio en el disco y de las estructuras de datos que se van a emplear para representar la información almacenada en el disco.

Los datos se dividen en:

- Archivos de datos, que guardan la Base de Datos.
- Diccionario de datos, que almacena información relativa a la estructura de la Base de Datos. se usa constantemente, por lo que debe tenerse mucho cuidado de desarrollar un diseño apropiado y una implantación eficiente.
- Indices, que permiten el acceso rápido a elementos de información que contiene valores determinados.

La figura I.1. c muestra los componentes y las conexiones entre ellos.

**conceptea de bases de datos** 

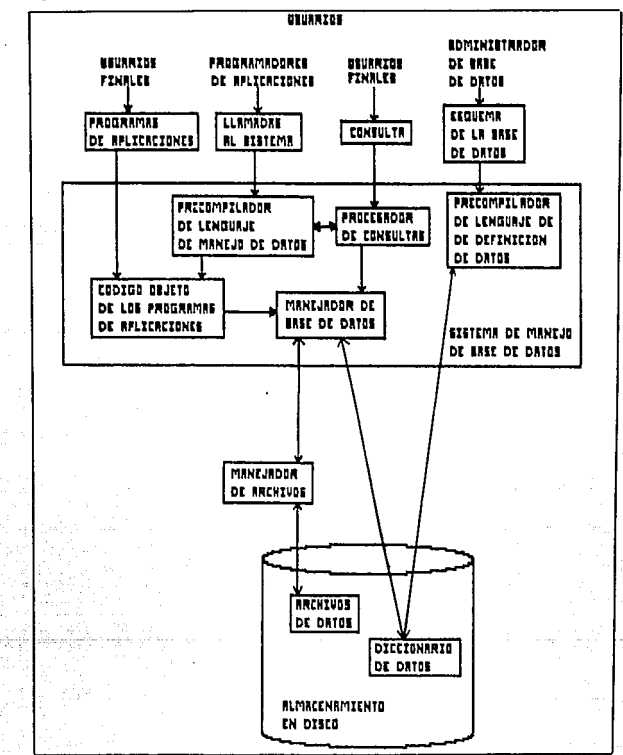

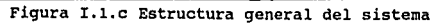

25

#### I.2 TOPOLOGIAS DE BASES DE DATOS, VENTAJAS Y DESVENTAJAS

Los sistemas de bases de datos se diseñan para manejar grandes cantidades de información. El manejo de los datos implica tanto la definición de estructuras para el almacenamiento como la creación de mecanismos para manejar información.

una base de datos es un modelo en computadora de un sistema del mundo real. El contenido de la base de datos corresponde al estado del sistema de aplicación mientras que los cambios de la base de datos corresponden a eventos del sistema. En general, si el modelo puede ser descrito en términos de estructuras naturales, el trabajo del disefiador de la base de datos se simplificará tanto para la definición inicial como para los cambios subsecuentes.

El mecanismo formal utilizado para expresar la estructura lógica de los datos así, como la semántica asociada es llamado modelo lógico de datos, el cual se describió en la sección anterior. Para que un modelo sea efectivo debe representar lo más cercanamente posible, los conceptos del mundo real que son usados para estructurar la información en una organización.

#### Topolog1ae de Baseo de Datos

En esta sección se mencionan las topologlas de los principales modelos de organización de datos como son: El modelo Entidadrelacion, el modelo Relacional, el modelo jerárquico o de árbol y el modelo reticular o de red, utilizando algunos de los conceptos vistos en la sección anterior. También se mencionarán algunas ventajas y desventajas de cada modelo de datos.

#### I.2.1 MODELO ENTIDAD-RELACION (E-R)

El modelo de datos de Entidad-Relación (E-R) se basa en una percepción de un mundo real que consiste en un conjunto de objetos básicos llamados entidades y de relaciones entre estos objetos. se desarrolló para facilitar el diseño de bases de datos permitiendo especificar un esquema empresarial. Este esquema representa la estructura lógica general de la base de datos.

## DIAGRAMA ENTIDAD-RELACION (E-R)

El modelo Entidad-Relación, está asociado con su respectivo diagrama de Entidad-Relación para representar las entidades y las relaciones entre éstas.

Esta es la mejor manera de expresar la vista global de la base de datos. Este diagrama consta de los siguientes componentes:

- Rectángulos. Que representan conjuntos de entidades.
- Elipses. Que representan atributos.
- Rombos. Que representan las relaciones.
- Líneas. Que conectan los atributos a los conjuntos de entidades *y* los conjuntos de entidades a las relaciones.

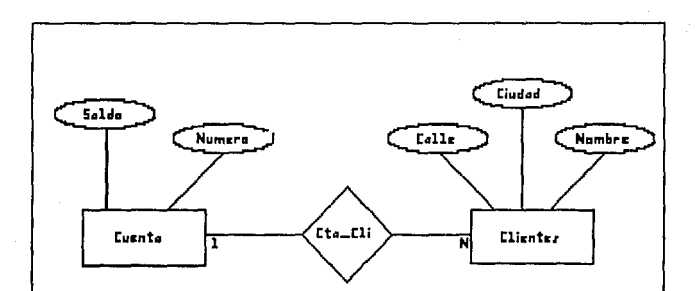

Diagrama Entidad\_Relación carrespondiente al canjunta de relación Eta\_Cli
#### Topolog!aa de Bases de Datos

Cada componente se etiqueta con el nombre correspondiente. Para ilustrar lo anterior, piense an la parte de un sistema de bases de datos bancario que consta de los clientes *y* sus cuentas. El diagrama E-R que corresponde a este esquema se muestra en la figura anterior.

# ENTIDADES Y CONJUNTOS DE ENTIDADES

Una entidad es un objeto que existe *y* puede distinguirse de otros objetos. Una entidad puede ser concreta, como por ejemplo, una persona o un libro, o abstracta, como un día festivo o un concepto. un conjunto de entidades es un grupo de entidades del mismo tipo. Una entidad está representada por un conjunto de atributos *y* para cada atributo existe un rango de valores permitidos, llamado dominio del atributo.

Formalmente, un atributo es una función que mapea un conjunto de entidades a un dominio. Así, cada entidad se describe por medio de un conjunto de parejas (atributos, valor del dato), una pareja para cada atributo del conjunto de entidades.

### RELACIONES Y CONJONTOS DE RELACION

Una relación es una asociación entre varias entidades. Por ejemplo, definimos una relación la cual asocia a un cliente llamado "Cruz" con la cuenta 401. Esta especifica que Cruz es un cliente con número de cuenta 401.

Un conjunto de relación es un conjunto de relaciones del mismo tipo. Formalmente, es una relación matemática sobre n>=2 conjuntos de entidad. Si El,E2, •.. ,En son conjunto de entidad, entonces un conjunto de relación Res un subconjunto de {(e1,e2, •.. ,en) elEl, e2E2, •.• ,enEn)} donde (e1,e2, ••. ,en) es una relación.

Para ilustrar esto, consideremos los datos entidades, Clientes y Cuentas de la siguiente figura. En este diagrama se define la relación Cliente-cuenta para denotar la asociación entre Clientes y Cuentas bancarias.

29

Capitulo I

#### **Topologias de Bases de Datos**

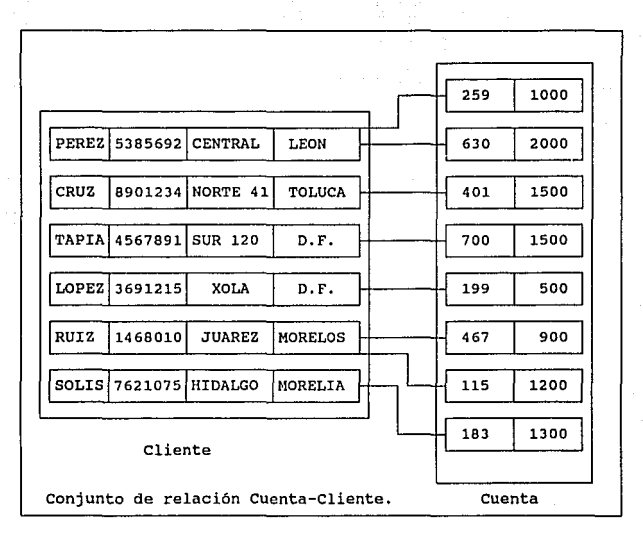

**La relación Cliente-cuenta es un ejemplo de conjunto de relación binaria, esto es, una en la cual se involucran dos conjuntos de entidad. Muchos de los conjuntos de relación en una base de datos son binarios. Sin embargo, ocasionalmente, hay conjuntos de relación que involucran mas de un conjunto de entidad. Por ejemplo consideremos la relación ternaria (CRUZ,401,Centro) que especifica que el cliente Cruz tiene la cuenta 401 en la sucursal Centro.** 

Esta relación es una instancia de una relación Cliente-Cuenta sucursal que involucra los conjuntos de entidad Cliente cuenta <sup>y</sup> sucursal.

La función que juega una entidad en una relación se denomina su rol. Los roles son normalmente implicados y usualmente no son especificados. Sin embargo, son utilizados cuando el manejo de una relación necesita clarificación. Tal es el caso cuando el conjunto de entidad no está bien definido.

Una relación además puede tener atributos descriptivos. Por ejemplo, la fecha debe ser un atributo del conjunto de relación Cliente-Cuenta. Esto especifica que la ültima fecha en la cual el cliente tuvo acceso a la cuenta. La relación Cuenta-Cliente de (Cruz, 401) esta descrita por ((fecha, mayo 23 1990). que indica que la última vez que cruz accesó la cuenta 401 fue en mayo 23 de 1990.

#### TIPOS DE RELACION

Un esquema implementado por el modelo E-R define ciertas restricciones que deben conformar el contenido de la base de datos. Una de estas restricciones es el tipo de relación entre entidades,

Capitulo I

#### Topologtas de Bases de Datos

estas relaciones pueden comprenderse como un mapeo cardinal que expresa el número de entidades a la cual otra entidad puede ser asociada vía una relación.

Los mapeos cardinales son los más utilizados en la descripción de conjuntos de relación binaria, además, ocasionalmente contribuyen a la descripción de conjuntos de relación que involucran más de dos conjuntos de entidad.

Para un conjunto de relación binaria entre los conjuntos de entidad A y B, el mapeo cardinal debe ser una de los siguientes:

- Uno a uno
- Uno a Muchos
- Muchos a Uno
- Muchos a Muchos

Para ejemplificar lo anterior, considere el conjunto de relación Cliente-Cuenta. Si en un banco en particular una cuenta pertenece únicamente a un cliente, y un cliente puede tener varias cuentas, entonces el conjunto de relación es uno a muchos en el sentido cliente a cuenta. Si una cuenta puede pertenecer a varios clientes (como cuentas entre familiares), el conjunto de relación es de muchos a muchos. Existen dependencias entre entidades. Específicamente, si la existencia de una entidad "X" depende de la existencia de la entidad "Y", entonces se dice que "X" está

dependiendo existencialmente de "Y". Operativamente si "Y" es eliminada, "X" también lo será. Entonces se dice que "Y" es la entidad dominante y "X" es la entidad subordinada.

Para ilustrar esto, consideramos los conjuntos de entidad Cuenta y Transacción. La relación LOG entre estos dos conjuntos, especifica que para una cuenta en particular hay varias transacciones. Esta relación es uno a muchos desde Cuenta a Transacción. La siguiente figura muestra el diagrama E-R de la relación LOG. Cada entidad de Transacción debe estar asociada con una entidad de cuenta.

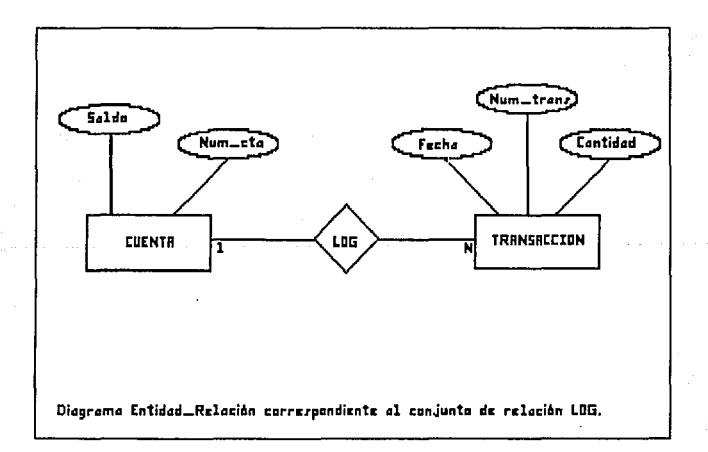

#### Topologias de Bases de Datos

En cambio, las entidades de Transacción pueden eliminarse desde la base de datos sin afectar cualquier cuenta. Por lo tanto, el conjunto de entidad Cuenta es dominante y el de transacción es el subordinado en la relación log.

En notación matemática esto puede definirse de la siguiente manera: Sea "A" un conjunto de entidad dependiente con los atributos descriptivos al, a2,...ar. Sea "B" el conjunto de entidad dominante "B" sobre el cual "A" es dependiente. Si la llave primaria de "B" consiste en los atributos bl, b2..., bs. Representamos el conjunto de entidad "A" por una tabla llamada "A" con una columna por cada atributo de el conjunto:

### $\{ a1, a2, ...ar\}$  U  $\{b1, b2...b5\}$

Para explicar lo anterior, considere el mismo diagrama Entidad-Relación de la figura anterior. Correspondiente al conjuntos de relación LOG. Como puede apreciarse, el conjunto de la entidad Transacción posee tres atributos: Núm-Trans, Fecha y Cantidad. La llave primaria de el conjunto de entidad Cuenta, mediante la cual Transacción es dependiente, es Número-Cta (como se muestra en la siguiente figura).

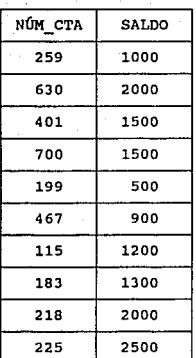

Tabla de Cuenta.

Capitulo I

Por lo tanto, de acuerdo con la teoría anteriormente expuesta, Transacción es representada por una tabla de cuatro columnas denominadas, Núm-cta, Núm-Trans, Fecha y Cantidad, la cual corresponde a la unión de sus atributos y la llave primaria de el conjunto de entidad dominante "Cuenta" la figura siguiente muestra la relación de dependencia de Transacción respecto de cuenta.

### TopologI.as de Bases de Datos

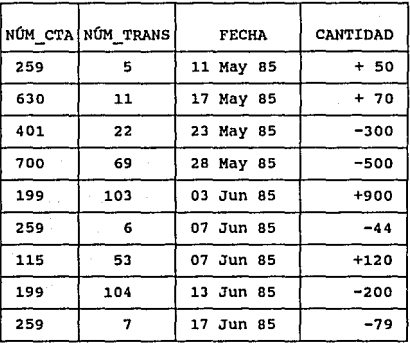

Tabla de Transacción

### LLAVBB PRIMARIAS

Una tarea importante en el modelado de una base de datos es especificar como distinguir las relaciones y las entidades. Conceptualmente, las entidades individuales y las relaciones son distintas, pero desde la perspectiva de las bases de datos, la diferencia entre ellas debe expresarse en término de sus atributos. Para hacer tales distinciones, una llave se asigna para cada conjunto de entidad. Esta llave es un conjunto de uno o más atributos, que se toman colectivamente, permitiéndonos identificar únicamente a una entidad en el conjunto de entidad.

capitulo I

Por ejemplo, el atributo Seguro-social del conjunto de entidad clientes es suficiente para distinguirlo de otra entidad Clientes. Por lo tanto, Seguro Social es una llave para el conjunto de entidad Clientes. Sin embargo, el atributo Nomb\_Clien no es una llave ya que varias personas pueden tener el mismo nombre. Dado que la llave puede ser una combinación de atributos, ésta puede llegar a ser muy grande, por lo que se desea minimizarla. A esta llave se denomina llave candidata.

Es posible que haya varios conjuntos distintos de atributos los cuales pueden ser llaves candidatas. Usaremos el término de llave primaria para denotar a una llave candidata que haya sido seleccionada por el diseñador de la base de datos como el medio principal de identificación de entidades entre un conjunto de entidad.

Es posible que una entidad no posea los suficientes atributos para formar una llave primaria. Por lo tanto esta debe ser dependiente de la entidad dominante o que posee la llave primaria. Esto se relaciona con la dependencia existencial que se mencionó con anterioridad, en el ejemplo de la relación Log que se establece entre las entidades Cuenta y Transacción.

Los conjuntos de relación tienen, además, llaves primarias. Estas

### Topologí.ae de Baeee de Datos

llaves primarias están formadas tomando todos los atributos que comprenden las llaves primarias de los conjuntos de entidades que definen al conjunto de relación. Por ejemplo, Seguro Social, es la llave primaria de Clientes y Núm-Cta es la llave primaria de cuenta. Por lo tanto, la llave primaria del conjunto de relación Clien-Cta es (Seguro Social, Núm\_Cta.)

#### 1.2.2 MODRLO RELACTONAL

Un sistema de bases de datos debe ser capaz de representar y manipular entidades (registros o segmentos) y sus relaciones de manera fácil y conveniente. Para el caso de una Base de Datos grande y complicada, el modelo lógico y la manera como pueden tener acceso a él los usuarios, por medio de un lenguaje de manipulación de datos (DML) pueden volverse muy complejos. Aún más el acceso a los datos se inclina demasiado a las rutas·de acceso, en término de los enlaces o posiciones jerárquicas que estableció el diseñador. De esta manera puede ocurrir que muchos cambios a la base de datos violen la independencia de los datos o afecten los programas de aplicación.

Desde una perspectiva histórica, el modelo de datos relacional es relativamente nuevo. Los primeros sistemas de Bases de Datos fueron diseñados utilizando los modelos jerárquico y de red.

Capitulo I

El modelo de datos relacional representa, como ya se mencionó, a la base de datos como una colección de tablas. Aunque las tablas son simples y de noción intuitiva, están en correspondencia directa entre el concepto de tabla y el concepto matemático de relación.

 $\mathcal{L}_{\rm{max}}$  is a present of the space of the second state of the sequence

En alias posteriores a la introducción del modelo relacional, se desarrolló una teorla para bnses de datos relacionales. Esta teorla asiste en el disefio de bases de datos relacional *y* en el procesamiento eficiente de los requerimientos de información de los usuarios desde la base de datos.

Una base de datos relacional consiste en una colección de tablas, a cada una de las cuales se les asigna un nombre único. Cada tabla tiene una estructura similar a las representadas en el modelo Entidad-Relación. Un renglón en una tabla representa una relación entre un conjunto de valores. Dado que una tabla es una colección de tales relaciones, encierra el concepto de tabla *y* el concepto matemático de relación, del cual el modelo de datos relacional toma su nombre.

En términos menos formales, una relación es una tabla bidimensional de n columnas constituidas por un conjunto de tuplas de n elementos (n tuplos). Cada una de las columnas en una relación es un

Participation of the control of the

Topologías de Bases de Datos

conjunto de valores de elementos de datos (tipo de atributo o campo) al que se le denomina el dominio. Considere la siguiente tabla de depósitos:

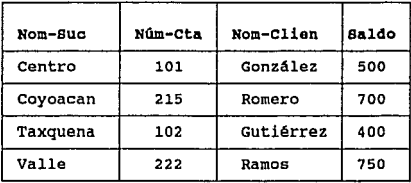

Consta de cuatro atributos: Nom-suc, Núm-Cta, Nom-Clien y Saldo. Para cada atributo, hay un conjunto de valores permitidos, llamado dominio de un atributo. Por ejemplo, para cada atributo nom-suc, el m1nimo debe ser el conjunto de todos los nombres de sucursal. Denotemos a este conjunto con 01,02 al conjunto de todos los Números de Cuenta (Núm-Cta), D3 al conjunto de todos los nombres de Clientes (Nom-Clien) y D4 al conjunto de todos los saldos. Cada renglón debe consistir de 4 tuplas (vl,v2,v3,y v4) donde vl es el nombre de la sucursal (esto es, vl esta en el dominio Dl), v2 es el número de cuenta (v2 esta en el dominio D2), v3 es el nombre del cliente (V3 esta en el dominio 03) y v4 es el saldo (v4 esta en el dominio 04).

### Capitulo I

En lenguaje formal de las matemáticas, dados n conjuntos 01, 02 •• on; R es una relación sobre estos n conjuntos si R es un conjunto de n-tuplos cada uno de los cuales tiene su primer elemento en 01, su segundo elemento en 02, etc. Si la relación tiene n dominios o columnas se dice que es de grado n. A las relaciones de grado 2 se les denomina enearias. El termino tabla se refiere a una colección de tuplas de una relación dada.

Una relación o tabla es un arreglo bidimensional con las siguientes características:

- 1. Cada entrada en la tabla es un elemento de datos o dato elemental; no hay grupos repetitivas, es decir, cada dominio debe representar a una sola relación. Se dice que es una relación normalizada si no tiene grupos repetitivos.
- 2.- A cada columna, esto es, al dominio, se les asigna un nombre diferente y está constituido por valores del mismo dato elemental.
- J.- Todas las hileras o tuplas son distintas; no se permiten duplicados.
- 4. Las hileras y columnas pueden ordenarse en cualquier secuencia en cualquier momento, sin que esto afecte el contenido de la información o la semántica aplicada.

#### Topologías de Bases de Datos

Cada tuplo o relación debe poseer una llave que lo identifica unívocamente y lo diferencia de otros tuplos de esa relación.

La llave es un dominio simple o una combinación de dominios. Una llave constituida por una combinación de dominios es no redundante si ninguna entidad de la llave puede eliminarse o borrarse sin destruir la habilidad de identificar unívocamente a cada tuplo. Puede existir más de un conjunto de dominios que pueden constituir una llave; es decir que identifica unívocamente a un tupla y que es no redundante. A estos conjuntos se les denomina llaves candidatas. La llave primaria es el conjunto de dominios que se selecciona para identificar a los tuplas. Normalmente deberia ser el que tuviera el mínimo de dominios.

# VENTAJAS DEL MODELO DE DATOS RELACIONAL

- La información es presentada al usuario final con un modelo de datos simple.
- sus requerimientos están formulados en el términos del contenido de la información y no refleja ninguna complejidad en los aspectos orientados al sistema.
- Un modelo de datos relacional es lo que el usuario ve, pero no necesariamente lo que fisicamente se implementó. Requerimientos de no procedimientos. Dado que no hay

dependencia posicional entre las relaciones, no requiere reflejar alguna estructura preferida.

Independencia de Datos. El modelo relacional elimina los detalles de estructura de almacenamiento y estrategia de acceso desde la interfaz de usuario. El modelo proporciona un grado relativamente grande de independencia de datos.

#### DESVENTAJAS DEL MODELO RELACIONAL

Aunque algunos sistemas manejadores de bases de datos basados en el modelo de datos relacional están disponibles actualmente. un DBMS relacional no ha alcanzado el nivel de desempeno de un modelo de datos jerárquico o de red. La pregunta que debe responderse está en relación a este aspecto. Puede un modelo de datos relacional, usado por un DBMS, proporcionar el conjunto completo de capacidades operativas con la eficiencia requerida a gran escala. Actualmente el adelanto de la tecnologia esta mejorando la rentabilidad y rapidez del hardware como respuesta a esta interrogante.

# Topologiae de Bases de Datos 1.2.3 MODELO JERAROUICO O DE ARBOL

Una base de datos jerárquica consiste en un. conjunto de registros que se conectan entre sí por medio de ligas. Un registro es un conjunto de campos (atributos), cada uno de los cuales contiene un solo valor. Una liga es una asociación entre dos registros; exclusivamente.

Por ejemplo, piense en una base de datos que representa a una relación cliente-cuenta en un sistema bancario. se tiene dos tipos de registros: cliente y cuenta. El registro cliente consta de tres campos: nombre, calle y ciudad. De manera similar, el registro cuenta consiste en dos campos: número y saldo.

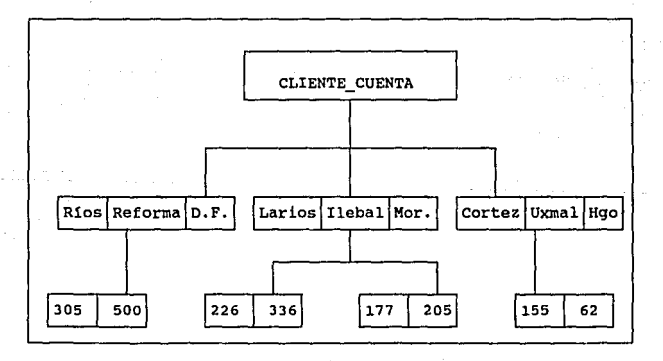

45

En la figura anterior se representa un ejemplo de una base de datos. Indica que el Cliente Rios tiene la Cuenta 305, Larios las 226 *y* 177, *y* cortez la 155.

Notese que el conjunto de todos los registros de clientes *<sup>y</sup>* cuentas está organizado en forma de un &rbol con ra1z, en el cual esta última es un nodo de trabajo.

El contenido de un registro especifico puede repetirse en varios lugares. En el ejemplo anterior el sistema bancario cliente-cuenta, una cuenta puede pertenecer a varios clientes. La información correspondiente a esa cuenta, o la relativa a los clientes a los que puede pertenecer, tendrá que repetirse.

### DIAGRAMAS DE ESTRUCTURA DE ARBOL

Un diagrama de estructura de árbol tiene el esquema de una base de datos jerárquica. Este tipo de diagramas están formados por dos componentes básicos:

- cuadros, que corresponden a tipos de registro.
- Lineas, que corresponden a ligas.

Topologtas de Bases de Datos

46

Un diagrama de estructura de árbol tiene la función de especificar la estructura lógica general de la base de datos. Este diagrama es similar a uno de estructura de datos. La diferencia principal radica en que en este último los tipos de registros se organizan en forma de una gráfica arbitraria, mientras que en el primero se organizan en forma de un árbol con ra1z.

El término árbol con raiz significa en primer lugar que la gráfica no puede contener ciclos. En segundo lugar, las relaciones entre padre e hijo solo pueden ser uno a muchos o uno a uno.

En la siguiente figura se muestra un diagrama de estructura de árbol y se observa que las flechas apuntan de hijos a padres. Es posible que una flecha apunte de un padre a un hijo, pero el hijo siempre debe tener una flecha que apunte a su padre.

Capitulo I

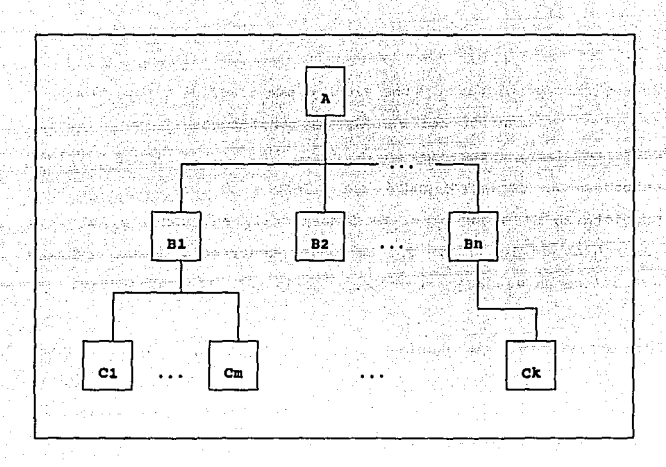

Haciendo una analogía con las estructuras de árbol, en el cual se tienen nodos *y* una relación de jerarquía se da de un nodo padre a un nodo hijo, se define un conjunto (set) como una jerarqu1a de dos niveles de registro. El registro padre es llamado propietario (owner). Cada propietario puede tener una ocurrencia del propietario y cualquier número de ocurrencias de los registros hijos llamados miembros (member). Las relaciones de propietario a miembro puede ser l:l(uno a uno), l:N (uno a muchos) pero no M:N (muchos a muchos) .

Topologías de Bases de Datoe

un registro propietario *y* uno miembro puede ser el mismo. Una base de datos es descrita por un esquema consistente en uno o varios conjuntos (set) arreglados en una forma de árbol de muchos niveles, entonces un registro podrá ser miembro de un conjunto pero propietario de algún otro. Es fundamental, en cuanto a la vista jerárquica de los datos que cualquier ocurrencia de un registro específico se vea bajo el contexto de la relación padre-hijo.

Las estructuras jerárquicas representan bastante bien algunas estructuras de la vida real, pero no todas las estructuras de la vida real pueden representar con estructura jerárquica, sobre todo donde se dan relaciones M:N.

#### VENTAJAS DEL MODELO JERAROUICO O DE ARBOL

- Relaciones de uno a muchos (un jefe, muchos empleados).  $\overline{\phantom{0}}$
- Sencillo de implementar.
- Al9oritmos de búsquedas más rápidos.
- Cada nodo consta de uno o más atributos que pueden ser apuntadores o información.

### DEBVEN'l'AJAB DEL MODELO JERARQUICO O DE ARBOL

- Nodos dependientes.
- Debe de existir una raíz.
- Inserción en niveles bajos.
- Borrados en niveles altos.

#### 1.2.4 MODELO DE RED O RETICULAR

En una estructura de árbol no se permite que un nodo hijo tenga más de un nodo padre. En una estructura tipo red, segan Codasyl un miembro si puede tener más de un propietario siempre *y* cuando cada uno este en un conjunto diferente. Una relación M:N es una red en si misma. El modelo de red permite modelar en forma directa relaciones M:N, pero en éste hay un nuevo elemento que se llama conector, que se puede representar como un registro que contiene datos que describen la asociación entre propietarios *y* miembros.

Todas las ocurrencias de un conector para un propietario se colocan en una cadena que parte del mismo y retornan a él, igual sucede con las ocurrencias de un miembro. De ésta manera cada ocurrencia del conector está en dos cadenas, en una de su propietario *y* en una de

49

Capitulo I

### Topologías de Baoes de Datos

su miembro. Esto hace que la estructura interna de un archivo sea muy compleja, pues contiene muchos apuntadores, un problema que presentan, es que para una misma pregunta, se puede accesar a la información por dos caminos, uno de los cuales, según las condiciones específicas de la pregunta, será mejor que el otro. Esto se debe tomar en cuenta cuando la programación es muy rígida.

#### VENTAJAS DEL MODELO DE RED O RETICULAR

Acceso muy rápido

50

- No existe redundancia de información
- La asociación de muchos a muchos es eficiente.

### DESVENTAJAS DEL MODELO DE RED O RETICULAR

Demasiada complejidad por el enorme uso de apuntadores de control.

Capitulo I

#### I.3 NORMALIZACION DE BASE DE DATOS

### I.3.1 IHTRODOCCIOH A LA HORllALIZACIOH

En general, el objetivo del diseño de una base de datos relacional es generar un conjunto de esquemas de relaciones que permitan almacenar la información con un minimo de redundancia, pero que a la vez faciliten la recuperación de la información. Una técnica para efectuar el diseño de esquemas es que tenga una forma normal adecuada. Para determinar si un esquema de relaciones tiene una de las formas normales se requiere mayor información sobre la empresa del "mundo real" que se intenta modelar con la base de datos. La información adicional proporciona una serie de limitantes que se denominan dependencias de los datos.

La teoría de la normalización, es en esencia una formalización de ideas sencillas como ésta; una formalización que tiene aplicación práctica en el área del diseño de base de datos.

En el rango de estructuras de datos que son admitidas en el nivel del usuario son un factor critico que afecta varios de los componentes del sistema. En particular define el diseño del OBM, ya que a cada operación, debe estar definida en términos del efecto de las estructuras correspondientes.

Normalización de Base de Datos I.3.2 FORMAS MORMALES

La teor1a de la normalización está basada en el concepto de formas

normales. Se dice que una relación está en una forma normal particular si satisface cierto conjunto especifico de restricciones.

> UNIVERSO DE LAS RELACIONES (NORMALIZADAS Y NO NORMALIZADAS)

Relaciones en lFN (relaciones normalizadas)

Relaciones en 2FN

Relaciones en JFN

Relaciones en 4FN

Relaciones en 5FN

Formas Normales.

 $\frac{1}{2\pi}\int_{\mathbb{R}^3}\frac{1}{\sqrt{2\pi}}\left(\frac{1}{\sqrt{2\pi}}\right)^2\frac{1}{\sqrt{2\pi}}\frac{1}{\sqrt{2\pi}}\frac{1}{\sqrt{2\pi}}\frac{1}{\sqrt{2\pi}}\frac{1}{\sqrt{2\pi}}\frac{1}{\sqrt{2\pi}}\frac{1}{\sqrt{2\pi}}\frac{1}{\sqrt{2\pi}}\frac{1}{\sqrt{2\pi}}\frac{1}{\sqrt{2\pi}}\frac{1}{\sqrt{2\pi}}\frac{1}{\sqrt{2\pi}}\frac{1}{\sqrt{2\pi}}\frac{1}{\sqrt{2\pi}}\frac{$ 

52

 $\mathcal{A} \in \mathcal{B}$  , and  $\mathcal{A} \in \mathcal{A}$ 

#### capitulo I

### OBJETIVOS DEL PROCESO DE NORMALIZACION

- Eliminar en lo posible todos los datos que mantengan anomalías.
- Conservar toda la información.
- Maximizar la flexibilidad.
	- La estructura debe ser tal que haya lugar para todos los datos requeridos.
	- La redundancia que pueda existir deberá ser causada por los elementos que son identificadores o llaves. Por lo cual se deberá tener cuidado al elegir aquellos que no estén sujetos a actualizaciones.

### I.3.3 DEPENDENCIA FUMCIONAL (DF)

Las dependencias funcionales son limitantes del conjunto de relaciones legales. Permiten expresar ciertos hechos acerca de la empresa que se va a modelar por medio de la base de datos.

En una relación "R", el atributo "Y" depende funcionalmente del atributo "X", sí y solo sí, cada valor de "X" en "R" tiene asociado precisamente un valor de "Y".

#### **Normalización de Base de Datos**

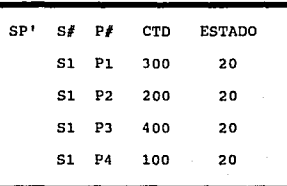

Tabulación parcial de la relación SP'

**Por ejemplo, la** relac~ón **SP <sup>1</sup>satisface la DF.** 

 $SP'$ .  $S_f$  --->  $SP'$ . ESTADO

**El atributo CTD de la relación SP es funcionalmente dependiente del**  atributo compuesto  $(Sf, Pf)$ :

$$
\texttt{SP.} \left( \begin{array}{c} S \# \\ \end{array} \right) \quad \texttt{P} \Rightarrow \texttt{SP.} \texttt{CTD}
$$

**(Dada una combinación particular de valores de** *SI* **y P#, existe exactamente un valor correspondiente de CTO; suponiendo, desde luego que la combinación particular S#, P# ) ocurra dentro de SP). Una dependencia funcional es una forma especial de restricción**  de integridad.

En términos generales, la dependencia funcional es; de que forma depende un campo con otro.

### DEPENDENCIA TRANSITIVA (D'l')

Existe dependencia transitiva, cuando existe un atributo a parte de estar asociado con la llave, *y* tiene una dependencia funcional compleja.

#### DEPENDENCIA FUNCIONAL COMPLEJA (DFC)

Dependencia funcional compleja es cuando un atributo no depende de toda la llave.

# DEPENDENCIA DE VALORES MULTIPLES (DVM)

Las dependencias funcionales descartan el que ciertas tuplas estén en una relación. Si A --> B, entonces no pueden tenerse dos tuplas con el mismo valor en A pero diferente valor en B. Las DEPENDENCIAS DE VALORES KUL'l'IPLEB no prohiben la existencia de ciertas tuplas de una forma determinada. Por esta razón, las dependencias funcionales se conocen en ocasiones coma dependencias "generadoras de

#### Normalización de Base de Datos

igualdad", y las de valores múltiples como "generadoras de tuplas".

#### DEPENDENCIA DE REUNION (DR)

La dependencia de reunión satisface las condiciones de dependencia de múltiples valores y s1 y solo s1 la relación que se estudia es la de algunas proyecciones.

### I.3.4 LLAVBO

Es común que dentro de una relación exista un atributo con valores que sean únicos dentro de esa relación. No toda relación tendrá un único atributo que sirva como llave, pero siempre habrá una combinación de atributos que tomados en conjunto posean la caracter1stica de unicidad.

Criterios para elección de llave primaria:

- Eliminar cualquier elemento de una entidad, observar si sigue siendo llave única.
- Exista la posibilidad de que la llave pueda ser no única.  $\tilde{\phantom{a}}$
- Exista alguna parte de la llave que no esté definida.
- De restantes llaves seleccionadas, cual usa menos dominio.

#### Capitulo I

Llave SIMPLE: un solo atributo consta la llave. Llave COMPUESTA: más de un atributo consta la llave.

#### **I.3.5 FORMAS MORMALES**

#### I.3.5.1 PRIMERA FORMA MORMAL (1FM)

Una relación "R" está en su primera forma normal sí y solo sí todos sus atributos contienen valores atómicos. Además deberá tenerse la información en forma de tabla plana (no importando que exista redundancia de información). La llave de acceso será fácil. En el análisis de dependencia funcional, sl existen atributos que no dependan totalmente de la llave (todos los atributos de la llave) *y* cuando un atributo e3 identificado en forma íinica por toda la llave, pero no se requiere de todos los atributos que forman la llave para identificarlo, decimos que su dependencia funcional no es completa y por lo tanto la tabla está en la PRIMERA FORMA NORMAL (1FH).

**Normalización de Base de Datos** 

**EJEMPLO: Se tiene la siguiente tabla, a normalizarla.** 

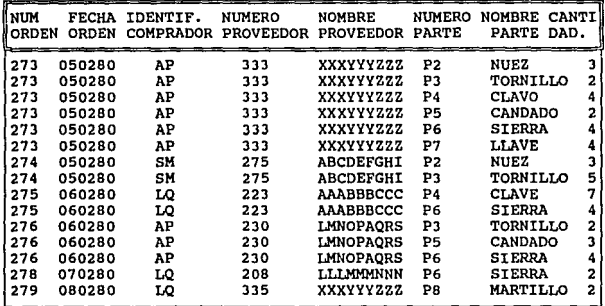

**Esta relación no está normalizada ya que tiene grupos repetidos. Para lograr la lFN descompondremos en 2 la relación: una relación de ordenes con llave -nümero-orden-** *y* **otra de partes con llave compuesta -ntlmero-orden-** *y* **-n11mero-parte-.** 

# **capitulo t**

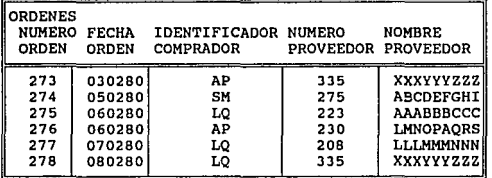

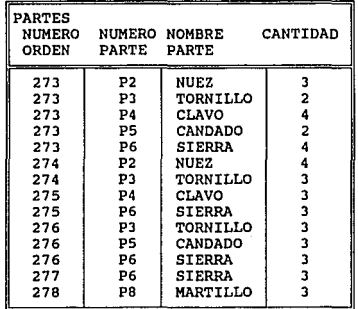

**Estas relaciones están en lFN pero no en 2FN** 

#### **Normalizaci6n de eaaa de Datoa**

# I.3.5.2 SEGUNDA FORMA MORMAL (2FM)

**una relación "R" está en la segunda forma normal s1 y solo s1 está en la primera forma normal y cada atributo que no es llave, depende funcionalmente de la llave primaria COMPLETA. Adem&s cuando todos los atributos de cada relación tienen una dependencia funcional completa con respecto a la llave principal, decimos que**  se encuentra en la SEGUNDA FORMA NORMAL (2FN).

**Al tener una llave compuesta en la relación partes, sucede que el atributo -nombre-parte- no depende de la llave completa. Para pasar**  esta relación 2FN la dividiremos en dos:

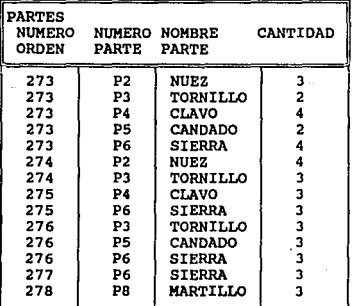

### **Capitulo** I

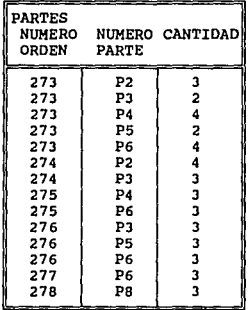

deputy of

 $\sim$   $\sim$ 

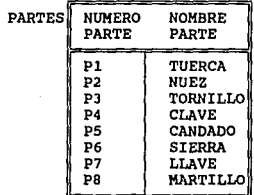

**Estas relaciones están en 2FN pero no en JFN** 

Normalización de Rase de Dator

I.3.S.3 TERCERA FORMA NORMAL (3FN)

Una relación "R" está en la tercera forma normal sí y solo sí está en la segunda forma normal y cada atributo que no sea llave, depende funcionalmente y en forma directa, de la llave primaria. Un esquema de relaciones R está en JFN si para todas las dependencias funcionales que se cumplen en R, de la forma X --> A, donde X e R *y* A e R, se cumple por lo menos una de estas condiciones:

- X--> Y es una dependencia funcional trivial.
- X es una superllave de R.
- Y está contenida en una llave candidato de R.

Además cuando a una relación que se encuentra en la segunda forma normal y no tiene dependencias transitivas, decimos que se encuentra en la TERCERA FORMA NORMAL (3FN).

La relación ordenes tiene atributos que no dependen funcionalmente de la llave primaria (número-orden). I.E. Nombre-Proveedor, de tal manera que tenemos que descomponerla en 2 relaciones.

# **Capitulo** I

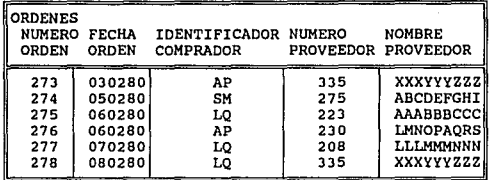

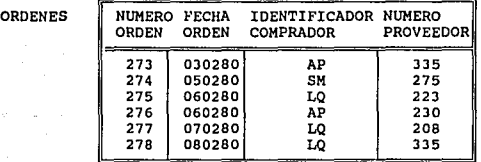
# **Normalizac:i6n de Base de Datos**

PROVEEDORES

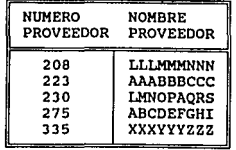

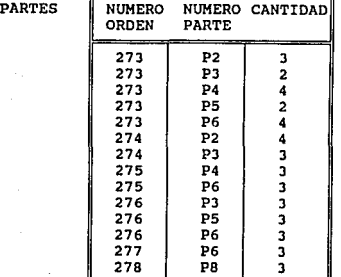

| <b>PARTES</b> | <b>NUMERO</b><br>PARTE                       | NOMBRE<br>PARTE                                                                                                    |
|---------------|----------------------------------------------|----------------------------------------------------------------------------------------------------|
|               | P1<br>Р2<br>P3<br>P4<br>P5<br>P6<br>P7<br>PB | <b>TUERCA</b><br><b>NUEZ</b><br>TORNILLO<br><b>CLAVE</b><br><b>CANDADO</b><br><b>SIERRA</b><br>LLAVE<br><b>MARTILLO</b> |

**Estas relaciones están en 3FN.** 

 $\epsilon$  ,  $\eta$  ,  $\gamma$ 

a silas

# capitulo I

65

Nota: Se llega hasta la tercera forma normal, en la practica por que es mucho más flexible y fácil de manejar la información. A comparación con otros métodos de organización fisica de base de datos.

# I.3.5.4 CUARTA FORMA HORMAL (4FB)

Un esquema de relaciones R está en la **CUARTA FORMA NORMAL (4FN),**  con respecto a un conjunto O de dependencias funcionales y de valores múltiples si, para todas las dependencias de valores múltiples de D+ de la forma X -->--> Y, donde X c R y Y c R, se cumple por lo menos una de estas condiciones.

- X -->--> Y es una dependencia de valores múltiples trivial.
- X es una superllave del esquema R.

Normalización de Base de Datos

66

# I.3.5.5 OUINTA FORMA MORMAL (5FN)

Dada un relación R, se puede decir si R está en la QUINTA FORMA NORMAL (SFN), si se conocen las llaves candidatas y todas las dependencias de reunión están en R.

En definición de la 5FN es la ültima forma normal con respecto a la proyección *y* la reunión.

#### Capitulo I

I.4 ANALISIS DB HERRAMIENTAS DE SOFTWARE DE BASES DE DATOS PARA SISTEMAS ABTERTOS

#### I.4.1 BL INPACTO DE LOS SISTEMAS ABIERTOS (OPEN SYSTEMS).

Los sistemas de información en la industria están cambiando, esto es cierto no es sorpresa que el progreso de la tecnología cambia grandemente la industria técnica. En un ambiente tan competido los proveedores están ansiosos por responder al reto, que les está imponiendo el avance de la tecnología *y* la competencia con otros proveedores que manejan productos estándar *y* que responden a las necesidades de sus clientes.

Tradicionalmente sin embargo los grandes proveedores han sido capaces de reducir la amenaza de sus posibles competidores ofreciendo a sus clientes tecnología no estandarizada con el mercado mundial, con lo cual han logrado imponer a una cierta parte del mercado sus productos sin temor a ser amenazados por la competencia.

Esto ha traído como consecuencia que los clientes que utilizan estas tecnologías diflcilmente puedan cambiarlas; ya que tendrlan que hacer una justificación perfectamente estudiada del costo que representarla hacer este cambio *y* por lo tanto quedan

Análisis de herramientas de software de Bases de Datos para sistemas abiertos atrapados en tecnologías que no responden a los cambios tecnológicos, que se están sucediendo por no estar estandarizadas con los productos de otros proveedores.

Ahora sin embargo, las cosas están cambiando para mejorar. Estos cambios no están aportando solamente progresos en la tecnología sino también, · están siendo demandados por los clientes.

Los proveedores más importantes pueden no estar muy lejos de dictar las reglas de la industria de las computadoras en los términos que ellos usaron. Los proveedores están respondiendo a un crecimiento literal del cliente quien entiende el valor de la estandarización que es ya un requerimiento para hacer negocios.

# I.4.2 DEMANDA DEL MERCADO

El mercado hoy en día demanda un ambiente de aplicaciones 11Estándar" donde las aplicaciones pueden ser desarrolladas y utilizadas sobre hardware de múltiples proveedores sin modificarlas 6 reescribirlas. Así la tecnología mejora el costo de desarrollo de aplicaciones, el mantenimiento y ejecución.

Capitulo I

#### I.4.3 PROGRESOS DE LA TECNOLOGIA

Las nuevas tecnolog1as han traldo consigo costos más atractivos en hardware, manejados por microprocesadores con memoria más rápida y más barata, y discos de almacenamiento de más capacidad con un acceso más eficiente; y que aprovechando las nuevas herramientas para desarrollo de software han dado origen a: nuevos compiladores, lenguajes de cuarta generación 4GL's, sistemas manejadores de bases de datos y alta velocidad en las comunicaciones.

As! como los cambios tecnológicos van a una velocidad más rápida, la necesidad por la estandarización llega a ser más necesaria. La industria de sistemas de software estándar es un resultado de esta creciente necesidad.

#### I.4.4 PRINCIPALES TEMDENCIAS

Incrementar la dependencia sobre procesos de información

Usuarios finales / departamento de sistematización

Estandarización en el desarrollo de aplicaciones

Mercado para sistemas abiertos

Anlliaia de herramientas de software de Bases de Datos para sistemas abiertos La industria experta cita un incremento en la dependencia de los procesos de información en los próximos 5 años, con demandas significativas para los usuarios finales y departamentos de sistemas de cómputo. Con computadoras más descentralizadas, por lo que la necesidad por la estandarización será más grande. Esto creará un mercado para los sistemas abiertos.

#### I.4.5 BIBTEMAS ABIERTOS

Los sistemas abiertos se pueden definir como:

- Un ambiente Operativo estándar.
- Software que puede ser aprovechable por múltiples proveedores y en diferentes plataformas.

Para beneficio de los usuarios estas aplicaciones representan una protección de la inversión substancial en software y entrenamiento, ya que puede ser conservada a través de nuevas versiones tecnológicas de hardware.

Los sistemas abiertos son representados en hardware con sistemas operativos estándar, los cuales permiten a los usuarios operar en un ambiente familiar de un hardware de un proveedor a otro. Entre los atributos comunes de los sistemas abiertos están contempladas la facilidades de: comunicación estándar, SQL

(Software Query Language), lenguaje ANSI, compiladores, etc., estos permiten la transferencia de datos y la portabilidad de las aplicaciones de software.

# X.4.6 PORTABILIDAD DB LA APLICACIOHBB

Otra forma de entender la portabilidad es haciendo una analogía de una aplicación con un bote sobre el agua. Pensar que el agua es el ambiente de operación. Exactamente como el agua actúa como un medio para atravesar el lago; el ambiente de operación actaa como un medio para moverse y atravesar por varias arquitecturas de hardware.

Con ambientes de operación propietarios, tendrían que esforzarse para mover el bote (aplicación) de un ambiente a otro. El sistema operativo UNIX por su estandarización y consistencia hace este proceso de moverse a través de una variedad de hardware mucho más fácil.

Con los sistemas abiertos, las aplicaciones de software pueden ser fácilmente transportadas a varias arquitecturas de hardware por medio del uso de formatos de interconexión estándar entre computadoras, plataformas, manejadores y bases de datos compatibles entre si y compiladores similares en todas las

Capitulo I

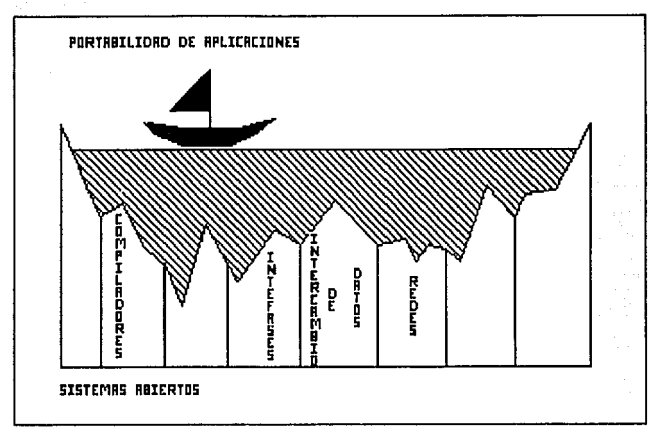

Anllisis de herramientas de software de Baees de Datos para sistemas abiertoe

que puedan suministrar múltiples proveedores, a través del uso de un ambiente de operación estandarizado.

cuando la estructura de los archivos y el sistema operativo varia significativamente, el movimiento de una aplicación a otro hardware requiere ser reescrito sustancialmente del código fuente en orden. Esto hace referencia a una conversión. Igual que cuando se usa un lenguaje estándar ANSI tal como el COBOL, varios sistemas operativos tienen diferencias significativas en el acceso de archivos y métodos para desplegar en pantalla, requiriendo modificaciones en las aplicaciones escritas sobre otro hardware.

cuando el lenguaje y el sistema operativo se apegan a los estandares comunes la portabilidad del software de otros sistemas es mucho más fácil. En el caso de UNIX, cualquier aplicación sólo requerirá ser recompilada, aunque se esquematice la distinción portabilidad como opuesto a conversión.

Dentro de un ambiente de MS-DOS, donde no solamente el sistema operativo es consistente, sino también la arquitectura de hardware, se puede fácilmente ejecutar "Compatibilidad Binaria". Por lo que el software escrito y compilado en un sistema puede ser movido a otro sistema y correrlo sin conversión o recompilación.

Hoy en d1a el mercado requiere de aplicaciones portables para proteger la inversión del usuario en software y capacitación. Los sistemas abiertos proporcionan facilidades de portabilidad a través de interfases comunes para atravesar varias arquitecturas.

# I.4.7 BL CRECIMIENTO DE LOS SISTEMAS ABIERTOS

De acuerdo con las estimaciones de la industria, los sistemas operativos UNIX y DOS captaron el 34% del mercado en 1988, Para 1992 UNIX y DOS rebasarán el 48% del mercado

73

Capitulo I

Análisis de herramientas de software de Bases de Dates para sistemas abiertoa excediendo el crecimiento rápido de la industria.

# BENEFICIOS AL CLIENTE

Invertir en protección, significa que los clientes pueden comprar aplicaciones con el conocimiento de que sus usuarios no tendrán que ser nuevamente entrenados, cuando ellos trabajen con un hardware más nuevo porque el mismo software puede correr también o ser fácilmente transportado al hardware nuevo. En muchos casos con comunicación estandarizada, la inversión inicial en hardware puede ser integrada con hardware más nuevo en poco tiempo y la inversión inicial del hardware puede ser retenida. En este caso la inversión en entrenamiento, aplicaciones y hardware no es desperdiciada.

Los compradores son libres de encontrar lo mejor de múltiples proveedores, tanto de hardware como de software, permitiéndoles seleccionar soluciones, las cuales convendrán a sus intereses. cuando la nueva tecnología llege a estar disponible a través del uso común de estándares, esto puede ser fácilmente integrado dentro de las configuraciones existentes, esto implica que se salvarán los costos en beneficio de los clientes.

Capitulo I

# BENEFICIOS DE LOS DISEÑADORES DE SOFTWARE

Los sistemas abiertos *y* UNIX representan una importante parte del mercado para desarrollos de software porque su software es inmediatamente portable con muchos proveedores de hardware. La extensa variedad de las arquitecturas de hardware permiten un extenso rango de precios y desempeños.

Los diseñadores de software tratan con diferentes proveedores, el usuario leal a la aplicación *y* su proveedor y no cualquier proveedor de hardware. Porque UNIX es un estándar en el mundo, los diseñadores pueden tener un extenso rango de herramientas de desarrollo y software exitoso empaquetado y revendido a sus clientes.

#### BENEFICIOS A PROVEEDORES DE SISrEHAS

Por otro lado los efectos para los proveedores de sistemas, es que los sistemas abiertos minimizan los efectos de los proveedores que dominan para que la industria como un todo llege a ser más competitiva. Por lo tanto es más fácil integrar otra tecnologia.

An41ieia de herramientas de software de Bases de Datos para sistemas abiertos

Utilizando un sistema operativo estándar los proveedores pueden concentrar recursos *y* dinero sobre un valor real agregado en lugar de "caminar en el agua" y reescribir constantemente sistemas operativos.

#### I.4.8 RETO EN LA INDUSTRIA

El reto en la industria en los próximos años será máximizar los beneficios de la tecnología incorporando esta en nuevos productos, *y* al mismo tiempo minimizar el impacto sobre los sistema existentes. La ünica manera de negociar con este reto económicamente es con sistemas abiertos.

# FUERZAS INDUSTRIALES PARA SISTEMAS ABIERTOS

Para que alguna cosa llege a ser reconocida como un estándar. Esto debe tener la aceptación. Hay un gran nümero de corporaciones para estandarizar, las asociaciones industriales y usuarios autorizados, al concepto de sistemas abiertos y se encargan de especificar el estándar de uso común así como en sistema operativo UNIX, MS-DOS, NFS *y* SNA.

77

#### CORPORACIONES DE ESTANDARIZACION

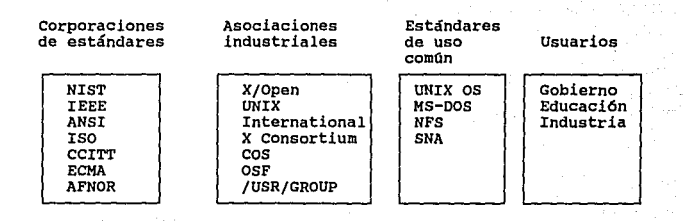

# CORPORACIONES DE ESTANDARES

- NIST National Institute of standards and Technology
- IEEE Institute of Electrical and Electronic Engineers
- ANSI American National Standards Institute
- **ISO International standards operation**
- CCITT **Intcrnational Consultative committee on Telephone and**  Telegraph
- ECMA **European Computar Manufactures Association**
- AFNOR **Association Fracaise de Normalisation**

Análisis de herramientas de software de Bases de Datos para sistemas abiertos I.4.9 CARACTERISTICAS DE LAS DASES DE DATOS PARA SISTEMAS ABIERTOS

#### K A P P E R

Mapper es un poderoso sistema manejador de bases de datos, fácil de aprender para el usuario final. Mapper es un software para sistemas abiertos ya que existe en su versión para computadoras personales. Las aplicaciones generadas en una PC pueden ser transportadas a otra plataforma de computadoras como por ejemplo una Minicomputadora con sistema operativo UNIX, posteriormente si esta aplicación quiere ser transportada a un Main frame, esto puede relizarce sin la necesidad de reescribir código fuente o recompilar, ya que Mapper es intérprete. Mapper es nativo de las computadoras Series 1100/2200 .

#### CARACTERISTICAS

Es un sistema diseñado para procesar reportes, puede operarse en forma manual sin necesidad de programación y también en forma de corridas llamado Run Oesign. Es un sistema que trabaja en tiempo real es decir con respuesta inmediata, fue diseñado para propósitos generales, orientado a usuarios finales y es un sistema con ambiente multiusuario.

# ESTA TESIS NO CEDE SALIB DE LA BIBLIOTECA

Capitulo I

sus funciones principales son: ejecutar corridas, realizar búsquedas, operaciones aritméticas, actualizar datos, mezclar · información de diferentes reportes, ordenamientos de reportes y maneja protección de datos de personas no autorizadas a usarlos. La organización interna es análoga a tener gabinetes o archiveros y están identificados por un número diferente. Estos números son asignados por pares y cuando se asigna un gabinete impar esto implica que sólo se tiene permiso de leer pero no de actualizar información dentro del gabinete.

Posteriormente cada gabinete está dividido por 8 cajones que se identifican con las letras de la "B" a la "I". Y cada cajón contiene reportes en donde se localiza toda la información ya sean datos o programas. El níimero de reportes es variable ya que depende de las necesidades y de la aplicación, los reportes se identifican con un número.

En Mapper existen varios niveles de seguridad en las que se contemplan los siguientes: registro de terminales autorizadas para usarlo, registro de usuarios, asignación de passwords: por gabinetes y también asignación de passwords a reportes y registros de corridas que pueden ser ejecutadas.

AnAlieie de herramientas de software de Bases de Datos para sistemas abiertos O R A C L B

Es un manejador de Bases de Datos relacional, el software está provisto de uso simultáneo de una Base de Datos por mQltiples usuarios, utiliza un lenguaje llamado SQL, generado para: lograr la unificación y definición de los datos, acceso de los datos, manipulación de datos y control de accesos a los datos. Es un lenguaje para todo tipo de usuarios y ambientes, como son: usuarios finales, programadores y administradores de Bases de Datos, puede operarse en forma interactiva, batch o por programas.

Oracle se compone de los siguientes productos; Oracle Kernel que maneja el espacio de almacenamiento de datos y el diccionario de datos, interpreta las instrucciones de SQL y las ejecuta, coordina el acceso mQltiple de usuarios, provee rutinas de recuperación y respaldo de información. SQL\*Plus es el ambiente interactivo e interfase para la ejecución de un comando SQL. SQLFORMS es un ambiente para procesar transacciones, *y* ayuda a generar pantallas de interacción para la actualización *y* consulta de una Base de Datos. PRO•ORACLE es un precompilador. oracle Report para escribir y formatear reportes. Oracle Backup y Restare son utilerlas para respaldar *y* recuperar archivos. Oracle Data Loader una utiler1a para cargar archivos de datos externos en formato oracle.

**Capitulo I** 

# I N P O R M I X

**Es una serie de programas que permiten desarrollar programas de aplicaciones utilizando un manejador de Bases de Datos relacional.** 

**En términos generales, estos productos pueden clasificarse como: aquellos que nos permiten desarrollar la aplicación y los que sirven de datos a los primeros.** 

**Los desarrolladores son:** 

- INFORMIX-SQL  $\overline{\phantom{0}}$
- INFORMIX-ESQL/C
- INFORMIX-4GL
- INFORMIX-ESQL/COBOL

**Los servidores son:** 

 $\ddot{\phantom{1}}$ El servidcr Estándar

and the second

INFORMIX Turbo

INFORMIX-SQL permite el desarrollo de aplicaciones a través de la **construcci6n de formas de pantalla interactivas, reportes**  estructurados, menús de cíclicos y ayuda en línea. INFORMIX-4GL lenguaje de cuarta generación orientado al desarrollo de

الأرواحي والمتقارب المتعاون والمتحدث

Análisis de herramientas de software de Bases de Datos para sistemas abiertos aplicaciones especializadas, utilizando formas *y* reportes. INFORMIX-ESQL/C Y ESQL/COBOL son precompiladores que permiten introducir rutinas de acceso a la base de datos en C o Cobol, posteriormente estas rutinas son traducidas a instrucciones entendibles por el compilador de tercera generación. El servidor estándar provee los servicios del manejador relacional, organizando el espacio físico en archivos indexados.

#### UN I F Y

UNIFY es un producto con el cual se pueden desarrollar poderosas *y*  complejas aplicaciones rápidamente, *sin* programación y se utilizan los mismos o similares comandos a través de los diferentes programas de UNIFY.

Básicamente es un manejador de Bases de Datos (DBMS) que permite el diseño y construcción de una aplicación de Bases de Datos, un método de alrnacenamiento *y* recuperación de información, organizada de acuerdo al diseño.

Basado en una arquitectura de Base de Datos Relacional, con el poder de reorganizar relaciones entre los diferentes elementos. Incluye más de 20 programas integrados que permiten crear y modificar las aplicaciones de Bases de Datos.

83

# I.5 CONSTRUCCION DE UN NANEJADOR DE BASE DE DATOS PARA UN AMBIENTE **MULTIUSUARIO**

El disefio de un manejador de base de datos, se realiza tomando en consideración los servicios de apoyo que brinde el sistema operativo de la computadora. Este puede resultar muy simple o bastante complejo dependiendo del ambiente en que va a ser utilizado, dado que existe ambientes multiusuario y personal.

En un ambiente multiusuario, el manejador de base de datos debe de realizar las funciones siguientes:

- Interactuar con el manejador de archivos.
- Manejar la integridad de la base de datos.
- Manejar la seguridad de la base de datos.
- Manejar la recuperación de caldas.
- Manejar el buffer.
- Controlar la concurrencia.

construcción de un DBHS para un ambiente multiusuario

#### I.5.1 NAMEJADOR DE ARCHIVOS

El rendimiento de un sistema depende de la eficiencia de las estructuras de datos que se empleen para representar la información de la base de datos, y de que el sistema pueda operar en forma eficiente con esas estructuras.

La estructura básica que maneja cualquier sistema operativo es el archivo, éste está organizado lógicamente como una secuencia de registros que se mapean en bloques en el disco. Una forma de mapear la base de datos a archivos es utilizar varios de éstos y almacenar solamente registros de longitud fija en un archivo dado. Una alternativa es estructurar los archivos de manera que puedan contener registros de varias longitudes distintas.

Entre los métodos que existen para implementar registros de longitud variable son:

Espacio reservado. cuando los registros de longitud variable se fijan a una longitud máxima que nunca se va a exceder, pueden utilizarse registros de longitud fija de ese tamaño, como se muestra en la figura I.5.1.a.

**capitulo 1** 

85

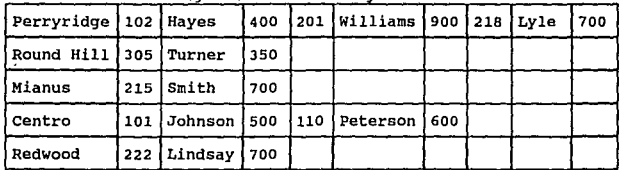

Longitud máxima de Registro

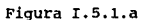

**Apuntadores. El registro de longitud variable se representa**  por una lista de registros de longitud fija, encadenados por medio de apuntadores. Este método se ejemplifica en la figura I.5.1.b.

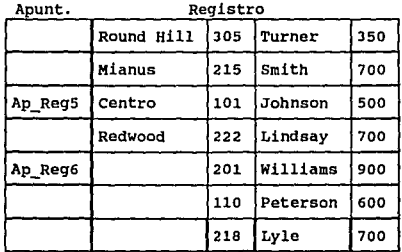

Figura I.5.1.b

# Construcción de un DBHS para un ambiente multiusuario

Un archivo puede considerarse como un conjunto de registros. Sin embargo, como los datos se transfieren entre el disco y la memoria principal por bloques, vale la pena asignar los registros a los bloques de tal manera que uno de éstos contenga registros relacionados entre si y de esta manera se puede mejorar el rendimiento del sistema evitando demasiados accesos a disco. Una estructura propuesta para lograr lo anterior es manejar dos tipos de bloques en un archivo:

Bloque Ancla, que contiene el primer registro de una cadena, y bloque de desborde, que contiene todos los registros que no son el primer registro de una cadena. Para detallar este estructura se presenta un ejemplo en la figura I.5.1.c.

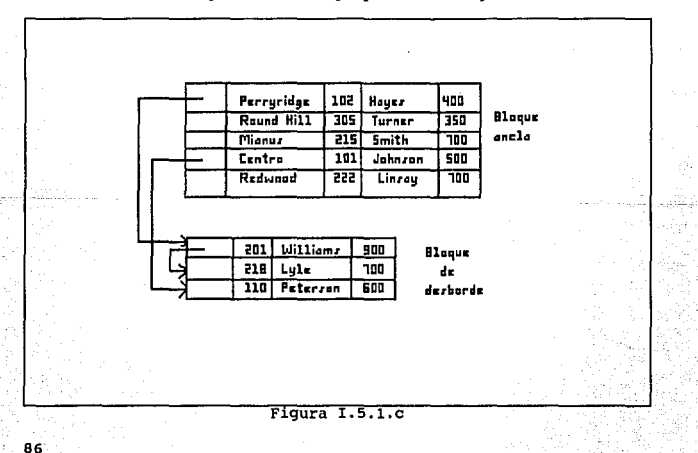

Asi, todos los registros dentro de un bloque tienen la misma longitud. Esta estructura soluciona algunos problemas de representación y acceso a disco, sin embargo, presenta fallas en bases de datos bastante dinámicas por lo que se propone una alternativa, que ocupa mayor espacio. Esta estructura se denomina archivo cubeta, donde una cubeta consiste de tantos bloques encadenados por apuntadores para representar los datos, la desventaja de esta estructura es que no puede compartirse un bloque entre archivos. En la figura I.5.1.d se muestra un ejemplo de esta estructura.

capitulo I

87

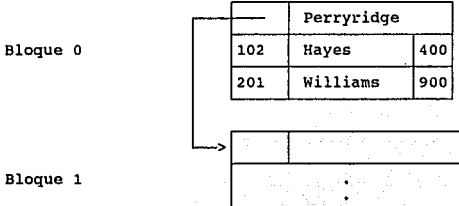

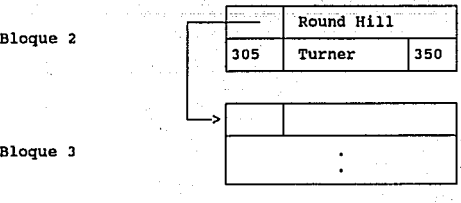

Bloque 3

Figura I.5.l.d

#### Conetrucci6n de un DBMS para un ambiente multiusuario

Uno de los objetivos primordiales del manejador de archivos es definir la estructura de archivos que se va emplear para representación de los datos, optimizando el ntimero de accesos a disco y de esta manera mejorar el rendimiento del sistema.

the control of the control of the

#### I.5.2 MANEJADOR DRL BUFFER

Una forma de reducir los accesos a disco es tratar de mantener toda la base de datos en memoria principal, dado que esto es imposible, es preciso manejar la asignación del espacio disponible en la memoria principal, para almacenamiento de bloques. El buffer es la parte de la memoria principal que está disponible para almacenar copias de bloques del disco. El módulo que se encarga de manejar el espacio disponible en el buffer se denomina, manejador del buffer.

El manejador del buffer intercepta todas las solicitudes que hace el resto del sistema pidiendo bloques de la base de datos. Si el bloque ya está en el buffer, se pasa al solicitante la dirección del bloque en la memoria principal. si el bloque no está en el buffer, el manejador del buffer lee el bloque del disco *y* lo escribe en el buffer, y pasa la dirección dél bloque en memoria principal al solicitante.

# capitulo I

89

Este manejador, con el fin de servir adecuadamente al manejador de base de datos, realiza óptimamente las funciones antes mencionadas, utilizando técnicas depuradas para el manejo de memoria virtual entre las que destacan:

- Estrategia de reemplazo. Cuando no queda espacio disponible en el buffer, debe sacarse un bloque antes de que pueda escribirse uno nuevo. La estrategia óptima en un DBMS, se basa en que el bloque al que se hizo referencia más recientemente, se regraba en disco y se borra del buffer.
- Bloques sujetos. Para que el OBMS pueda recuperarse de caldas es necesario restringir las oportunidades para regrabar un bloque en el disco. cuando no se permite que un bloque se vuelva a grabar a disco se dice que está sujeto.
- Salida forzada de bloques. Existen situaciones en las que es necesario regrabar un bloque en el disco aunque no se necesite el espacio que ocupa en el buffer, esto se debe al hecho de que el contenido del buffer se pierde en una calda del sistema.

conatrucci6n de un DBHS para un ambiente multiusuario

#### I.5.3 MANEJADOR DE AUTORIZACIONES Y DE INTEGRIDAD

La información que se almacena en la base de datos debe protegerse contra: el acceso no autorizado, la destrucción o alteración con fines indebidos; y la introducción accidental de inconsistencias.

Es más fácil evitar la pérdida accidental de la consistencia de la información que impedir el acceso mal intencionado a la base de datos.

Para lograr el objetivo anterior, es necesario que a los usuarios, se les defina distintas formas de autorización respecto a partes de la base de datos. Entre éstas pueden mencionarse:

- Autorización de lectura, que permite leer, pero no modificar, ۰ la base de datos.
- Autorización de inserción, que permite insertar datos nuevos, pero no modificar los ya existentes.
- Autorización de actualización, que permite modificar la  $\overline{\phantom{0}}$ información, pero no permite la eliminación de datos.

Además de estas formas de autorización de acceso a datos, es posible autorizar al usuario para que modifique el esquema de la base de datos:

Autorización de indices, que permite la creación *y* eliminación de indices.

Autorización de recursos, que permite la creación de nuevas relaciones.

Autorización de alteración, que permite agregar o eliminar atributos de una relación.

Autorización de eliminación, que permite eliminar relaciones.

Estas formas de autorización, son una forma de proteger a la base de datos contra el acceso indebido o no autorizado. Pero el 'objetivo de las limitantes de integridad es muy diferente. Son una forma de garantizar que los cambios que hacen a la base de datos los usuarios autorizados no van a resultar en una pérdida de la consistencia de la información, por lo tanto, las limitantes de integridad previenen el daño accidental a una base de datos.

Entre los esquemas para la conservación de integridad se tiene el de disparadores, donde un disparador es una instrucción o serie de instrucciones que el sistema ejecuta en forma automática cada que se cumplen las condiciones que activan el disparador. Un esquema alterno, para conservar la integridad de la base de datos es codificar la información.

capitulo I

conatrucci6n de un DBMS para un ambiente multiusuario

#### I.5.4 MANEJADOR DE RECUPERACIONES

Un sistema de cómputo está sujeto a fallas, donde éstas pueden ser de diversas causas: un aterrizaje de la unidad de disco, falta de energ1a eléctrica y errores de software. En cada una de éstas se pierde información relacionada con la base de datos, por lo que cada una debe manejarse en forma diferente. Dentro del modelo integral del manejador de bases de datos existe el módulo que es un esquema de recuperación que se encarga de detectar las fallas *y*  restaurar la base de datos a un estado que existió antes de presentarse la falla.

En caso de que ocurra una falla, puede ser que el estado real del sistema deje de ser consistente, es decir, puede no reflejar ya el estado del mundo que se supone debe reflejar la base de datos.

Para conservar la consistencia es necesario que todas las transacciones sean atómicas, es decir que, o bien se ejecuten completamente todas las instrucciones asociadas con ella, o que no se ejecute ninguna. En la figura I.5.4.a se muestra el diagrama de estados de una transacción.

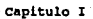

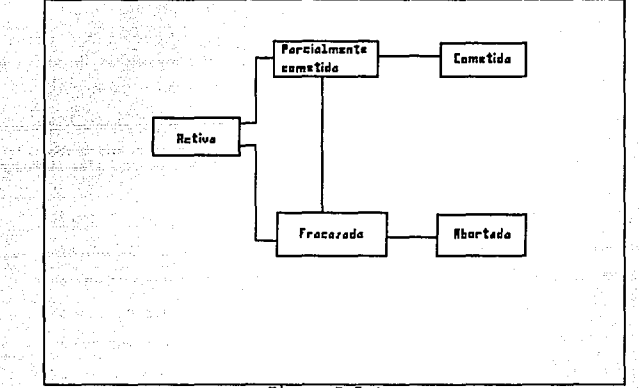

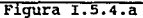

**El procedimiento de recuperación debe encargarse de mantener la**  propiedad de atomicidad. A continuación se describen algunos **esquemas que permiten garantizar la atomicidad:** 

Conatrucci6n de un DBMS para un ambiente multiusuario

Bitácora incremental con actualizaciones diferidas. Durante la ejecución de una transacción se postergan todas las operaciones de escritura hasta que aquella quede parcialmente completada. Todas las actualizaciones del sistema se registran en la bitácora del sistema que debe grabarse en una memoria estable. Una vez que la transacción esta parcialmente completada, la información de la bitácora asociada a la transacción se utiliza para ejecutar las operaciones diferidas de escritura. Si el sistema se cae antes de que la transacción termine de ejecutarse, o bien si la transacción aborta, se hace caso omiso de la información de la bitácora. Empleando la bitácora, el sistema puede manejar cualquier falla que no resulte en pérdida de información de memoria no volátil. cuando no ocurre una falla, el esquema de recuperación consulta la bitácora y repite todas las transacciones completadas. Este esquema de recuperación se describe en la figura I.5.4.b.

capitulo I

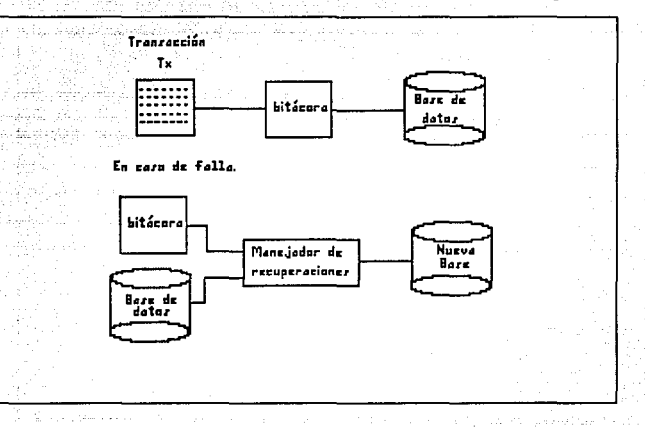

Figura I.5.4.b

Bit6.cora incremental con actualizaciones inmediatas. Todas las actualizaciones se aplican directamente a la base de datos, manteniéndose en almacenamiento estable una bitácora incremental de todos los cambios que se hacen en el estado del sistema. La figura I.5.4.c ejemplifica esta método de recuperación.

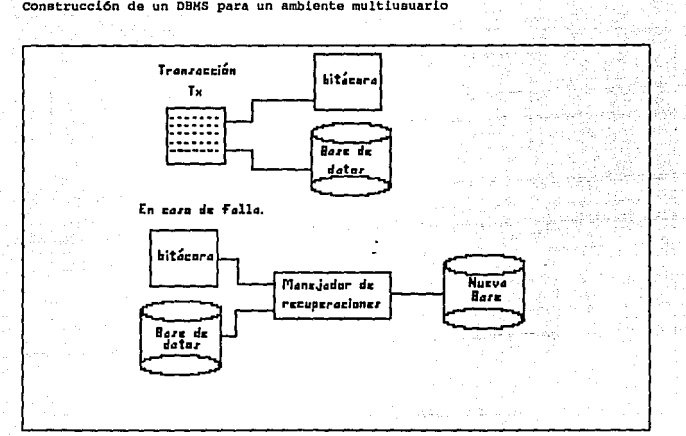

conetrucci6n de un DBMS para un ambiente multiusuario

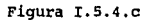

#### I.5.5 CONTROLADOR DE CONCURRENCIA

En un ambiente multiusuario, la mayoría de las veces llega a presentarse el caso de que varias transacciones se ejecuten en forma concurrente en la base de datos, lo que conlleva a la posibilidad de que se pierda la consistencia de los datos. Por lo tanto es necesario que el sistema controle la interacción entre las transacciones concurrentes; control que se logra al utilizar

# capitulo I

algunos de los di versos mecanismos que se conocen como esquemas de control de concurrencia:

Protocolos para candados.

Ordenamiento por hora de entrada.

Técnica de validación.

Técnica de multiversión.

Todos estos esquemas garantizan la caracteristica de seriabilidad que se define como, "es requisito indispensable que cualquier cuadro que se produzca al procesar un conjunto de transacciones de manera concurrente sea computacionalmente equivalente a un cuadro que se produzca al ejecutar estas transacciones en serie en algún orden".

Un protocolo para candados es un conjunto de reglas que definen cuando una transacción puede poner o guitar candados a cada uno de los datos de la base de datos. El protocolo para candados de dos fases permite a una transacción ponerle candado a un nuevo dato solo si no le ha quitado todavía el candado a algún otro.

Un esquema de ordenamiento por hora de entrada garantiza la seriabilidad escogiendo por adelantado un ordenamiento entre cada pareja de transacciones. A cada transacción del sistema se le asigna una hora de entrada única, las horas de entrada de las transacciones determinan el orden de seriabilidad.

# construcción de un DBMS para un ambiente multiusuario

Un esquema de validación es el método de control de concurrencia adecuado en los casos en los que la mayor parte de las transacciones efectúan solo lecturas, por lo que la incidencia de conflictos entre transacciones es baja. Por cada transacción en el sistema se asigna una hora de entrada única, estas horas de entrada determinan el orden de seriabilidad.

El esquema de control de concurrencia de multiversi6n supone que cada operación de write (Q) genera una nueva versión del dato "Q", cuando se solicita una operación de read(Q), el esquema escoge una de las versiones de "Q" para leerse, de tal manera que la versión de "Q11 que elija garantice la propiedad de seriabilidad.

# I.5.6 MANEJADOR DE BASE DE DATOS, PARA UN AMBIENTE MULTIUBUARIO

El modelo que se presenta como ejemplo, es el manejador de base de datos ORACLE, bajo el sistema operativo UNIX. Este modelo esta construido, tomando en consideración algunas caracter1sticas funcionales del sistema operativo:

- El poder compartir código *y* datos entre procesos.
- Seguridad de la base de datos.
- Control de acceso a usuarios.
- Facilidades de comunicación entre procesos.

La siguiente figura muestra la estructura básica de ORACLE, describe los módulos funcionales y la relación entre ellos.

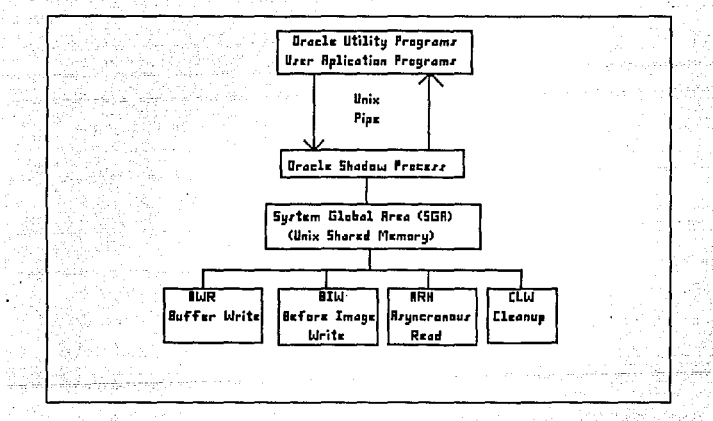
Construcción de un DBMS para un ambiente multiusuario

# PROGRAMAS DE USUARIO Y UTILERIAS DE ORACLE

Cada que un programa de usuario, o utilería de ORACLE es invocado para accesar la base de datos, se genera un nuevo proceso denominado "procesos sbadow", estos procesos son los encargados de accesar directamente la base de datos, ya que los programas de usuario son bloqueados para accesar en forma directa la base de datos. La comunicación entre los programas de usuario y los procesos shadow, se realiza por medio de los "pipes" de UNIX, que permiten interconectar dos procesos.

#### PROCESOS SHADOW

En un ambiente multiusuario los procesos shadow de ORACLE, colocan todas las solicitudes de servicio de los usuarios en una área de memoria compartida, donde a ésta se le denomina, área global del sistema (SGA: System Global Area). Estas solicitudes son atendidas por los procesos background de ORACLE, los resultados generados por estos procesos, son depositados en el SGA.

Parte del área de datos de los procesos shadow es utilizada como área de contexto. Esta última es utilizada para almacenar información relativa a instrucciones de SQL.

101

#### AREA GLOBAL DEL SISTEMA

El SGA está residente en uno o más seqmentos de la memoria principal. Esta área es generada durante la inicialización, y está presente hasta que se cierra la base de datos.

Para soportar el medio ambiente multiusuario, los procesos ORACLE utilizan una estructura de datos que reside en el SGA. Esta estructura incluye:

- Tabla de candados.
- Listas de espera.
- Información para la recuperación de transacciones.  $\sim$
- Información para control de procesos.  $\blacksquare$
- Información de la configuración del sistema.
- Buffer de copia anterior.
- Buffer de la base de datos.

#### PROCESOS BACKGROUND DE ORACLB

Estos procesos son los que atienden las solicitudes de los usuarios

- a la base de datos. Los procesos background son:
- BWR, manejo del buffer de escritura de la base de datos.
- BIW, manejo del archivo de copia anterior.
- ARH, lecturas asíncronas adelantadas.
- CLN, procesos de borrado.

## Conatrucci6n de un DBMS para un ambiente multiusuario

# SEGURIDAD, CONSISTENCIA Y CONCURRENCIA

La seguridad de la base de datos, está implementada por los niveles de permisos que maneja el sistema operativo Unix.

El sistema de oracle provee de forma automática la protección completa de la consistencia de la base de datos. Esto se logra por medio del uso de un buffer que almacena una imagen anterior de un bloque de datos. Antes de que una unidad de trabajo sea iniciada se hace uso del buffer. Una unidad de trabajo se define como una transacción, donde ésta se compone por todas las operaciones relacionadas con cada linea de un programa.

Oracle provee para el control de accesos concurrentes un mecanismo interno de candados, el sistema en forma automática coloca candados a datos accesados por unidades lógicas de trabajo. Una unidad de trabajo es identificada como una secuencia de instrucciones de SQL.

Capitulo II

#### CAPITULO II

IDBNTIFICACION Y EVALUACION DE LOS PROCEDIMIENTOS ADMINISTRATIVOS DBL CENTRO EDUCACIONAL

II.1 ANALISIS DE LOS PROCEDIMIENTOS, FUNCIONES Y RESPONSABILIDADES DEL CENTRO EDUCACIONAL

## II.1.1 OBJETIVO

El Centro Educacional de UNISYS tiene como principal objetivo el de brindar educación computacional, que es el proceso por el cual la compañia UNISYS de México proporciona la información necesariú para desarrollar las habilidades que generan crecimiento, superación profesional *y* personal dentro del ámbito de procesamiento de datos.

## II.1.2 FUNCIONES

Como parte de las acciones que permiten llevar a efecto el objetivo ya planteado, el Centro Educacional desarrolla, dentro de las más relevantes, las siguientes funciones:

An4lieie de los procedimientos, funciones responsabilidades del Centro Educacional  $\mathbf{v}$ 

- Elaborar un catálogo de cursos, presentando en éste información necesaria para una planeaci6n de programas de capacitación.
- Elaborar un calendario semestral de cursos y hacerlo llegar a los diferentes clientes de la compañía.

seminarios y capacitación, a clientes de la compaf\1a.

- Promover la imagen de la compañía, dando el mejor servicio a los clientes.
- Promover y vender planes de capacitación a los clientes.

**Capitulo** II

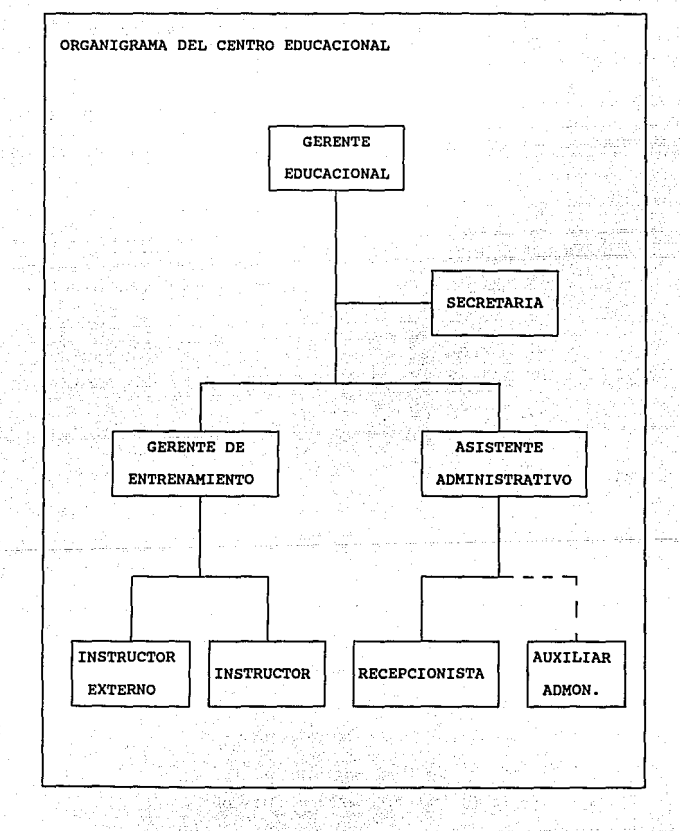

AnAlisis de los procedimientos, funciones responsabilidades del Centro Educacional v

Las funciones que realizan las entidades que componen el Centro Educacional se describen a continuación:

PRIMER NIVEL

# Gerente del Centro Educacional

- Administrar y controlar los recursos económicos y humanos.
- Autorizar los requerimientos de equipo y personal capacitado.
- Informar a su jefe las actividades que se desempefiaran en un lapso de tiempo.
- Supervisar que se cumplan los objetivos del Centro Educacional.

SEGUNDO NIVEL

GERENTE DE ENTRENAMIENTO

Promover y vender planes de capacitación a clientes.

- Coordinar a los Intructores.
- Elaborar planes de entrenamiento.
- $\overline{a}$ Consolidar y emitir el catálogo de cursos.
- Revisar y concentrar el calendario de cursos. -
- Asignar Instructores a cursos.
- Generar reporte de clases (cursos confirmados).

Evaluar propuestas de cursos.

Capitulo II

107

ò.

Confirmar cursos a los clientes,

# ASISTENTE ADMINISTRATIVO

- Elaborar la facturación mensual.
- Controlar el sistema educacional.
- Controlar el registro de inscripciones.
- Controlar salas y equipo audiovisual.
- Controlar bodega.
- Controlar biblioteca.
- Elaborar constancias y diplomas.

TERCER NIVEL :

# INSTRUCTORES

- Impartir cursos.
- Calendarizar cursos.
- Actualizar materiales de cursos.
- Actualizar catálogo de cursos.
- Desarrollar y actualizar el material de apoyo.

Análisis de los procedimientos, funciones y<br>responsabilidades-del-Centro-Educacional

## RECEPCIONISTA

- Atender y recibir llamadas telef6nicas.
- Controlar asistencia al centro.
- Atender a visitantes.
- Controlar la cafetería y el botiquín
- Apoyar en el Sistema educacional.
- Precodificar y controlar las solicitudes de cursos.
- Controlar llamadas de larga distancia.

Con el objeto de cumplir con estas funciones, el Centro Educacional realiza, entre otras actividades, las siquientes:

#### PROCEDIMIENTOS

- Notificación a instructores.
- Elaboración del catálogo de cursos.
- Elaboración del calendario de cursos.
- Control de préstamos de la biblioteca.
- control de instructores.
- Control de salas.
- Elaboraci6n de pedidos.
- Control de materiales.
- Asentamiento de salidas de materiales.
- control de préstamos de biblioteca.

# Capitulo II

109

# 1. ELABORACION DE CALENDARIO DE CORSOS

## DEBCRIPCION:

Consiste en la aprobación y programación de los cursos que se imparten en el Centro Educacional.

PERIODICIDAD: Semestral

- 1. Los Instructores programan sus cursos del semestre correspondiente.
- 2. El Gerente de Entrenamiento recolecta los cursos programados de cada instructor.
- 3. El Gerente de Entrenamiento aprueba los cursos programados por los Instructores.
- 4. El Gerente de Entrenamiento entrega al Asistente Administrativo los cursos aprobados.
- 5. El Asistente Administrativo genera el calendario de cursos, asignándoles una clase.
- 6. El Asistente Administrativo manda a imprimir el calendario de cursos.

Análisis de loa procedimientoe, funcionan y reeponsabilidadea del Centro Educacional

2. APROBACION DE CURSOS ESPECIALES

## DESCRIPCIONI

Consiste en la aprobación de cursos propuestos por los clientes, que no se encuentran en el calendario.

PERIODICIDAD: cuando el cliente lo solicite.

## PROCEDIMIENTO 1

- l. El cliente solicita un curso que no se encuentra en el calendario de cursos.
- 2. El Gerente de Entrenamiento aprueba el curso dependiendo de la disponibilidad de:
	- Instructores
	- Equipo ۰
	- Material
	- Aulas
- 3. El Gerente de Entrenamiento informa al cliente el resultado del punto anterior.
- 4. Si el curso fue aprobado, el Gerente de Entrenamiento informa al Asistente Administrativo la confirmación del curso.
- 5. El Asistente Administrativo le asigna al curso la clase que le corresponda.

111 • 112<br>111 • 112 • 112 • 112 • 112 • 112 • 112 • 112 • 112 • 112 • 112 • 112 • 112 • 112 • 112 • 112 • 112<br>112 • 112 • 112 • 112 • 112 • 112 • 112 • 112 • 112 • 112 • 112 • 112 • 112 • 112 • 112 • 112 • 112 • 112 •

# 3. ASIGNACION DE INSTRUCTOR

# DEBCRIPCION:

Consiste en la asignación de un Instructor a una clase confirmada.

# PERIODICIDAD: Continua

- l. El Gerente de Entrenamiento consulta la lista de Instructores.
- 2. Selecciona a los Instructores más idóneos para el curso.
- J. Si el Instructor es interno se estudia su disponibilidad con su jefe inmediato.
- 4. Si es externo se contacta con el Instructor.
- s. El Instructor confirma su disponibilidad al Gerente de Entrenamiento.
- 6. El Gerente de Entrenamiento entrega la confirmación por escrito al Instructor.

AnAliaia de loa procedimientos, funciones reaponsabilidadee del Centro Educacional

4. GENERACION DE REPORTE SEMANAL DE CLASES

## DBSCRIPCION:

Consiste en la elaboración de un reporte semanal de clases a impartirse por el Centro Educacional.

PERIODICIDAD: Semanal.

- 1. El Gerente de entrenamiento consolida en un reporte las clases de la semana correspondiente.
- 2. El Gerente de Entrenamiento entrega una copia del reporte
	- al Asistente Administrativo.

113

# 5. ASIGNACION DE SALONES

## DESCRIPCION:

Consiste en la asignación de salones a las clases confirmadas que se impartirán en el Centro Educacional.

PERIODICIDAD: Semanal

- l. El Asistente Administrativo con el reporte semanal de clases selecciona las clases confirmadas y que se impartirán en el Centro Educacional.
- 2. El Asistente Administrativo asigna los salones a las clases seleccionadas en el punto anterior, dependiendo del equipo requerido y del número de participantes.
- 3. Se elabora el reporte de asignación, indicando el curso asignado a cada salón.
- 4. El Asistente Administrativo entrega una copia del reporte de asignación a la recepcionista.
- 5. La recepcionista genera el pizarrón de asignación de salones.
- 6. Se manda un copia de la asignación de salones al Auxiliar Administrativo.

An4.lisie de los procedlmlentoe, funciones responsabilidades del Centro Educacional  $\mathbf{v}$ 

6, ACTUALIZACION DEL MATERIAL DE BIBLIOTECA

#### DESCRIPCION:

Consiste en recepción, almacenamiento y depuración del material de la biblioteca,

PERIODICIDAD: Continuo.

# PROCEDIMIENTO!

- l. El Asistente Administrativo recibe de los Instructores nuevos manuales.
- 2. El Asistente Administrativo registra la entrada del nuevo material.
- 3. El Asistente Administrativo entrega los originales al Auxiliar Administrativo, para obtener: una primera copia, acetatos, y se asigna un lugar de localización.
- 4. El Asistenta Administrativo selecciona el material de cursos obsoletos.
- 5. El Asistente Administrativo entrega el material del punto anterior, al Auxiliar Administrativo para ser almacenados en bodega.

#### Capitulo II

115

# 7. PRESTANO DE MATERIAL DIDACTICO

# DESCRIPCION:

Consiste en registrar los préstamos y devoluciones del material de biblioteca.

PERIODICIDAD: Continuo

- l. El Instructor llena una forma para el préstamo de material didáctico.
- 2. Esta forma se entrega al Asistente Administrativo.
- 3. El Asistente Administrativo verifica la existencia *y*  disponibilidad del material solicitado.
- 4. El Asistente Administrativo entrega el material al Instructor y asigna la fecha de devolución.
- 5. El Instructor regresa el material que se le prestó al Asistente Administrativo quien registra la devolución.

Análisis de los procedimientos, funciones<br>responsabilidades del Centro Educacional

8. GENERAR LISTA DE REQUERIMIENTOS DE PAPELERIA

# DBBCRIPCION:

Consiste en la elaboración de una lista del material de papeleria que se requerirá para los cursos confirmados.

PERIODICIDAD: Quincenal.

- l. El Asistente Administrativo consulta los reportes semanales de clases confirmadas de los próximos 15 días.
- 2. Calcula el material necesario dependiendo del número de participantes.
- 3. Verifica la existencia del material que se va a requerir.
- 4. El Asistente Administrativo genera una lista de los requerimientos.

#### **capitulo u**

# 9, PEDIDOS DE MATERIAL DE PAPELERIA

# DEBCRIPCION:

**Consiste en elaborar los pedidos a los proveedores correspondientes.** 

PERIODICIDAD: Quincenal,

- l. El Asistente Administrativo consulta la lista de **requerimientos.**
- **2. El Asistente Administrativo consulta su lista de proveedores.**
- **3. El Asistente Administrativo genera sus pedidos a los proveedores seleccionados.**
- 4. El Asistente Administrativo recibe el pedido *y* factura **correspondiente por parte del proveedor.**
- **5. El Asistente Administrativo elabora orden de pago.**
- **6. El Asistente Administrativo registra la entrada del nuevo**  material.

**An!lisis de los procedimientos, funciones responsabilidades del centro Educacional**  v

10. DISTRIBUCION DE MATERIAL DIDACTICO A ALUMNOS

## DEBCRIPCION:

**consiste en la entrega de material didáctico a cada uno de los asistentes a la clase.** 

PERIODICIDAD: Continuo.

- **l. El Asistente Administrativo entrega el material de una**  clase al Auxiliar Administrativo.
- 2. El Auxiliar Administrativo distribuye el material en el **salón correspondiente.**
- **3. En caso que la clase sea impartida fuera del Centro Educacional, el Auxiliar Administrativo se encarga de enviar el material correspondiente.**
- **4. El Asistente Administrativo entrega vales de material al Instructor.**
- **s. El Instructor distribuye los vales a los alumnos para que firmen de recibido.**
- **6. El Instructor entrega los vales firmados al Asistente**  Administrativo.
- 7. El Asistente Administrativo registra la salida del **material.**

#### capitulo II

II.2 PLANTEANIENTO DE LA PROBLEMATICA EN EL MANEJO Y DISPONIBILIDAD DB LOS RECURSOB

Como parte del análisis de un sistema es fundamental identificar la problemática que existe en él, ya que repercute en forma directa en la funcionalidad del mismo.

El centro educacional se enfrenta a diversos problemas, para poder cumplir con las diferentes actividades, que se derivan del principal objetivo, que es el de atender en forma eficiente las necesidades relacionadas con la educación computacional, dirigida a los clientes de la empresa de Unisys de México. Para entender lo mejor posible estos problemas, se mencionan a continuación, el entorno en que se desarrollan las actividades y posteriormente la problemática detectada y las consecuencias que desencadena esta Qltima.

II.2.1 BHTORMO BN BL QUE SE DESARROLLAN LAS ACTIVIDADES DEL CENTRO BDUCACIOllAL

Para poder comprender un poco más la operatividad del centro educacional, se detalla a continuación el medio ambiente en el que se desarrollan las actividades del departamento.

Planteamiento de la problemática en el manejo y<br>disponibilidad de los recursos

- a) El centro depende directamente de la dirección de servicios profesionales de Unisys de México.
- b) La administración de recursos humanos y contabilidad del centro la realiza la gerencia de administración *y* loqlstica de la misma dirección.
- c) Debido a las funciones del centro educacional éste maneja una cartera flotante de clientes.
- d) Los cursos que se imparten en este centro educativo se dividen en:
	- cursos para equipos serie <sup>A</sup>
	- cursos para equipos serie 1100/2200
	- cursos de serie Unix
	- cursos de lenguajes de cuarta generación
	- Cursos de la serie BTOS
	- Cursos Especiales
- e) El centro educacional, dispone de 7 aulas, 3 salas ejecutivas *y* un laboratorio.

f) Para realizar los ejercicios prácticos de los cursos, el centro cuenta con el siguiente equipo:

- . 1 micro A
	- 1 equipo A6
	- 16 terminales para los equipos de la serie A
	- l impresora de línea
	- . 2 equipos multiusuario de la serie U-6000 (30,50)
	- . 1 equipo multiusuario de la serie U-5000 (55)
	- 19 terminales para los equipos U
- 3 impresoras de matriz de puntos
- 10 computadoras B-25
- 10 computadoras personales PW-300
- 12 terminales conectadas a un equipo 1100

q) El centro cuenta con una biblioteca donde se quardan los materiales de apoyo para el instructor.

h) Para realizar las funciones administrativas el centro tiene el siguiente personal:

- Una secretaria
- Una recepcionista
- . Un asistente administrativo
- Un auxiliar administrativo

i) Como equipo de apoyo para las actividades administrativas se

Planteamiento de la problemática en el manejo<br>disponibilidad de los recursos

tiene:

- computadoras B-20 conectadas en red
- . 4 computadoras personales
- . 1 impresora láser
- $. 1$  fax
- j) Para realizar la función de coordinación de instructores se tiene un gerente de entrenamiento.
- k) Para las tareas de coordinación y organización de todo lo relacionado a cada una de las divisiones de los cursos, el departamento tiene a 4 instructores fijos.
- 1) Debido al volumen y variedad de cursos se maneja una lista de instructores externos.
- m) Se tiene un gerente del centro educacional que se encarga de la administración y organización del departamento.
- n) El centro educacional dispone de 5 terminales conectadas a través de modem a un mainframe serie 2200, instalado en las oficinas de Zona Rosa para proceso interno.

## II.2.2 PROBLEMATICA DETECTADA

Los problemas generales que se detectaron en el centro educacional son, falta de organización, falta de procedimientos, no se han definido, ni tampoco asignado funciones y responsabilidades de cada uno de los integrantes del departamento.

Para entender de manera más especifica los problemas que tiene el centro educacional se detallará en seguida la problemática por cada entidad.

# PROBLEMAS QUE ENFRENTA EL GERENTE DE ENTRENAMIENTO

- No tiene información completa de instructores *y* clientes.
- El registro y almacenamiento de los datos de clientes e instructores se realiza en forma manual.
- El reporte semanal de cursos se elabora por medio de un procesador de palabras.
- La selección y asignación de instructores lo realiza en forma manual.
- La integración del catálogo de cursos y del calendario se  $\rightarrow$ realiza con procesador de palabra.
- No se tiene almacenado en medios magnéticos el catálogo ni el calendario de cursos.

contract of the a

# Planteamiento de la problemática en el manejo y<br>disponibilidad de los recursos

# PROBLBMAB QUE ENFRENTA EL ASISTENTE ADMIMISTRATIVO

- No tiene información actualizada de los clientes.
- La asignación de las aulas a los grupos es en forma manual.
- No tiene información del estado actual de las aulas.
- No se genera en forma automática la lista de alumnos inscritos a una clase.
- No sabe cual es la versión del material compatible con el software de los cursos.
- No puede depurar sus almacenes de material obsoleto ya que no hay un control sobre éste.
- El registro de préstamos de material de la biblioteca es en forma manual y sin control.
- No han implementado procedimientos de registro de movimientos  $\overline{\phantom{a}}$ de los almacenes de manuales y papelería.
- Tiene que realizar una revisión periódica de las existencias del material de consumo, manuales de estudiante y papelería.

## PROBLEMAS QUE ENFRENTAN EN RECEPCION

Cotejar en forma manual la lista de alumnos que le pasa el instructor con las solicitudes de inscripción.

- La consulta de los catálogos y calendario de cursos la hace en los documentos impresos.
- No dispone de información en medios magnéticos con respecto a los precios y capacidad de los cursos propuestos en calendario.

# PROBLEMAS QUE ENFRENTA EL INSTRUCTOR

- No tiene la lista de alumnos antes de comenzar un curso.
- No sabe si existe material de apoyo disponible para los cursos.
- No sabe a que cursos fue propuesto para impartirlos.
- $\overline{\phantom{a}}$ Desconoce si existe software y equipo disponible para los cursos que inician en la semana próxima.
- $\overline{\phantom{a}}$ Desconoce si existe material de apoyo para la versión del software utilizado en cada curso.
- Tiene que cambiar continuamente el equipo de aula.

## II.2.3 COMSECURNCIAS DE LA PROBLEMATICA

a) La falta de asignación de funciones y responsabilidades a cada uno de los integrantes del centro educacional, trae como consecuencia que haya duplicidad de funciones entre los

125

capitulo II

Planteamiento de la problemática en el manejo y disponibilidad de loa recursos

diferentes integrantes del departamento y en algunos casos funciones que no se realizan por desconocerse a quien le corresponden.

- b) La falta de procedimientos, trae como consecuencia que la información no fluya hacia la persona adecuada o que se pierda esta información.
- c) El no tener un registro completo y actualizado de información de los instructores, trae como consecuencia que la asignación de instructores no sea la adecuada para cada curso.
- d) La falta de datos de los clientes, nos puede llevar, que en un momento dado no se de la comunicación y atención deseada con ellos.
- e) Al efectuar las actividades administrativas en forma manual no se está aprovechando el potencial del equipo de cómputo disponible en el centro educacional. As1 como también se pierde el control sobre los resultados de estas actividades.
- f) La falta de un registro y control sobre la biblioteca acarrea como consecuencias, tener materiales de apoyo obsoletos que reducen el espacio disponible, no se tiene el número de copias

# Capitulo II

de material de apoyo suficiente para un curso, se pierde el control del material original que es necesario duplicar, reemplazar o depurar. Así como también se desconoce el número de originales que existen lo que implica que no se sabe que materiales se pueden desechar por no tener movimiento o si son de diferentes versiones. Donde estos mismos además de estar ocupando espacio llevan a una gran confusión con respecto a cual material es el más actualizado o apropiado para el nivel del software.

- g) El no tener un control adecuado de los manuales de apoyo para los estudiantes, implica asignación de tiempo *y* recursos humanos para fotocopiar el material, lo que conlleva a un incremento del costo por curso.
- h) Se depende totalmente de la experiencia en el puesto que ocupan los integrantes del centro educacional, lo que implica que en la ausencia de alguno de ellos puede detener o retrasar actividades de los demás.
- i) El no tener un adecuado procedimiento de asignación de aulas, acarrea como consecuencia que el equipo localizado en ellas se instale *y* desinstale constantemente, produciendo con ésto una alta probabilidad de fallas de equipo y, paralelamente asignación de mayor tiempo para su mantenimiento. Todos los

Planteamiento de la problemática en el manejo y disponibilidad de los recursos

puntos anteriores convergen en una baja de productividad *y*  rendimiento.

- j) La imagen, que proporciona el centro educacional a los clientes es diferente a lo que la empresa promueve para ellos, es decir la total automatización de sus procesos.
- k) La carencia de los archivos en medios magnéticos, limita el uso de estos para que en forma automatizada sean explotados para obtener planes *y* programas de capacitación, que ayuden en la toma de decisiones a las entidades gerenciales.

# II.3 ANALISIS DE LOS REQUERIMIENTOS DEL USUARIO

Durante esta fase, del ciclo de vida del desarrollo de sistemas se determina el alcance, el control, los requerimientos de operatividad y la información necesaria para la implementación del proyecto.

El éxito o fracaso de un proyecto dependen en gran medida de la calidad y cantidad de los datos recopilados; asimismo la duración del proyecto puede verse afectada si la recopilación y análisis de los requerimientos carece de una proporción significativa o bien si el usuario falló en proporcionar respuestas acertadas y detalladas durante la recopilación de la información.

# II.3.1 IDBNTIPICACION DE REQUERIMIENTOS POR ENTIDAD FUNCIONAL

Una de las tareas en la definición de un sistema es la de enfocar y comprender el problema que viene a solucionar, as1 como el apoyo que va a brindar al usuario, para poder emitir una justificación de la solución propuesta. Este proceso requiere de una intensa y permanente comunicación entre el usuario final y el disenador del sistema.

AnAlleis de loe requerimientos del usuario

Una forma de poder entender la problemática, es considerar los tópicos que deberán analizarse, y que permiten al disef\ador determinar los requerimientos del usuario, considerando los siguientes puntos:

- Identificar a todas las entidades involucradas y su relación funcional dentro del centro educacional.
- Identificar los procedimientos de operación ligados a los servicios que presta el centro.
- Analizar las aplicaciones existentes y determinar su alcance 4 en la satisfacción de las necesidades funcionales del centro educacional.
- Identificar las entidades externas que están involucradas en el buen funcionamiento del centro.
- Determinar los beneficios que puede aportar la implementación del sistema.

De acuerdo a lo anterior, lo que se buscó fue identificar, al personal que proporcionara la lista de actividades que tendrían que automatizarse, y que además conociera el seguimiento que se le debe de dar a cada uno de los servicios que proporciona.

Ya identificado al personal, se procedió a entrevistarlos para poder obtener información detallada, acerca de los requerimientos que les permita brindar un mejor y mas rápido servicio.

# capitulo II

## REQUERIMIENTOS DEL GERENTE DE ENTRENAMIENTO

Primer requerimiento, tener información actualizada sobre los instructores ya sea internos o externos. Los datos que requieren son:

- $\overline{\phantom{0}}$ Nombre completo del instructor.
- Distinguir si el instructor es personal de unisys o es  $\overline{\phantom{m}}$ personal de otra empresa.
- Dirección de localización.  $\blacksquare$
- Teléfono; si es instructor interno se requiere sólo de la ext., en caso de ser externo su número telefónico.
- Nombre del jefe inmediato superior en caso de ser instructor interno, para los externos se necesita el nombre de la empresa para la cual trabajan.
- Se requiere saber de los cursos y el nivel de experiencia sobre los cursos que un instructor puede impartir.

Como segundo requerimiento, poder manejar información acerca de los cursos vigentes que imparte el centro educacional. La información que requiere de los cursos es:

 $\overline{\phantom{0}}$ El código por el cual se identifica mundialmente a un curso. Descripción del curso.  $\overline{\phantom{0}}$ 

Análisis de los requerimientos del usuario

- Duración en d1as del curso
- Descripción del equipo que se requiere para el curso.

Tercer requerimiento, tener información de los clientes de empresa. La información de los clientes que necesita es:

- Nombre del cliente o empresa.
- Dirección de localización; donde ésta debe incluir pa1s *y*  ciudad.
- Número telefónico.
- En caso de ser una empresa se requiere del nombre de la persona propuesta como enlace.

Cuarto requerimiento, obtener un reporte semanal de cursos que se van a impartir en la semana siguiente. El reporte debe de presentar la siguiente información:

- Una descripción general de cada curso que se va a impartir.
- Nombre del cliente que solicitó el curso.
- Lugar donde se va a impartir el curso.
- Duración en d1as del curso.
- Dia de la semana que inicia el curso.
- Nombre del instructor asignado al curso.

Capitulo II

Estado del curso; es decir si ésta confirmado, cancelado o pospuesto.

Notas aclaratorias sobre alguna especificación de los cursos.

# REQUERIMIENTOS DEL ASISTENTE ADMINISTRATIVO

En seguida se relaciona la información solicitada por el asistente administrativo, que es otra de las entidades del esquema funcional del centro educacional.

Primer requerimiento, obtener un reporte semanal de asignación de salones, donde este reporte debe de contener la siguiente información:

- Nombre de la aula, sala o laboratorio
- Fechas inicial *y* final durante la cual estará ocupada la aula o sala del centro educacional.
- Este reporte asignará un curso a una sala o aula en forma automática. *Y* para tal efecto deberá de considerar el equipo que se encuentra instalado en las aulas, as1 como también la capacidad de las aulas y el número de alumnos inscritos a un curso.

Análisia de loa requerimientoa del uauario

Segundo requerimiento, llevar el registro y control de manuales en stock, así como la primera copia de los manuales originales. Para cubrir este requerimiento se necesita de la siguiente información:

- El código asignado a los manuales, con la cual se identifica en forma ünica.
- De los manuales se requiere la descripción completa del manual, localización física dentro del almacén y número de unidades disponibles.
- En caso de que sean las primeras copias, se requiere de un indicador que señale si se encuentra este manual en reproducción.
- Archivar o almacenar los registros de entradas y salidas.

Tercer requerimiento, llevar el control de la papelería requerida en cursos, la información relacionada con este requerimiento se proporciona a continuación:

- Llevar un registro de las entradas y salidas de este almacén.
- Calcular y tener un punto de reorden.
- Consultar existencias.  $\sim$  .
- Generar el pedido con los articulas que hagan falta.

Cuarto requerimiento, controlar la biblioteca del centro educacional, y que para tal efecto se requiere de!

- capitulo II
- Identificar los tipos de manuales, es decir, distinguir entre si es manual del instructor o del estudiante.
- Identificar *y* relacionar el material de apoyo didáctico para  $\overline{a}$ los cursos.
- Llevar un registro de los préstamos de manuales *y* del material  $\rightarrow$ de apoyo didáctico.
- Consultar del material disponible para un curso.
- Llevar un registro de las entradas de nuevas adquisiciones de manuales o de material de apoyo.
- Llevar un registro de las bajas del material obsoleto.

Quinto requerimiento, generar un reporte quincenalmente, que contenga una lista de los manuales que se van a necesitar para los cursos confirmados en ese periodo. Dicho reporte debe tener:

- Clave del curso confirmado.
- Código y nombre del manual.
- Cantidad necesaria para el curso.
- Status de la primera copia de este manual, es decir, si se encuentra en almacén o en reproducción.

Sexto requerimiento, tener información de los diversos proveedores disponibles, tanto como para surtir papelería como los de reproducción de manuales. La información que se requiere de estos proveedores es:
Análisis de los requerimientos del usuario

- Nombre del proveedor o empresa.
- Teléfono.
- Dirección.
- En caso de ser empresa, se requiere del nombre de la persona que sirve como enlace.
- Tipo de proveedor, es decir, si surte papelería o es impresor.
	- En caso de que surta papeler1a, se requiere saber que art1culos distribuye.

#### REQUERIMIENTOS DE LOS INSTRUCTORES

Como parte de la estructura del centro educacional se incluye al instructor, por lo tanto éste también generó una lista de requerimientos que a continuación se detallan.

Primer requerimiento, obtener una lista del material de apoyo, disponible para cada curso que se imparte en el centro educacional, esta debe de presentar la siguiente información:

Clave del curso.

Descripción del curso.  $\blacksquare$ 

- Material disponible para apoyo didáctico, es decir si existen acetatos, transparencias, manual del instructor, etc.
- $\qquad \qquad \blacksquare$ Describir el equipo de cómputo necesario para el curso.

#### capitulo lI

segundo requerimiento, generar una lista de alumnos inscritos, por cada curso que impartirá. Esta lista debe de contener:

- Nombre del instructor.
- Nombre del curso.
- Lugar donde se impartirá el curso.
- Fecha de inicio del curso.
- Duración en días del curso.
- Por cada alumno se requiere, nombre del alumno y nombre de la empresa que los inscribió.

#### REQUERIMIENTOS DE RECEPCION

La persona encargada de recepción, debido a las características de sus funciones, generó los siguientes requerimientos:

Primer requerimiento, tener información del calendario de los cursos, la información requerida es:

- Clave del curso.
- Descripción del curso.
- Duración en dias.
- Fechas en que se imparten los cursos.
- Requisitos.

Análisis de loe requerimientos del usuario

Segundo requerimiento, consultar información sobre los precios de los cursos. Esta consulta debe de desplegar:

- Nombre del curso.
- Precio del curso.

Tercer requerimiento, consultar la lista de alumnos inscritos a un curso. La información que debe desplegar es:  $\lll$ 

- Nombre del curso.
- Fecha de inicio y término.
- Número de sala.
- Lista de alumnos.
- Nombre del instructor.

#### II.3.2 CONCLUBIONES

Una vez recabados y analizados los requerimientos de cada una de las entidades del esquema del centro educacional, se concluyó que la mayor parte de las expectativas por parte del personal integrante del centro educacional hacia la implementaci6n del sistema, es entre otras cosas el de poder contar con un sistema que les brinde información confiable y actualizada, para poder

## Capitulo II

139

prestar el mejor servicio a los clientes, sin tener que depender de una manera total y absoluta de las demás entidades.

Otra de las expectativas, es que el sistema les de el apoyo necesario, en la automatización de la mayorla de las actividades administrativas del centro educacional, y de esta manera evitar la duplicidad de funciones y la falta de coordinación entre las entidades, logrando con ésto que se tenga un mejor funcionamiento y paralelamente aumentar la productividad del centro.

Con el análisis de los requerimientos, se solicitó a los usuarios asignaran prioridades a sus solicitudes. Analizando estas prioridades, tiempo asignado y disponibilidad de recursos, se decidió, en forma conjunta con los usuarios, que los requerimientos de los instructores no serian atendidos en esta fase.

#### Organización *y* AnAliais de la Información

II.4 ORGANIZACION Y ANALISIS DE LA INFORMACION.

En base al análisis de los procedimientos y funciones actuales del Centro Educacional y del planteamiento de la problemàtica existente, el siguiente paso fue el de analizar y definir los requerimientos que debe de cubrir el nuevo sistema; por lo tanto la determinación de los requerimientos se lograrà analizando y organizando la información recabada a base de entrevistas, recopilación de documentos, observación sobre el esquema funcional y datos del sistema actual.

#### II.4.1 ANALISIS DE LA IMFORMACION RECABADA.

Como primer paso del análisis de la información se realizò un diagrama general del flujo de datos para el Centro Educacional.

En este diagrama que es el que se muestra a continuación podemos definir que para lograr la administración y operación del centro educacional requiere de fuentes de información como Cliente, Proveedores e Instructores. Ademas cabe mencionar que las actividades que se refieren a contabilidad son realizadas desde las oficinas centrales de Unisys en México. Màs adelante se darà un esquema general para ilustrar tanto las actividades como los departamentos que participan.

**Capitulo U** 

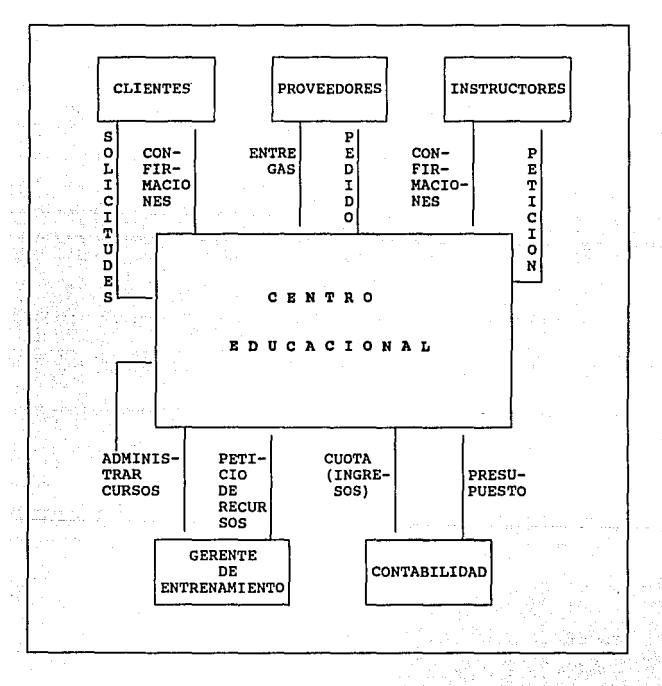

## DIAGRAMA GENERAL DE FLUJO DE DATOS

Organización y An4lisis de la Información

como siguiente paso se presentará un diagrama más detallado del flujo de datos que surgió del análisis de las funciones y requerimientos del centro Educacional.

Este diagrama nos revela las siguientes funciones principales: l. Registrar y controlar la situación de los cursos, Es ·decir tener presentes los cursos que se imparten en un periodo, tanto los que se programan como los cursos especiales que se soliciten y sean aprobados por el centro.

- 2. Registrar y controlar el material de apoyo. Es necesario para el Centro Educacional contar con el material que los instructores utilizarán en la impartici6n de los cursos. Este material debe ser completo y actualizado.
- J. Asignar de forma adecuada: los salones, salas y laboratorios del centro Educacional. El centro cuenta con instalaciones físicas donde imparte los cursos, estas instalaciones deben ser asignadas tomando en cuenta factores como cantidad de alumnos, equipo que se va a utilizar, etc.
- 4. Registrar y controlar papelería y material del curso. El Centro requiere de papelería en general (hojas, lapices, folders, etc.) y es necesario llevar un control de esto.

142

DIAGRAMA DE FLOJO DE DATOS

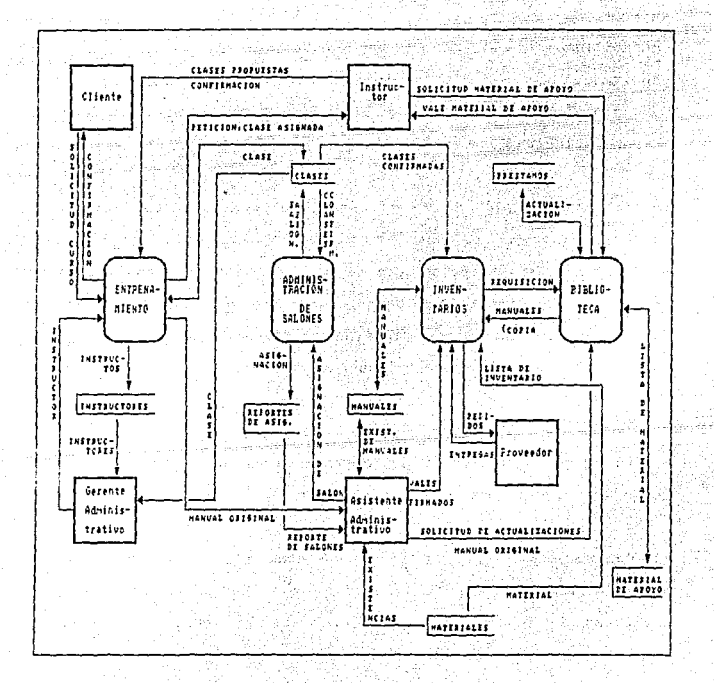

Capitulo II

Organización y Análisis de la Información

## II.4.2 BSQUEMA GENERAL DE CONTABILIDAD DEL CENTRO.

Un punto importante que se debe considerar es lo referente a la contabilidad. En este caso la mayoría de las actividades contables son realizadas en las oficinas ubicadas en Zona Rosa; el centro Educacional realiza actividades referentes a la organización de los cursos exclusivamente.

Existen una división de departamentos, el Centro educacional es considerado como un departamento de Unisys. La Dirección de Servicios Profesionales se encarga de proporcionar un presupuesto al centro educacional. Cada departamento que forma parte de Unisys cuenta con un número que representa el centro de costo, y los movimientos de cada departamento se manejan con su respectivo centro de costos.

En el esquema anterior se muestra a grandes rasgos estos movimientos, que son, externos al Centro Educacional.

El Centro Educacional maneja documentos para los movimientos contables como son: reporte de gastos, solicitud de suministros, la solicitud de inscripción a un curso en el Centro Educacional, solicitud de manuales, etcetera.

#### capitulo II

145

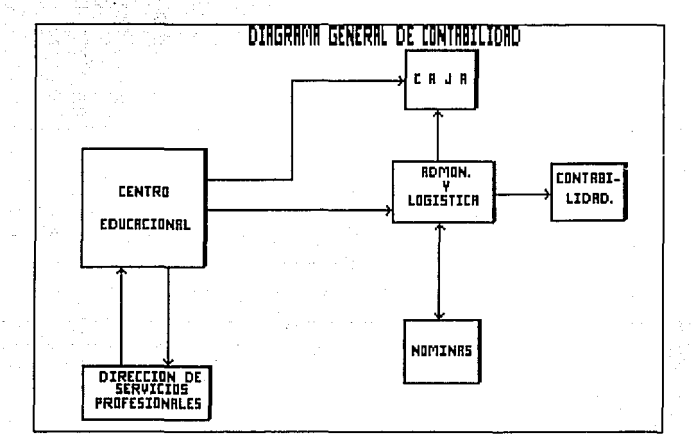

No fue un requerimiento del Centro Educativo, automatizar alguno de estos movimientos ya que existen departamentos especializados y cuentan con herramientas asignadas a esas tareas.

## II.4.3 RESUMEN DE LOS REQUERIMIENTOS

Después del análisis de flujo de información y tomando como referencia los requerimientos se describen las siguientes funciones que se desean automatizar.

## Organización y Análisis de la Información

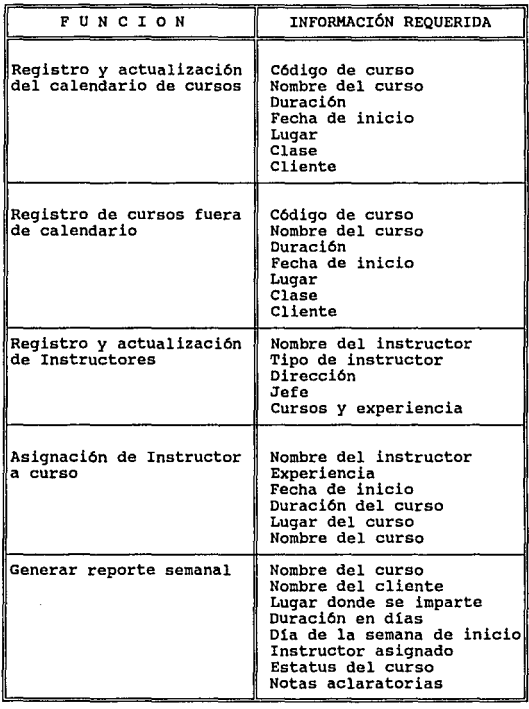

 $\sim$ 

 $146 - 1$ 

## Capitulo II

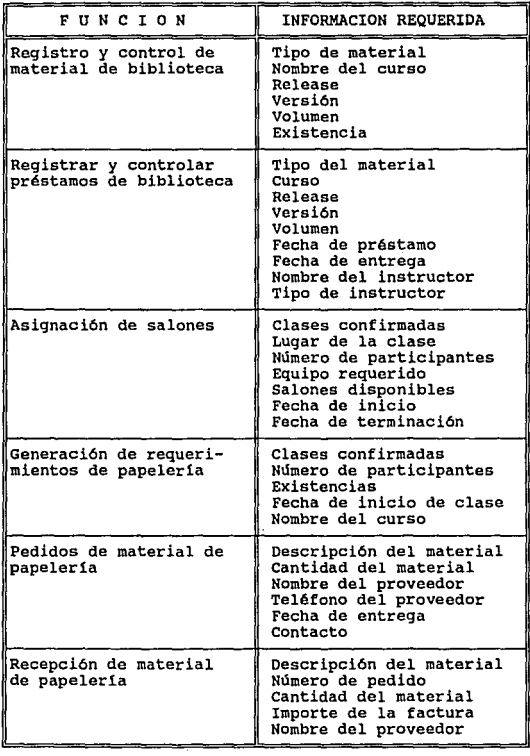

 $\sim 50~\mathrm{m}_\odot$ 

and the SK protection of the control of the state of the state product of the

# Organización y An6.lieie de la Información

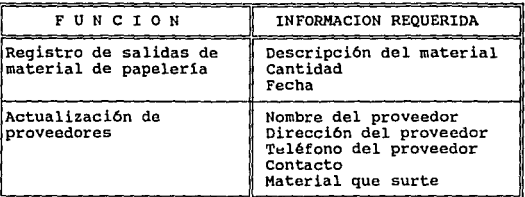

Como siguiente paso se creo un Inventario de Datos, que se muestra en la siguiente tabla:

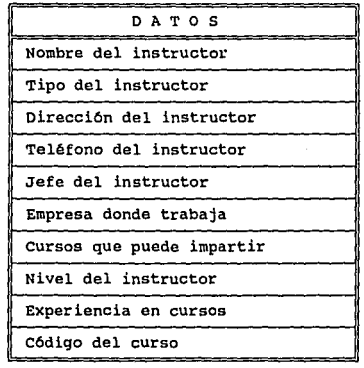

 $\downarrow$ 

# **capitulo** II

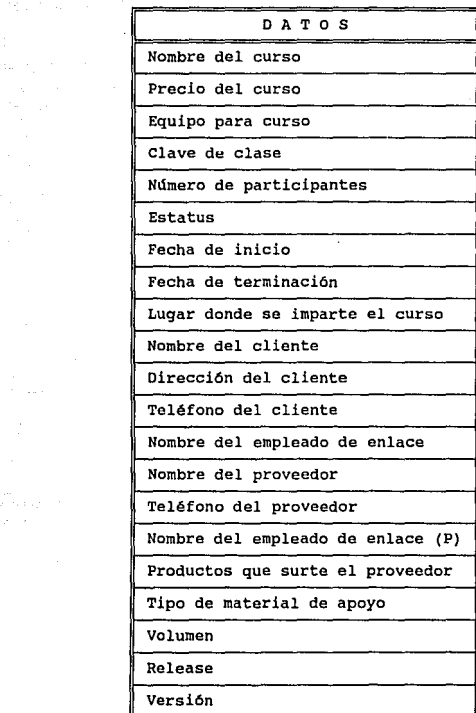

i<br>Stanislav<br>Britannich

149

 $\tau_{\rm eff}$  ,  $\tau_{\rm eff}^{\rm 2}$  ,  $\tau_{\rm eff}$ 

## Organización y Análisis de la Información

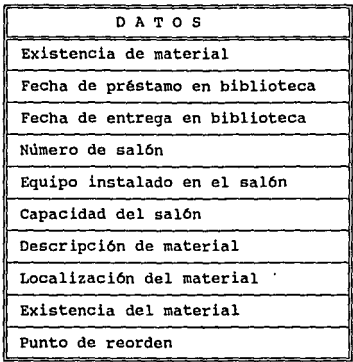

El análisis de los datos proporcionó un elemento útil para la **determinación de los requerimientos del sistema y será. un paso relevante para su disefio. El análisis de flujo de datos para el Centro Educacional reveló las funciones principales as1 como también las fuentes de informaci6n que se utilizan actualmente y las entidades externas con las que interactua.** 

#### Capitulo II

## II.5 BVALUACION Y BELECCION DB LAS OPCIONES DE SOLUCION

En los procesos de evaluación, la mayorla de las consideraciones a tomar, es la asignación de valores cuantitativos de parámetros importantes. El empleo de valores especlficos, documentados y consistentes permitirá el análisis para la comparación y decisión de las opciones de solución.

## rr.s.1 OPCXOHBB DB BOLUCXOH PROPUESTAS

- Seguir llevando a mano dichas actividades.
- Desarrollar un sistema con equipo central UNISYS (series 2200).
- Desarrollar un sistema red local de PC.
- Desarrollar un sistema en un equipo multiusuarios.

Los parámetros que utilizaremos en la evaluación de las opciones de solución son:

- l. Equipo y recursos.
- 2. Responsabilidades.
- 3. Ventajas.
- 4. Desventajas.

**Evaluación** *y* **selección de las opciones de Solución** 

## II.5.1.1 EVALUACION DE BEGUIR LLEVANDO A MAMO DICHAS ACTIVIDADES

EQUIPO Y RECURBOB

- **Papeleria.**
- **Tres máquinas de escribir.**
- cuatro B20 Bajo BTOS.

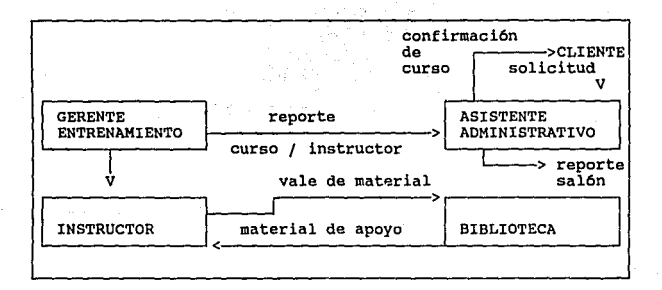

#### DESCRIPCION

Actualmente se lleva en forma manual las actividades:

- Integración de catálogos: inventarios, biblioteca e instructores. En el cual se sigue una metodolog1a de actualización de la información.
- Generación de reportes: asignación de salones, asignación de instructores y semanal (curso/instructor).
- Asignación *de cursos* (se realiza el control en un proceso a través de un registro en un procesador de palabras).
- Recepción de solicitudes (clientes).
- Confirmación : Instructor / curso, cliente.
- Agenda y directorio.

#### RESPONSABILIDAD

El gerente de entrenamiento:

- Asignar el curso a cada instructor.
- Mandar el reporte de cursos e instructor al asistente administrativo.
- Confirmar al instructor el curso que se le ha asignado.

capitulo It

Evaluación y Selección de las opciones de solución

- El asistente administrativo:
- Recibir el reporte de curso e instructor.
- Asignar salones.
- Asignar material.
- Llevar un registro de las clases confirmadas.
- Confirmar con el cliente el curso.

El instructor:

- Recibir el reporte del curso confirmado.
- Solicitar material de apoyo a la biblioteca.
- Recibir material de apoyo de la biblioteca.

Biblioteca:

- Recibir vales de material de apoyo.
- Verificación de manuales.
- Verificación de inventarios.

#### VENTAJAS

- No se incrementa el costo.
- No requiere: Personal y equipo adicional
- su capacitación es minima.

**capitulo** II

155

#### DESVENTAJAS

- **Dependencia de personas e información.**
- **Mal uso de recursos.**
- **Tiempo de respuesta tardado.**
- **Mayor carga de control: materiales, inventarios y biblioteca.**

II.5.1.2 EVALUACION DE DESARROLLAR UN SISTEMA CON EQUIPO CENTRAL UMISYS (BERIE 2200)

EQUIPO Y RECURSOS

- **Tres terminales residentes en el Centro Educacional UNISYS.**
- **Una impresora.**
- **Espacio en disco.**
- Cintas de respaldo.
- Un equipo Serie 2200.
- Un coordinador del sistema (Permisos).
- **Personal de mantenimiento.**

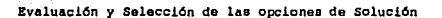

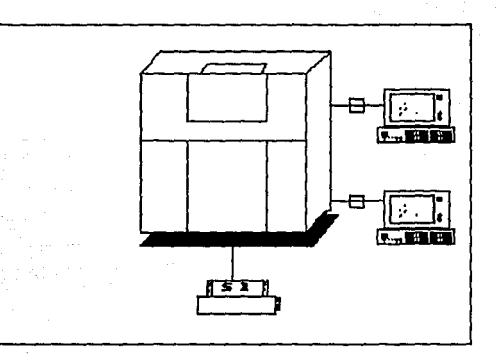

## DBSCRIPCION

El centro Educacional UNISYS, cuenta con un sistema central de la serie 2200, al cual se tiene derecho a enlazarse. En dicho equipo se procesa información administrativa, comunicaciones, etc. Por lo que para aprovechar mejor los recursos con que cuenta el Centro Educacional UNISYS, se integrará en este sistema la automatización del mismo.

#### RESPONSABILIDAD

El Centro de procesamiento de la empresa (equipo serie 2200):

capitulo II

157

- Levantar las utiler1as de MAPPER.
- Reportar fallas al responsable de mantenimiento.
- $\overline{a}$ Realizar respaldos.
- Garantizar el funcionamiento de terminales e impresoras.
- Asignación de cuentas.

El centro Educacional UNISYS:

- Mantener actualizados los catálogos del sistema.
- Administración de accesos y usos del sistema.
- Pagar recursos utilizados,  $\overline{\phantom{a}}$
- Capturar la información necesaria para mantener el buen funcionamiento del sistema.

#### **VENTAJAS**

- Aprovechamiento de recursos de la misma institución.
- Rapidez.  $\overline{\phantom{0}}$
- Facilidad de acceso a los datos.
- Costo de implementación bajo.

Evaluación y Selección de lae opciones de Solución

#### **DESVENTAJAS**

- Dependencia de: tiempo de respuesta, linea telefónica y  $\ddot{ }$ procesos e información.
- Incurrencias de costos de procesamiento y recursos.  $\blacksquare$
- Ca1das del sistema.
- Tener personal capacitado: mantenimiento *y* coordinador.

## II.5.1.3 EVALUACION DE DESARROLLAR UN SISTEMA DE RED LOCAL DE PC

#### BQUIPO Y RBCDRSOS

Un Server.

158

Tres PC residentes en el Centro Educacional UNISYS.

the street control and can

 $\hat{r}$  and  $\hat{r}$ 

- Una impresora.
- Espacio en disco.
- Cintas de respaldo. ÷
- Un coordinador de la red. ٠
- Personal de mantenimiento.

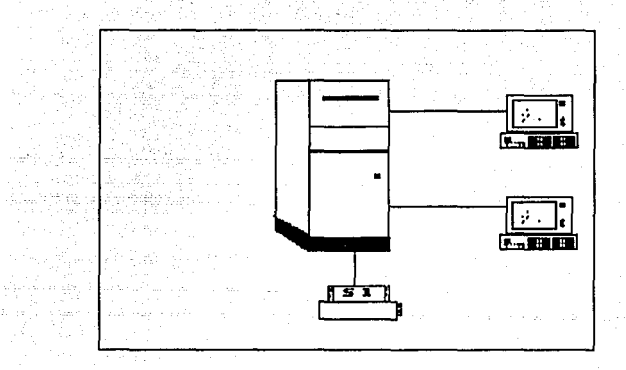

#### DESCRIPCION

El Centro Educacional UNISYS, cuenta con un equipo Pe, as1 como del software para desarrollar el sistema, en una red local. Por lo que para aprovechar mejor los recursos con que cuenta el Centro Educacional UNISYS, se integrará en este sistema la automatización del mismo.

Evaluación y Selección de las opciones de solución

## RESPONSABILIDAD

El Centro Educacional UNISYS:

- Levantar las utilerias de MAPPER.
- Reportar fallas al responsable de mantenimiento.
- Realizar respaldos.
- Garantizar el funcionamiento de terminales e impresoras.
- Asignación de cuentas.
- Mantener actualizados los catálogos del sistema.
- Administración de accesos y usos del sistema.
- Pagar recursos utilizados.
- Capturar la información necesaria para mantener el buen funcionamiento del sistema.

## VENTAJAS

- Aprovechamiento de recursos de la misma institución.
- Rapidez.
- Facilidad de acceso a los datos.
- Costo de implementación bajo.
- Comprar una Red local.

#### capitulo II

161~

#### DESVENTAJAS

- Dependencia de: tiempo de respuesta.
- Incurrencias de costos de procesamiento y recursos.
- Tener personal capacitado: mantenimiento y coordinador.

## II.5.1.4 EVALUACION DE DESARROLLO EN UN EQUIPO MULTIUSUARIO

EQUIPO Y RECURSOS

- Un equipo multiusuario,
- Dos terminales tontas o PC's.
- Una impresora.
- Cartuchos de 150 MBytes.

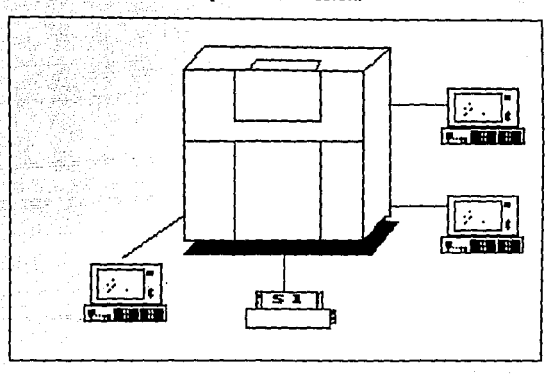

**Evaluación y Selección de las opciones de Solución** 

#### DESCRIPCION

El Centro Educacional UNISYS, cuenta con un equipo PC, así como del software para desarrollar el sistema, en sistema multiusuario. Por lo que para aprovechar mejor los recursos con que cuenta el Centro Educacional UNISYS, se integrará en este sistema la automatización del mismo.

#### Capitulo II

## RESPONSABILIDAD

- El Centro Educacional UNISYS:
- Inicializar el sistema multiusuarios.
- Levantar las utilerías de MAPPER.
- Reportar fallas al responsable de mantenimiento.
- Realizar respaldos.
- Garantizar el funcionamiento de terminales e impresoras.
- Asignación de cuentas.
- Mantener actualizados los catálogos del sistema.
- Administración de accesos y usos del sistema.
- Capturar la información necesaria para mantener el buen funcionamiento del sistema.

## VENTAJAS

- No dependencia: procesos con el sistema central UNISYS y comunicación.
- Existencias de equipo de respaldo.
- Bajo costo.
- Administración sencilla.
- se cuenta con gente capacitada para mantenimiento de equipo y sistema.

Evaluación y Selección de las opciones de Solución

- Aprovechamiento de los recursos.
- Crecimiento a futuro sin dependencias.
- No existe costo de procesamiento.
- Facilidad de comunicación con otros equipos.
- Tiempo de respuesta independiente a procesos propios.

#### DESVENTAJAS

Ninquna.

#### II.5.2 CRITERIOS PARA LA SELECCION DE LA ALTERNATIVA DE SOLUCION

and the second page

al care

£as ±⊀

#### II.5.2.1 INDEPENDENCIA DE LOS DATOS

La capacidad de modificar una definición de esquema en un nivel sin afectar la definición del esquema en el nivel inmediato superior. De lo cual existen dos niveles:

a) INDEPENDENCIA FISICA, la capacidad de modificar el esquema físico sin obligar a que se vuelvan a escribir los procesos.

b) INDEPENDENCIA LOGICA, · la capacidad de modificar el esquema conceptual sin obligar a que se vuelvan a escribir los programas de aplicaciones.

#### II.5.2.2 IMPLANTACION DE LA INTEGRIDAD

Los valores de los datos registrados en el catálogo, deberán satisfacer ciertos tipos de limitantes de consistencia. El administrador de la información debe especificar estas limitaciones en forma explicita. si se especifican estas limitantes, entonces el manejador de la base de datos puede verificar si las actualizaciones a la información resultan en la violación de cualquiera de las limitantes, y si as1 es, podrá realizar la acción apropiada.

#### II.5.2.3 SEGURIDAD

El acceso de los usuarios a la información, ya que no es preciso que todos tengan acceso a la base de datos. Es labor del administrador de la información hacer que se cumplan estos requisitos de seguridad.

Evaluación y SelecciOn de las opciones de Solución

#### II.5.2.4 AUTONOMIA DE OPERACION

- Dependencia lo menos posible entre los departamentos.
- Los procesos a realizar sean responsabilidad del Centro Educacional.
- El equipo, software y mantenimiento, estén bajo la responsabilidad del Centro Educacional.

#### II.5.2.5 FACILIDAD DE USO

- El sistema deberá ser amigable, es decir que se pueda operar sin tener que memorizar, o efectuar demasiados pasos para su operación.
- Menús autoexplicativos y con mensajes de ayuda, para determinar la acción a seguir.
- Manual y cursos de capacitación no extensos.
- No requiera que el usuario sea un experto.

## II.5.2.6 ADMINISTRACION SENCILLA

**Para su manejo deberá tener las siguientes funciones para su administración:** 

- Respaldo de información periódica.  $\overline{\phantom{0}}$
- Revisión de la recepción de información.

#### II.5.2.7 IMPLEMENTACION

- **Implementación a corto plazo.**   $\rightarrow$
- **Utilizar herramientas de software no complicadas.**

#### II.5.2.8 TRASPORTABILIDAD

- **Que se pueda transferir de un equipo a otro.**
- compatibilidad con el sistema operativo.

#### II.S.2.9 COSTO

Bajo costo de implementación del sistema.

Evaluación y Selección de las opciones de Soluc16n

Mantenimientos y futuras modificaciones.

## XX.5.3 ~UACXOH

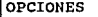

1 seguir llevando a mano dichas actividades - -- 2 | Desarrollar un sistema con equipo central UNISYS<br>3 | Desarrollar un sistema red local de PC 3 Desarrollar un sistema red local de PC besarrollar un sistema en un equipo multiusuario

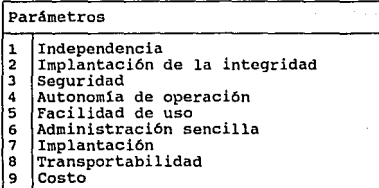

Efectuando una comparación entre parámetros y opciones

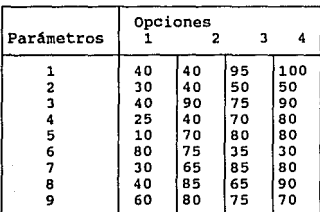

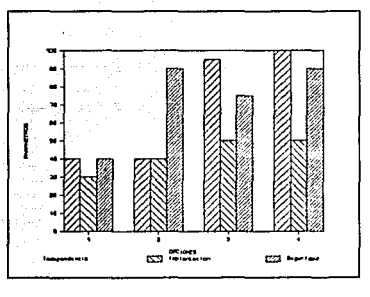

# Gráf icando estos resultados:

Capitulo II

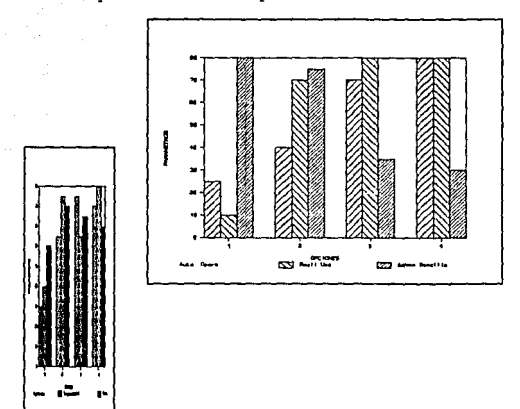

**Como se puede observar de las gráficas de evaluación la opción de**  mayores beneficios es la opción **4** DESARROLLAR UN SISTEMA EN UN BQUIPO MULTIUSUARIO.

**Evaluación** *y* **selección de laa opciones de solución** 

Capitulo III

## CAPITULO III

and complete the state

## DISEÑO E IMPLEMENTACION DEL MODELO BLBGIDO

#### III.1.1 ELABORACION DEL DISEÑO CONCEPTUAL

El modelo conceptual pretende que un esquema sirva de fundamento firme duradero para operación global del sistema. consta de una descripción abstracta de los diverso tipos de entidades que una empresa necesita procesar de alguna manera. El esquema debe ser estable, es decir, no debe depender de los recovecos de ningan manejador de Bases de Datos.

#### III.1.2 CRITERIOS PARA EL MODELO CONCEPTUAL

Las dos propiedades más importantes que debe poseer la vista conceptual de los datos son las siguientes:

- Debe de ser tan sencilla como sea posible en la práctica.
- Debe tener una base teórica sólida.
Elaboración del dieefto conceptual

#### **SENCILLEZ**

cuando se dice que el modelo conceptual debe ser sencillo, en realidad se quiere decir que debe ser fácil de entender y de manejar. Ello significa por fuerza que deba ser mínimo en cualquier sentido.

A continuación se dará una lista de los aspectos más sobresalientes:

- El nümero de construcciones básicas debe ser pequefto.
- Los conceptos distintos deben estar bien separados.
- La simetrla debe conservarse.

 $\alpha_1,\ldots,\alpha_n\in\mathbb{R}^n$  ,  $\beta$ 

La redundancia debe controlarse con cuidado.

#### BASE TEORICA

Dada la importancia del modelo conceptual, es esencial que se funde en una base teórica sólida. su comportamiento debe poder predecirse *<sup>y</sup>*en la medida de lo posible, debe concordar con las expectativas intuitivas del usuario.

173

El diseno conceptual es un proceso donde convergen tres dimensiones en la definición de un sistema integral. Estas dimensiones son:

- Los procesos: la interacción dinámica de los elementos que forman el sistema.
- La información: la descripción del ambiente(mundo) donde operará el sistema.
- Los datos: las estructuras computacionales y f1sicas donde se almacenará la información del sistema.

El disefto conceptual utiliza los diagramas de flujo de datos, los diagramas de entidad relación y la definición de la Base de Datos en sus diferentes profundidades y alcances.

**Elaboración del diseño conceptual** 

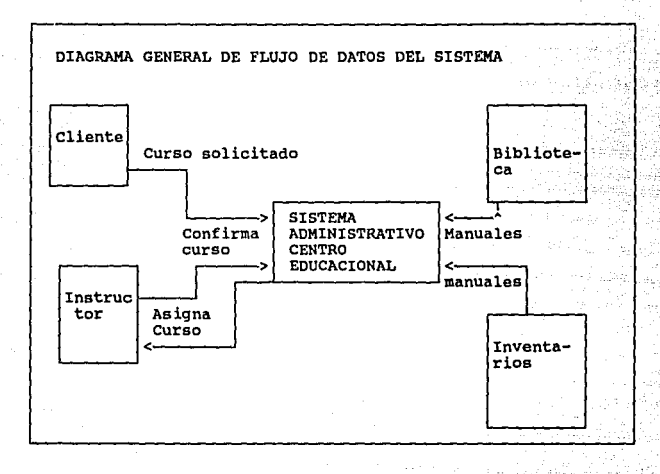

El sistema constará de cuatro grandes modelos:

**Módulo cursos/Instructor.** 

**Módulo asignación de salones.** 

Módulo biblioteca.

Módulo Inventarios.

175

#### rrr.1.3 DESCRrPcroH DE LOS PROCESOS CURSOS/rHSTRUCTOR

En este punto, lo que se pretende es proporcionar al sistema los parámetros que servirán para procesar los datos. A continuación se presentan las actividades que deberá de efectuar:

- La aprobación y programaci6n de los cursos que se imparten en el Centro Educacional (periodicidad semestral).
- La aprobaci6n de cursos propuestos por los clientes, que no se encuentran en el calendario (periodicidad cuando el cliente lo solicite).
- La asignación de un Instructor a una clase confirmada. (periodicidad continua) •
- La elaboraci6n de un reporte semanal de clases a impartirse por el Centro Educacional (periodicidad semanal).

Elaboración del diseño conceptual

### DIAGRAMA DE FLUJO DE CURSOS/INSTRUCTOR

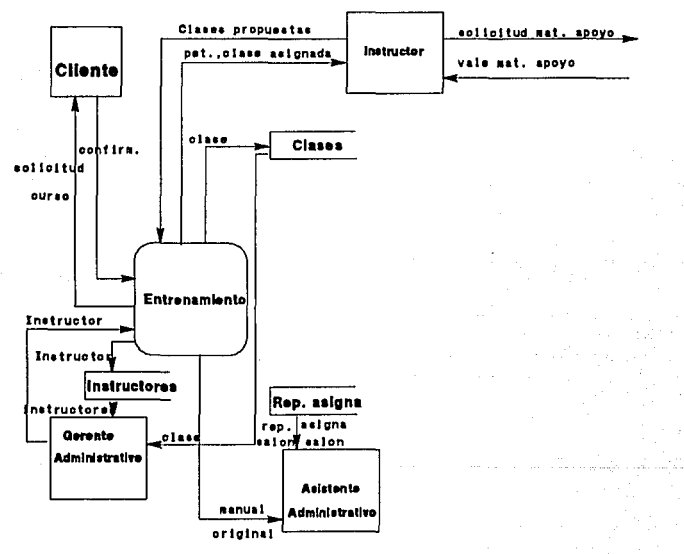

Este proceso de Curso/Instructor para efectuar sus funciones utilizará las siguientes tablas:

- 1.- Clases: Guardar lo referente a clases.
- 2.- Clientes: Datos generales del cliente.
- J.- Consecutivos: Mantener un contador de clientes.
- 4.- Cursos: Datos generales de los cursos.
- s.- Cursos-instructores: Experiencia del Instructor con el curso.
- 6.- Olas-inhábiles: D!as inhábiles del afio.
- 7.- Experiencia: Catálogo de tipos de experiencia del instructor.
- s.- Instructoresl: Datos generales del instructor.
- 9.- Instructores2: Referencia del instructor.
- 10.- Lugares: Datos generales donde se impartirá el curso.
- 11.- Precios: Costo del curso y tipo de moneda.
- 12.- Programación: Catálogo de tipos de programas.
- 13.- Status: Catálogo de estatus del curso.

14.- Tipo-instructor: Catálogo de clasificación del instructor.

A continuación se presentará la relación de las tablas del proceso de cursos/ instructor.

**Elaboración del diaafto conceptual** 

DIAGRAMA DE ENTIDAD RELACION CURSOS/INSTRUCTORES

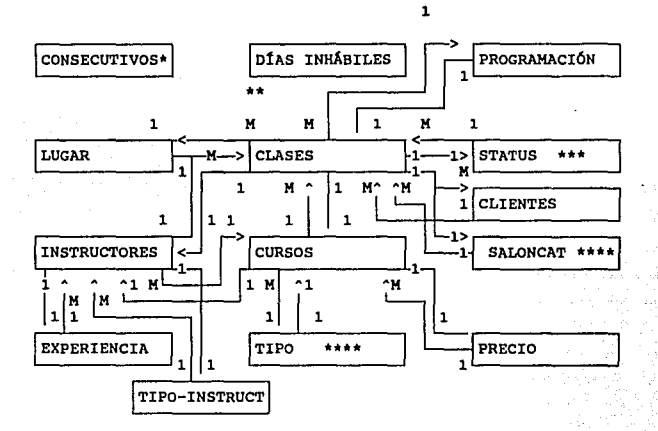

PROCEDIMIENTO AUXILIAR DE CONTEO<br>PROCEDIMIENTO AUXILIAR DE DÍAS

\*\*\* PROCEDIMIENTO DE ASIGNACIÓN DE SALONES<br>\*\*\*\* PROCEDIMIENTO DE BIBLIOTECA

 $\sim 10^{11}$  km s  $^{-1}$  GeV

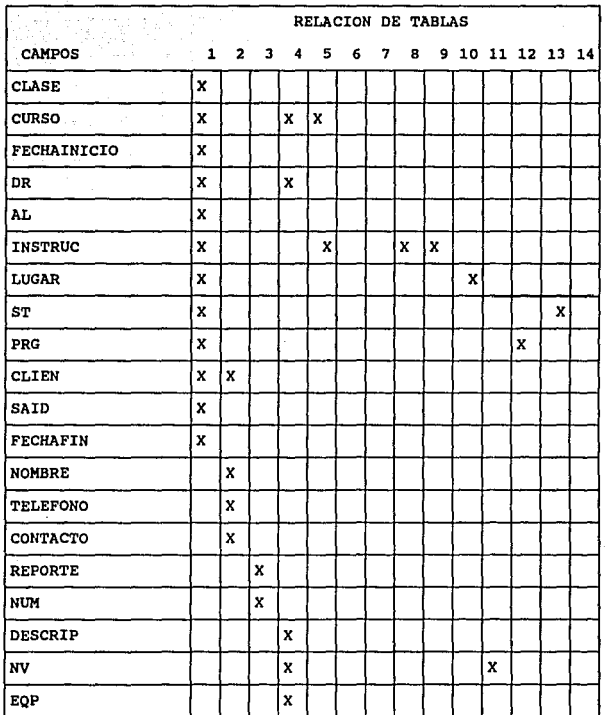

 $\frac{1}{\lambda}$ чŲ, °}d

#### **Elaboración del diaeno conceptual**

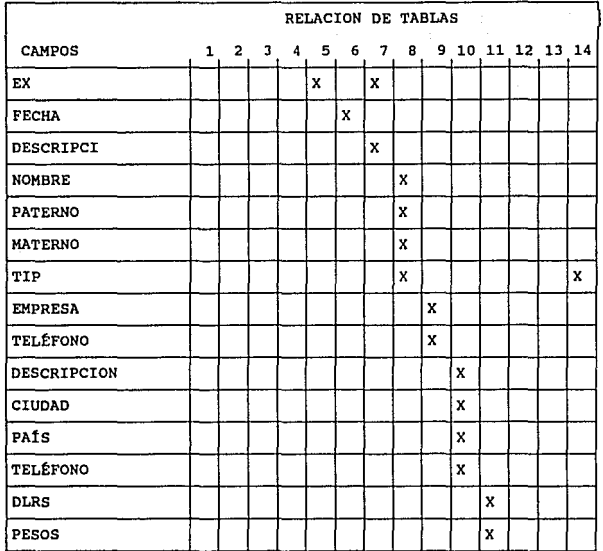

**Sec** 

**Descripción detallada del contenido de las tablas del proceso de cursos/ instructor.** 

لرفت الحمام

181<br>181

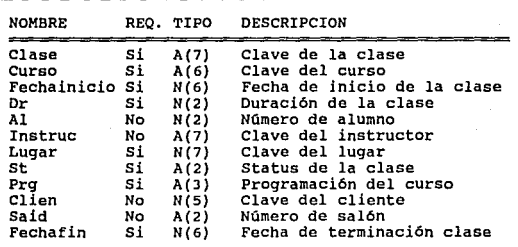

TABLA de CLASES

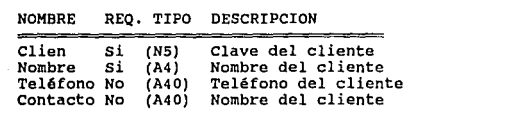

TABLA de CLIENTES

**Elaboración del diaeiio conceptual** 

 $\overline{\phantom{0}}$ 

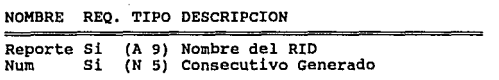

 $\mathcal{L}$ 

TABLA de CONSECUTIVOS

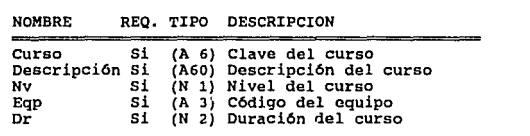

TABLA de CURSOS

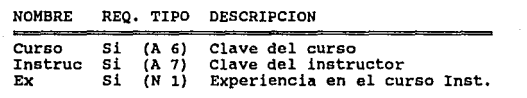

TABLA de CURSOS-INSTRUCTORES

 $\gamma_{\rm eff} = 1.11 \pm 0.001$ 

in the part of

182

ilay n

NOMBRE REQ. TIPO DESCRIPCION

**Fecha** Si (N 6) Fecha inhábil

TABLA de DAIS-INHABILES

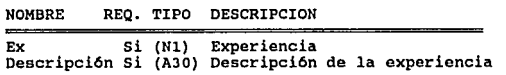

TABLA de EXPERIENCIA

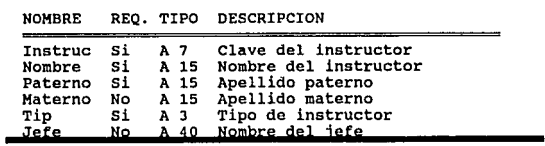

TABLA de INSTRUCTORESl

**Elaboración del dieei\o conceptual** 

a na matangan sa kalendar na kalendar na kalendar na kalendar na kalendar na kalendar na kalendar na kalendar<br>Matangan na kalendar na kalendar na kalendar na kalendar na kalendar na kalendar na kalendar na kalendar na ka

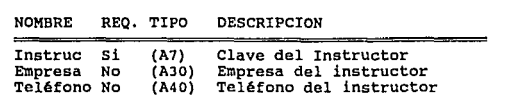

TABLA de INSTRUCTORES2

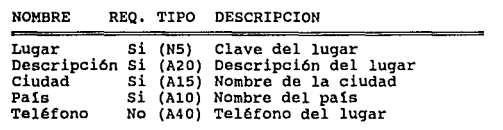

TABLA de LUGARES

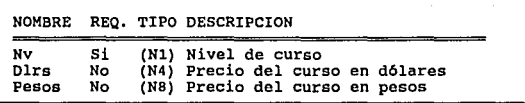

TABLA de PRECIOS

المحل المستخدم المحل<br>المحل المحل المحل المحل المحل المحل المحل المحل المحل المحل المحل المحل المحل المحل المحل المحل المحل المحل ال<br>المحل المحل المحل المحل المحل المحل المحل المحل المحل المحل المحل المحل المحل المحل المحل

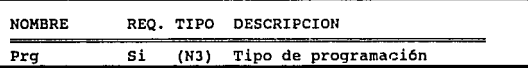

TABLA de PROGRAMACIÓN

 $\sim$   $\sim$ 

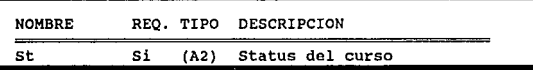

TABLA de STATUS

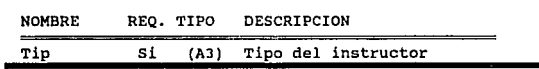

TABLA de TIPO-INSTRUCTOR

III.1.4 DESCRIPCION DE LOS PROCESOS DE ASIGNACIÓN DE SALONES

**En este punto, lo que se pretende es proporcionar al sistema los parámetros que servirán para procesar los datos. A continuación se presentan las actividades que deberá de efectuar:** 

 $185<sup>18</sup>$ 

**Elaboración del dieefto conceptual** 

- **La asignación de salones a las clases confirmadas que se**  impartir&n en el centro Educacional(periodicidad semanal).

**Este proceso de asignación de salones para efectuar sus funciones**  utilizar& la siguiente tabla:

**Saloncat: Datos generales de salones.** 

**A continuación se presentará la relación de las tablas del proceso de asignación de salones.** 

DIAGRAKA DE ENTIDAD RELACION DE ASIGNACIÓN DE BALONES

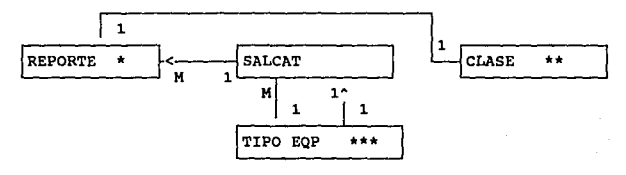

PROCEDIMIENTO AUXILIAR DE IMPRESIÓN.

\*\* PROCEDIMIENTO DE CURSOS/INSTRUCTOR. \*\*\* PROCEDIMIENTO DE BIBLIOTECA.

187

**diagrama de bloques** 

# DIAGRAMA DE FLUJO

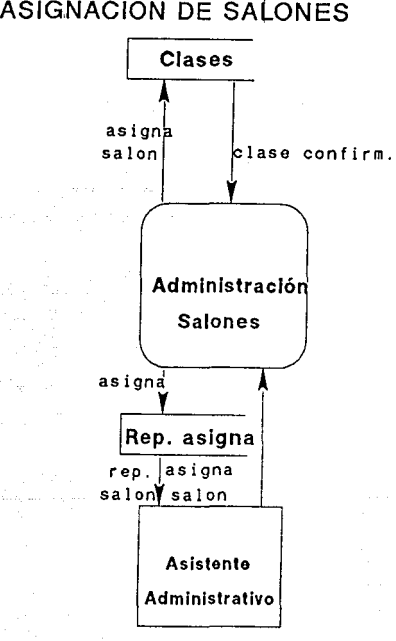

Elaboración del diseño conceptual

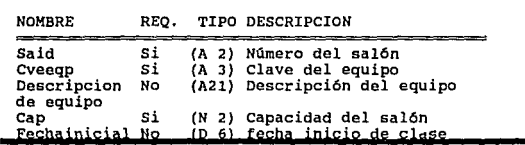

TABLA de Salcat

III.1.5 DESCRIPCION DE LOS PROCESOS DE BIBLIOTECA

En este punto, lo que se pretende es proporcionar al sistema los parámetros que servirán para procesar los datos. A continuación se presentan las actividades que deberá de efectuar:

- En recepción, almacenamiento y depuración del material de la biblioteca (periodicidad continua).
- En registrar los préstamos y devoluciones del material de biblioteca (periodicidad continua) •

Este proceso de Biblioteca para efectuar sus funciones utilizará las siguientes tablas:

1.- Detalles: Detalles generales de manuales.

2 .- Fijos: Datos fijos de manuales.

3.- Históricos: Datos históricos de manuales.

4.- Mancu: cat4logo de manuales.

**5.- Prestamos: Datos generales de préstamos.** 

- 6.- Tipo: Catálogo de tipos de manuales.
- **7.- Usuario: Datos del usuario.**
- **e.- variable: Datos de manuales.**

**A continuación se presentará la relación de las tablas del proceso**  de biblioteca.

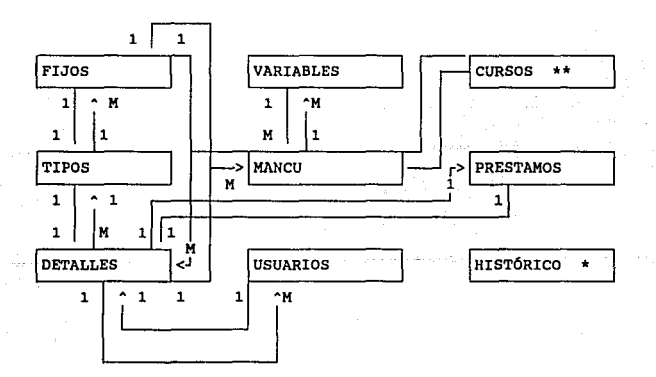

DIAGRAMA DE ENTIDAD RELACION DE BIBLIOTECA

PROCEDIMIENTO DE RESPALDO.

PROCEDIMIENTO DE CURSOS/INSTRUCTOR.

Elaboración del diseño conceptual

DIAGRAMA DE BLOQUES

## DIAGRAMA DE FLUJO DE BIBLIOTECA

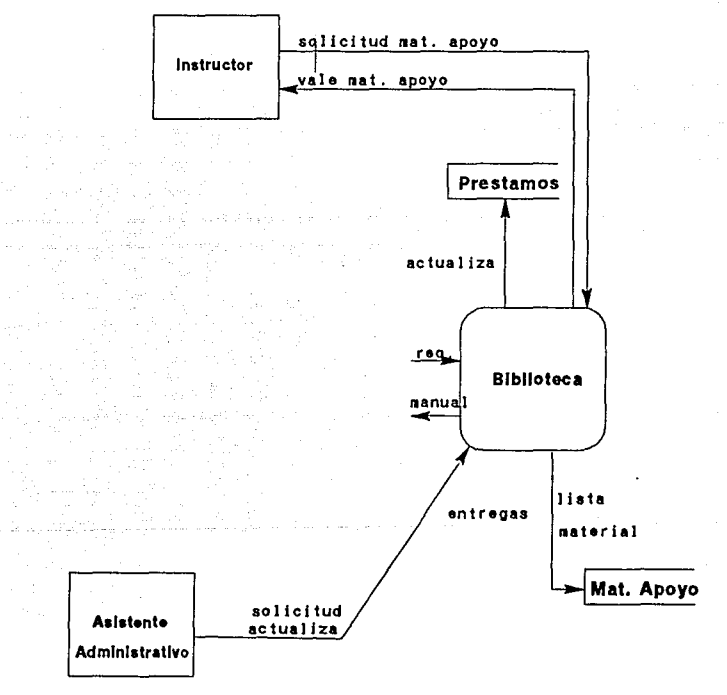

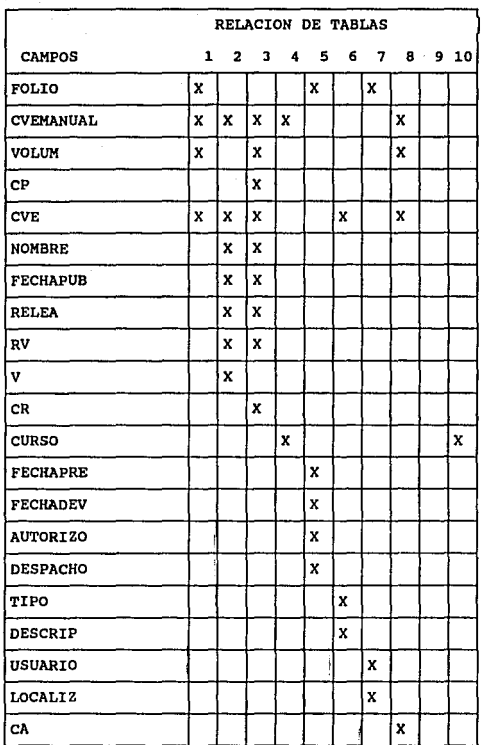

**Elaboraci6n del diaefto conceptual** 

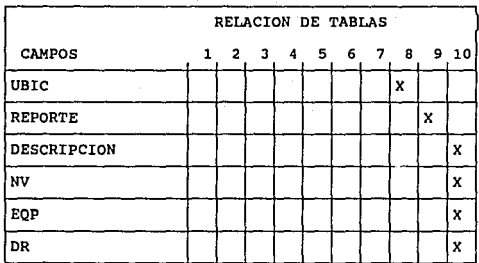

**Descripción detallada del proceso de biblioteca:** 

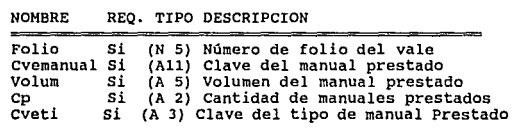

TABLA de DETALLES.

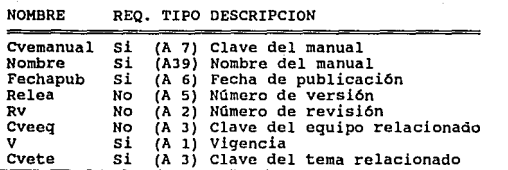

TABLA de FIJOS

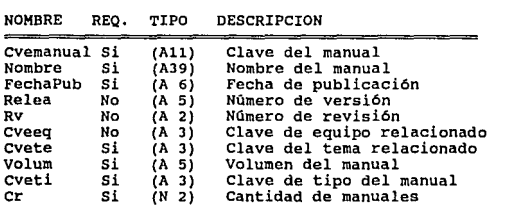

TABLA de HISTÓRICO

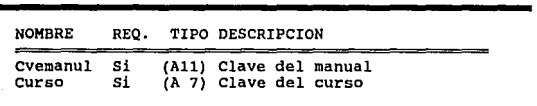

TABLA de MANCU

**Elaboración del dlaeao conceptual** 

 $194$ 

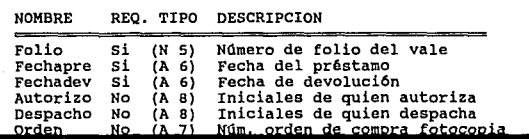

TABLA de PRESTAMOS

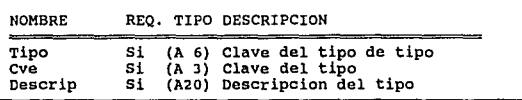

TABLA de TIPOS

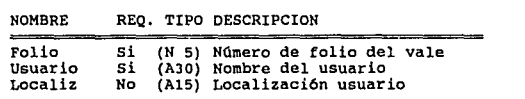

TABLA de USUARIO

TABLA de VARIABLES

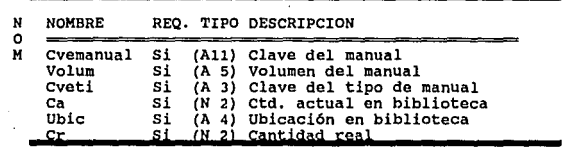

#### TABLA de CONSECUTIVOS

٠

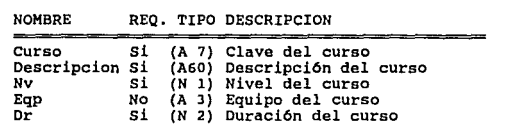

#### TABLA de CURSOS

#### III.1.G DESCRIPCION DE LOS PROCESOS DE INVENTARIOS

**En este punto, lo que se pretende es proporcionar al sistema los parámetros que servirán para procesar los datos. A continuación se presentan las actividades que deberá de efectuar:** 

- **La elaboración de una lista del material de papelería que se requerirá para los cursos confirmados** (periodicidad quincenal) •

Elaboración del diaei\o conceptual

- Elaborar los pedidos a los proveedores correspondientes (periodicidad quincenal) •
- La entrega de material didáctico a cada uno de los asistentes a la clase (periodicidad continua).

Este proceso de inventarios para efectuar sus funciones utilizará las siguientes tablas:

- 1.- Manuales: Datos generales de manuales.
- 2.- Proveedores: Datos generales de proveedores.
- J.- Movimiento papeler1a: Stock de papeler1a.
- 4.- Movimiento de manuales: Stock de manuales.
- 5.- Papelería: Datos generales de papelería.
- 6.- Programación materiales: Reporte de programación.
- *1.-* Localizaciones: Ubicación de inventario.

A continuación se presentará. la relación de las tablas del proceso de inventarios.

DIAGRAMA

## DIAGRAMA DE FLUJO DE INVENTARIOS

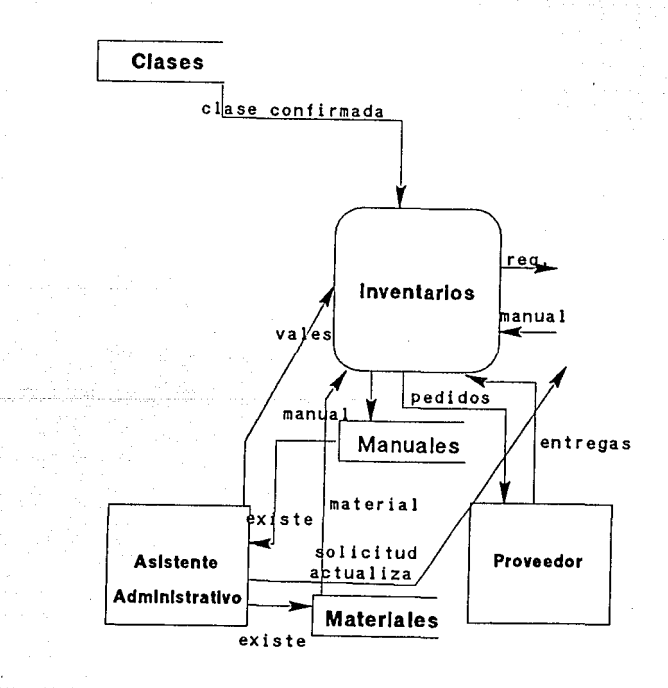

.197

#### **Elaboración del dieoi\o conceptual**

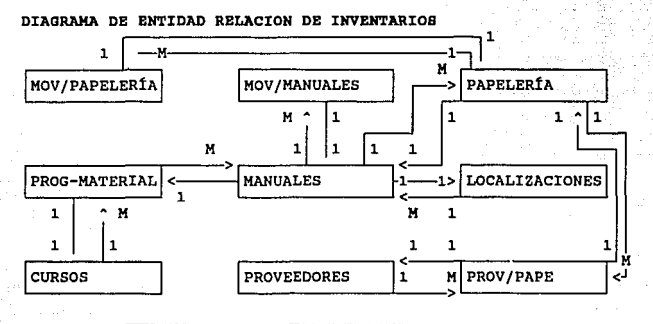

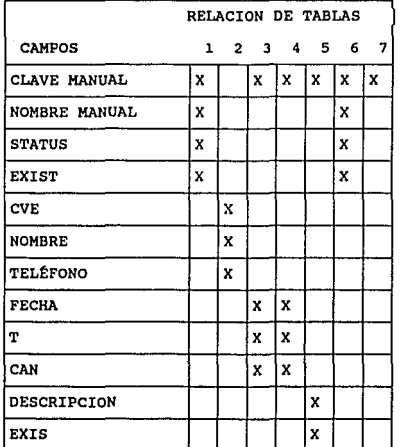

the company of

199

 $\frac{\lambda_1+\lambda_2}{\lambda_1+\mu_2+\mu_3}$  ,  $\frac{1}{\mu}$  ,  $\frac{1}{\mu}$  ,  $\frac{1}{\mu}$  ,  $\frac{1}{\mu}$  ,  $\frac{1}{\mu}$ 

Lease and the

ري.<br>مونيا پوءِ پوءِ پوءِ 

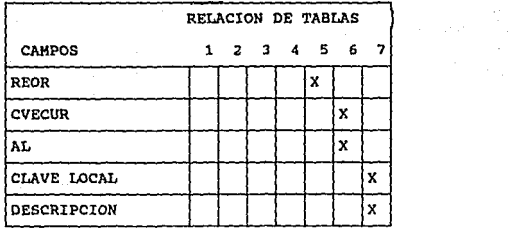

 $\mathcal{A} \rightarrow \mathcal{A}$ 

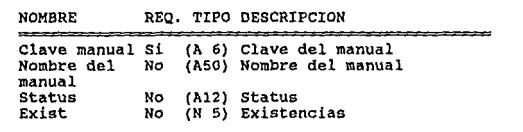

#### TABLA de MANUALES

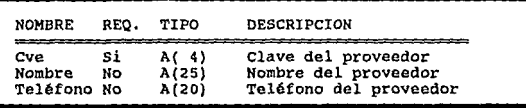

TABLA de PROVEEDORES

**Ela.boraciOn del dieei\o conceptual** 

| NOMBRE            | REO. TIPO                                | DESCRIPCION                                                        |
|-------------------|------------------------------------------|--------------------------------------------------------------------|
| Fecha<br>т<br>Can | No<br>A( 6)<br>No<br>A( 1)<br>A(4)<br>no | Clave manual Si A(7) Clave del manual<br>Fecha<br>Tipo<br>Cantidad |

TABLA de MOVIMIENTO DE PAPELERÍA

à.

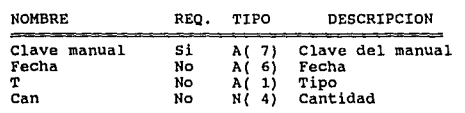

TABLA de MOVIMIENTO DE MANUALES

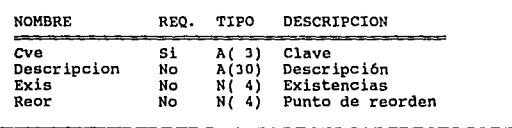

TABLA de PAPELERÍA

#### **capitulo 111**

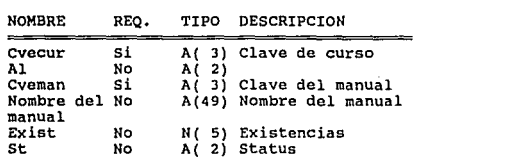

TABLA PROGRAMACION DE MATERIALES

**Service Street** 

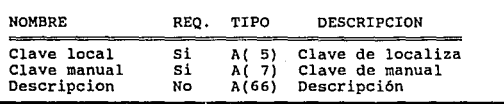

TABLA de LOCALIZACIONES

#### Selección de las Herramientas de Software

III.2 SELECCION DE HERRANIENTAS DE SOFTWARE PARA SISTEMAS ABIERTOS.

La medida final del desempeno de una computadora no solamente es el diseno del hardware. Un sistema verdadero y efectivo de computadora combina un buen disefio de hardware en su arquitectura, un sistema operativo poderoso, una aplicación de software versátil que proporcione el desempefio *y* recursos necesarios para cualquier aplicaci6n.

En esta sección se lleva a cabo la selección de una herramienta de software para el desarrollo y la implementación del sistema. se expondrán las características más importantes que se consideraron para la elección de la herramienta, considerando a cuatro de los productos de software para sistemas abiertos más conocidos para desarrollos orientados a datos.

Para la elección del modelo que mejor se ajuste a las necesidades, uno de los elementos más importantes por considerar es la forma que al usuario le es más común pensar respecto a la organización de sus datos. Por lo tanto, la consideración por preferencia del usuario es manejar formas tabulares para organizar sus datos ya que le representa mayor facilidad de comprensión. Además no solo es significativo para el usuario sino también para el diseñador y el programador por la facilidad que implica relacionar distintas tablas.

como ya se mencionó hoy en d1a el mercado demanda un ambiente de aplicaciones "estándar", donde las aplicaciones pueden ser desarrolladas y utilizadas sobre hardware de múltiples proveedores sin modificarlas o reescribirlas. Asi la tecnolog1a mejora el costo de desarrollo de aplicaciones, el mantenimiento y la ejecución. Esto implica una mayor posibilidad de encontrar algún producto que satisfaga con mayor exactitud las necesidades de los usuario.

#### III.2.1 CRITERIOS DE EVALUACION

A continuación, se mostrarán las caracterlsticas consideradas en la selección de la herramienta de software de sistemas abiertos para el desarrollo del sistema. Los criterios de evaluación se obtuvieron considerando las siguientes fuentes de información:

- Revistas especializadas.

- Experiencias de los usuarios.

- Manuales técnicos.

- Libros de consulta.

Capitulo III

Selección de lae Herramientas de Software

Se obtuvieron características generales y. posteriormente se propusieron criterios de selección con base a los requerimientos del sistema.

Los productos analizados fueron:

- UNIFY de Unify Corporation,
- MAPPER de Unisys Corporation.
- INFORMIX de Informix Software, Inc.
- ORACLE de ORACLE Corporation.

Para llevar a cabo la selección, se consideraron los siguientes aspectos generales:

- Facilidad de aprendizaje.
- Facilidad de uso.
- Recursos de programación
- Manejo de reportes y formas
- Poder de programación
- Manejo de datos.
- Desempeño integral.
- Niveles de Seguridad.
- Costo del Software.

Todas las evaluaciones para cada uno de los criterios son

#### Capitulo Ill

acumulativas, cada una con sus respectivas escalas; donde la escala mayor corresponde a la calificación más elevada que puede ser alcanzada, sin embargo las puntuaciones más altas son las mejores.

#### III.2.1.1 FACILIDAD DE APRENDIZAJE

Un factor importante es la claridad en la documentación incluida as1 como la claridad de los tutoriales. Tomando en cuenta que la mayorla de los usuarios de estos productos no son expertos en computación, un factor importante a considerar es la claridad en sus manuales.

Los resultados obtenidos por los productos considerados son de acuerdo a una prueba de evaluación correspondiente a la facilidad de aprendizaje, considerando:

- Instructivos en linea e impresos

- Adopción de teclas populares.

La evaluación esta basada en una escala de O a 4 donde 4 se considera la calificación más elevada. Se asigna un peso de 2 si la caracter1stica está presente y bien implantada, 1 si está

Selección de las Herramientas de Software

presente pero no bien implantada y o si no está presente. El que obtuvo la mayor calificación es el ganador.

Analizando la siguiente gráfica, puede apreciarse que en este aspecto, UNIFY e INFDRMIX están en desventaja debido a la cantidad de manuales que posee, mientras que MAPPER posee la mejor documentación.

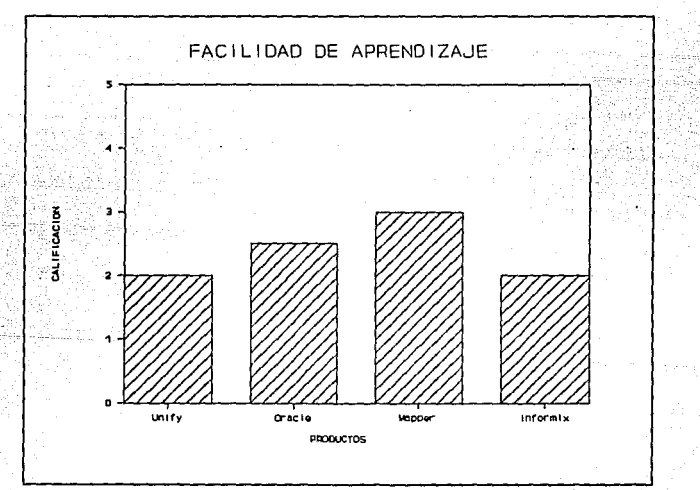

#### III.2.1.2 FACILIDAD DE oso

Una vez que el usuario aprenda a usar el programa, los manuales se vuelven menos importantes que la interfase de usuario que le pueda proporcionar el producto.

La mejor interfase de usuario puede ser la que presenta las opciones mediante menús, que pueden recorrerse y cambiar de uno a otro. Además es ideal que permita el uso de un ratón para trabajar aún más cómodamente, siendo éste un aspecto no relevante ya que se puede prescindir de él.

Los di versos productos comerciales poseen interfases que oscilan desde adecuadas hasta excelentes. Lo importante a considerar en este aspecto es que utilizando el producto, no exista la dificultad de recordar cuales son las funciones asignadas a las teclas, o bien tener la consideración de haber incluido alguna plantilla que indique las funciones de cada una de ellas para colocar sobre el teclado.

La gráfica siguiente muestra el resultado obtenido por los productos en la evaluación que correspondió a facilidad de Uso, tomando en cuenta:
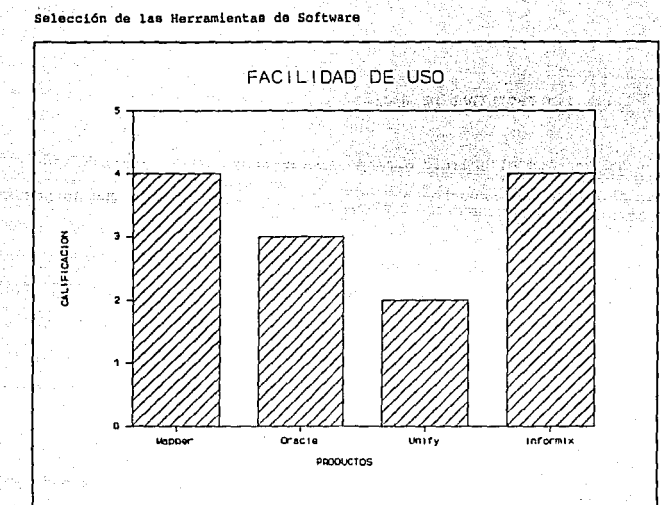

Ayuda en linea.

- Interfase sencilla con el usuario.
- Uso de teclas de función y/o combinaciones de teclas.
- Estructuras de menús.
- Manejo de Búsquedas.

La escala de evaluación es de O a 5 donde 5 es la máxima calificaci6n que se puede obtener.

En esta categoría, Mapper es el ganador seguido de Informix. Pudimos encontrar que Mapper proporciona la facilidad de crear estructuras de Bases de Datos que son posibles de manejar en forma tabular, lo que permite realizar directamente actualizaciones sobre la información de los registros de manera ágil.

# III, 2,1,3 RECURSOS DE PROGRAMACION

Un factor importante es que el RDBMS proporcione facilidades para poder .construir aplicaciones complejas, mediante la creación de pantallas para entrada de datos, incluyendo validaciones atributos de color despliegue de mensajes de ayuda, etc. La siguiente gráfica muestra los resultados obtenidos en la prueba de recursos de programación considerando:

Facilidad de acceso a las caracteristicas de programación

- Carácter intuitivo de lenguaje.
- Integración de funciones de programación intrinseca.
- Soporte de conceptos estructurados
- Facilidad de construcción de un menú

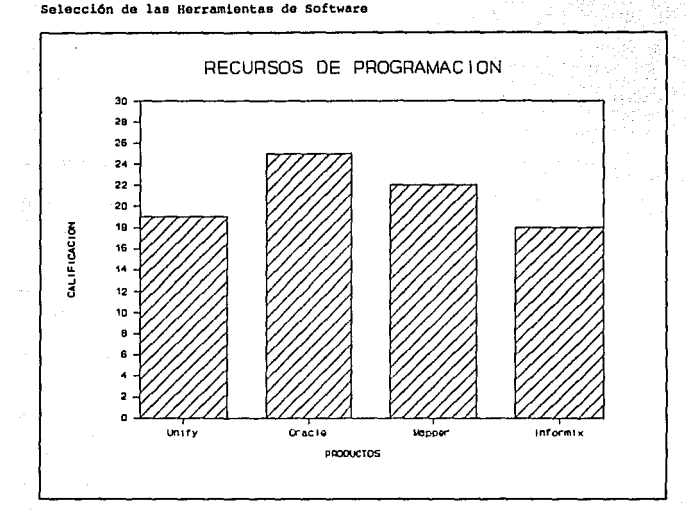

Flexibilidad y funcionalidad.

Se asigna una calificación de O a 5 para cada caracteristica. La escala es de o a 30, donde 30 es la calificación más alta que se pudo alcanzar. El que obtuvo el número mayor es el ganador.

La mayoria de los sistemas manejadores de Bases de Datos requieren

capitulo XII

una cantidad considerable de programaci6n para controlar el manejo de los datos. Esto implica que el tiempo invertido en el desarrollo e implementación del sistema se prolongue, debido a esto, no sólo era importante contar con flexibilidad en la captura, sino también contar con flexibilidad en la creación de la aplicación que manipula a los datos tanto en consultas como en reportes.

En Onity se pueden desarrollar poderosas pero complejas aplicaciones rápidamente, sin programación, se utilizan comandos similares a través de los diferentes programas de Unify.

Kapper puede operarse en forma manual sin necesidad de programación y en forma de corridas.

Informix SQL permite el desarrollo de aplicaciones a través de la construcción de formas de pantalla interactivas. Permite menús c1clicos y ayuda en linea.

Oracle puede operarse en forma interactiva, Batch o por programa.

Selección de laa Herramientas de' Software nx.2.1.4 MANEJO DE DATOS

Un aspecto importante para todo desarrollador es el poder definir campos de longitud variable, lo cual permite obtener un ahorro considerable de espacio en memoria por no almacenar los espacios después de nombres cortos o lineas en blanco,

En los resultados de la evaluación concerniente a los tipos de campos de datos manejados se consideraron los tipos de campos que ofrece el producto, como:

Campos de tipo: carácter, numérico, fecha, hora, booleanos, texto (largos) y binarios

Entre los atributos de los campos se encuentran:

- Prueba de validez del rango de valores
- Valor por omisión
	- Cambio a mayúsculas

Conversión de formatos de datos.

- Valores fijos
- Campos únicos
- Verificación de valor en tablas
- Calculados

Incrementa les

Diccionario de datos,

La calificación más alta corresponde al producto que maneja la mayoria de los tipos y que corresponde a Oracle. sin embargo, el desarrollo del sistema no requiere que el producto maneje forzosamente todos los campos ni todas las caracter1sticas que se evaluan. Pudiendo elegirse cualquiera de los cuatro ya que entre ellos hay poca diferencia.

Cualquier manejador de Base de Datos Relacional debe permitir realizar cálculos sobre los datos y desplegar los resultados en formas y reportes, y exportar e importar datos de otros RDBMS o de otros productos de software cama las hojas de cálculo.

La siguiente gráfica muestra las calificaciones obtenidas en la evaluación al manejo de datos. Considerando, si el producto:

- Importa archivos
- Exporta archivos
- Si ordena cualquier campo
- Si ordena campos múltiples
- En sentido ascendente
- En sentido descendente
- Bllsquedas de palabras completas.
- Utilizando rangos de caracteres o de valores.

Selecci6n de laa Herramientas de Software

La escala de calificaciones es de O a 5 para cada una de las características donde 40 es la calificación acumulativa más alta. El ganador es capaz de manejar un número mayor de estos formatos y características.

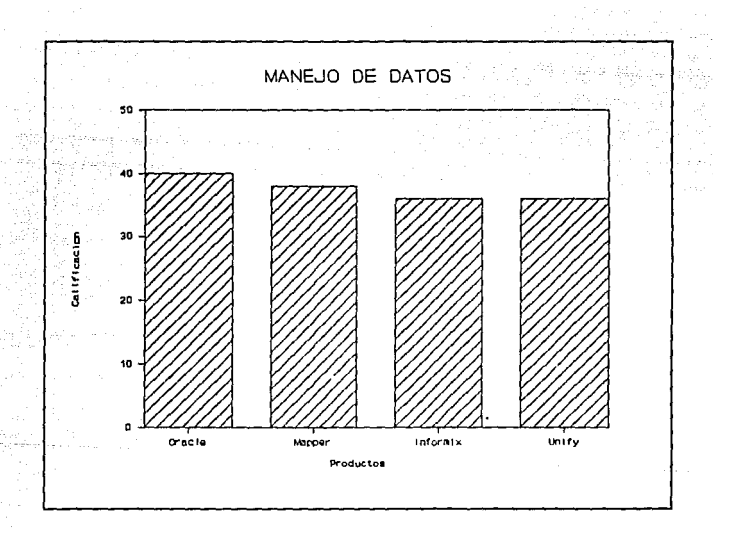

En esta categoría, dado que los formatos que la aplicación va a manejar, es únicamente de archivos de datos, es suficiente con que pueda manejar caracteres ASCII.

## III. 2.1.5 MANEJO DE REPORTES

Conectando una búsqueda, a un formato de salida; hojas, etiquetas de correo o documentos con encabezados, pies de página, columnas totalizadas, se producen reportes complejos con mucha facilidad, que es el sello caracter1stico de todo buen sistema Manejador de Base de Datos Relacional.

Todos los productos evaluados facilitan la tarea de realizar el diseño de reportes. Por lo tanto, se consideraron aquellos productos que permitieran:

- Especificar el nümero de lineas que deberá incluir un reporte.
- Incluir datos relacionados con los archivos en un único reporte o aplicar un formato definido a otros conjuntos de especificaciones de datos.
- Diseñar libremente el formato de un reporte o una forma, y no restringirlo a los formatos tabulares que son los más convencionales, mezclando texto en toda el área y designando la posición donde deberán aparecer los campos.

si se observa la gráfica siguiente el que toma la ventaja es Mapper, ya que proporcionan mayor número de capacidades.

### Selecci6n de las Herramientas de Software

El poder diseñar formas de captura y reportes de forma libre fue una de las caracter1sticas que debia estar bien implantada en el producto seleccionado.

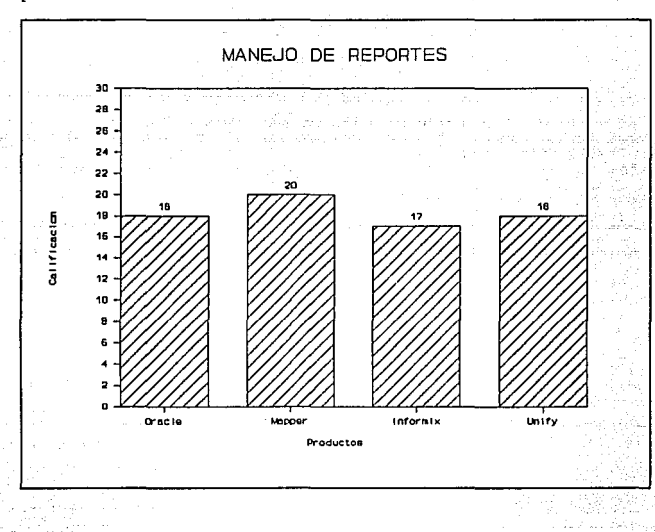

III.2.1.6 PODER DE PROGRAMACION.

Para evaluar el poder de programación que puede proporcionar un producto se consideraron los siguientes elementos de evaluación:

- Que el producto incluya un editor de programas con edici6n al contexto que use los mismos comandos que el editor de pantalla o de formas.
- Que incluya un depurador de programas que llame al editor y al programa fuente en forma automática y que sefiale el problema en el fuente.
- Que permita editar y escribir simultáneamente en los archivos enlazados y crear procedimientos definidos por el usuario.
- Que el lenguaje de programaci6n pueda hacer llamadas a procedimientos escritos en otros lenguajes.

La siguiente gráfica muestra los resultados de la evaluaci6n de las caracteristicas mencionadas y se considera ganador al que adquiri6 la más alta calificaci6n pues proporciona más de estas caracteristicas que cualquiera de los demás.

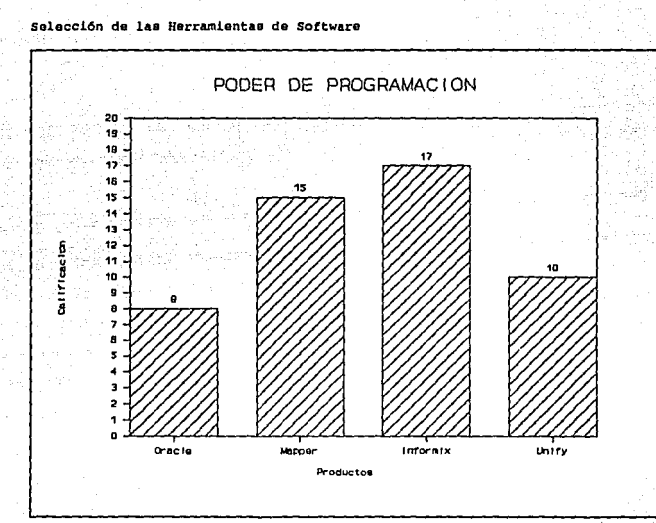

# III.2.1.7 DESEMPEÑO INTEGRAL

**El desempeno integral se puntualizo de acuerdo al tiempo requerido por cada uno de los productos para llevar a cabo las siguientes operaciones:** 

- Lectura secuencial
- Lectura indexada (SO Kbytes)
- Reconstrucci6n de indices.
- Ordenamiento

En cada una de estas pruebas se califica el tiempo que tard6 el producto en desempenarla. Todos los tiempos están expresados en segundos. Es importante mencionar que las pruebas fueron efectuadas en una microcomputadoras y que dependiendo del desempeno del equipo el tiempo de ejecuci6n disminuye. Las cifras inferiores son mejores.

- Lectura secuencial se midi6 el tiempo que tardo cada producto en escribir en un archivo un reporte secuencial de so Kbytes.
- Lectura indexada La prueba para medir el tiempo de lectura indexada consistió en usar una base de datos de SO Kbytes que fue leida en orden no alfabético.
- R•construcci6n de indices Es el resultado del tiempo que tardó cada producto en construir un indice de dos campos mediante el uso de un archivo de 50 Kbytes.
- Ordenamiento El tiempo que requirió cada producto para ordenar dos campos en un archivo de 50 Kbytes.

Selección de las Herramientas de Software

En la siguiente tabla comparativa se esquematiza el desempef\o de los cuatro productos.

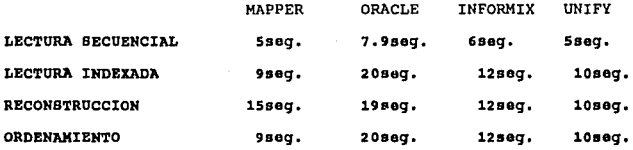

## III.2.1,B NIVELES DE SEGURIDAD

Dado que la mayorla de los productos permiten optimizar la aparición de menús dependiendo del usuario que use la aplicación, el desarrollador puede hacer uso de niveles de seguridad. se puede restringir el acceso a ciertos menús de la aplicación, haciendo imposible a los usuarios obtener datos y evitar asi que sufran alteraciones o sean eliminados.

Si se requieren cuidados extremos en la protección de información importante, entonces es necesario usar un manejador que permita el acceso a cierta información mediante claves de acceso.

El producto que tuvo más niveles de seguridad fue MAPPER ya que proporciona "n" niveles de seguridad permitiendo proteger el sistema y evitar que sufran alteraciones no deseadas.

### III.2.1.9 COSTO DE SOFTWARE

Este es uno de los factores determinantes en la elección no sólo de un RDBMS en particular sino de cualquier software en general. Claro está que el precio también depende en gran medida de las capacidades que este mismo ofrece. Es importante considerar si no se están adquiriendo capacidades de más al adquirir alguno de estos, y que finalmente no serán utilizadas para el desarrollo de las aplicaciones.

La siguiente figura es una tabla comparativa de los costos de cada paquete con los módulos que lo constituyen y puede verse que los productos que están formados por módulos separados son de mayor costo, por lo tanto la herramienta que gana es Mapper ya que además de ser integrado, Unisys es propietario de éste.

## Selecci6n de las Herramientas de Software

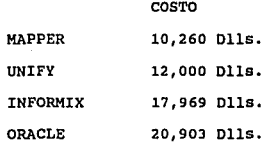

Es importante mencionar que estos costos contemplan el paquete completo de cada producto y no son indispensables para que SACE funcione.

## III.2.2. SBLECCION DB LA HERRAMIENTA

La elección de ROBMS adecuado dependió de los aspectos anteriormente definidos con base a los requerimientos de proceso de información, por lo cual concluimos:

El modelo lógico que mejor se adapta a la implementación del sistema es el relacional, debido a la facilidad de comprensión que proporciona a los usuarios que no son expertos en programación ni en base de datos. Al establecer relaciones entre distintas tablas, se pueden comparar como una unión de conjuntos mediante un elemento en común contenido en cada uno de ellos.

Para satisfacer los requerimientos del sistema de Automatización

del centro Educacional los factores mas importantes por considerar son:

- Facilidad de aprendizaje
- Facilidad de uso.  $\sim$ 
	- Recursos de programación
	- $\blacksquare$ Manejo de reportes *y* formas
	- Poder de programación  $\blacksquare$
	- costo
	- Desempeño integral.  $\blacksquare$
	- Niveles de seguridad.

Por consiguiente, consideramos los siguientes factores no relevantes para el desarrollo del sistema:

Campos de datos. No es indispensable que el manejador pueda manejar una gran variedad de tipos de campos, pues el sistema sólo requiere tipo numérico, alfanumérico *y* tipo fecha.

Manejo de Datos. Es suficiente con que el producto pueda leer información en caracteres ASCII

De las gráficas anteriores vemos que en facilidad de uso, poder de programación, manejo de reportes, niveles de seguridad *y* lectura

Selección de las Herramientas de Software

224

secuencial, Mapper obtiene ventajas respecto de Unify e Informix. Además de ser el mejor en niveles de seguridad siendo éste un factor importante en los requerimientos de los usuarios. Oracle también resultó ser una buena herramienta para aplicaciones pero Unisys cuenta con herramientas propias. Por todo lo anterior, decidimos que el manejador de bases de datos que presenta mayores ventajas para nuestro caso es MAPPER. Cabe mencionar que por ser un herramienta para sistemas abiertos proporcionará las ventajas de transportar el sistema a otros ambientes adaptándose a los estándares.

225

III.3 DESARROLLO DEL AMBIENTE DE OPERACION, PRUEBAS Y EVALUACION

Como ya se ha explicado con anterioridad MAPPER es un sistema abierto, que trabaja en diferentes arquitecturas de hardware sin realizar prácticamente ninguna modificación a los programas (RCR's) *y* datos (RID's).

MAPPER como todo sistema Manejador de Bases de Datos, requiere de instalación y cálculo de parámetros para lograr un mejor desempefio de las aplicaciones, independientemente de que arquitectura de hardware se utilice.

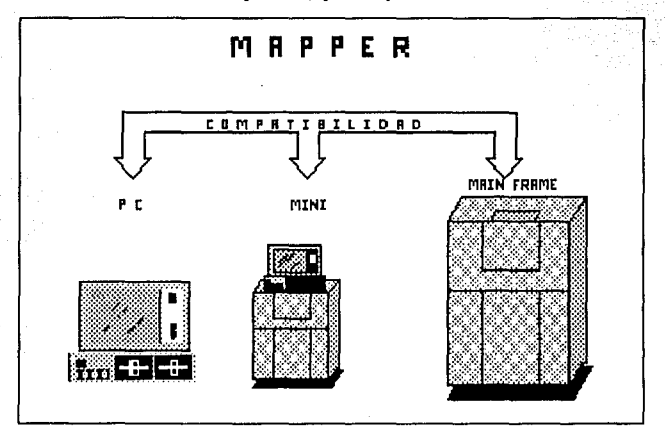

Desarrollo del ambiente de operaci6n, pruebas y evaluación

III.3.1 COMBIDERACIONES DE CONFIGURACION

A continuación presentamos una lista de los parámetros de configuración más comúnmente utilizados:

- Número de usuarios que trabajarán simultáneamente en MAPPER.
- Tipos de terminales que se usarán, como pueden ser terminales dedicadas, o bien computadoras personales con monitores de mediana o alta resolución, monocromáticos o

de color.

Si existen impresoras, hay que indicar el modelo de la impresora y a que terminal estará asociada.

Cálculo del espacio en disco que se requiere reservar para MAPPER y sus aplicaciones.

- Si se cuentan con dos discos separados, se puede indicar si la Base de Datos tendrá un almacenamiento Simplex o Ouplex.
- Que dispositivo de cinta se asignará para purgar y respaldar la Base de Datos.
- Que terminal será usada como terminal de coordinación.

Interfaces con otros productos de Bases de natos como por ejemplo oracle,

Interfaces de comunicaciones con otros equipos.

Desarrollo del ambiente de operación, pruebas y evaluación

## UZ.3.2 CAPACZDADBB DB LA BABB DB DATOS

Para este punto tomaremos como referencia las minicomputadoras con sistema operativo UNIX.

El tamaño de los archivos MAPPER son medidos en 11 blocks", cada uno de 4096 bytes. un megabyte es aproximadamente 250 blocks (1,024,000 bytes).

MAPPER requiere de 11 megabytes de memoria para el Manejador de Bases de Datos y 2 megabytes adicionales para área de trabajo, lo anterior en disco duro.

Cuando se planea la Base de Datos se debe considerar el número de gabinetes por pares, cajones usados y el tamaño individual de los reportes.

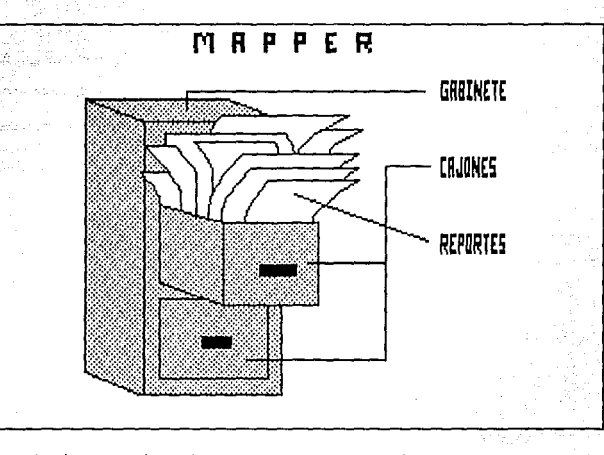

Los siguientes lineamientos nos darán una idea más clara de la capacidad de la Base de Datos de MAPPER.

- Hay 100 pares de gabinetes disponibles (gabinetes del 0-199). Los primeros 16 gabinetes (0-15) están reservados para el control interno, operaciones y su mantenimiento es efectuado por el coordinador de MAPPER.
- Dentro de cada gabinete, existen S cajones (B al I) que son condicionados. Mientras que el cajón A está disponible para todos los gabinetes.

Desarrollo del ambiente de operación, pruebas y evaluación

- Cada caj6n puede contener más de 1100 reportes individuales. El tamaño del reporte y la longitud de las lineas deben de considerarse en la planeaci6n de la Base de Datos. Pueden tomarse los siguientes consideraciones para calcular el tamaño del reporte.
- Un reporte puede contener un máximo de 32, 765 lineas. Generalmente se recomienda un máximo de 500 lineas para obtener una mayor eficiencia de la Base de Datos.
- Cada linea del reporte puede tener de 40 a 132 caracteres de longitud.
	- Para en diseño de aplicaciones y portabilidad, se pueden disponer de un máximo de 199 variables como default.

231

# TII.3.3 TAMAÑO DE LA BASE DE DATOS.

Con los siguientes parámetros se puede determinar el espacio que requerirá en disco las Base de Datos.

El sistema MAPPER asigna espacio en disco para los archivos, basado en estos factores:

- A = Número de cajones usados por gabinete.
- B = Número de reportes usados por cajón.
- e = Número de lineas usadas por reporte.
- O *=* Número de caracteres usados por linea en el reporte.

Una fórmula para aproximar el espacio en disco en bytes ( N ) se basa en estos factores:

 $(D+0)$  \* (C+2) \* (B+1) \* (A) + (A\*D\*4096) = N

- $(D+8)$ Número de caracteres por llnea más caracteres de control.
- (C+2) Nómero de lineas por reporte más la linea cero *y* la linea final del reporte.

(B+l) Número de reporte más el reporte cero.

(A) Número de cajones.

(A\*B\*4096) Factor de asignación de espacio.

# $N = 15,686.25$  Kbytes.

 $(D+8)$  $(C+2)$  $(B+1)$  $(A)$ 

**Desarrollo del ambiente de operación, pruebas y evaluación** 

 $= (80+8)$  $= (82+2)$  $= (279+1)$  $= 5$  $(A*B*4096) = (5*279*4096)$ 

Para el sistema BACE se calculó el siguiente espacio en disco:

(88) • (84) • (280) • (5) + (5'713,920) 16'062,720 bytes

III.3.4 IMFORMACION TECNICA DE SACE.

La herramienta que se utilizó fue MAPPER versión 34Rl.

El Sistema de Automatización del Centro Educacional (SACE) consta de los siguientes módulos:

- l. M6dulo de cursos-Instructores. Este módulo se encarga de dar de alta los cursos que se imparten y todo lo relacionado con ellos. contiene diversos catálogos como son el de instructores, clientes, etc.
- 2. Módulo de Asignación de Salones. Se encarga de asignar salón a los cursos confirmados con base en sus requerimientos de equipo.
- 3. Módulo de Control de Biblioteca. Se encarga del control de los manuales de la Biblioteca del Centro Educacional.
- 4. Módulo de control de Inventarios. Ayuda al manejo de algunos recursos funcionamiento del Centro Educacional (papeler1a, proveedores, etc. ) . que son necesarios para el

capitulo III

**Desarrollo del ambiente de operación, pruebas** *y* **evaluación** 

La distribución de los cajones fue la siguiente

234

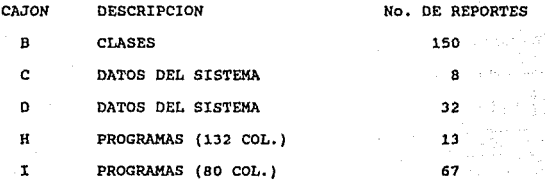

**La información completa de cada m6dulo se encuentra detallada en el "Apéndice A<sup>11</sup> •** 

### III.3.5 PRUBBAS Y BVALUACION

El principal objetivo de las pruebas es evaluar y mejorar la calidad del sistema generado durante el desarrollo y modificación del mismo.

Un sistema de alta calidad satisface las necesidades del usuario, se apega a sus especificaciones de requisitos y diseño, y presenta una ausencia de errores.

Para evaluar al sistema de Automatización del centro Educacional, se realizaron las pruebas que a continuación se describen.

## PRUEBAS DE UNIDAD Y DEPURACION

Las pruebas de unidad comprenden el conjunto de pruebas efectuadas por un programador individual, antes de la integración de la unidad en el sistema.

Se realizaron casos de prueba funcional que implican ejercitar el código con valores nominales de entrada para los cuales se conocen los resultados esperados, además de valores limites (valores mínimos, máximos, y valores sobre y justo fuera de los limites

Desarrollo del ambiente de operación, pruebas y evaluación funcionales) y los valores especiales, como archivos vac1os.

La depuración es el proceso de aislar y corregir las causas de los errores encontrados en las pruebas aplicadas. La depuración se realizó utilizando, principalmente la opción de DEBUG de MAPPER.

PRUEBAS DE INTEGRACION

La integración del sistema se realizó en forma descendente, es decir, se comenzó con la rutina principal que llama a los cuatro módulos principales del sistema. Después de que este "esqueleto" de alto nivel ha sido probado, se convierte en el arreo de pruebas para sus subrutinas inmediatamente subordinadas.

La integración del sistema se distribuyó en la fase de desarrollo. Los módulos se integraron a medida en que se fueron desarrollando.

En estas pruebas se incluyeron las correspondientes a la compartición de archivos entre los distintos módulos. Los archivos comunes a dos 6 más módulos fueron creados al inicio del desarrollo, de tal forma que en cada módulo se pudieron realizar pruebas con los archivos reales.

PRUBBAB DB INPLANTACION

237

Una vez que el sistema fue depurado con los dos tipos de pruebas anteriores, el sistema fue entregado al coordinador de MAPPER y al usuario; cada uno de ellos realizaron sus propias pruebas.

### PRUEBAS DEL COORDINADOR DE MAPPER

El coordinador de MAPPER aplicó pruebas de desempeño al Sistema de Automatización del Centro Educacional. As1 mismo, el coordiandor evalúo la documentación técnica del sistema.

De estas pruebas, se obtuvieron las siguiente sugerencias:

### Altas de datos a los archivos.

- El sistema agrega un nueva linea de datos al final de los archivos.
- Se sugiere que en cada archivo se tengan lineas en blanco y sobre éstas se escriban los nuevos datos. Si se terminan las líneas en blanco, se agregan otras líneas en blanco (el número de lineas a agregar dependerá de cada archivo, se sugiere un número de 40 líneas). Esta medida mejorará el desempeño del sistema, debido a la forma de trabajar de MAPPER.

Deearrollo del ambiente de operación, pruebae y evaluación eaquridad de acceso al sistema.

- El sistema no maneja ninguna seguridad interna (por programación) de acceso a las distintas opciones del sistema, toda la seguridad se manejaría a través del coordinador de MAPPER.
- Se sugiere que dentro del sistema se maneje un archivo de usuarios y sus permisos a las distintas opciones. Este archivo sólo podrá ser accesado por el coordinador del sistema. De esta forma el coordinador del sistema tendrá el control de los accesos al mismo, sin depender del coordiandor de MAPPER. El coordinador de MAPPER dará acceso al sistema a todos los usuarios del Departamento del Centro Educacional. El coordinador de MAPPER deber& hacer lo mismo para cada uno de los archivos manejados en el sistema, tanto de datos como de programas. De esta forma todo el Departamento del Centro Educacional tendrá acceso al menú principal del sistema, y el sistema manejará el acceso a las distintas opciones según el permiso que tenga cada uno de los usuarios.

239

### Documantacion

Para poder dar de alta al sistema dentro del conjunto de aplicaciones de MAPPER se solicitó la siguiente información:

- Nombres y claves de los usuarios potenciales en los próximos seis meses. Si algún usuario no tiene clave de acceso a MAPPER, solicitarlo al coordinador de MAPPER.
- Tamafto inicial y crecimiento aproximado en los próximos seis meses de todos los archivos de datos utilizados,

PRUEBAS DE ACEPTACION DEL USUARIO.

Las pruebas de aceptación implican la planeación *y* ejecución de pruebas funcionales y de desempefto para demostrar que el sistema implantado satisface los requisitos del usuario.

Estas pruebas las realizó el propio usuario, a quien se le hizo entrega del sistema, junto con el manual de usuario para su evaluación.

Desarrollo del ambiente de operación, pruebas y evaluación De esta evaluación se obtuvieron las siguientes sugerencias:

## Reportes.

- El sistema, al generar el reporte, lo envia directamente a la impresora.
- Se sugiere mostrar en pantalla el reporte, de tal forma que se pueda manipular con las funciones manuales de MAPPER, y solicitar opcionalmente su impresión, pudiendo dirigir la impresión a cualquiera de las impresoras disponibles.

Mensajes de error.

- El sistema muestra los mensajes de error de tal forma que no resaltan a la vista del usuario.
- Se sugiere que todos los mensajes de error aparezcan en forma parpadeante y en la linea 23 de la pantalla.

## Consultas.

El sistema no cuenta con una forma estándar para pedir que en una consulta se muestre el siguiente registro (a veces es oprimiendo F1 y en otras se tiene el campo de 'siquiente

240

241

registro').

Se sugiere que la petición del siguiente registro siempre se realice con los siguientes campos:

SIGUIENTE > MENU ANTERIOR >

## Implantación, capacitacl6n *y* ajustes

242

## III.4 IMPLANTACION, CAPACITACION Y AJUSTES

En esta fase se pone a disposición del usuario el sistema desarrollado, la infraestructura de cómputo necesaria y se le capacita en su uso, de tal manera que haga una evaluación final con base a los requerimientos planteados y a los datos reales, hasta alcanzar la cobertura deseada. Estas actividades se exponen en la figura III.4.a.

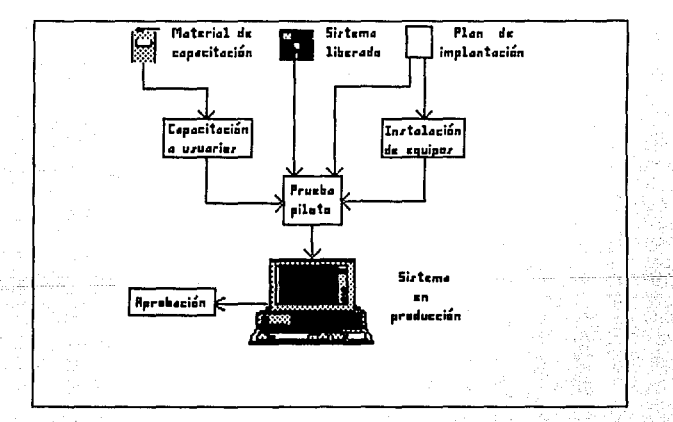

243

### III.4.1 IHPLANTACION

En esta etapa se especifican los requerimientos finales de información y los requerimientos de equipo para finalmente hacer la carga inicial de archivos e instalar el sistema para realizar una prueba piloto con los usuarios. Cabe mencionar que para el momento de hacer la prueba piloto, el usuario ya debe estar capacitado en el uso del sistema. En este documento para efectos de claridad, la parte de capacitación se detalla en la sección III.4.2.

### REQDERIHIENTOB DE INFORHACION

El sistema utiliza varias fuentes de información para formar su base de datos completa y con esto realizar las funciones para las que fue desarrollado.

Las fuentes de información son:

- Datos generales de los cursos que imparte el centro educacional.
- El calendario semestral de cursos.
- Requerimientos de apoyo para los cursos. Ĭ.
- El inventario de la biblioteca.
- $\blacksquare$ El inventario de los almacenes de papelerta *y* de material de apoyo.
- Los datos concernientes a los instructores.
Implantación, capacitación y ajustes

- Los datos concernientes a los clientes.
- Los datos concernientes a los proveedores.

Para poder iniciar el uso del sistema es necesario hacer una carga inicial de toda la información antes mencionada y de la información que proporcione el inventario de los diferentes almacenes, *y* de esta manera darle seguimiento a la evaluación del sistema, a través de una prueba piloto con datos reales.

Al inicio de cada semestre *y* una vez que el gerente del centro educacional haya autorizado la calendarización de los cursos, se requiere que sean cargados en la base de datos.

#### REQUERIMIENTOS DE EQUIPO

Esta sección tiene el propósito de brindar una breve descripción de las características técnicas que deberá cubrir el equipo de cómputo necesario para poder implementar el sistema. La configuración mínima requerida es:

- 1 procesador multiusuario.
- terminales tontas.
- 1 una unidad de respaldo.

Las características técnicas del equipo se presentan continuación.

capitulo III

#### EQUIPO MULTIUSUARIO

La configuración básica del procesador multiusuario que se requiere para la implementación del sistema es:

> Procesador 80386 (J2 bits). Velocidad 16,20,25 o JJ MHZ. Cantidad minima de memoria ram 2MB. puertos asíncronos RS2J2C. puerto paralelo (centronics). Monitor monocromático o color EGA o VGA. Sistema operativo UNIX V 3.2. Unidad de disco flexible de 5.25" de 1.2 MB. Unidad de disco duro capacidad de 80 MB.

#### TERMINALES

Aslncronas.

Comunicación full-duplex. Velocidad de transmisión 4800-19200 bauds Programable(opcional}.

#### DISPOSITIVO DE IKPRESION

Se requiere de una sola impresora que este conectada al procesador central, y ésta deberá tener las siguientes características:

Matriz de puntos.

Implantación, capacitación y ajustes

Velocidad 300 cps. Ancho de forma 8.5" mínimo Densidad de Impresión Horizontal 10, 12, 17 epi. Interfases RS232C, Centronix(paralelo) Graf icación: Opcional

### UNIDAD DE RESPALDO

Esta unidad de respaldo no es estrictamente necesaria, pero si se cuenta con ella se pueden realizar respaldos completos de la base de datos y programas en poco tiempo, poco espacio y con un alto grado de seguridad y rendimiento.

Tamaño 1/4".

Instalación Interna.

Velocidad de transferencia 112.5 Kbytes/segundo.

Densidad 10, 000 BPI.

capacidad 150 MB.

Medio de respaldo: Cartucho.

#### INSTALACION DE EQUIPOS

Corno elemento vital, para la implantación de un sistema se requiere de la instalación del equipo donde se operará el sistema, y donde se llevará a cabo la prueba con datos y operación real para un último reconocimiento del sistema, antes de liberarlo a producción. Para tal efecto el equipo quedará distribuido bajo el siguiente esquema:

capitulo III

247

El CPU y la consola se instalará en la gerencia de entrenamiento.

Una terminal y la impresora se instalará en la sala de instructores.

Una terminal se instalará en la zona de recepción.

Una Ultima terminal se instalará en la oficina del asistente administrativo.

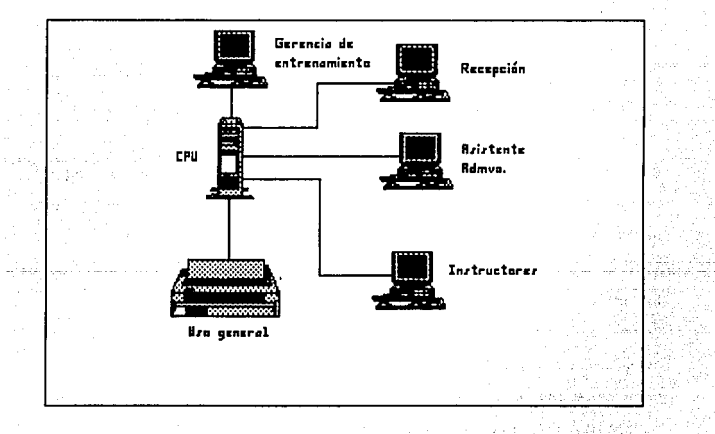

Implantación, capacitación y ajustes

#### III.4.2 CAPACITACION

Debido a las diferentes entidades funcionales en que está dividido el centro educacional, la funciones que realizan son diferentes entre si, por lo tanto se elaboró un plan de entrenamiento para el uso y administración del sistema, donde este plan incluye dos tipos de entrenamiento:

1) El entrenamiento a operadores. Que se realizará en J sesiones de 1 hora.

2) El entrenamiento del administrador del sistema y base de datos. Considerando que debe de tomar el entrenamiento del punto anterior, se realizará en 12 sesiones de 1 hora.

como parte del apoyo, para el entrenamiento se utilizará, el equipo instalado en el centro educacional, los manuales técnico y del usuario descritos en los apéndices A y B respectivamente.

#### BNTRBNAHIBNTO A OPERADOR

Este entrenamiento se orienta básicamente a obtener los conocimientos y habilidades para obtener la información requerida para cada una de las entidades funcionales a través de consultas *y*  obtención de reportes del sistema.

#### capitulo III

Este entrenamiento está dirigido al siguiente personal:

Gerente de entrenamiento.

Instructores internos.

Asistente administrativo.

Auxiliar administrativo.

Recepcionista.

#### Temas:

Breve descripción de las funciones del sistema.

Descripción del teclado de la terminal.

Como entrar y salir del sistema.

Menú principal del sistema y navegación a través de los submenús.

Descripción de la función de cada una de las opciones del menú.

#### ENTRENAMIENTO AL ADMINISTRADOR DEL SISTEMA

Este entrenamiento está orientado a capacitar al personal para: administrar *y* coordinar los requerimientos de los usuarios, resolver los problemas de operación *y* mantener funcionando adecuadamente el sistema.

Esta capacitación está dirigida a la persona encargada de ejecutar las tareas de administración del sistema.

Temas:

Implantación, capacitación y ajustes

Descripción general del sistema y del equipo.

configuración del equipo.

Arranque del sistema.

configuración del sistema.

Saber como actualizar los parámetros de control del sistema. Supervisar la carga y actualización de los diferentes catálogos.

Funciones de mantenimiento al sistema.

Definición de estrategias de respaldo y recuperación de información.

Respaldo masivos y selectivos de los datos y de los programas. Recuperación de información.

#### III.4,3 PRUEBA PILOTO Y AJUSTES

De acuerdo al esquema mostrado en la figura III.4a en esta última parte, los diferentes usuarios realizan una prueba piloto para revisar si el sistema se ajusta a los requerimientos generados, posteriormente se realizan los últimos ajustes solicitados, para que finalmente se ponga en producción.

PRUEBA PILOTO

Dado que el sistema requiere de un administrador del sistema y del

251

equipo se realizaron dos tipos de prueba una con el administrador y otra con los usuarios finales.

Actividades realizadas en la prueba con el administrador del sistema:

- Instalación del sistema.
- Configuración del sistema.
- Administración de la base de datos.
- Pruebas de establecimiento de procedimientos de seguridad.

Posteriormente los usuarios finales realizaron las siguientes actividades:

- Dar de alta un instructor.
- Consultar el catálogo de instructores.
- Consulta de instructores disponibles para un curso.
- Dar de alta un cliente.
- Consulta al catálogo de clientes.
- Obtener un reporte del catálogo de los clientes.
- Captura de un curso.
- Asignación de un instructor al curso.
- Obtener el reporte de los cursos que se impartirán en la próxima semana.
- Consulta del material disponible para un curso.
- Captura de un préstamo de material.

#### Implantación, capacitación y ajustes

- Consulta de los préstamos de la biblioteca.
- Asignación de aulas a los cursos.
- Obtener un reporte del estado de los salones.

#### AJUSTES

252

Como resultado de las pruebas de implantación, descritas en el punto III.3.2, y de la prueba piloto se realizaron los siguientes ajustes:

- En la opción de altas de los distintos catálogos, abrir varias lineas en blanco para la inserción de los nuevos datos.

- Se creó un archivo, donde se encuentran los usuarios que pueden accesar las distintas opciones del sistema. El sistema consulta este archivo para permitir el acceso, según los privilegios de cada usuario.

- Los reportes generados se visualizarán en pantalla y la impresión será opcional.

- Los mensajes de error aparecen en la linea 23 y en forma parpadeante.

- Se estandarizó el mensaje para ver el siguiente registro en las opciones de consulta.

### III.5 EVALUACION DE RESULTADOS Y MANUAL DE USUARIO

La calidad de un sistema de información depende de su diseño, desarrollo, prueba *y* puesta er. marcha, un aspecto de la calidad de los sistemas es su confiabilidad.

Un sistema es confiable si no produce fallas peligrosas o costosas cuando se utiliza en forma razonable. Esta definición distingue entre los errores de software, cuando el sistema no produce los resultados esperados.

Un aspecto adicional para asegurar la calidad, es evitar la necesidad de mejoras y desarrollar software de mantenimiento. La necesidad de mantenimiento es muy alta e impide nuevos desarrollos. La mayor cantidad de mantenimiento es por mejoras para los usuarios y perfeccionamiento de la documentación, tareas que pueden evitarse o reducirse con frecuencia a través de una apropiada ingeniería de sistemas.

La evaluación de la calidad de software debe tomar como punto de partida los procedimientos, estandáres y metodologías existentes, *y* tiene como objetivo principal proveer la información cuantitativa en relación a la calidad, de manera que se establezca un mejor

#### Evaluación de reaultadoe y manual de usuario

control de la misma. En resumen, el proceso de evaluaci6n es el medio por el cual es posible mejorar la calidad de los sistemas. De acuerdo con esto, es necesario definir la calidad en función de ciertos criterios asociados a los factores que nos proporcionan un punto de referencia.

Considerando la teor1a, existe una gama muy amplia de factores para medir la calidad de un sistema. sin embargo su instrumentaci6n práctica no es inmediata, por lo que fue necesario seleccionar los factores mas importantes para ser considerados en la evaluaci6n. Los factores considerados fueron: Funcionalidad, Eficiencia y Facilidad de Mantenimiento.

El factor funcionalidad, se define como la capacidad de un programa/aplicaci6n, para ejecutar en forma correcta sus funciones, mismas que fueron planteadas por el usuario e interpretadas desde un nivel técnico por sus disenadores.

El factor eficiencia, es la forma en la cual un programa/aplicaci6n optimiza el uso de los recursos de la computadora al ejecutar sus funciones.

El factor de facilidad de mantenimiento, es la sencillez para modificar, probar y poner en operaci6n un programa/aplicaci6n.

255

#### III.5.1 CRITERIOS

Asociados a los factores mencionados anteriormente, existen criterios de menor jerarqula, que denotan las caracter1sticas prácticas de calidad *y* por lo tanto resultan más fáciles de medir.

En la figura III.5.1.a se muestra la relaci6n entre los factores *<sup>y</sup>* criterios de calidad.

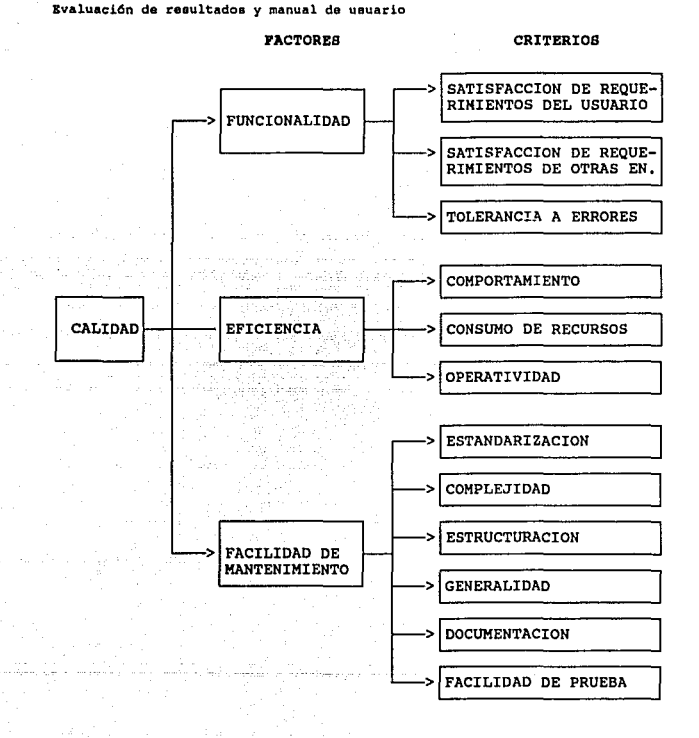

Figura III.5.1.a

#### III,5,2 BVALUACION DE FUNCIONALIDAD

Los criterios para poder evaluar la calidad de funcionalidad de un programa/aplicación se describen como:

- l. SATISFACCION DE REQUERIMIENTOS DEL USUARIO Son los atributos del sistema, que nos permitirán cubrir las necesidades esenciales del usuario, proporcionando una mejor eficiencia.
- 2. SATISFACCION DE REQUERIMIENTOS DE OTRAS ENTIDADES Son los atributos del sistema que cubrirán las necesidades esenciales de otras entidades.
- 3. TOLERANCIA A ERRORES

Son los atributos del sistema que proporcionan continuidad de operación bajo condiciones adversas.

#### III,5,3 BVALUACION DB EFICIENCIA

Los criterios para poder evaluar la calidad de eficiencia de un programa/aplicación se describen como:

Evaluaei6n da raeultados y manual de usuario

l. CONSUMO DE RECURSOS

Atributos del sistema, relativos a los requerimientos de procesador, entradas/salidas, memoria, disco e impresión al ser ejecutado en el equipo en que va operar.

#### 2. COMPORTAMIENTO

Es la capacidad del sistema para responder al voltímen de procesos esperados.

#### 3. OPERATIVIDAD

Es la capacidad del sistema de poder operarlo de una manera fácil y adecuada.

## III.5.4 EVALUACION DE FACILIDAD DE MANTENIMIENTO

Los criterios para poder evaluar la calidad del mantenimiento de un proqrama/aplicaci6n se describen como:

l. ESTANDARIZACION

Es el nivel de utilización de estándares en las técnicas de planeaci6n, análisis, disetío, construcción, implementaci6n y documentaci6n.

2. COMPLEJIDAD

**Capitulo** III

Son los atributos que determinan la facilidad o **dificultad de entender el sistema, programa o módulo en lo que a su funcionamiento se refiere.** 

#### 3. ESTRUCTURACION

**son los atributos que determinan su modularidad,**  facilidad de expansi6n y ejecuci6n ordenada de funciones.

#### 4. DOCUMENTACION

Es el complemento textual del sistema que proporciona **informaci6n para su operaci6n.** 

5. GENERALIDAD

**Atributos del sistema que determinan el nivel de**  utilización de técnicas de programación, funciones o **Bases de Datos para uso compartido.** 

#### 6. FACILIDAD DE PRUEBA

Son los atributos que determinan la facilidad o dificultad de ejecuci6n del sistema en un medio ambiente de prueba con la finalidad de verificar su **funcionamiento.** 

Evaluación de resultados y manual de usuario

#### IrI, 5, 5 EVALOACION DB LA CALIDAD

Para poder llevar a cabo la evaluación de la calidad de un sistema se deberán aplicar los siguientes puntos:

- 1. Asignar "pesos" a cada uno de los criterios de evaluación, conforme al sistema que deba ser evaluado. Este valor puede ser modificado si es necesario.
- 2. Fijar una calificación acorde al nivel de satisfacción del criterio de evaluación.
- J. Multiplicar esta calificación por el peso asignado al criterio de calidad correspondiente.

#### ASIGNACION DB PESOS

Los pesos asignados para cada uno de los criterios de evaluación de nuestro sistema fueron los siguientes:

capitulo III

24

o

24

6

6 4

20

12 5

23

#### PUNC::IONALIDAD

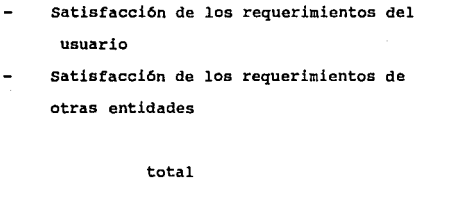

## TOLERANCIA A ERRORES

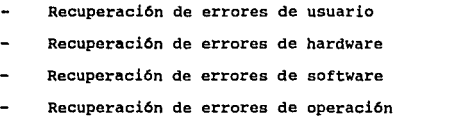

total

#### **EFICIENCIA**

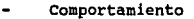

- Consumo de recursos
- Operatividad

# total

**Svaluac16n de reaultadoa y manual de usuario** 

# FACILIDAD DE MANTENIMIENTO

- **Estandarizaci6n**
- complejidad
- **Estructuraci6n**
- **Generalidad**
- **Oocumentaci6n**
- Facilidad de prueba

# total

33

5 7 10 o  $~\cdot$  7  $~\cdot$ 

**La asignaci6n de los pesos a cada uno de los criterios se dió en función de su importancia.** 

#### FIJACION DB CALIFICACIONES

Las calificaciones que se fijaron de acuerdo a los niveles de satisfacción de los criterios de evaluación son:

IDENTIF DESCRIPCION CALIF.

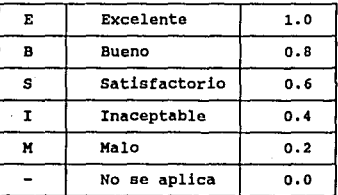

Para evaluar la calidad del sistema, se multiplicaron los pesos asignados a cada uno de los factores, por la calificación fijada de acuerdo al nivel de satisfacci6n del criterio de evaluación. En la siguiente tabla se presenta estas operaciones y se muestra como se obtiene el nivel de calidad del sistema.

Capitulo III

 $-263$ 

# **Evaluación de resultados y manual de usuario**

# EVALUACION DE CALIDAD DEL SISTEMA "SACE"

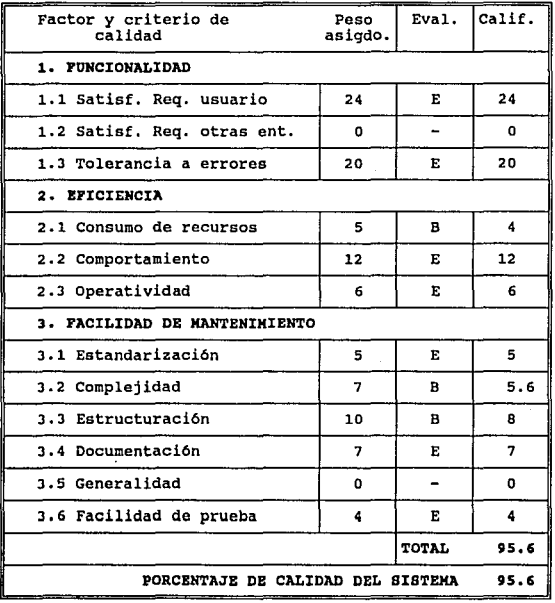

264

 $\ddot{\phantom{a}}$ 

265

# III.5.6 MANUAL DEL USUARIO

como parte fundamental en todo desarrollo de sistemas, está la de dotar al usuario de una guía documentada y fácil de utilizar, como apoyo para el uso y operación del sistema. Para tal efecto se elaboró el manual de usuario y que se muestra en el apéndice "B".

265

#### III.5.6 MANUAL DEL USUARIO

Como parte fundamental en todo desarrollo de sistemas, está la de dotar al usuario de una guia documentada y fácil de utilizar, como apoyo para el uso y operación del sistema. Para tal efecto se elaboró el manual de usuario y que se muestra en el apéndice "B".

#### **CONCLUSIONES**

El presente trabajo pudo ser realizado gracias a los conceptos teóricos y prácticos que nos brindaron maestros y escuela en nuestra formación profesional básica y que aplicados a un nivel práctico se conjugan para aumentar nuestro conocimiento *y*  experiencia profesional.

and the control of

100 年

También nos permitió reforzar y ampliar los conocimientos adquiridos sobre la teor1a de Bases de Datos, desde el análisis, modelado y diseño, hasta su implementación f1sica. La investigación que realizamos nos permitió conocer las nuevas tendencias del mercado de software y nos dió la oportunidad de actualizar nuestro conocimiento sobre los distintos manejadores de Base de Datos y de el concepto de sistemas abiertos.

El modelo entidad-relación fué de gran utilidad para la parte de análisis y modelado de la solución, ya que sentimos muy natural su aplicación en el problema que deberiamos resolver.

Una de las cosas que comprobamos durante el desarrollo del presente trabajo es la razón por la cual el modelo relacional ha tenido tanto auge y popularidad en los últimos años. La facilidad que presenta para diseñar y visualizar una Base de Datos, son algunos

de los atributos que le dan la ventaja sobre otros modelos y lo más importante es que los usuarios lo han aceptado con gran entusiasmo.

Aunque se ha dicho mucho que el modelo relacional todavía no alcanza la eficiencia de los modelos jerárquico y de red para manejar grandes volúmenes de informaci6n, para la implantación de este sistema, esta característica no fue una limitante, ya que el volumen de informaci6n no afecta su buen funcionamiento.

A través de la investigaci6n que llevamos a cabo para elaborar el presente trabajo observamos que la complejidad del diseno de un manejador de Base de Datos está en función del tamaño y el ambiente de operaci6n de la computadora.

La elecci6n de Mapper fue muy acertada, ya que este manejador de bases de datos demostr6 ser muy fácil de aprender, versátil y poderoso. otra característica que nos decidió a utilizar este software para el desarrollo es que el traslado de la aplicación de una computadora personal, hasta un Main Frame es transparente, ya que Mapper existe para diferentes plataformas de computadoras.

#### BIBLIOGRAFIA

- l. ANALISIS Y DISERO DE SISTEMAS IBM Lanec 1988
- 2. ANALISIS Y DISEÑO DE SISTEMAS DE INFORMACION<br>Senn, James A. **Senn, James A.** McGraw-Hill/Interamericana de MéKico, 1988, **la edición en espanol**
- 3, "A" SERIES MAPPER SYSTEM Unisys Corporation micro A through Al7 Sizing guidelines, May 1989, USA,
- 4, DATABASE ADMINISTRATOR'S GUIDE MANUAL FOR SERIES U Unisys. 1990
- S. DBMS SOFTWARE FOR LOCAL AREA NETWORKS **Informix Software Inc. Technical paper, 1988, USA.**
- 6. DICTIONARY OF COMPUTING IBM Eight edition Marzo, 1987
- 7, DISERO BASICO DE RUNES MAPPER **Libro del alumno** UEE-8374, 1987, USA.
- 8. DISERO DE BASES DE DATOS Wiederhold, Gio. 2a edición en espafiol McGraw Hill. MéKico 1987,
- 9, FACILIDAD DE APLICACION INTERACTIVA (IAF) **Oracle Corporation**  Guia del estudiante, UEM-8374, USA, 1988,

268

متعاقبه فالمتحدث فالمحافظ فالمحافظ والمسترقب والمتحدث والمتوارد والمتحدث

- 10. FILE ORGANIZATION FOR DATABASE DESIGN **Wiederhold, Gio.** McGraw Hill.
- 11. FORTH GENERATION LANGUAJES, 4GL **Martin James Volumen** I - **principles Prentice-Hall, Inc., Englewood Cliffs, New Jersey, USA, 1985.**
- 12. FUNDAMENTOS DE BASES DE DATOS **Korth, Henry y Silberschatz, Abraham** McGraw Hill 1987.
- 13. HOW TO CHOOSE A 4GL **Informix Software Inc. a practica! guide far decision makers** 1988, USA.
- 14. HOW WE SELECTED A FORTH-GENERATION LANGUAGE **Supergroup**  September/Octuber 1984 USA.
- 15. INGENIERIA DE SOFTWARE Fairley, Richard McGraw Hill
	- 16. INTEGRATING MAPPER ANO KES II SOFTWARE **Tillman Jean M. Revista 1 'UNISPHERE11 , Mayo 1988, USA.**
- 17. INTRODUCCION A LAS BASES DE DATOS **Gillenson, Mark L.**  McGraw Hill.
- 18. INTRODUCCION A LOS SISTEMAS DE BASES DE DATOS<br>Date, C. J,<br>Addison-Weslev Iberoamericana **Addison-Wesley Iberoamericana** Ja edición, México 1986.

269 **Sales** 

- 19. MAPPER APLICATION CATALOGUE **Sperry Corporation** Fall 1985, USA
- 20. MAPPER CORDINATOR CORNER: MULTIPLE MEMORY POOL **Taylor Rossan Revista "UNISPHERE11 , Mayo 1988, USA.**
- 21. MAPPER SYSTEM FOR "A" SERIES, LINC II RELEASE 14.0, LINC ON THE 1100 SERIES (MANAGING CHANGE WITH FLEXIBLE SYSTEM) **Unisys Corporation**  July 1988, USA.

- 22. MAPPER <sup>+</sup>LINC: THE POWER OF (4GL)2 cammisuli Sebastian **Revista 11 UNISPHERE11 , Mayo 1988, USA.**
- 23. MAPPER 1100, USER'S LABORATORY **Unisys Corporation, 1987, USA.**
- 24. OBJECT-ORIENTED ANALYSIS **Yourdon, Edward Prentice Hall, Englewood Cliffs, New Jersey**  1990.
- 25. ORGANIZACION DE LAS BASES DE DATOS **Martin, James. Prentice-Hall Hispanoamericana, s. A. ·1977.**
- 26. RELATIONAL DATABASE DESIGN CLASS NOTES. Birminghar, Shagbark **oracle Corporation, 1985.**
- 27. SISTEMA MODERNO DE PROCESAMIENTO DE DATOS<br>Arnold Robert<br>Limusa, México, 1981.
- 28. OS 1100 MAPPER STUDENT GUIDE LEVEL J4Rl Unisys March, 1989.
- 29. SOFTWARE STORMING: COMBINING RAPIO PROTOTYPING ANO KNOWLEOGE ENGINEERING **Revista 11 COMPUTER11 , Mayo 1989, IEEE Computar**  Society, USA.
- 30, SQL\* PLUS CLASS NOTES **Oracle Corporation. Belrnont California, 1988.**
- 31. THE FORTH GENERATION ENVIRONMENT<br>**Martin James<br>James Martin associates, New Jersey, USA, 1986.**
- 32. THE NATIONAL DATABASE AND FOURTH GENERATION LANGUAGE SYMPOSIUM<br>PROCEEDINGS<br>Digital Consulting Associates, Inc. **Digital Consulting Associates, Inc. 1986, Digital consulting associates, !ne., USA.**

 $\mathcal{L} = \mathcal{L} \times \mathcal{L}$ 

- 33. THE OBJECT-ORIENTED STRUCTURED DESIGN NOTATION<br>FOR SOFTWARE DESIGN REPRESENTATION<br>Wasserman, Anthony<br>Revista "COMPUTER", Marzo 1990, IEEE<br>Revista "COMPUTER", Marzo 1990, IEEE<br>Computer Society, USA.
- 34. U SERIES MAPPER C SISTEM AOMINISTRATION GUIOE **Unisys March, 1988.**
- 35. U SERIES MAPPER C SYSTEM PLANING GUIOE **Unisys March, 1988.**
- 36. 4GL / CASE COMPETITIVE PACKAGE **Bahar Mory**  USA, July 12, 1988,
- 37. 4GL MARKETPLACE **IBM Corporation** IBM medium / Large installations. USA, 1988,

**KA•UAL T B** e • **:i:** e o

SISTEMA DE AUTOMATIZACION DEL CENTRO EDUCACIONAL

# **SAc•**

UNISYS DE MEXICO, S.A. DE C.V.

# :t N D :t C E

# CONTENIDO Pag

# INTRODUCCION **1**

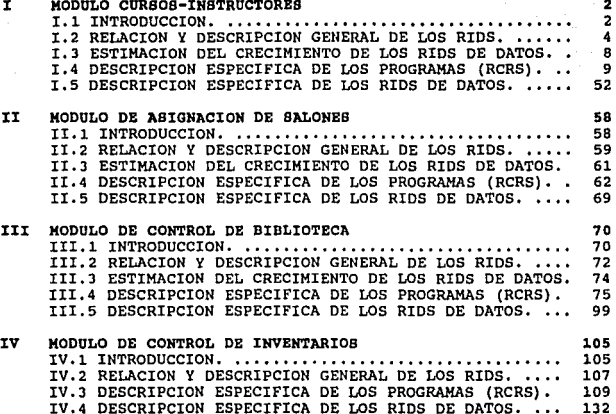

#### **INTRODUCCION**

Este trabajo surge de la necesidad de automatizar algunas de las<br>labores administrativas del Centro Educacional de Unisys de México;<br>por tal motivo se desarrolló un sistema que ayudará a realizar<br>dichas labores como son: l inventarios.

La herramienta que se utilizó fue MAPPER versión J4Rl.

El Sistema de Automatización del centro Educacional (SACE) consta de los siguientes módulos:

- 1. M6dulo de Cursos-Instructores. Este módulo se encarga de dar de alta los cursos que se imparten *y* todo lo relacionado con ellos. contiene diversos catálogos corno son el de instructores, clientes, etc.
- 2. Módulo **da** Asiqnaci6n **da** Salones. Se encarga de asignar salón a los cursos confirmados con base en sus requerimientos de equipo.
- 3. K6dulo do Control de Biblioteca. Se encarga del control de los manuales de la Biblioteca del centro Educacional.
- 4. K6dulo **de** control de Inventarios. Ayuda al manejo de algunos recursos que son necesarios funcionamiento del Centro Educacional (papelería, proveedores, etc.).

1

A continuación se presenta la descripción técnica de cada uno de los módulos que integran el sistema.

# **CURSOS**

# INSTRUCTORES

**Ap6ndica A** 

I MODULO CURSOS-IMSTRUCTORES

#### I.1 INTRODUCCION

**El Siatema de Automatización del Centro Educacional cuenta con el módulo cursos-instructores, cuyo objetivo es controlar la asignaci6n de clases y catálogos necesarios para las mismas.** 

El módulo se encuentra dividido de la siguiente forma:

CONTROL DE CLASES: -ALTAS -BAJAS -CONSULTAS -MODIFICACIONES -REPORTE

CATALOGOS:

-CURSOS -INSTRUCTORES -LUGARES -CLIENTES -OTROS -STATUS -PRECIOS -PROGRAMACION -TIPO-INSTRUCTOR -EXPERIENCIA -DIAS-INHABILES

REPORTES:

-CURSO-INSTRUCTORES -CURSOS-INSTRUCTORES -CLASES SEMANALES

**NOTA: Todos los catálogos cuentan con altas, bajas, consultas,**  modificaciones y reporte.

Es importante mencionar la diferencia entre clases y cursos, ya que **se presta a confusi6n. La entidad de cursos es un catálogo de los cursos vigentes hasta la fecha. Las clases son los cursos que se**  la tabla de clases contiene el código del curso, fecha de inicio,

Manual técnico

fecha de terminación, participantes, clientes, lugar, instructor, status, programación y notas.

El m6dulo genera reportes de todos los catálogos más los reportes especiales mencionados en la tabla.

Uno de los objetivos principales del módulo es la generación de reportes especiales:

- a) Reporte de clases semanales. Consiste de una impresión por<br>semana de los cursos que se impartirán en ese periodo,<br>indicando la clave de la clase, nombre del curso, cliente, lugar, duración, inicio, instructor asignado, status y notas.
- b) Reporte curso-Instructores. Consiste de una impresión con información de los instructores que pueden impartir un curso dado.
- c) Reporte cursos-Instructores. consiste de una impresión con información de todos los cursos vigentes *y* de los instructores que pueden impartirlos.

**Apéndice A** 

I.2 RELACION Y DESCRIPCION GENERAL DE RIDS DEL MODULO

La **siguiente tabla muestra una descripción general de** los rids **manejados en el m6dulo.** 

**Todos los** rids **se encuentran** bajo: **departamento 12, modo 180.** 

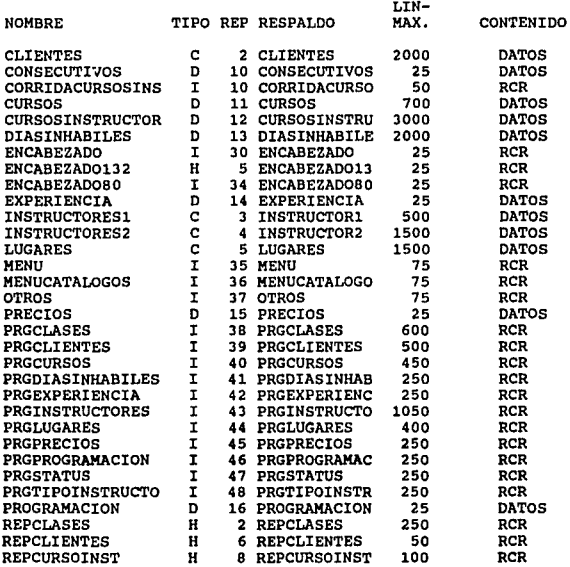
## **Manual t6cnico**

5

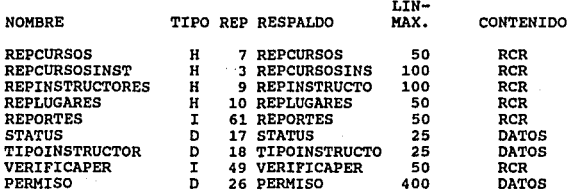

3296 o C

Natalist 1940 auch

લાક પરી તે જે હોવું

in de la

÷Ц.

110 Pearent in An Pres alitan peletihan yang dipuntur.

و جنس کا فران اور کا جائے فوٹ<br>پر انتہاء کا افراد کا اعتراف

 $2\pi/2$ 

 $4.72727$ R

26 국경 회사 소식으로 있다

0000

ka sa n

الأرابيب معوود

79 DE 78 S

R Tes

ije od 2011<br>Reference

i T ÷.

Ango

SB 10  $\sim$ 

 $\sim5\%$ 

.<br>Reference

#### NOMBRE

CLIENTES CONSECUTIVOS **CORRIDACURSOSINS** CURSOS CURSOSINSTRUCTOR DIASINHABILES ENCABEZADO ENCABEZADO132<br>ENCABEZADO80 EXPERIENCIA INSTRUCTORESl INSTRUCTORES2 LUGARES MENU MENUCATALOGOS OTROS PRECIOS PRGCLASES PRGCLIENTES PRGCURSOS PRGDIASINHABILES PRGEXPERIENCIA PRGINSTRUCTORES PRGLUGARES PRGPRECIOS PRGPROGRAMACION PRGSTATUS PRGTIPOINSTRUCTO PROGRAMACION REPCLASES REPCLIENTES REPCURSOINST REPCURSOS REPCURSOSINST

REPINSTRUCTORES REPLUGARES REPORTES **STATUS** TIPOINSTRUCTOR VERIFICAPER

## DESCRIPCION

CATALOGO DE CLIENTES<br>
CONSECUTIVA DE OTROS RID'S<br>
CARVE CONSECUTIVA DE OTROS RID'S<br>
CARVEO ORIGONS<br>
CATALOGO CEURSOS<br>
CATALOGO CURSOS-INSTRUCTOR<br>
CATALOGO CEURS INFIRALLES<br>
ENCABEZADO DE PANTABALES<br>
ENCABEZADO DE REPORTES SUBRUTINA DE REPORTE DE INSTRUCTORES<br>SUBRUTINA DE REPORTES DE LUGARES<br>MENU DE REPORTES<br>CATALOGO DE STATUS<br>CATALOGO DE TIPO DE INSTRUCTOR<br>SUBRUTINA DE VERIFICACION DE PERMISOS

**Hanua.l t6cnlco** 

7

ardis b

NOTA: LAS CLASES SE ENCUENTRAN EN EL TIPO B EN LOS RID'S DEL 1-120, Y CADA RID TIENE UN MAXIMO DE 400 LINEAS.

TOTALES:

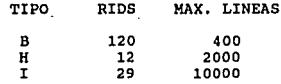

NOTA: MAX. LINEAS es el máximo de lineas que tiene el- rid ' más grande de cada tipo.

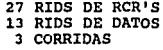

**Apendice A** 

#### I.3 ESTIHACION DEL CRECIMIENTO DE LOS RIDS DB DATOS

**La siguiente tabla muestra una estimación de crecimiento en un periodo de 6 meses de los RID'S de datos manejados en el módulo.** 

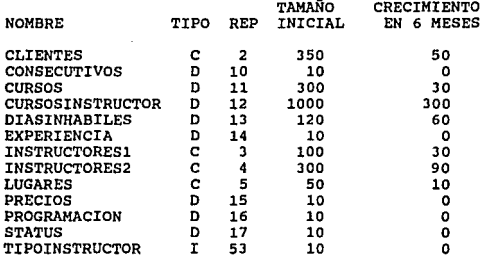

## NOTAS:

l. TAMAÑO INICIAL y CRECIMIENTO EN 6 MESES, está dado en **namero de lineas** 

2. El tamaño en 6 meses es igual al tamaño inicial más el<br>crecimiento estimado en los siguientes 6 meses.

**Manual t6cnico** 

9

## I,4 DESCRIPCION BSPECIFICA DB LOS PROORAHAB (RCRS)

RUTINA DEL MEMU PRINCIPAL DEL MODULO CURSOS-INSTRUCTORES

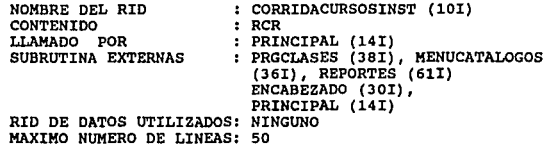

En este rid se encuentra el programa que se encarga de seleccionar<br>la acción a realizar. Dentro de las opciones con las que se cuentan<br>dentro de esta rutina son las siguientes:

CONTROL DE CLASES CATALOGOS REPORTES MENU ANTERIOR

1. Se declaran e inicializan las variables globales al módulo, entre las cuales están:

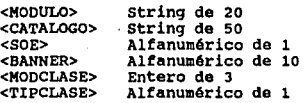

a marina and

2. Se posiciona en la opción deseada por medio de los tabs.<br>3. Transmitimos con la tecla de <xmit>.<br>4. Se realiza el llamado a la subrutina que ejecutará la acción **seleccionada. Estas subrutinas, siquiendo el orden de las opciones que da el programa son las siguientes:** 

PRGCLASES MENUCATALOGOS REPORTES MENU PRINCIPAL

#### **Ap6ndice A**

## RUTINA DB BNCABBZADO

NOMBRE DEL RID CONTENIDO LLAMADO POR<br>SUBRUTINA EXTERNAS SUBRUTINA EXTERNAS : NINGUNA<br>RID DE DATOS UTILIZADOS: NINGUNO **MAXIMO NUMERO DE LINEAS: 25** : ENCABEZADO (30I) RCR TODOS LOS PRG  $:$  NTNGUNA

**En este rid se encuentra el programa de encabezado que se utiliza en casi todas las pantallas del sistema.** 

#### ALGORITMO

- **l. Carga en una variable, la fecha actual del sistema**
- **2. Limpia el 11 0utput Area <sup>11</sup>**
- **J. Guarda en el "Output Area 11 la siguiente información: nombre**  del sistema (SACE), Centro Educacional, la fecha y el módulo **en el cual nos encontramos.**
- **4. Regresa al lugar desde donde fué llamada, dejando el <sup>11</sup> output Area'1 con la información lista para desplegarse.**

**Manual t6cnico** 

ager in Szykin, is said ket of

 $\frac{11}{11}$ 

## RUTINA DE ENCABEZADO132

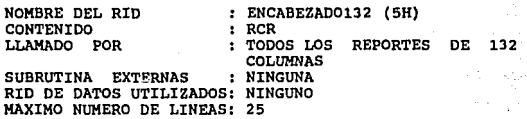

 $\sim$   $\sim$ 

**En este rid se encuentra el programa de encabezado que se utiliza en todos los reportes de 132 columnas.** 

#### \*\*\* **NOTA** \*\*\*

**A diferencia de encabezado, encabezado132 incluye en las lineas del 11 0utput Area <sup>11</sup> , un asterisco para su manejo en los reportes como lineas de encabezado.** 

## ALGORITMO

- **1. Carga en una variable, la fecha actual del sistema.**
- 2. Limpia el "Output Area".
- 3. Guarda en el "Output Area" la siguiente informaci6n: nombre del sistema (SACE) , Centro Educacional, la fecha y el m6dulo **en el cual nos encontramos.**
- 4. Regresa al lugar desde donde fué llamada, dejando el "Output Area" con la información lista para imprimirse.

**Ap6ndice A** 

RUTINA DE ENCABEZADOBO

NOMBRE DEL RID CONTENIDO LLAMADO POR SUBRUTINA EXTERNAS RID DE DATOS UTII,IZADOS: NINGUNO MAXIMO NUMERO DE LINEAS: 25 ENCABEZADOBO (34I) : RCR TODOS LOS REPORTES COLUMNAS : NINGUNA DE 80

**En este rid se encuentra el programa de encabezado que se utiliza en todos los reportes de so colwnnas.** 

#### \*\*\* **NOTA** \*\*\*

**A diferencia de encabezado, encabezadoSO incluye en las lineas del "Output Area11 , un asterisco para su manejo en los reportes como lineas de encabezado.** 

## **ALGORITMO**

- **l. Carga en una variable, la fecha actual del sistema.**
- 2. Limpia el "Output Area".
- **3. Guarda en el 0 output Area" la siguiente información: nombre**  del sistema (SACE), Centro Educacional, la fecha y el m6dulo **en el cual nos encontramos.**
- 4. Regresa al lugar desde donde tué llamada, dejando el "Output Area" con la informaci6n lista para imprimirse.

13

## RUTTNA DEL KENU ACTUALIZACIONES

NOMBRE DEL RID<br>CONTENIDO<br>LLAMADO POR SUBRUTINA EXTERNAS RID DE D~TOS UTILIZADOS NINGUNO MAXIMO NUMERO DE LINEAS 50 MENU (35I) RCR : TODOS LOS CATALOGOS NINGUNA

En este rid se encuentra el programa que se encarga de seleccionar la acción a tomarse, con el catálogo que se eligió previamente desde las menús de catálogos. Esta acción puede ser cualquiera de las siguientes:

ALTAS BAJAS CONSULTAS MODIFICACIONES REPORTES MENU ANTERIOR

ALGORITMO

- 
- 

وتوجيعه والمحاديث والعواقب الراجل وسجاري والراد

- 1. Se posiciona en la opción deseada por medio de los tabs.<br>2. Transmitimos con la tecla de «xmit».<br>5. En caso de haber seleccionado una de las 5 primeras opciones<br>pasar al siguiente punto, en caso contrario pasar al punto
- 4. Se le asigna a una variable un caracter, el cual controlará el flujo del programa desde donde fué llamada esta rutina. Pasar al punto 6. Se realiza el llamado a la subrutina que regresa al menQ<br>anterior.
- 

and the company of the control

**anterior.** 6. Termina la rutina.

#### RUTINA DEL HENU DE CATALOGO&

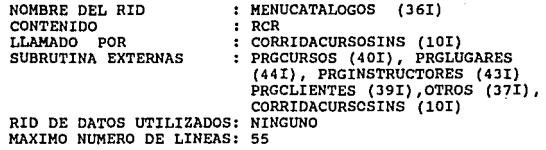

En este rid se encuentra el programa que se encarga de seleccionar<br>el catálogo a actualizar. Dentro de las opciones con<br>las que se cuentan dentro de esta rutina son las siguientes:

CURSOS INSTRUCTORES LUGARES CLIENTES OTROS MENU ANTERIOR

### **ALGORITMO**

- **1. Se posiciona en la opción deseada por medio de los tabs.**
- **2. Transmitimos con la tecla de <xmit>.**
- **J. En caso de haber seleccionado una de las 4 primeras opciones, pasar al siguiente punto, en caso contrario pasar al punto 5.**
- **4. Se le asigna a una variable una cadena de caracteres que describe el tipo de actualización que se pretende hacer y que se desplegará al llamar a la subrutina 1MENU <sup>1</sup>**
- 5. Se realiza el llamado a la subrutina que ejecutará la acción **seleccionada. Estas subrutinas, siguiendo el orden de las opciones que da el programa son las siguientes:**

PRGCURSOS PRGINSTRUCTORES PRGLUGARES PRGCLIENTES OTROS CORRIDACURSOSINST

### RUTINA DEL MENO DE OTROS CATALOGO&

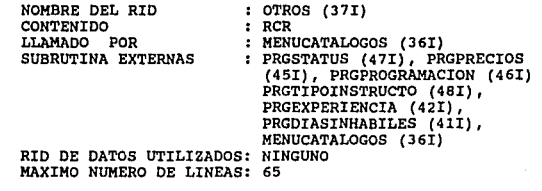

**En este rid se encuentra el programa que se encarga de seleccionar al catálogo a actualizar. Dentro de las opciones con las que se cuentan dentro de esta rutina son las siguientes:** 

STATUS PRECIOS PROGRAMACION TIPO - INSTRUCTOR EXPERIENCIA DIAS INHABILES MENU ANTERIOR

## ALGORITMO

# l. Se posiciona en la opción deseada por medio de los tabs.<br>2. **Transmitimos con la tecla de <xmit>.**<br>3. En caso de haber seleccionado una de las 6 primeras opci

- 
- **3. En caso de haber seleccionado una de las 6 primeras opciones**
- pasar al siguiente punto, en caso contrario pasar al punto 5. **4. se le asigna a una variable una cadena de caracteres que**  describe el tipo de actualización que se pretende hacer y que se desplegará al llamar a la subrutina 1MENU <sup>1</sup> •
- s. Se realiza al llamado a la subrutina que ejecutará la acción **seleccionada. Estas subrutinas, siguiendo el orden de las opciones que da el programa son las siguientes:**

PRGSTATUS PRGPRECIOSTORES PRGPROGRAMACION PRGTIPOINSTRUCTO PRGEXPERIENCIA PRGOIASINHABILES MENUCATALOGOS

ACTUALIZACION DB CLASES

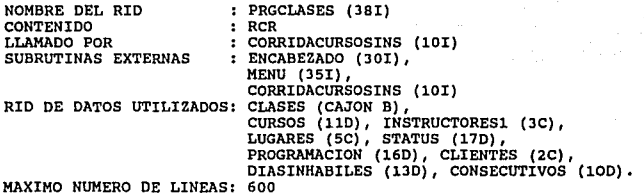

En este rid se encuentra la información del programa de<br>actualización de clases. El programa llama a la subrutina 'MENU' y<br>ésta le regresa la opción seleccionada (A= Altas, B= Bajas, C=<br>consultas, M= Modificaciones, R= Rep

**Valida que el usuario esté autorizado a realizar la operaci6n seleccionada, por medio de la llamada a la subrutina 1VERIFICAPER <sup>1</sup> , la cual revisa esto en el rid de <sup>1</sup> PERMIS0 <sup>1</sup> •** 

## ALTAS

- 1. Captura el curso, la fecha de inicio, la clave del instructor, la clave del lugar, el status, la programación, el cliente, verificando que los datos existan en los archivos correspondientes: 'CURSOS', 'INSTRUCTORES1', '
- 
- 
- CLIENTES'.<br>2. Los campos duración, instructor y cliente se pueden dejar<br>en blanco.<br>3. Se capturan las notas o aclaraciones que quieran poner.<br>4. Una vez que se ha capturado toda la información, si el<br>campo de duración se e capturada *y* se calcula la fecha de finalización utilizando 'DIASINHABILES'. **s. Se calcula la clave de la clase, a partir del mes y ano** de la fecha de inicio, de las iniciales del pala *y* la
- de la fecha de inicio, de las iniciales del país y la<br>ciudad del lugar capturado; para distinguir las posibles

- clases con datos iguales se genera un consecutivo que va<br>de 00 a 99 y se le agrega a la clave.<br>6. Se despliegan los datos que se guardarán.<br>7. Agrega las líneas de datos en las líneas vacías, o agrega<br>20 líneas en blanco
- 
- and the BAJAS
- l. Captura la clave de la clase a dar de baja.<br>2. Valida que exista en el cajón de clases.<br>3. Muestra la clase a dar de baja.<br>4. Borra la línea del rid.
- 
- 
- 

#### CONSULTAS

- 
- 1. Captura las cracterísticas de la clave a consultar.<br>
2. Si se introduce la clave de la clase, calcula el rid<br>
correspondiente en el cajón de clase, calcula el rid<br>
información correspondiente.<br>
1. Si se desea consultar
- 
- 4. Se busca en el rango comprendido entre el mes y el año de las<br>fechas de inicio y final.<br>5. si es omite la primera se busca desde el inicio del sistema,<br>y si se omite la segunda se busca hasta la última clase.<br>6. Desplie
- 
- suspender la consulta en cualquier punto.

#### MODIFICACIONES

- 
- 1. Captura la clase a modificar.<br>2. Valida que la clave exista en el cajón de cursos, calcula el<br>2. vid correspondiente y muestra su contenido.<br>3. Captura nuevos datos, validando que existan en los archivos de<br>"CURSOS", "I
- y "CLIENTES".

- 4. Finalmente escribe los datos en el rid correspondiente dentro del caj6n de clases.
- 5. Se ordena el cajón de "CLASES" por clave de clase.

## REPORTES

1. Llama la subrutina 11REPCLASES" para ejecutar el reporte semanal de clases.

Todas las pantallas tienen la opción <SALIR>, que regresa al menú<br>anterior.

**Manual ttcnieo** '·

## ACTUALIZACION DE CLIENTES

NOMBRE DEL RID<br>CONTENIDO<br>LLAMADO POR SUBRUTINAS EXTERNAS RID DE DATOS UTILIZADOS: CLIENTES (2C), MAXIMO NUMERO DE LINEAS: : PRGCLIENTES (391)<br>: RCR<br>: MENUCATALOGOS (361) : ENCABEZADO (30I),<br>MENU (35I),<br>MENUCATALOGOS (36I)<br>: CLIENTES (2C),<br>CONSECUTIVOS (39I)

En este rid se encuentra el programa de actualización de clientes.<br>El programa llama a la subrutina "MENU" y ésta le regresa la opción<br>seleccionada (A= Altas, B= Bajas, C= Consultas, M= Modificaciones, R= Reportes, X= Regr

**Valida que el usuario esté autorizado a realizar la operación seleccionada, por medio de la llamada a la subrutina 1VERIFICAPER',** la cual revisa esto en el rid de 'PERMISO'.

## ALTAS

- 
- 
- 
- 1. Automáticamente se despliega la clave del cliente, la cual se obtiene de la tabla de "CONSECUTIVOS".<br>
2. Captura nombre, teléfono, contacto y dirección.<br>
3. Valida que el nombre no sea una cadena vacía.<br>
4. Agrega la li
- 

#### BAJAS

- 
- 
- l. Captura la clave del cliente a dar de baja.<br>2. Valida que exista la clave en el rid de "CLIENTES".<br>3. Muestra <sup>nombre, teléfono, contacto y dirección</sup> **correspondientes al cliente solicitado.** 4. Borra la linea del rid.
- 

## **CONSULTAS**

l. Muestra el contenido del rid "CLIENTES", ya sea por alguna combinación deseada de campos cliente, o la opción de desplegar todos los clientes de manera ordenada.

## MODIFICACIONES

- 
- 
- 1. Captura el cliente a modificar.<br>
2. Valida que la clave exista en "CLIENTES".<br>
3. Muestra nombre, teléfono, contacto y dirección correspondiente<br>
al cliente solicitado.<br>
4. Captura nuevos datos.<br>
5. Valida que le nombre
- 
- 
- 
- 7. Se ordena el rid de "CLIENTES" por la clave del cliente.

REPORTES

20

1. Llama la subrutina "REPCLIENTES" para emitir el reporte

Todas las pantallas tienen la opción <SALIR>, que regresa al menú<br>anterior.

## Hanual:técnigo<br>.

 $\sim$  100  $\mu_{\rm A}$ 

 $\alpha$  and  $\beta$ 

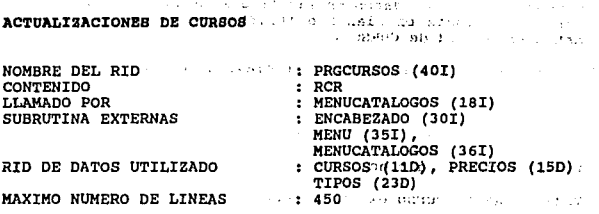

En este rid se encuentra el programa de actualización de cursos.<br>El programa llama a la subrutina "Menu" y ésta la regresa la opción<br>seleccionada (A= Altas, B= Bajas, C= Consultas, M= Modificaciones, R= Reportes, X= Regres

since with a contribution of the state and companies are a second

Valida que el usuario esté autorizado a realizar la operación seleccionada, por medio de la llamada a la subrutina "VERIFICAPER",<br>la cual revisa esto en el rid de PERMISO ante en la cual revisa esto en la cual revisa esto en la cual revisa

ALTAS

- l. Captura curso, descripción, nivel, equipo *y* duración~
- 2. Valida que el campo de curso.no<sup>.</sup> se encuentre vacio y, que no exista en el rid de "CURSOS".

 $40 + 32$  : do saning marror.

Jt•:

- $3.1.1$ Valida que el campo de duración no se encuentre vacío, que sea<br>riumético y diferente de cero:-.t... : 11' ... . ... ...
- 4. Valida que el campo de nivel no se encuentre vacío y que el<br>nivel exista en el rid de "PRECIOS":.....
- s. Valida que el campo dé<sup>1</sup>•equipo no. se¤encuentre vacío en caso contrario le asigna la clave SE (Sin equipo), además revisa<br>contrario le asigna la clave SE (Sin equipo), además revisa<br>que el equipo exista en el·rid de· TIP
- 6. calcula el precio del'.ourso; en liase cal ;nivel *Y·* a la duración.
- 7. Despliega la descripción del equipo seleccionado.

 $\mathcal{C}^{(1)}$  .

- **s. Agrega la linea de datos en las lineas vacias que encuentre o agrega 10 11neas en blanco e inserta los datos al inicio de estas en el rid de CURSOS.**
- 9. se ordena el rid de CURSOS {por clave de curso).

## BAJAS

- **l. captura curso a dar de baja.**
- **2. Valida que el curso exista en CURSOS.**
- **3. Muestra descripción, duración, nivel y equipo correspondientes al curso teclado.**
- 4. Elimina la linea del rid de CURSOS.

#### CONSULTAS

l. Muestra el contenido del rid CURSOS, ya sea por alguna **combinación deseada de campos en algOn curso, o la opción de desplegar todos los cursos de manera ordenada (por curso).** 

the companion of the companion

## MODIFICACIONES

- **1. Captura curso a modificar.**
- 2. Valida que el curso exista en CURSOS.
- **3. Muestra descripción, duración, nivel y equipo correspondientes al curso tecleado.**
- **4. Captura nuevos datos.**
- **s. Valida de nuevo todo lo mencionado en altas.**
- 6. Escribe los datos en el rid CURSOS.
- 7. Se ordena el rid de CURSOS (por clave de curso).

## Manual<sup>3</sup> EachTrin<sup>2</sup>

din Jacobay

Course of Biggins

created and not be increased

Sadagia : **Rodinationer** 

SENIGERI ZAJU SH WOHNALIGHTER

 $\overline{\mathcal{D}_2}$  and  $\mathcal{D}_2$  , and  $\mathcal{D}_2$ 

### **REPORTES**

Se llama a la rutina de REPCURSOS.  $\mathbf{1}$ **SAMP** 

a Princetta Todas las pantallas cuentan con la opción (SALIR), que regresa al na sawan<br>Matuki menú anterior.

on an international contemporary of the state of the second company of the second contemporary of the second contemporary of the second contemporary of the second contemporary of the second contemporary of the second conte n seltaan lain din merika kelajaan hiri merika pada mengantan ke an din para series de composição de la computación de la composição de la composição de la composição de la co<br>A exploração de la Calestina de la Calestina de la composição de la Calestina de la Calestina de la composição<br>

#### **Standard**

service as as a consistent and the CD at Star, books entry at ntheron ards, for y ken hads als aftern Halzdor.

at progress. These areas adducting internating regiments of the regressed to spullen astroid sheala (177 A) boo, Bellan, and a Considerator Proposition, . Ciclobane angel a somapes x

valida que el usuario está antorizado a realizar la operación selectionship por mento da la lizzada a la reventina VERIFTCAPER. im Convertible of the Resort of the CEPATES.

\*\*\* Alfogaaa

go extere la centon de monitionalem en cote capa, por la Lerta para simulatio, en debt de dar de baja la rocha y hospy volver a debt de sobretab aldara le nav esle

ACTUALIZACION DE DIAB INHABILES

NOMBRE DEL RID CONTENIDO LLAMADO POR SUBRUTINA EXTERNAS

RID DE DATOS UTILIZADO MAXIMO NUMERO DE LINEAS

PRGDIASINHABILES (411) RCR OTROS (37!) ENCABEZADO (301), MENU (35I), OTROS (37!) : DIASINHABILES (13D) 250

**En este rid se encuentra el programa de actualización de los dias inhábiles, los cuales comprenden dias festivos y además sábados y domingos. El formato de la fecha que se maneja dentro del rid de** 4 DIAS INHABILES es el siguiente:

#### AAMMDD

donde AA es el año, MM es el mes y DD el día, todos estos en<br>nQmeros arábigos y seguidos sin ningQn limitador.

**El programa llama a una subrutina interna la cual le regresa la opción seleccionada (A"" Altas, B= Bajas, C= Consultas, R= Reportes, X Regresa a mena anterior).** 

**Valida que el usuario esté autorizado a realizar la operación seleccionada, por medio de la llamada a la subrutina VERIFICAPER, la cual revisa esto en el rid de PERMISO.** 

**\*\*\*NOTA\*\*\*** 

No existe la opción de modificación en este caso, por lo tanto para **simularla, se debe de dar de baja la fecha y luego volver a dar de alta con el cambio deseado.** 

and and

**Manual técnico** 

25

#### ALTAS

- l. Captura la fecha.
- 2. Valida que el campo de fecha no exista, ya que de lo contrario **indicará que la fecha que se desea dar de alta ya existe en el .**<br>rid de DIASINHABILES.
- **3. El campo de fecha es el único campo que compone a todo el rid.**
- 4. Inserta la fecha al final del rid de DIASINHABILES.

#### BAJAS

- 1. Captura la fecha a dar de baja.
- 2. Valida que la fecha exista en DIASINHABILES.
- 3. Elimina la linea del rid de DIASINHABILES.

#### CONSULTAS

l. Muestra el contenido del rid DIASINHABILES

#### REPORTES

l. Manda a impresión el contenido del rid DIASINHABILES.

**Todas las pantallas cuentan con la opción <SALIR>, que regresa al mena anterior.** 

**Manual técnico** 

25

## ALTAS

l. Captura la fecha.

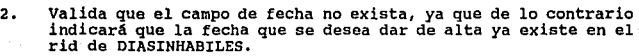

- **3. El campo de fecha es el único campo que compone a todo el rid.**
- 4. Inserta la fecha al final del rid de DIASINHABILES.

## BAJAS

- l. Captura la fecha a dar de baja.
- 2. Valida que la fecha exista en DIASINHABILES.
- J. Elimina la linea del rid de DIASINHABILES.

## CONSULTAS

l. Muestra el contenido del rid DIASINHABILES

## REPORTES

l. Manda a impresión el contenido del rid DIASINHABILES.

**Todas las pantallas cuentan con la opción <SALIR>, que regresa al mena anterior.** 

**Ap6ndice A** 

ACTUALIZACION DE STATUS

NOMBRE DEL RID<br>CONTENIDO LLAMADO POR SUBRUTINA EXTERNAS

RID DE DATOS UTILIZADO MAXIMO NUMERO DE LINEAS : PRGSTATUS (47I) RCR ' OTROS (37!) : ENCABEZADO (30I), MENU (35!), OTROS (37!) : STATUS (17D)<br>: 250

**En este rid se encuentra el programa de actualización de status.**  El programa llama a la subrutina MENU y ésta le regresa la opción **seleccionada (A= Altas, B= Bajas, C= Consultas, M= Modificaciones,**  R= Reportes, X= Regresa a menú anterior).

**Valida que el usuario esté autor izado a realizar la operación**  seleccionada por medio de la llamada a la subrutina VERIFICAPER, la **cual revisa esto en el rid de PERMISO.** 

#### ALTAS

- l. Captura status y descripción.
- **2. Valida que el campo de status no se encuentre vac1o y que no**  exista en el rid STATUS.
- J, Agrega la linea de datos al final del rid STATUS.

BAJAS

- l. Captura status a dar de baja
- 2. Valida que el status exista en el rid de STATUS.
- J. Muestra la descripción correspondiente al status.
- ~. Elimina la linea del rid de STATUS.

concerto di

 $\sim 1000$  km  $^{-2}$ 

ada de la provincia de

#### CONSULTAS

l. Muestra el contenido del rid STATUS.

## MODIFICACIONES

- **l. Captura status a modificar.**
- 2. Valida que el status exista en el rid de STATUS.
- **J. Muestra la descripción correspondiente al status.**
- **4. Captura nuevos datos.**
- s. Escribe los datos en el rid STATUS.

#### REPORTES

i. Manda a impresión el contenido del STATUS

Todas las pantallas cuentan con<sup>'</sup> la opción <SALIR>, que regresa al menú anterior.

ACTUALIZACION DE LOS TIPOS DE INSTRUCTORES

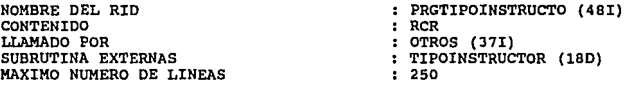

**En este rid se encuentra el programa de actualizaci6n de tipos de instructores.** 

El programa llama a la subrutina MENU y ésta le regresa la opción **seleccionada (A= Altas, B= Bajas, C= Consultas, M= Modificaciones, R0 Reportes, X= Regresa a mend anterior.** 

Valida que el usuario esté autorizado a realizar la operación seleccionada, por medio de la llamada a la subrutina VERIFICAPEAR, la cual revisa esto en el rid de PERMISO.

## ALTAS

- 1. Captura el tipo de instructor y su descripción.
- **2. Valida que el campo de tipo de instructor no se encuentre**  vac1o y que no exista en el rid TIPOINSTRUCTOR.
- 3. Muestra la descripción correspondiente al tipo de instructor.
- 4. Elimina la linea del rid de TIPOINSTRUCTOR

#### **CONSULTAS**

1. Muestra el contenido del rid TIPOINSTRUCTOR.

**Manual t6cnico** 

29

#### MODIFICACIONES

- 1. Captura el tipo de instructor a modificar.
- 2. Valida que el tipo de instructor exista en TIPOINSTRUCTOR.
- 3. Muestra la descripción correspondiente al tipo de instructor.
- **4. Captura nuevos datos.**
- **5. Escribe los datos en el rid "TIPO INSTRUCTOR".**

## REPORTES

1. Manda a impresi6n el contenido del rid TIPOINSTRUCTOR.

**Todas las pantallas cuentan con la opción <SALIR>, que regresa al menü anterior.** 

#### ACTULIZACION DE PRECIOS

NOMBRE DEL RID<br>CONTENIDO LLAMADO SUBRUTINA EXTERNAS

PRGPRECIOS (451) RCR OTROS (37!) : ENCABEZADO (301),<br>MENU (351), OTROS (37!) PRECIOS ( 15D)

RID DE DATOS UTILIZADO HAXIMO NUMERO DE LINEAS

250

**En este rid se encuentra el programa de actualización de precios. El programa llama a la subrutina MENU y ésta le regresa la opción seleccionada (A= Altas, B= Bajas, e= Consultas, M= Modificaciones, R= Reportes, X= Regresa a menCí anterior)** .

**Valida que el usuario esté autorizado a realizar la operación seleccionada, por medio de la llamada a la subrutina VERIFICAPOER, la cual revisa esto en el rid de PERMISO.** 

### ALTAS

- **l. Captura nivel, pesos y dólares.**
- **2. Valida que el campo de nivel no se encuentre vacio y que no** exista en el rid PRECIOS.
- 3. Agrega la linea de datos al final del rid PRECIOS,

BAJAS

- l. captura nivel a dar de baja.
- 2. Valida que el nivel exista en PRECIOS. Muestra pesos y dólares **correspondientes al nivel.**
- 3. Elimina la linea del rid de PRECIOS.

#### **Manual** ~écnico

31

#### CONSULTAS

1. Muestra el contenido del rid PRECIOS.

## MODIFICACIONES

- **l. Captura nivel a modificar.**
- 2. Valida que el nivel exista en PRECIOS, Muestra pesos y dólares **correspondientes al nivel.**

**3. Captura nuevos datos.** 

4. Escribe los datos en el rid PRECIOS,

## REPORTES

1. Manda a impresión el contenido del rid PRECIOS.

**Todas las pantallas cuentan con la opción <SALIR>, que regresa al menQ anterior.** 

**Ap6ndice A** 

ACTUALIZACION DE PROGRAMACION

NOMBRE DEL RID<br>CONTENIDO LLAMADO POR SUBRUTINA EXTERNAS

RID DE DATOS UITILIZADO HAXIMO NUMERO DE LINEAS

PRGPROGRAHACION (46I) RCR OTROS (37!) ENCABEZADO (JOI), MENU (35I), OTROS (37!) : PROGRAMACIÓN (16D)<br>: 250

**En este rid se encuentra el programa de actualización de**  m - programación. El programa llama a la subrutina MENU y ésta le<br>regresa la opción seleccionada (A= altas, B= Bajas, C= consultas,<br>M= Modificaciones, R= Reportes, X= Regresa a menú anterior.

**Valida que el usuario esté autorizado a realizar la operación**  seleccionada, por medio de la llamada a la subrutina VERIFICAPER, la cual revisa esto en el rid de PERMISO.

#### ALTAS

- i. Captura programación y descripción.
- 2. Valida que el campo de programación no se encuentre vaclo y que no exista en el rid PROGRAHACION.
- J. Agrega la linea de datos al final del rid PROGRAHACION.

#### BAJAS

- l. Captura la programación a dar de baja.
- 2. Valida que esta Qltima exista en PROGRAMACION.
- J. Muestra la descripción correspondiente a la programación.
- 4. Elimina la linea del rid de PROGRAMACION.

**Manual t6cnieo** 

li salag sera 33

#### CONSULTAS

l. Muestra el contenido del rid PROGRAMACION.

#### MODIFICACIONES

- l. Captura programación a modificar.
- 2. Valida que la programación exista en 1PROGRAMACION'. Muestra la descripción correspondiente a la programación.
- 3. Captura nuevos datos, y graba los datos en el rid de<br><sup>1</sup> PROGRAMACION'.

## REPORTES

1. Manda a impresión el contenido del rid de 'PROGRAMACION'.

Todas las pantallas cuentan con la opción <SALIR>, que regresa al **mentl anterior.** 

**Ap6ndice A** 

ACTUALIZACION DE LUGARES

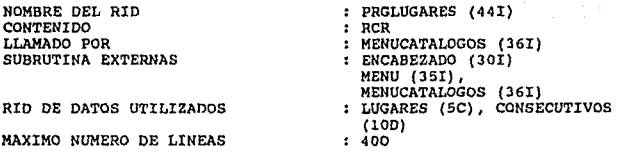

En este rid se encuentra la información del programa de actualización de lugares. El programa llama a la subrutina MENU y ésta le regresa la cordina de la subrutina MENU y ésta le regresa la cordina de Consultas, e Bajas anterior).

**Valida que el usuario esté autorizado a realizar la operación seleccionada, por medio de la llamada a la subrutina VERIFICAPER, la cual revisa esto en rid de PERMISO.** 

## ALTAS

- **1. Lee el número consecutivo de lugar que corresponde según el** rid CONSECUTIVOS.
- 2. Captura la ciudad, el país, la dirección, el teléfono y la descripción del lugar.
- **J. Agrega la linea de datos en las lineas vacias que encuentre o** agrega JO lineas en blanco e inserta los datos al inicio de estas en el rid de LUGARES e incrementa el nOmero de lugar en CONSECUTIVOS.
- 4. Se ordena el rid de LUGARES (por clave de lugar).

#### **Manual técnico**

#### BAJAS

- **1. Captura la clave del lugar a dar de baja.**
- 2. Valida que exista en LUGARES y lo muestra.
- J. Borra la linea del rid.

## CONSULTAS

- **1. Pregunta por la forma de consulta, que puede ser: Todos los lugares Por condiciones de crmsulta** 
	-
- **2. Cuando consulta por condiciones, basta llenar los campos que conformen la condición** *y* **el programa busca** *y* **despliega todos los lugares que la cumplan.**

#### MODIFICACIONES

- l. Captura el lugar a modificar.
- 2. Valida que la clave exista en LUGARES y lo muestra.
- **3. Captura nuevos datos** *y* **los escribe en el rid.**
- 4. Se ordena el rid de LUGARES (por clave de lugar).

#### REPORTES

l. Llama la subrutina REPLUGARES para ejecutar el reporte que contiene la información del rid de LUGARES.

Todas las pantallas cuentan con la opción <SALIR>, que regresa al<br>menú anterior.

#### ACTUALIZACION DE EXPERIENCIAS

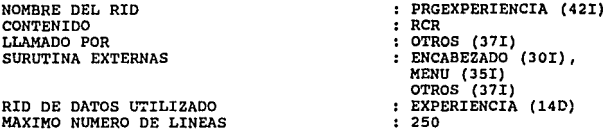

**En este rid se encuentra el programa de actualización de experiencias. El programa llama a la subrutina MENU** *y* **ésta le regresa la opción sleccionada (A= Altas, B= Bajas, C= consultas, M= Modificaciones, R= Reportes, X= Regresa a mena anterior).** 

**Valida que el usuario esté autorizado a realizar la operación seleccionada, por medio de la llamada a la subrutina VERIFICAPER, la cual revisa esto en el rid de PERMISO.** 

## ALTAS

- l. Captura experiencia *y* descripción.
- **2. Valida que el campo de experiencia no se encuentre vacío y que**  no exista en el rid de EXPERIENCIA.
- 3. Agrega la linea de datos al final del rid EXPERIENCIA.

#### BAJAS

- **l. Captura experiencia a dar de baja.**
- 2. Valida que la experiencia exista en el rid de EXPERIENCIA.
- **J. Muestra la descripción correspondiente a la experiencia.**

e de la companya de la companya de la companya de la companya de la companya de la companya de la companya de<br>La companya de la companya de la companya de la companya de la companya de la companya de la companya de la co

4. Elimina la linea del rid de EXPERIENCIA.

**Manual técnico** 

and the con-

37

are a comparable to

## CONSULTAS

l. Muestra el contenido del rid EXPERIENCIA.

## MODIFICACIONES

- **l. Captura experiencia a modificar.**
- 2. Valida que la experiencia exista en el rid de EXPERIENCIA.
- **3. Muestra la descripción correspondiente a la experiencia.**
- **4 . Captura nuevos datos.**
- 5. Escribe los datos en el rid EXPERIENCIA.

#### REPORTES

l. Manda a impresión el contenido del rid EXPERIENCIA.

in D

 $\frac{1}{\sigma^2} \left( \frac{1}{\sigma^2} + \frac{1}{\sigma^2} \right)^{-1/2}$ 

**Todas las pantallas cuentan con la opción <SALIR>, que regresa al mena anterior.** 

 $\sim 10^{-11}$ 

ACTDALI2ACION DB INSTRUCTORES

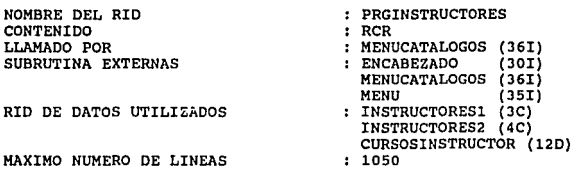

En este rid se encuentra el programa de actualización de instructores y de los cursos que imparte cada instructor. El programa llama a la subrutina MENU y ésta le regresa la opción seleccionada (A= Altas, B= Bajas, C= Con

Valida que el usuario esté autorizado a realizar la operación seleccionada, por medio de la llamada a la subrutina VERIFICPER, la cual revisa esto en el rid de PERMISO.

## ALTAS

- 1. En la primera pantalla captura los datos generales del<br>instructor y los da de alta en los rids de datos<br>instructores1, instructores2 y curso-instructores.
- 2. Valida que los campos de nombre y apellido paterno tengan<br>datos, no pueden estar vacíos porque forman parte de la clave, la clave del instructor se forma con las inciales del nombre, apellido paterno y apellido materno, si el materno esta vac1o le inserta un blanco a la clave y termina con un consecutivo para claves iguales.
- 3. Para dar de alta los datos en los rids correspondientes se buscan líneas en blanco para insertarlos, si ya no hay líneas en disponibles se ejecuta una corrida que abre líneas en un número determinado por cada rid y desp

- 4. Se presenta una segunda pantalla para dar de alta los cursos asignados a ese instructor, en donde se valida que existan los cursos eursos asignados en la tabla de cursos y que la experiencia asignada al instructor en ca
- 5. Antes de dar de alta los cursos, se presenta otra pantalla con<br>los datos completos del curso, y se dan de alta en el rid de<br>cursos-instructor, insertando los datos en líneas en blanco, si no hay lineas en blanco no se ejecuta la rutina que abre lineas y después se procede a dar de alta.
- 6. Se ordena el rid de INSTRUCTORESl y el de INSTRUCTORES2 (por clave de instructor).

#### \*\*\*NOTA\*\*\*

A continuación se presenta el nümero de lineas en blanco que son insertadas en cada uno de los rids de datos que se utilizan dentro de esta rutina, en el caso de que no existan lineas en blanco disponibles.

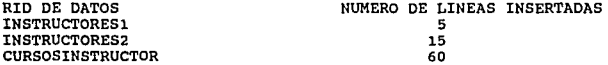

#### BAJAS

- 1. La baja de instructores se hace a través de la clave de éste, validando la clave en el rid de instructoresl, con la clave se le presenta una pantalla con todos los datos del instructor desplegados.
- 2. Al ejecutarla el instructor se da de baja de los rids instructoresl e instructores2 con sus datos respectivos.
- 3. Los cursos asignados al instructor también son datos de baja del rid cursos-instructores.
- 4. Las bajas se hacen eliminado las lineas de datos.

39

omer various silence sono
Ap6ndice A

### CONSULTAS

- 1. La pantalla de consultas presenta dos opciones posibles, consultas a través de los datos de un instructor en especial o consultando todos los instructores que se encuentren dados de alta.
- 2. La consulta por los datos de cada instructor se puede hacer<br>a través de todos los campos con combinaciones, si los datos<br>de consulta son validos se presenta una pantalla con los<br>datos del mismo y con la opción de consul
- J. Si las consultas se hacen de todos los instructores se presenta desde el primer instructor en una pantalla de despliegue hasta que se le indique que termine la consulta o hasta que consulte todos los instructores.

### MODIFICACIONES

- l. Las modificaciones se hacen a través de la clave del instructor.
- 2. Se valida la clave del instructor, si existe se le presenta<br>otra pantalla con las opciones siguientes: modificar los<br>datos del instructor o modificar los cursos a través de<br>altas, bajas o cambios.
- J. En la opción de modificar los datos del instructor no se pueden alterar el nombre, el apellido paterno y el apellido materno.
- 4. En la modificación de cursos se puede alterar la experiencia del instructor en el mismo y se valida.
- s. Las altas de cursos se hacen insertando los datos en líneas en blanco en el rid de cursos-instructores, si ya no hay se ejecuta la rutina para crear líneas en blanco y se lleva a cabo la alta.

Manual t6cn1co

### REPORTES

l. Se llama a la rutina de REPINSTRUCTORES.

Todas las pantallas cuentan con la opción <SALIR>, que regresa al menú anterior.

GENERACION DEL REPORTE SEMANAL DE CLASES

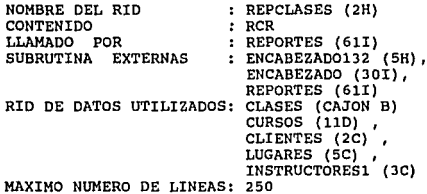

En este rid se encuentra el programa que se encarga de generar el<br>reporte que contiene a los cursos que se impartirán en la semana<br>que el usuario teclee.

# **ALGORITMO**

- **1.** Captura la semana deseada en el formato AAMMDD.<br>2. Valida que la fecha tecleada sea lunes.<br>3. Se limpia el <sup>10</sup> output Area<sup>n</sup>.<br>4. Se llama a la rutina de ENCABEZADO132.
- 
- 
- 4, Se llama a la rutina de ENCABEZAD0132,
- **5. se agregan al 11 0utput Area" otras lineas que describen al tipo**
- 6. Se lee de manera continua el cajón de 'CLASES' realizando un match con CURSOS, CLIENTES Y LUGARES, renombrando esta "Output Area" con el número de 2. El área renombrada tendrá la siquiente forma.

CLAVE CLAVE DESC. CLAVE NOMBRE CLAVE DESC. CI.ASE CURSO CURSO CLIENTE CLIENTE LUGAR LUGAR DURACION STATUS

- 7, **Convierte el d1a** de inglés a espafiol.
- a. Obtiene 'INSTRUCTORESl', **Estos datos son el nombre del instructor, y**  fecha de inicio. **del instructor, usando el rid de**
- 9, **Al final del reporte agrega las notas,**
- 10. Aparece un mensaje donde verifica que el reporte ha sido<br>mandado al spooler.
- 11. munanonar Fl para regresar al programa de actualización de<br>Presionar Fl para regresar al programa de actualización de

**Manual técnico** 

# GBNBRACION DBL RBPORTE DE CLIENTES

NOMBRE DEL RID CONTENIDO LLAMADO POR SUBRUTINA EXTERNAS RID DE DATOS UTILIZADOS: CLIENTES (2C)<br>MAXIMO NUMERO DE LINEAS: 50 MAXIMO NUMERO DE LINEAS: REPCLIENTES (6H) RCR : PRGCLIENTES (39I) : ENCABEZADO132 (5H), ENCABEZADO (JOI), PRGCLIENTES (39I)

**En este rid se encuentra el programa que se encarga de generar el reporte que contiene todos los clientes dados de alta a la fecha.** 

# ALGORITMO

- 
- 
- 1. Se limpia el "Output Area".<br>
2. Se llama a la rutina de ENCABEZADO132.<br>
3. Se agregan al "Output Area" otras líneas que describen al tipo<br>
4. Se ordena el rid de datos (CLIENTES), en base al nombre<br>
4. Se cleen el rid d
- 
- **siguientes campos en el orden que se mencionen estos:**

CLAVE CLIENTE DIRECCION DIRECCION DIRECCION NOMBRE TELEFONO CONTACTO

- s. Aparece un mensaje donde verifica que el reporte ha sido **mandado al spooler. 6. Presionar Fl para regresar al programa de actualización de** clientes.
- 

GENERACION DEL REPORTE DE CURBO-INBTRUCTOREB

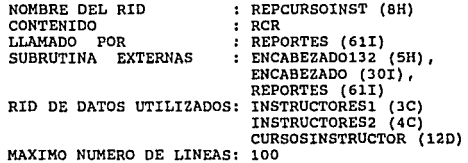

**En este rid se encuentra el programa que se encarga de generar el reporte que contiene a todos los instructores que tienen la capacidad de impartir un curso en particular.** 

# ALGORITMO

- 
- 
- 
- **1.** Se captura el curso deseado.<br>2. Valida que el curso exista.<br>3. Se limpia el "Output Area".<br>4. Se llama a la rutina de ENCABEZADO132.
- 
- 5. Se agregan al "Output Area" otras líneas que describen al tipo<br>de reporte que se generará.<br>6. Se lee de manera continua a CURSOSINSTRUCTOR, realizando un<br>match con INSTRUCTORES1 y con INSTRUCTORES2 para<br>posteriormente i
- $\star$

REPORTE DE INSTRUCTORES PARA EL CURSO : XXXXXX

CLAVE<br>INSTRUCTOR

NOMBRE TIPO JEFE EXPERIENCIA TELEFONO

- **5. Aparece un mensaje donde verifica que el reporte ha sido mandado al spooler. 6. Presionar Fl para regresar al programa de actualización de lugares.**
- 

45

# GENERACION DEL REPORTE DE CURSOS

NOMBRE DEL RID<br>CONTENIDO<br>LLAMADO POR SUBRUTINA EXTERNAS RID DE DATOS UTILIZADOS: MAXIMO NUMERO DE LINEAS: 50 : REPCURSOS (2H)<br>: RCR PRGCURSOS (40I) ENCABEZAD0132 (5H), ENCABEZADO (30I), PRGCURSOS (40I)<br>RID DE DATOS UTILIZADOS: CURSOS (11D)

**En este rid se encuentra el programa que se encarga de generar el reporte que contiene todos loe cursos dados de alta a la fecha.** 

### ALGORITMO

- 
- 
- 1. Se limpia el "Output Area".<br>2. Se llama a la rutina de ENCABEZADO132.<br>3. Se agregan al "Output Area" otras líneas que describen al tipo<br>de reporte que se generará.<br>4. Se realiza una lectura continua del rid de CURSOS, i
- **los siguientes campos en el orden que se mencionen estos:**

CURSO DESCRIPCION NIVEL EQUIPO DURACION

- 5. Aparece un mensaje donde verifica que el reporte ha sido mandado al spooler.
- 6. Presionar Fl para regresar al proqrama de actualizaci6n de **cursos.**

### GENERACION DEL REPORTE DE CURSOS-INSTRUCTORES

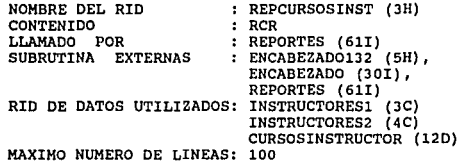

En este rid se encuentra el programa que se encarga de generar el<br>reporte que contiene a todos los instructores que tienen la<br>capacidad de impartir todos los cursos dados de alta a la fecha.

\*\*\*\*\*\* NOTA \*\*\*\*\*\*

**Este rid esta registrado como una corrida y por lo tanto se podrá correr en el momento que se desee tecleando en home REPCURSOSINS.** 

### ALGORITMO

- **1.** Se limpia el "Output Area".<br>2. Se llama a la rutina de ENC
- 
- 2. Se llama a la rutina de ENCABEZADO132.<br>3. Incrementa a L. Lee del rid de CURSOS la línea L, en caso de
- no existir ésta pasar al punto 8.<br>4. Valida que existan instructores que lo impartan. En caso<br>5. Se limpia el "Output Area".<br>5. Se agregan al "Output Area" otras líneas que describen al tipo<br>6. Se agregan al "Output Area"
- 
- 
- de reporte que se generará.<br>
7. Se lee de manera continua a CURSOSINSTRUCTOR, realizando un<br>
match con INSTRUCTORES1 y con INSTRUCTORES2 para<br>
posteriormente imprimir los siguientes campos en el orden que<br>
se mencionen est
- 

CURSO : XXXXXX

CLAVE INSTRUCTOR NOMBRE

TIPO JEFE EXPERIENCIA TELEFONO

**De aqu1 regresa al punto J.** 

47 <

- 8. Aparece un mensaje donde verifica que el reporte ha sido mandado al spooler.<br>9. Presionar Fl para regresar al programa de actualización de<br>luqares.
- 

### GENERACION DEL REPORTE DB INSTRUCTORES

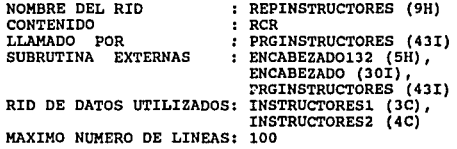

**En este rid se encuentra el programa que se encarga de generar el reporte que contiene todos los instructores dados de al ta a la fecha.** 

### ALGORITMO

- 
- 1. Se limpia el "Output Area".<br>2. Se llama a la rutina de ENCABEZADO132.
- 
- 
- 3. Se agregan al "Output Area" otras líneas que describen al tipo<br>de reporte que se generará.<br>4. Se ordenan los rids de datos (INSTRUCTORES1, INSTRUCTORES2) en<br>base a la clave de instructor.<br>5. Se lee línea por línea a INS

CLAVE APELLIDO APELLIDO INSTRUCTOR NOMBRE PATERNO MATERNO TIPO JEFE EMPRESA TELEFONO

DIRECCION DIRECCION DIRECCION

- **5. Aparece un mensaje donde verifica que el reporte ha sido mandado al spooler. 6. Presionar Fl para regresar al programa de actualización de cursos.**
- 

# GENERACION DEL REPORTE DE LUGARES

NOMBRE DEL RID **CONTENTDO** LLAMADO POR SUBRUTINA EXTERNAS RID DE DATOS UTILIZADOS: LUGARES (5C),<br>MAXIMO NUMERO DE LINEAS: 50 MAXIMO NUMERO DE LINEAS: REPLUGARES (lOH)  $RCR$ : PRGLUGARES (441)<br>: ENCABEZADO132 (5H), ENCABEZAD0132 (SH), ENCABEZADO (JOI), PRGLUGARES (441)

**En este rid se encuentra el programa que se encarga de generar el** reporte que contiene todos los lugares dados de alta a la fecha.

### Al.GORITMO

- 
- 1. Se limpia el "Output Area".<br>2. Se llama a la rutina de ENCABEZADO132.
- 2. Se agregan al "Output Area" otras lineas que describen al tipo<br>de reporte que se generará.<br>5. Se lee de manera continua a LUGARES, imprimiendo los
- se lee de manera continua a LUGARES, imprimiendo los<br>siguientes campos en el orden que se mencionen estos:

LUGAR DESCRIPCION CIUDAD PAIS TELEFONO

**DIRECCION DIRECCION** DIRECCION

CLAVE

- 6. Aparece un mensaje donde verifica que el reporte ha sido
- 7. Presionar Fl para regresar al programa de actualización de lugares.

#### **Ap4ndice A**

RUTINA DEL MENO DE REPORTES

NOMBRE DEL RID<br>CONTENIDO<br>LLAMADO POR SUBRUTINA EXTERNAS RID DE DATOS UTILIZADOS: MAXIMO NUMERO DE LINEAS: 50 : REPORTES (61I)<br>: RCR<br>: CORRIDACURSOSINS (10I) SUBRUTINA EXTERNAS : ENCABEZADO (301), REPCURSOINST<br>
(8H), REPCURSOSINST (3H)<br>
REPCLASES (2H),<br>
RID DE DATOS UTILIZADOS: NINGUNO CORRIDACURSOSINS (10I)

**En este rid se encuentra el programa que se encarga de seleccionar el reporte a imprimir. Dentro de los reportes especiales con los que se cuentan dentro de ésta rutina son los siguientes:** 

CURSO-INSTRUCTORES CURSOS-INSTRUCTORES CLASES-SEMANALES MENU ANTERIOR

### ALGORITMO

50

- 
- 
- **l. Se posiciona en el reporte deseado por medio de los tabs.<br>2. Transmitimos con la tecla de <xmit>.<br>3. Se realiza el llamado a la subrutina que ejecutará la acción seleccionada. Estas subrutinas, siguiendo el orden de las opciones que da el programa son las siguientes:**

REPCURSOINST REPCURSOSINST REPCLASES CORRIDACURSOSINST

### RUTINA DE VERIFICACION DE PERMISOS

NOMBRE DEL RID CONTENIDO LLAMADO POR SUBRUTINA EXTERNAS : NINGUNA<br>RID DE DATOS UTILIZADOS: PERMISO (26D)<br>MAXIMO NUMERO DE LINEAS: 50 MAXIMO NUMERO DE LINEAS: 50 VERIFICAPER (49I)  $RCR$ <br> $ROR$   $ROR$   $ROR$ REPCLASES (2H), REPCURSOINST (BH), REPCURSOSINST (JH) : NINGUNA

**En este rid se encuentra el programa que se encarga de verificar que el usuario tenga la libertad de realizar la operación deseada** al estar trabajando en cualquier m6dulo del sistema SACE.

- l. Se inicializa la variable que se regresa a la rutina que llame **a 'VERIFICAPER', con un valor tal que da permiso para efectuar el cambio deseado.**
- 2. Si la opci6n seleccionada es igual a X (Henü anterior) , **entonces regresa a la rutina que la llamó.**
- 3. Verifica si se tiene permiso de hacer consultas y se compara<br>este resultado con la opción seleccionada. En caso de que los<br>datos cuadren se termina la rutina autorizando la consulta del<br>catálogo correspondiente. En caso
- **4. Verifica si se tiene permiso de hacer actualizaciones. En caso** afirmativo se termina la rutina autorizando la consulta del **cat&logo correspondiente. En caso contrario se termina la** rutina negando la posibilidad de realizar la opci6n **seleccionada.**

**Apándice A** 

I.5 DESCRIPCION ESPECIFICA DE LOS RIDS DE DATOS DEL MODULO

### CLASES (CAJON B)

**En este cajón se encuentran los reportes de clases, están del rid-1 al rid-120, los campos manejados en los reportes son:** 

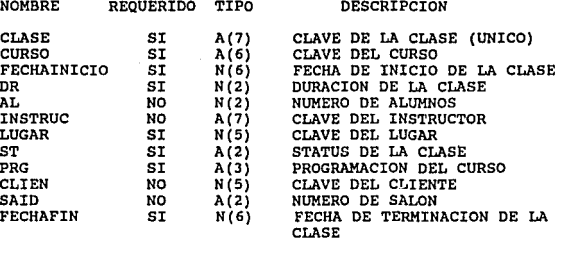

**Máximo de lineas por reporte Afectado por**  400 PRGCLASES (JBI) SALASIGNA (33I)

El rid se calcula a partir de la fecha de inicio de la siguiente **manera: RID =A % 0\*12+MES.** 

CLIENTES (2C)

**En este rid se encuentra el catálogo de clientes. Los campos manejados son los siguientes:** 

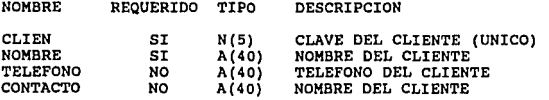

Los datos de cada cliente son almacenados en 4 líneas; la primera<br>línea es de tipo tabulador (.) y las 3 siguientes son de tipo<br>asterisco(\*). La primera línea contiene los datos de los campos<br>antes mencionados y las 3 líne

Máximo de líneas :<br>Afectado por Afectado por 500 PRGCLIENTES (39I)

### CONBBCOTIVOB (10D)

**En esta rid se encuentra el catálogo de níimeros consecutivos** utilizados por los rid que se mencionan.

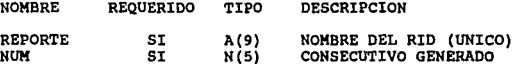

Máximo de líneas  $\ddot{\phantom{a}}$ 25 Afectado por  $\ddot{\phantom{a}}$ PRGCLIENTES ( 39I) PRGLUGARES (44I)<br>ALTAPRES (3I) **ALTAPRES** 

### CURSOS (11D)

**En este rid se encuentra el catálogo de cursos. Los campos** manejados son los siguientes:

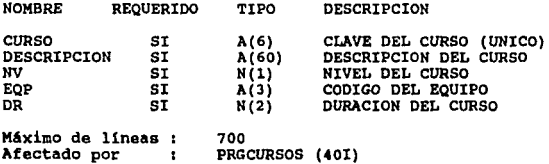

**Apándice A** 

### CORSOS-INSTRUCTORES (120)

**En este rid se encuentra el catálogo de cursos que imparte cada instructor, los campos manejados son los siguientes:** 

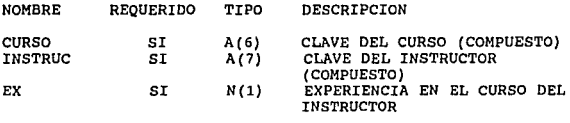

Máximo de lineas **Afectado por**  10,000<br>PRGINSTRUCTORES (43I)

# DIAS-INHABILES (130)

**En este rid se encuentra el catálogo de días inhábiles, que son manejadas por el rid de clases, el campo manejado** es el **siguiente:** 

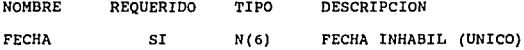

Máximo de lineas **Afectado por 1,500**   $\ddot{\phantom{1}}$ PRGDIASINHABILES (41I)

### EXPERIENCIA (140)

**En este rid se encuentra catálogo de experiencias manejados por los instructores, ésta se les asigna de acuerdo al manejo de los cursos por parte de ellos. Los campos manejados son los siguientes:** 

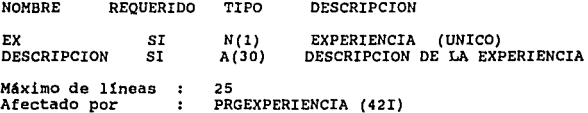

**Manual t6cnico** 

55

# INSTRUCTORES1 (3C)

En este rid se encuentra el catálogo de instructores, en éste se<br>encuentran los datos más importantes asignados al instructor, **asociado a este rid se encuentra el de instructores2, los campos manejados en este rid son:** 

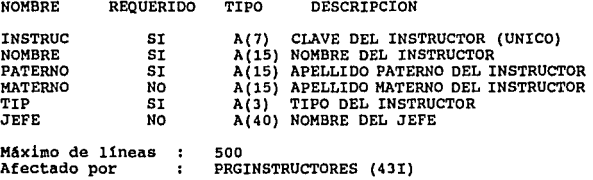

# 1MBTRUCTOR!82 (4C)

**En este rid se encuentra la segunda parte de los datos asignados a un instructor, los campos manejados en este rid son:** 

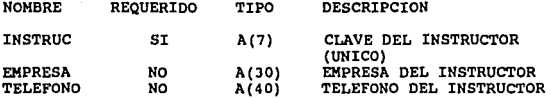

**Estos datos del instructor se almacenan en una 11nea de tab y le siguen dos lineas de asteriscos en las que se almacena la dirección**  del instructor detallada.

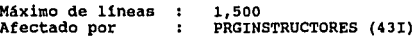

LOGARES ( SC)

**En este rid se encuentra el catálogo de lugares, los campos manejados en este rid son:** 

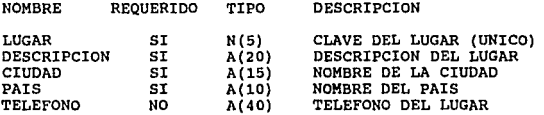

**Estos datos del lugar se almacenan en una linea de tab y le sigue dos lineas de asterisco en donde se almacer,a la dirección detallada** del lugar.

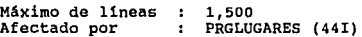

# PRECIOS (15D)

En este rid se encuentra el catálogo de precios que se manejan de<br>acuerdo al nivel manejado en los cursos para la asignación de las<br>clases, los campos manejados en el rid son los siguientes:

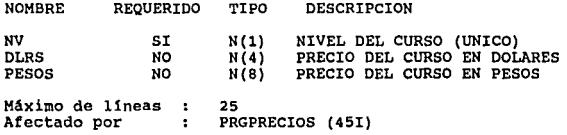

# PROGRAMACION (16D)

En este rid se encuentra el catAlogo de programación que se manejan **en la asignación de cursos a las clases (calendario, especial, etc.). Los campos manejados en este rid son:** 

### **Hanual técnico**

57

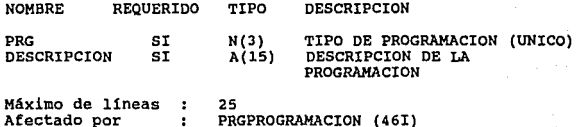

### STATUS (170)

En este rid se encuentra el catálogo de status que se maneja en la<br>asignación de cursos a las clases (programado, cancelado, etc.).<br>Los campos manejados en éste rid son:

NOMBRE REQUERIDO TIPO DESCRIPCION ST SI A(2) STATUS DEL CURSO<br>DESCRIPCION SI N(4) DESCRIPCION DEL STATUS MAximo de 11neas  $\bullet$ 25 Afectado por  $\mathbf{r}$ PRGSTATUS (47I)

### TIPO-INSTRUCTOR (180)

**En este rid se encuentra el catálogo de tipos de instructor manejados en el centro Educacional (interno, externo, zona rosa, etc.), los campos manejados en este rid son:** 

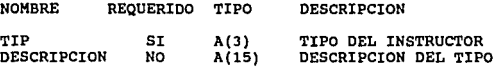

25 Máximo de líneas<br>Afectado por : 25<br>: PRGTIPOINSTRUCTOR (48I)

# ASIGNACION

# DE

# SALONES

### II MODULO DE ASIGNACION DE SALONES

### II.1 INTRODUCCION

Este módulo tiene la finalidad de controlar en forma<br>automática las asignaciones de los cursos que se imparten en el<br>Centro Educacional a un salón disponible, en una forma óptima.

Para ello se requiere previamente de tener en orden un<br>catálogo; éste cuenta con operaciones como altas, bajas,<br>consultas y modificación de salones; así como la posibilidad de mandar imprimir reportes.

Los campos que el usuario tiene que capturar para el catálogo de salones son:

Sal6n.- Identificaci6n del sal6n.

Clave de equipo.- Equipo disponible actualmente en el salón elegido.

Actualmente las claves y el equipo disponible son: B

- BTOS<br>Serie A
- A Serie A<br>1/2 Serie 1100/2200<br>U Serie U
- u
- PW Serie U<br>Personal Workstation<br>Sin equipo asociado
- SE

Capacidad.- Nümero de personas que caben en el salón.

Internamente el Sistema se encarga de mantener la integridad de la información, como es el verificar que el número de salón no se repita y que la clave del equipo exista.

Con la información correcta de los salones se puede proceder a fijar el periodo en el cual se quiere realizar la asignaci6n, que es el objetivo principal de este m6dulo.

**Manual tlcnJ.co** 

59

Para ello existe una pantalla para fijar dicho periodo, donde el usuario debe teclear una fecha inicial y otra final para **determinar el periodo sobre el cual se asignarán salones a los cursos por impartir.** 

**Criterio de asignaci6n de salones.** 

**Los cursos que se asignarán a un salón son aquellos que se** imparten en el Centro Educacional y que están confirmados. Además **se trata de mover lo menos posible el equipo.** 

II.2 RELACION Y DEBCRIPCION GENERAL DE LOS RIDB

La siguiente tabla muestra una descripción general de los RID'S<br>manejados en el módulo.

**Todos los rid's se encuentran bajo:** 

DEPARTAMENTO : 12<br>MODO : 180

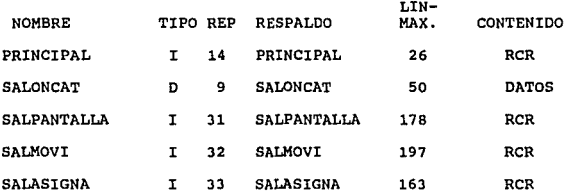

NOMBRE DEBCRIPCION

PRINCIPAL LOGICA DE PANTALLA ENTRADA Y MENU PRINCIPAL

SALONCAT CATALOGO DE SALONES

SALPANTALLA PANTALLA DE ASIGNACION DE SALONES *'l* PANTALLAS DE USO GENERAL PARA EL MODULO DE ASIGNACION DE SALONES

SALMOVI LOGICA DE ALTAS, BAJAS, MODIFICACIONES, CONSULTA, REPORTES DEL CATALOGO DE SALONES

SALASIGNA LOGICA PARA LA ASIGNACION DE SALONES

MODULO ASIGNACION DE SALONES

Manual técnico

61

galler de sus

د.<br>سال مئاتان هم خود برو

# II.3 BSTIMACION DEL CRECIMIENTO DE LOS RIDS DE DATOS

ana.<br>Wanasara na matu

La siguiente tabla muestra una estimación de crecimiento en un período de 6 meses de los RID's de datos manejados en el módulo.

 $\label{eq:1} \frac{1}{\sqrt{2\pi}}\int_{\mathbb{R}^2}\left|\frac{d\mathbf{r}}{d\mathbf{r}}\right|^2\,d\mathbf{r}^2\,d\mathbf{r}^2\,d\mathbf{r}^2\,d\mathbf{r}^2\,d\mathbf{r}^2\,d\mathbf{r}^2\,d\mathbf{r}^2\,d\mathbf{r}^2\,d\mathbf{r}^2\,d\mathbf{r}^2\,d\mathbf{r}^2\,d\mathbf{r}^2\,d\mathbf{r}^2\,d\mathbf{r}^2\,d\mathbf{r}^2\$ 

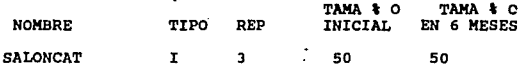

Este RID de datos es fijo, y se tiene un marqen para **comentarios a los salones.** 

II.4 DESCRIPCION ESPECIFICA DE LOS PROGRAMAS (RCRB)

# CONTROL DEL HENU PRINCIPAL DEL SISTEMA SACE

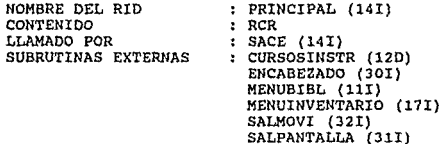

RID DE DATOS UTILIZADO : MAXIMO NUMERO DE LINEAS: 26

En este RID se encuentra la lógica que despliega la pantalla de<br>presentación del sistema (SACE), y también se encarga de<br>administrar el menú principal y cede el control a cada uno de los<br>cuatro módulos.

- MODULO DE CURSOS INSTRUCTORES
- MODULO DE ASIGNACION DE SALONES
- MODULO DE CONTROL DE BIBLIOTECA

- MODULO DE CONTROL DE INVENTARIOS

- SALIR DEL SISTEMA

A L G *O* R I T M *O* 

- 
- 
- 1. Despliega el menú principal de opciones.<br>
2. Se verifica la posición en la cual se haya dado TRANSMIT que<br>
implica el módulo al cual se quiere ir.<br>
3. Se llama como subrutina o corrida al módulo seleccionado<br>
dependiend
- 

**Manual t6cnico** 

### **ASIGNACION DE SALONES**

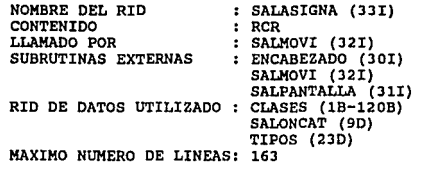

**su función es la de asignar salones a las clases que ya hayan sido confirmadas por el gerente de entrenamiento en un periodo**  que define el usuario y al final despliega el resultado de la asignación con la opción a imprimirlo.

*h* L G O R I T M O

- l. Es llamado por la opción 2 (Asignación de Salones) del menQ que despliega el Rid SALMOVI (32I).
- **2. Al entrar en esta opción se despliegan los campos de Fecha**  inicial y Fecha final que deben ser capturados para asignar el periodo de asignación y dar TRANSMIT en el campo de XMIT > , o bien si se quiere salir de esta opción, llevar el cursor al campo MENU ANTERIOR >. Y transmitir.
- **3.** Se calculan con las fechas, los Rids de CLASES que se van a<br>leer, de la siguiente forma:<br>**RIDI = a \$ ol \* 12 + mesl**  $RID2 = a S O2 + 12 + meas2$
- 4. se realiza una b!lsqueda en el rango de rids de clase ( lB-1208) **de las clases que estén dentro del rango de techas**  fechainicio, fechafin).
- **5. se realiza otra bQsqueda para filtrar solo los cursos que se**  encuentren confirmados, verificando que el campo de "ST" (status) sea igual a "CO" (confirmado) y que serán<br>impartidos en el Centro Educacional, verificando que el campo<br>de "LUGAR" sea igual a "l".
- 6. El reporte resultante se ordena por Fecha inicial y Fecha final.

- 7. Del reporte obtenido se lee secuencialmente y se le asigna a cada clase un salón, tomando las siguientes consideraciones.
	- A) Clases con equipo.
		- l) Asignarlos a salones que ya tengan el equipo instalado.
			- 2) En el caso que no exista un salón con equipo disponible, se asignará a los salones sin equipo instalado.
	- B) Clases sin equipo.<br>1) Asignarlos 1) Asignarlos a los salones que no tengan equipo instalado.
		- 2) En el caso que no exista un salón sin equipo se asignarán los salones con equipo.
- s. En el Rid de SALONCAT{9D), a los salones que se van asignando se les registra la Fecha de inicio, la Fecha final y la clave del equipo si lo requiere la clase asignada.
- 9. Se realiza un "MATCH" de los Rids SALONCAT (9D) y TIPOS(23D)<br>para actualizar la descripción del equipo en los salones que lo requieran.
- 10. con el resultado de la asignación se despliegan las clases asignadas en pantalla, mostrando los siguientes campos.

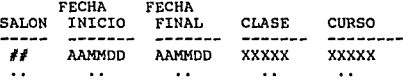

11. Finalmente se despliega el siguiente mensaje para decidir la impresión: " DESEA IMPRIMIR LA ASIGNACION S/N >. N "

La NO<sup>"N"</sup> de no imprimir está por default.

12. Regresa al menú del módulo de asignación de salones que está en el Rid SALMOVI (32I).

## **CATALOGO DI BALOKIS**

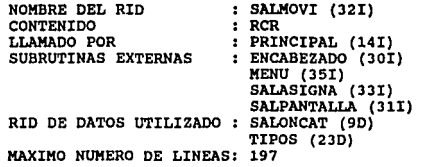

Contiene la lógica de control del menü de asignación de salones, **con tres opciones que son;** 

- CATALOGO DE SALONES
- PERIODO DE ASIGNACION
- MENU ANTERIOR

# ALGORITMO

- 1. con el cursor debe posicionarse en la opción requerida y pulsar TRANSMIT.
- 2. Se verifica la posición en donde fue efectuado el TRANSMIT.
- J. Si la opción tue Catalogo de Salones, salta dentro del mismo Rid (32I) a la etiqueta 15 que controla el menü de catalogo de **Salones.**
- **4.** Si la opción tue Periodo de Asignación llama al Rid SALASIGNA  $(33I)$ .
- 5. Y si la opción seleccionada fue Menü Anterior Se regresa al Rid PRINCIPAL (14I).
- 6. Si la opción fue Catálogo de Salones se despliega el menü de opciones, esto ae realiza llamando **a** subrutina MENU (35I).

**Ap4nd:Lce A** 

Este Rid también se encarga del mantenimiento del Catálogo de **salones, sus funciones son: Altas, Bajas, Modificaciones, Consultas y Reportes de salones. Dentro de estas operaciones se encarga de** mantener la integridad de la información.

# ALTAS

Operación para agregar un registro (Salón)

- l. Se captura la clave del salón (<SAID>), la clave del equipo (<CVEEQP>) y la capacidad (<CAP>).
- **2. Se transmite en el campo de XMIT >, para efectuar el alta en el caso de querer salir de esta opción transmitir desde el** campo de MENU ANTERIOR >.
- **J. Se valida que la clave del salón no exista.**
- 4. Se valida que la clave del equipo exista en el Rid TIPOS(2JD), **si existe se interpreta el campo de descripción y efectuar el**  ALTA en el Rid de datos SALONCAT(9D).
- **5. En el caso que algún dato sea erróneo se indicará el error cometido y se reinicia la captura.**

6. Ir al punto l.

#### BAJAS

Operación para eliminar registros.

- l. Se captura la clave del salón **a borrar** (<SAID>).
- 2. Se localiza el registro **en el** Rid SALONCAT (90),
- 3, Se despliegan los **datos correspondientes** al salón.
- 4. Si el registro es **correcto se elimina.**
- s. Se reinicia el punto 1 de bajas.

**Manual t6cn1co** 

### **MODIFICACIONES**

# Operación para actualizar registros

- l. Se **captura la clave del salón a borrar** (<SAID>).
- 2. Se localiza el registro **en el** Rid SALONCAT (90).
- 3. Se despliegan los **datos correspondientes** al **salón,** y se permiten modificar el **salón,** la **clave** del equipo y la capacidad.
- **4. Si el registro es correcto se actualiza.**
- 5. se reinicia el punto 1 de modificaciones.

### **CONSULTAS**

**con esta opción se permite consulta el catálogo de salones** 

- 1. Al seleccionar esta opción automáticamente se despliegan todos los salones que hay en el catálogo de salones SALONCAT(9D).
- **2. Al terminar de desplegarlos espera un TRANSMIT y regresa al mena.**

#### REPORTES

Esta opción manda a imprimir el rid de datos de salones SALONCAT (90), ordenado por nOmero de salón.

**Aplindice A** 

68

**SALPANTALLA** 

NOMBRE DEL RID CONTENIDO SALPANTALLA (31!) : RCR LLAMADO POR : PRINCIPAL (14I) SALASIGNA (33I) SALPANTALLA (31I) SUBRUTINAS EXTERNAS  $\bullet$ 

RID DE DATOS UTILIZADO MAXIMO NUMERO DE LINEAS: 178

 $\sim_{\rm H} \sim 10$ 

Este Rid tiene como contenido las pantallas que hay que desplegar, en el módulo 2 (Asignación de salones) cada pantalla esta limitada por una etiqueta de identificación a través de la cual se realiza la llamada para que se despliegue y al final el **retorno a la subrutina.** 

# II.S DEBCRIPCION ESPECIFICA DE LOB RIDB DE DATOB

# BALONCAT (90)

**catálogo de salones con los siguientes campos:** 

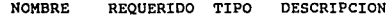

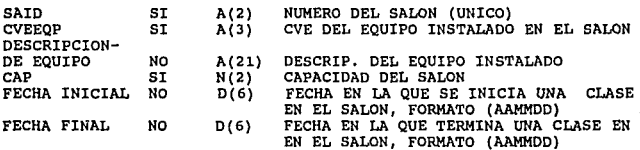

Máximo de líneas : 50

Afectado por : SALMOVI (32I)<br>SALASIGNA (33I)

La descripción del equipo es interpretada por lo cual no se **requiere capturar.** 

**Las fechas son actualizadas como parte del proceso de asignación de salones.** 

# **CONTROL**

# DE

# BIBLIOTECA

### III MODULO CONTROL DE BIBLIOTECA

# III.1 INTRODUCCION

El presente módulo es una parte del sistema SACE que se encarga de todo lo relacionado con el control de biblioteca. La Biblioteca del Centro Educacional está formada por todos aquellos manuales que son necesarios para dar Referencia, los manuales de cursos a su vez se subdividen en Guia del Instructor, Gula del Estudiante, y un Juego de Acetatos.

En forma adicional, la biblioteca se encarga de garantizar la existencia de una copia de cualquier manual de curso, por esto, una de sus funciones incluye el préstamo de manuales a proveedores para que estos los reproduzcan.

La biblioteca presta manuales a todos aquellos miembros de UNISYS<br>que así lo requieran, inclusive a aquellos instructores que<br>imparten cursos fuera de la Ciudad, por ello, es necesario tener un<br>control sobre los manuales,

Si bien es cierto que actualmente existe un control sobre los Si buen es de objetivo del presente módulo es poder llevarlo en<br>forma automática para mejorar su exactitud, facilitar su manejo y<br>evitar que la gente encargada de la biblioteca utilice su tiempo<br>en funciones manuales que p

El presente módulo se encarga de manejar: Catálogos de manuales. Control de préstamos. Catálogos auxiliares para los submódulos anteriores.

En cada submódulo se manejan las operaciones tradicionales para el manejo de datos: altas, bajas, cambios y consultas. Existe además, un submódulo para la generación de reportes. Con esto se cubren las principales funciones requeridas para el control de biblioteca.

### Manual técnico

71

En forma adicional, se incluyó la generación de un comprobante de devolución de manuales que originalmente no se manejaba. Consideramos qua bajo las condiciones en que fue desarrollado, el<br>m6dulo consta de los elementos básicos para el control de<br>biblioteca, y dejamos la presente documentación para uso de todos aquellos que tengan que involucrarse con él, esperamos que nuestro trabajo les sea de utilidad.

# III.2 RELACION Y DESCRIPCION GENERAL DE LOS RIDS

La siguiente tabla muestra una descripción general de los RID'S **manejados en el módulo.** 

**Todos los RID's se encuentran bajo:** 

DEPARTAMENTO: 12<br>MODO: 180

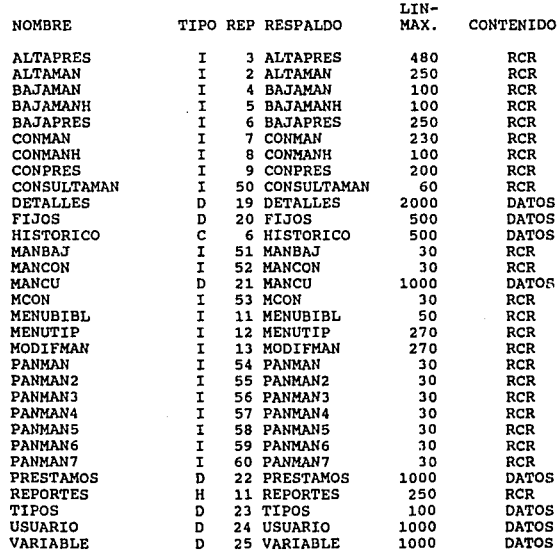

# **Manual Uonioo**

NOMBRE

### DESCRIPCION

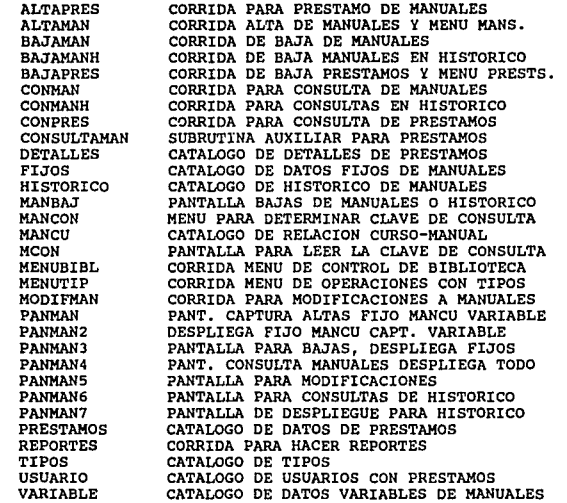

TOTALES:

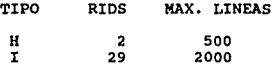

NOTA: MAX. LINEAS es el máximo de líneas que tiene el rid<br>más grande de cada tipo.

11 RIDS DE RCR'S<br>8 RIDS DE DATOS<br>12 CORRIDA
## III.3 ESTIMAcION DEL CRECIMIENTO DE LOS RIDS DE DATOS

**La siguiente tabla muestra una estimación de crecimiento en un periódo de 6 meses de los RID'S de datos manejados en el módulo.** 

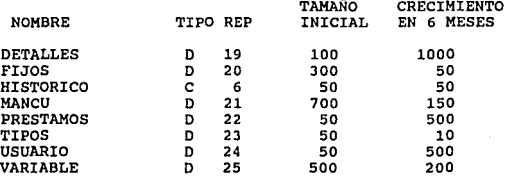

#### NOTAS:

- A) TAMAÑO INICIAL Y CRECIMIENTO EN 6 MESES, están dados en **número de líneas**.
- B) La columna de CRECIMIENTO EN 6 MESES, indica el incremento absoluto que se espera cada 6 meses, por<br>ejemplo, el tamaño esperado para DETALLES después de los<br>epimeros 6 meses de funcionamiento del sistema, se estima<br>en 1

## III.4 DESCRIPCION ESPECIPICA DE LOS PROGRAMAS (RCRS)

## PRBSTAMOS DB MAHOALBS DB LA BIBLIOTECA

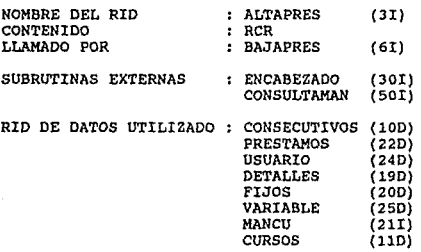

MAXIMO NUMERO DE LINEAS: 480

La función de este RID, consiste en capturar los datos de un<br>préstamo de manuales, para un vale a la biblioteca.

A L G O R I T M O

- 
- l. Llamar a la rutina global ENCABEZADO.<br>2. Obtener el número de folio correspondiente al vale, en base al archivo CONSECUTIVOS.
- **3. Desplegar un primer formato, donde se esperan como entrada las**  fechas de préstamo *y* devolución de los manuales, *y* los datos **correspondientes al usuario y al préstamo. 4. Si el operador desea cancelar la transacción, reqresar al Menú**
- de Préstamos.
- 5. Si no, pasar al punto 6,
- 6. Si el operador desea obtener ayuda, desplegar los datos de los **manuales existentes.**

- 
- 7. Si no, pasar al punto 8.<br>8. Validar que los datos de las fechas de préstamo y entrega sea<br>encuentren en rangos válidos, y que la fecha de entrega sea<br>a mayor.<br>3. los datos correspondientes a fechas son inválidos.
- los datos correspondientes a fechas son inválidos, desplegar un mensaje de error. Regresar al punto 3.<br>Si no, pasar al punto 11.
- 
- 10. Si no, pasar al punto 11.<br>11. Desplegar un nuevo formato, donde se esperan los datos<br>correspondientes a un manual solicitado.<br>12. Validar que la cantidad de manuales solicitada, sea un dato
- Validar que la cantidad de manuales solicitada, sea un dato<br>numérico.
- numérico. 13. Si la cantidad no es un dato numérico, desplegar un mensaje de error. Pasar al punto 11.<br>14. Si no, pasar al punto 15.<br>15. Validar que exista la clave de manual, en el archivo FIJOS.
- 
- 
- 15. Validar que exista la clave de manual, en el archivo FIJOS.<br>16. Si la clave de manual no existe, desplegar un mensaje de<br>error. Pasar al punto 11.
- 17. Si no, pasar al punto 18.
- 18. Validar que exista el tipo de manual, en el archivo TIPOS.
- 19. Si el tipo de manual no existe, desplegar un mensaje de error.<br>Pasar al punto 11.<br>20. Si no existe un manual con los datos válidados en los pasos 11
- Si no existe un manual con los datos válidados en los pasos 11 al 19, en el archivo VARIABLE, desplegar un mensaje de error y pasar al punto 11.
- 21. Si existe, pasar al punto 22.
- 22. Desplegar un nuevo formato con la descripción del manual correspondiente, tomada del archivo: FIJOS.
- 23. Si el operador desea cancelar la transacción, regresar al Menú de Préstamos.
- 24. Si no, pasar al punto 25.
- 25. Buscar la cantidad actual de manuales que hay en la biblioteca, en el archiva: VARIABLE.
- 26. Si la cantidad es 0, desplegar mensaje de que no hay manuales,<br>y pasar al punto 11.<br>27. Si no. pasar al punto 28.
- 27. Si no, pasar al punto 28.
- Si la cantidad es 1, desplegar mensaje de que debe enviarse a<br>reproducción y verificar si se presta o no el manual. Si se<br>presta el manual:
	- Grabar los datos correspondientes en el archivo, Actualizar la cantidad actual de manuales, en el
	- archivo, VARIABLE.<br>Pasar al punto 11.
		-

Si la cantidad es mayor que 1, pasar al punto 11.

29. Si no, pasar al punto JO.

- 30. Si la cantidad no es suficiente para cubrir el pedido, desplegar mensaje indicando el número de manuales que se tienen, y pasar al punto 11.<br>31. Si no, pasar al punto 12.
- 31. Si no, pasar al punto 32.

#### Manual técnico

- 32. si es el primer manual. Grabar el registro que contiene los datos del usuario, en el archivo, USUARIO, en el primer registro vac1o que encuentre (si no encuentra registros vacíos, agrega 50 registros nuevos). Grabar el registro que contiene los datos del préstamo, en el archivo, PRESTAMOS, en el primer registro vacío que encuentre. Incrementar el námero de folio, en el archivo, CONSECUTIVOS.
- 
- 33. Si no, pasar al punto 34.<br>34. Actualizar la cantidad actual de manuales, en el archivo, VARIABLES.
- 35. Grabar el registro que contiene los datos del manual, en el
- 36. Desplegar un nuevo formato, para capturar los datos<br>correspondientes a un nuevo manual.<br>37. Pasar al punto 11.
- 

#### CONTROL DEL SUBMENU Y DEVOLUCION DE MANUALES A LA BIBLIOTECA

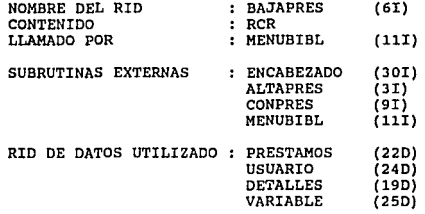

#### MAXIMO NUMERO DE LINEAS: 250

La función de este RID, comprende dos tareas, por un lado, se encarga de hacer las operaciones necesarias para el manejo del submenú de préstamos, y por otro, se encarga de dar de baja los datos de un préstamo de manuales,

#### A L G O R I T M O S

CONTROL DEL SUBMENU DE PRESTAMOS:

- 1. Llamar a la rutina global ENCABEZADO.<br>2. Desplegar el menú de préstamos.
- **2. Desplegar el menú de préstamos.**
- **3. Si el usuario no está posicionado en ninguna opción, pasar al punto 2.**
- **4. Si lo está, pasar al punto s.**
- **s. Si el usuario desea regresar al menú anterior, regresar al**  Menú de Control de Biblioteca.
- 6. Si el usuario desea realizar un préstamo. Si el usuario está<br>autorizado pasar al punto 12. Si no, informarle con un mensaje<br>y pasar al punto 2.<br>7. Si no, pasar al punto 8.
- 

## Manual t6cnico

- 8. Si el usuario desea realizar una devolución. Si el usuario está autorizado pasar al punto 12. Si no, informarle con un mensaje y pasar al punto 2.<br>9. Si no, pasar al punto 10.<br>10. Si el usuario desea realizar una consul
- 
- 
- 
- 

DEVOLUCION DE MANUALES A LA BIBLIOTECA.

- 
- 
- 
- 
- 
- 
- 
- 
- 1. Llamar a la rutina global ENCABEZADO.<br>
2. Desplegar un primer formato, donde se espera como entrada el<br>
número de folio del vale a dar de baja.<br>
3. si el operador desea cancelar la transacción, regresar al Menú<br>
de Prés
- 
- 
- 
- 
- 10. Si no, pasar al punto 11.<br>
11. Eliminar el registro que contiene los datos del usuario, en el<br>
11. Eliminar el registro que contienen los datos del préstamo, en<br>
12. Eliminar el registro que contienen los datos del pré
- 
- 

#### Apindice A

CONSULTAS DE MANUALES PRESTADOS POR LA BIBLIOTECA

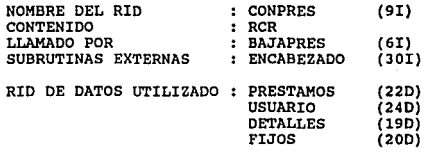

MAXIMO NUMERO DE LINEAS: 200

La función de este RID, consiste en desplegar los datos de un préstamo de manuales, para un vale a la biblioteca.

#### A L G O R I T M O

- l. Llamar a la rutina global ENCABEZADO.
- 2. Desplegar un primer formato, donde se espera como entrada el<br>número de folio del vale a consultar.<br>3. Buscar los datos del usuario en base al número de folio, en el
- archivo PRESTAMOS.
- 4. Buscar los datos del préstamo en base al número de folio, en el archivo PRESTAMOS.<br>5. Buscar los datos de los manuales prestados. en el archivo
- 5. Buscar los datos de los manuales prestados, en el archivo<br>DETALLES.<br>6. Desplegar un segundo formato, donde se muestren los datos del
- 
- 
- 
- 
- 
- préstamo.<br>
2. Esperar a que se presione <fl>.<br>
8. Esperar a que se presione <fl>.<br>
8. Desplegar un tercer formato, donde se le permita al usuario consultar dors obien, salir de la consulta.<br>
9. Si el usuario desea consulta
- 
- 12. Si no, pasar al punto 13.<br>13. Si el usuario desea salir de la pantalla. Regresar al Menú de<br>Préstamos.

## SUBRUTINA AUXILIAR PARA CONSULTAS DE MANUALES

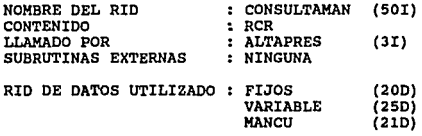

MAXIMO NUMERO DE LINEAS: 60

La función de este RID, consiste en desplegar los datos de todos los manuales disponibles para un vale a la biblioteca.

## A L G O R I T M O

- 1. Construir un formato que contenga todos los datos de los<br>manuales existentes, tomados de los archivos USUARIO,<br>PRESTAMOS y DETALLES.
- 2. Vaciar al formato los datos contenidos en el archivo VARIABLE.<br>3. Vaciar los datos correspondientes del archivo MANCU.<br>4. Vaciar los datos correspondientes del archivo FIJOS.<br>5. Vaciar los datos correspondientes del arc
- 
- 
- 
- 

#### OPERACIONES CON LOS CATALOGOS DE TIPOS

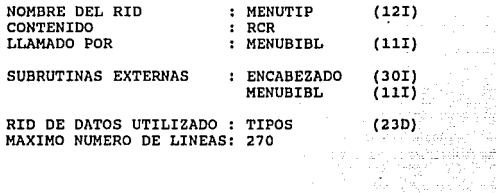

**La función de este RID, consiste en llevar a cabo actualizaciones** del catálogo de TIPOS.

#### A L G O R I T M O

- 
- 1. Llamar a la rutina global ENCABEZADO.<br>2. Presentar el menú para elegir el catálogo sobre el que se va **2. Presentar el menú para elegir el catálogo sobre el que se va** a trabajar (los disponibles son EQUIPOS, MANUALES, *y* TEMAS).
- **3. Presentar el menú de operaciones posibles sobre el catálogo,**  (las disponibles son Altas, Bajas, Modificaciones, Consultas *y* Reportes) •
- **4. Si el usuario tiene permiso para efectuar la operación**
- **seleccionada. Pasar al punto 6. 5. Si no, informarle mediante un mensaje** *y* **pasar al punto 3. 6. Efectuar la operación seleccionada.**
- 

## ALTAS

- l. Llamar a la rutina global ENCABEZADO.
- **2. Presentar una pantalla para la captura de la clave y** descripción.

## Manual t6cnico

- 3. Si el operador desea cancelar la transacción. Regresar a la pantalla de operaciones.
- 4. Si no, pasar al punto 5.

Si la clave que se desea dar de alta ya existe. Indicarlo<br>mediante un mensaje de error, pasar al punto 2.

- 
- mediante un mensaje de error, pasar al punto 7.<br>
7. Si no existe un registro vacío. Agregar 50 registros nuevos.<br>
8. Si existe, pasar al punto 9.<br>
Recribir el registro en el archivo TIPOS.
- 
- 9. Escribir el registro en el archivo TIPOS.<br>10. Pasar al punto 2.
- Pasar al punto 2.

#### BAJAS

- 
- 1. Llamar a la rutina global ENCABEZADO.<br>2. Presentar una pantalla para la captur
- 2. Presentar una pantalla para la captura de la clave. 3. Si el operador desea cancelar la transacción. Regresar a la pantalla de operaciones.
- 4. Si no, pasar al punto 5.<br>5. Si la clave que se dese
- 5. Si la clave que se desea dar de baja no existe, Indicarlo mediante un mensaje de error, pasar al punto 2.<br>6. Si no, pasar al punto 7.<br>7. Buscar la descripción correspondiente a e
- 
- 7. Buscar la descripción correspondiente a esa clave, y<br>presentarla en pantalla.<br>8. Si el operador desea cancelar la transacción. Pasar al punto<br>9. Si no pasar al punto 10.
- 
- 9. Si no pasar al punto 10.
- 10. Se sobrescribe el registro con espacios.
- Pasar al punto 2.

#### MODIFICACIONES

- 
- 1. Llamar a la rutina global ENCABEZADO. 2. Presentar una pantalla para la captura de la clave.
- 3. Si el operador desea cancelar la transacción. Regresar a la pantalla de operaciones.<br>Si no, pasar al punto 5.
- 
- 4. Si no, pasar al punto 5.<br>5. Si la clave que se desea modificar no existe. Indicarlo mediante un mensaje de error, pasar al punto 2.<br>6. Si no, pasar al punto 7.<br>7. Buscar la descripción correspondiente a e
- 
- 7. Buscar la descripción correspondiente a esa clave, y presentarla en pantalla.

- a. Si el operador desea cancelar la transacción. Pasar al punto<br>2. 2.<br>9. si no, pasar al punto 10.
- 
- 
- 10. Obtener el nuevo valor de la descripción.<br>11. Se sobrescribe el registro con la nueva descripción.<br>12. Pasar al punto 2.
- 

CONSULTAS Y/O REPORTES

- 1. Presentar una pantalla para elegir el orden en que los datos<br>serán presentados (por clave o por descripción).<br>2. si el operador desea cancelar la transacción. Regresar a la<br>pantalla de operaciones.<br>3. si no, pasar al pu
- 
- 
- 
- 

- 
- 
- 
- 8. Envía el reporte a impresión y pasar al Menú de Operaciones.<br>9. Si el usuario no tiene permiso para consultar. Enviar un<br>mensaje de error, y pasar al Menú de Operaciones.<br>10. Desplegar en pantalla el reporte, y regresar
- 

#### HBNU Y ALTA DB HANUALBB DB LA BIBLIOTECA

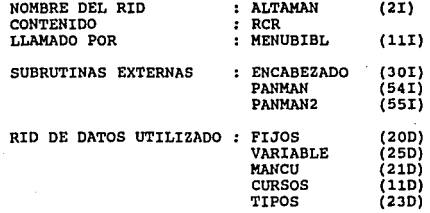

#### MAXIMO NUMERO DE LINEAS: 210

**La función de este RID, consiste en presentar el men11 de funciones** posibles a realizar dentro del submódulo CATALOGO DE MANUALES, **además, dentro del mismo, se realiza la función de dar de alta los manuales y reference manuals en los archivos correspondientes.** 

## A L G O R I T M O

- 
- l. Llamar a la rutina global ENCABEZADO. **2. Desplegar el meno. que permite navegar por el Catálogo de manuales, mandando el control a diferentes programas,**
- 
- 
- 3. Si el operador no elige la opción de Alta de Manuales:<br>Pasar al punto 2.<br>5. Llamar a la rutina ENCABEZADO para que se limpie la pantalla<br>5. Llamar a la rutina ENCABEZADO para que se limpie la pantalla<br>5. Llamar a la rut
- 
- 6. Leer las variables y pasarlas a mayúsculas.<br>**7. Llamar a la subrutina PANMAN que contiene los letreros para la captura.<br>8. Si el operador desea cancelar la transacción:<br>Pasar al punto 2.**
- 

#### Apindice A

- 
- 9. Si no, pasar al punto 10.<br>10. Si la clave del manual se deja en blanco:<br>Desplegar un mensaje de error.
- 
- 
- Desplegar un mensaje de error.<br>
Pasar al punto 2.<br>
Pasar al punto 12.<br>
Buccar la clave proporcionada por el usuario, en el rid de<br>
datos FIJOS que contiene los datos únicos del manual.<br>
Si se encuentra dicha clave quiere d
	-
- 
- 
- 
- 
- 
- 
- 
- 
- 
- 
- 18. Validar que cada una de las claves de curso que se<br>
capturaron existan en el rid de datos CURSOS.<br>
19. Si alguno de estos datos capturados fuera inválido:<br>
Desplegar el memsaje correspondiente para avisar al usuario<br>
q
- 

## BAJAS DE MANUALES EN EL ARCHIVO HISTORICO

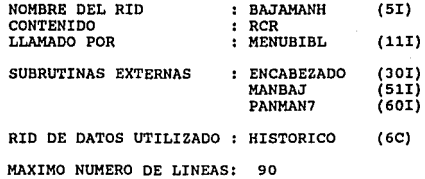

**La función de este RID, consiste en presentar el menú de funciones a realizar en el archivo histórico .Permanece en este rid si la operación a efectuarse es una baja en donde se borran** definitivamente los registros del archivo hist6rico.

#### A L G O R I T M O

- **1. Llamar a la subrutina que despliega el formato estándar de la** pantalla ENCABEZADO. **2. Desplegar el menú de opciones del archivo histórico.**
- 
- 
- 
- programación de consultas.<br>
4. Si se elige BAJA pasar al punto 5.<br>
5. Llamar a la subrutina que despliega el formato estándar de la<br>
pantalla ENCABEZADO.<br>
6. Llamar a la subrutina PANMAN7 para la captura de la clave del<br>
m
- 
- 
- 
- 
- 5.<br>9. Si el manual existe en el archivo, lo borra.<br>10. Si desea seguir capturando claves para dar de baja, pasar al<br>11. Si no. pasar al punto 1.
- 

#### SUBRUTINA PARA BLECCIOH DE LOS SUBMODULOB MENO PRINCIPAL DEL MODULO DB CONTROL DB BIBLIOTECA

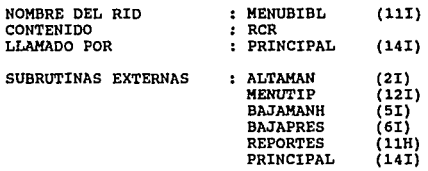

#### MAXIMO NUMERO DE LINEAS: 30

**La función de este RID, consiste en presentar el men6 de funciones**  posibles a realizar dentro del módulo CONTROL DE BIBLIOTECA, y **mandar el control a los rids que realizan las operaciones correspondientes.** 

## A L G O R I T M O

- 
- 1 . Llamar a la rutina global ENCABEZADO.<br>2. Mandar el menú Principal del Módulo de 2. Mandar el menú Principal del Módulo de Biblioteca.<br>3. Seqún la opción que se elija:
- 
- 3. segdn la opción que se elija: 4. Dar un valor a la variable de <MODULO> para desplegar la pantalla y correr el rid correspondiente,

## CONSULTA DE MANUALES DE LA BIBLIOTECA

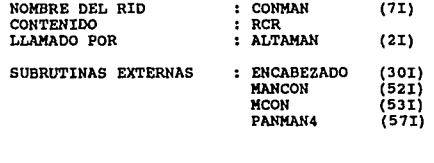

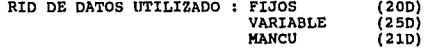

MAXIMO NUMERO DE LINEAS: 200

La función de este RID, consiste en presentar los datos correspondientes a la clave del manual que cumple la condición dada de tener una clave (equipo, tema, curso, manual) determinada.

## A L G O R I T M O

- 1. Llamar a la rutina global ENCABEZADO.<br>2. Definir las variables a utilizar.
- 
- 2. Definir las variables a utilizar.
- clave en AYUDA1.<br>
Si es por clave del manual. Cargar las variables<br>
Scorrespondientes y dos banderas auxiliares. Realizar una<br>
búsqueda en el archivo de FIJOS y en buscar, quardar cuantos<br>
encontró. Realizar el find y enco
- 5. Si es por clave de equipo. Cargar las variables<br>correspondentes. Realizar una búsqueda con search y<br>encontrar cuantos cumplen con la condición. Hacer el find y<br>localizar la línea en donde lo encuentra por vez primera.<br>G

- 6. si es por clave de tema. cargar las variables
- de existencias. Hacer el find y obtener el número de línea<br>donde lo encuentra por primera vez. Guardar en n2 y leer esa<br>línea guardando los datos.<br>7. Si es por clave de curso. Cargar las variables<br>correspondientes. Hacer l
- 
- VARIABLE guardando los números de línea en donde se localizó<br>la clave que cumplió la condición dada en: n5, n7, n6<br>respectivamente.<br>9. En los archivos MANCU y VARIABLE utilizar la bandera ban para<br>saber cuantos han sido le
- 
- 
- 12. Si desea continuar consultando por la clave que eligió<br>
(equipo, tema, curso). Decrementar en uno a la variable busca<br>
que es el número de registros encontrados y si es cero<br>
significa que son todos y se le manda un m
- 
- 

#### CONSULTAB DEL HIBTORICO

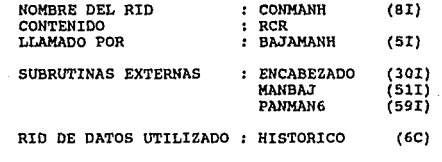

MAXIMO NUMERO DE LINEAS: 70

La funci6n de este RID, consiste en presentar información acerca de los manuales existentes en el archivo histórico de la biblioteca de acuerdo a la clave de manual que se desea.

## A L G O R I T M O

- l. Llamar a la rutina qlobal ENCABEZADO.
- 2. Recibir la clave del manual que desea ser consultado.<br>3. Cargar las variables correspondientes.<br>4. Realizar la búsqueda en el archívo HISTORICO y em
- 
- 4. Realizar la büsqueda en el archivo HISTORICO *y* en busca
- 
- 
- guardar el namero de la clave encontrón. Si no lo encuentra, mandar un mensaje y pasar al punto 1.<br>6. Si está la clave de manual se guarda en una variable.<br>7. Realizar el find para saber el número de linea en donde lo encontró por vez primera y se guarda en la variable "busco".<br>8. Leer esa linea y guardar los datos.<br>9. Desplegar los datos del manual.
	-
	- 9. Desplegar los datos del manual.
	- 10. Decrementar busca que sea el número de localizaciones que<br>encontró<br>11. Sí es cero significa que son todos los datos. Pasar al punto
	- 11. Sí es cero significa que son todos los datos. Pasar al punto<br>11. 1.<br>12. Sí no es cero, es que existen más.
	-
	- 12. Si no es cero, es que existen más.<br>13. Incrementar el número de línea (busco) y pasar al punto 8.
	- 14. Continuar hasta que se desee salir, para lo cual regresa al menú anterior, es decir de donde fue llamado.

## Ap6ndice A

## MODIFICACIONES DE MANUALES DE LA BIBLIOTECA

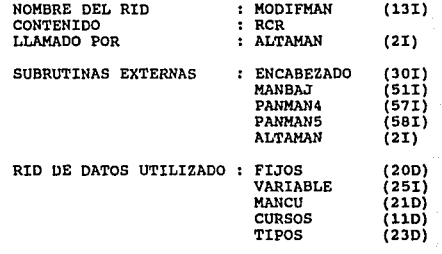

HAXIMO NUMERO DE LINEAS: 230

La función de este RID, consiste en presentar los datos correspondientes a la clave de manual tecleada para permitir realizarle modificaciones.

A L G O R I T M O

- l. Llamar a la rutina global ENCABEZADO.
- 2. Recibir la clave de el manual que desea ser modificado.<br>3. Si no es tecleada, mandar un mensaje y pasar al punto 1
- 3. Si no es tecleada, mandar un mensaje y pasar al punto l.
- 4. Cargar las variables correspondientes.<br>5. Realizar el search en el archivo FIJOS
- Realizar el search en el archivo FIJOS y guardar el número de localizaciones (busca), si no lo encuentra mandar un mensaje localizaciones (busca), si no lo encuentra mandar un mensaje de que no existe y pasar al punto 1. 6. Hacer el find y encontrar el namero de linea. Leer esa linea
- 
- y guardar los datos leidos.<br>7. Realizar el search en el archivo de MANCU y guardar el número<br>de localizaciones (busca) si no lo encuentra se va a buscarlo
- al archivo de VARIABLE.<br>
8. Realizar el find y encontrar el número de línea. Leer ese<br>
número de línea y guardar los datos.<br>
9. Incrementar el número de línea y la bandera.
- 

## **Manual t6onico**

- 
- 
- 
- 
- 
- 
- 
- 
- 
- 
- 
- 
- 
- 10. Si la bandera es igual al número de localizaciones que hizo<br>se va a buscar as igual al número de localizaciones que hizo<br>se va a buscar a VARIABLE.<br>Continuar incrementando el número de linea y la bandera,<br>hasta localiz
- 
- 
- 
- existen (busca).<br>27. Escribir en ese número de línea el registro, con sus<br>respectivas modificaciones.

## Ap6ndica A

94

- 28. Si existen más continua escribiendo en la línea siguiente<br>hasta que la variable busca sea cero al irse decrementando<br>cada vez que se escribe.<br>29. Buscar con find en VARIABLE y encontrar el número de línea y<br>con search
- 
- correspondiente.<br>Preguntar si desea modificar otro registro de la misma clave.
- 

31. Preguntar si desea modificar otro registro de la misma clave.<br>32. Si desea esa misma clave decrementar (busca) y si es cero<br>mandar el mensaje de que ya no existen mas datos de esa clave reescribe el registro, es decir se escribe el registro modificado y pasar al punto 31.

- 33. Si no desea modificar otro de esa misma clave, preguntar si desea modificar otra clave.
- 34. Si así lo desea pasar al punto 1.<br>35. Si no. regresa al menú anterior.
- 35. Si no, regresa al menú anterior.

## BAJA DE MANUALES DE LA BIBLIOTECA

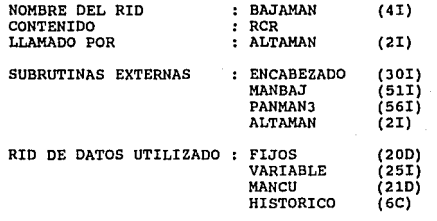

MAXIMO NUMERO DE LINEAS: 90

**La función de este RID, consiste en dar de baja un registro, si as1 se desea, teniendo la opción de conservar los datos en un archivo** hist6rico.

#### A L G O R I T M O

- 
- 
- l. Llamar a la rutina global ENCABEZADO. **2. Recibir la clave del manual que desea darse de baja. 3. Si no es tecleada mandar un mensaje de error y pasar al punto** l.
- **4. Cargar las variables correspondientes.**
- **5. Realizar el f ind en FIJOS** *y* **encontrar el número de linea donde**
- **se localiza. 6. Leer esa linea y guardar los datos.**
- 
- **7. Presentar los datos en la pantalla.**
- 
- 
- 
- 
- 
- 8. Preguntar si el manual presentado es el que desea borrar.<br>9. Si no es, pasar al punto 1. Si sí es, pasar al punto 10.<br>10. Preguntar si desea conservar datos en el archivo histórico.<br>11. Si no desea conservar datos, pasa obtener el número de línea en donde se localiza el primero.<br>15. Leer la línea del archivo VARIABLE.
- 
- 16. Comparar la clave en la variable, con la tecleada.

## Ap6ndica A

- 17. Si no es igual, incrementar el número de línea y pasar al<br>punto 15.<br>18. Si es igual, encontrar la línea a escribir (una después de la
- Si es igual, encontrar la línea a escribir (una después de la<br>última) y escribir los datos en el archivo histórico.
- 19. Decrementar el número de localizaciones e incrementar el<br>número de línea.<br>20. Si existen mas, pasar al punto 15.
- 20. Si existen mas, pasar al punto 15.
- 21. Si ya no existen mas, pasar al punto 22.
- 22. Buscar en el archivo de FIJOS esa clave de manual y borrar todos los datos.<br>Buscar en el archivo de MANCU esa clave de manual y borrar
- 23. Buscar en el archivo de MANCU esa clave de manual y borrar<br>todos los datos.<br>24. Buscar en el archivo de VARIABLE esa clave de manual y borrar
- todos los datos.
- 25. Pasar al punto 1 si desea continuar borrando, si no, regresar al menú anterior.

#### Kanual Ucnico

#### MENU DE REPORTES DE LA BIBLIOTECA

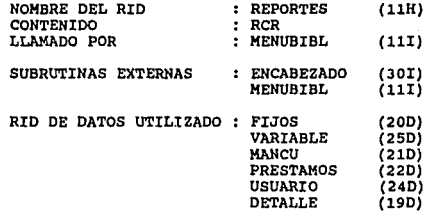

MAXIMO NUMERO DE LINEAS: 220

La función de este RID, consiste en presentar el menú de los tipos<br>de reportes con que cuenta el módulo CONTROL DE BIBLIOTECA, y en<br>base a lo elegido realizar los match correspondientes de los<br>diferentes archivos y mandar

A L G O R I T M O

- 
- 1. Llamar a la rutina global ENCABEZADO.<br>2. Presentar el menú de los distintos tipos de reportes, y la<br>**alida de este submódulo.**<br>3. si eligió manuales y reference manuals:
- Si eligió manuales y reference manuals: Realizar un reformat al archivo de VARIABLE, hacer el match **con el archivo de FIJOS. Leer el contenido de las variables** , **mandar mensaje de que fue mandado a impresión. Pasar al punto** l.
- 4. Si eligió manual-curso: **Realizar un sort al archivo de FIJOS, hacer un reformat al**  archivo MANCU. Ordenar el archivo resultante, hacer el match **con los archivos ordenados. Leer el contenido de las variables y mandar mensaje de que fue mandado a impresión. Pasar al** punte 1.

## Ap6ndica A

98

5. Si eligió prestamos (por folio):<br>Realizar un reformat al archivo de DETALLES. Hacer el match<br>con el archivo de DETALLES, hacer un match con el archivo de<br>PRESTAMOS. Realizar un match con el archivo de USUARIO, leer el contenido de las variables y mandar mensaje de que fue<br>mandado a impresión. Pasar al punto l.<br>6. Si eligió prestamos (por fecha):<br>Realizar un reformat al archivo de DETALLES, hacer el match

con el archivo de PRESTAMOS, hacer un sort de el archivo<br>tesultante, realizar un match de ese archivo<br>USUARIO. Leer el contenido de las variables y mandar mensaje<br>de que fue mandado a impresión. Pasar al punto 1.<br>7. Si eli

## **Manual t6cnico**

#### III.5 DBSCRIPCIOH ESPECIFICA DE LOS RIDS DE DATOS

## **DETALLES** (19D)

**Catálogo con los datos de los manuales prestados, con los siguientes campos:** 

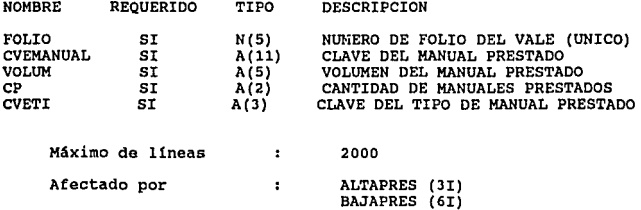

## PIJOS (20D)

**Catálogo con los datos fijos de los manuales de la biblioteca, con los siguientes campos:** 

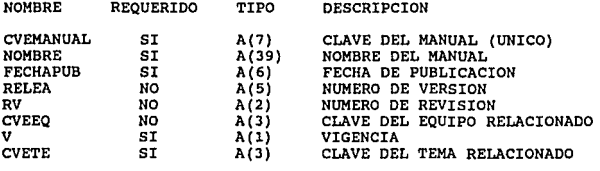

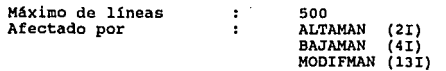

BISTORICO (&C)

**catálogo con los datos de los manuales obsoletos de la biblioteca, con los siguientes campos:** 

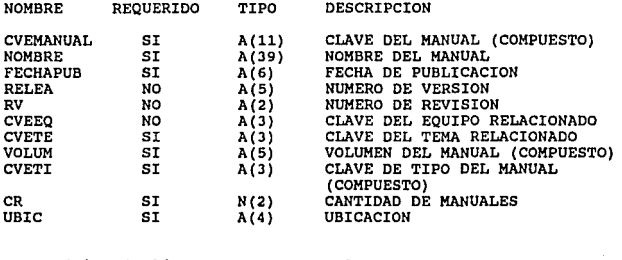

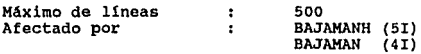

## MANCO (210)

**catálogo que tiene la relación existente entre manuales** *y* **cursos, con los siguientes campos:** 

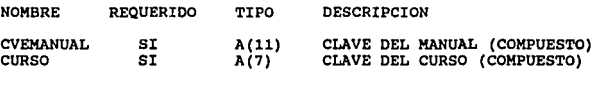

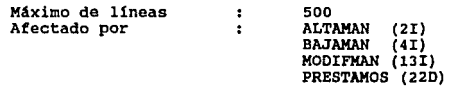

100

supported to a matter of the constru-

## **Manual** t6cnico

#### PRESTANOS (22D)

**Catálogo con los datos generales del préstamo de manuales mediante un vale de biblioteca, con los siquientes campos:** 

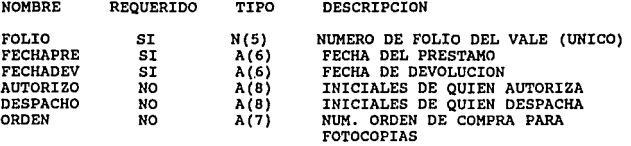

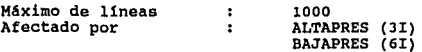

#### TIPOS (230)

Catálogo con los datos de los tipos (de equipos, manuales y temas) utilizados por el módulo de control de biblioteca, con los **siguientes campos:** 

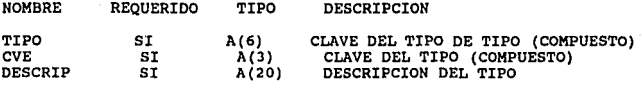

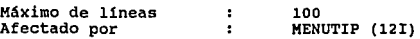

Ap6ndice A

USUARIO (24D)

**catálogo con los datos generales del usuario de la biblioteca a quien se prestan los manuales, can los siguientes campos:** 

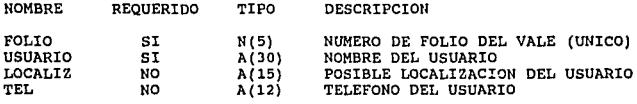

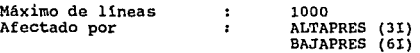

## VARIABLES (25D)

**Catálogo con los datos variables de los manuales de la biblioteca, con los siguientes campos:** 

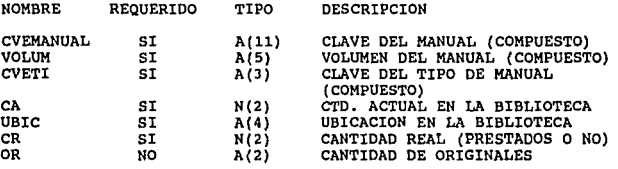

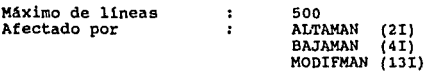

## Manual técnico

#### COHBBCOTIVOB (100)

Catálogo con los datos de aquellos RID's que requieren un control<br>mediante un número consecutivo, el módulo de biblioteca tiene<br>asignado un registro, el valor de REPORTE es PRESTAMOS, mientras<br>que el valor de NUM es el núm

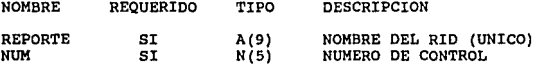

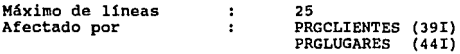

**Este RID pertenece al módulo de Cursos-Instructores.** 

CURSOS ( 110)

Catálogo con los datos de los cursos impartidos por el Centro<br>Educacional, básicamente es usado al realizar la relación entre<br>Cursos y Manuales, con los siguientes campos:

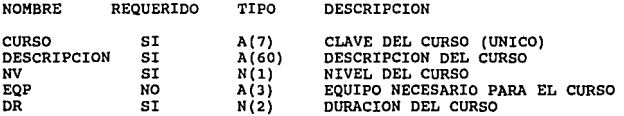

104

**Máximo de lineas**  Afectado por <sup>700</sup> PRGCURSOS (40!)

**Este RID pertenece al módulo de cursos-Instructores.** 

# **CONTROL**

## DE

## INVENTARIO

#### TV MODULO DE CONTROL DE INVENTARIOS

## IV.1 INTRODUCCION

Este módulo tiene como objetivo principal apoyar al control de las<br>funciones básicas del inventario tanto de manuales como de<br>papelería. Para esto se planteó el módulo en dos principales submódulos:

#### - CATALOGOS

#### - MOVIMIENTOS

A continuación se describen brevemente estas funciones:

## CATALOGOS

En esta parte del módulo, la función principal es la de darle<br>mantenimiento a los catálogos que son la base para llevar a cabo<br>las tareas del módulo, estos catálogos son:

- 
- 
- Manuales<br>- Papelería<br>- Proveedores<br>- Localizaciones
- 

Para cada uno de ellos se tiene un RID asociado en el que se programaron las funciones de Altas, Bajas, Cambios, consultas y Reporte; así como un RID en el que están contenidos los datos de<br>Reporte; así como un RID en el que están contenidos los datos de<br>cada catálogo.

## MOVIMIENTOS

En esta parte del módulo es donde se desarrollan las funciones propias del control de inventarlos, las cuales se nombran a continuación:

- 
- Recepción y Entrega de Manuales<br>- Recepción y Entrega de Papelería<br>- Programación de Materiales<br>- Cortes en fecha determinada<br>- Curtes en fecha determinada<br>- Punto de Reorden
- 
- 
- 

En los dos primeros puntos se tiene un RID para la lógica de registro de los movimientos (entradas y salidas del inventario) y otro RID en donde se guardan los datos para cada movimiento, éstos son: clave (del manual o del articulo)

- fecha del movimiento
- . tipo de movimiento<br>. cantidad
- 

En ambos casos (manuales y papelería) al registrar algún movimiento se afecta la existencia *ya* sea sumándole o restándole la cantidad dependiendo del tipo de movimiento:

R - Recepción: se suma la cantidad E - Entrega : se resta la cantidad

#### Programación de Materiales

Este es un reporte que se genera revisando los cursos que están confirmados para los siguientes 15 dlas a partir de la fecha en que se genera el reporte; para efectos de facilitar la generación del mismo se designó un RID con el formato de el reporte, asl, cada vez que se genera, se llena con los datos encontrados.

#### Cortes en Fecha Determinada

En éste se lleva a cabo la eliminación de los req istros de movimientos de manuales y de papelerla. Este proceso se efectúa de acuerdo a la fecha indicada por el usuario.

#### Punto de Reorden

Aqu1 se genera un reporte de los registros de articulas de papeler1a que necesitan ser surtidos; es decir, en los que el punto de reorden es mayor que la existencia.

**Manual técnico** 

107

## IV,2 RELACION Y DESCRIPCION GENERAL DE LOS RIDS

**La siguiente tabla muestra una descripción general de los RID'S que maneja este módulo.** 

**Todos los rid 's se encuentra bajo:** 

DEPARTAMENTO : 12<br>MODO : 180

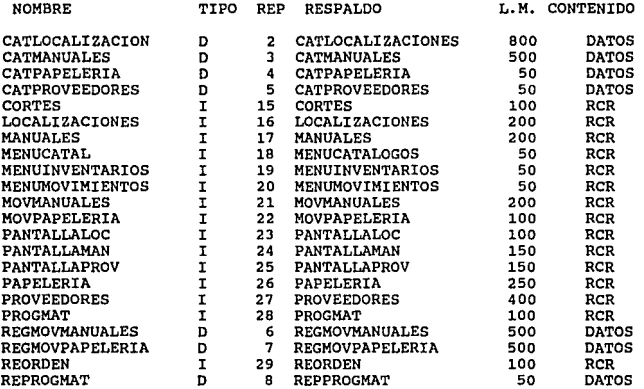

#### **Ap6ndice A**

#### NOMBRE

CATLOCALIZACION CATMANUALES CATPAPELERIA CATPROVEEDORES CORTES

LOCALIZACIONES

#### MANUALES MENHCATAL. **MENUINVENTARIOS** MENUMOVIMIENTOS MOVMANUALES

MOVPAPELERIA

PANTALLALOC

PANTALLAMAN

PANTALLAPROV

PAPELERIA PROVEEDORES

PROGMAT

REGMOVMANUALES REGMOVPAPELERIA REORDEN REPROGMAT

#### DESCRIPCION

CATALOGO DE LOCALIZACIONES<br>CATALOGO DE MANUALES<br>CATALOGO DE MANUALES<br>CATALOGO DE PAPELERIA<br>CORTES A LOS RID'S DE REGISTROS DE<br>MOVIMIENTOS DE MANUALES Y DE PAPELERIA<br>MANTENIMIENTO DEL CATALOGO DE MANUALES<br>MANTENIMIENTO DEL SUBRUTINA DE MENU DE CATALOGOS DE MANUALES SUBRUTINA DE MENU PRINCIPAL DEL MODULO<br>SUBRUTINA DE MENU PRINCIPAL<br>SUBRUTINA DE MENU DE MOVIMIENTOS<br>MANUALES<br>MANUALES SUBRUTINA DE REGISTRO DE MOVIMIENTOS DE PAPELERIA PANTALLAS DE CAPTURA PARA CAT. DE LOCALIZACIONES PANTALLAS DE CAPTURA PARA CAT. DE MANUALES PANTALLAS DE CAPTURA PARA CAT. DE PROVEEDORES MANTENIMIENTO DEL CATALOGO DE PAPELERIA<br>MANTENIMIENTO DEL CATALOGO DE<br>PROVEEDORES<br>PROGRAMA PARA EL REPORTE DE PROGRAMACION **DE MAT.<br>REGISTRO DE MOVIMIENTOS DE PAPELERIA<br>REGISTRO DE MOVIMIENTOS DE PAPELERIA<br>REPORTE DE PUNTO DE REORDEN<br>ESTRUCTURA DEL REPORTE DE PROGRAMACION<br>DE MAT.** 

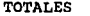

 $\ddot{\phantom{a}}$ 

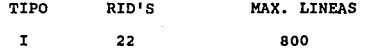
#### **Manual técnico**

IV.3 DESCRIPCION ESPECIFICA DE LOS PROGRAMAS (RCRS)

#### CORTES EN FECHA DETERMINADA

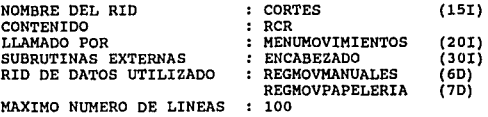

El rid CORTES (26I) es un Run control Report que es llamado del **menú de movimientos. Este RCR contiene la lógica para realizar la eliminación de registros de movimientos tanto de manuales como de**  papeleria según fecha determinada.

- **1. Se captura la fecha hasta la cual se realizará la eliminación**  de registros.<br>Se realiza validación de la fecha (<FECHA>).
- 
- 2. Se realiza validación de la fecha (<FECHA>).<br>3. Se realiza búsqueda de registros a partir de la fecha dada.<br>4. Todos los registros que produzca la búsqueda son reemplazado
- **4. Todos los registros que produzca la búsqueda son reemplazados**  REGMOVPAPELERIA) según opción seleccionada. Es decir, los **registros de movimientos cuya fecha en que fueron realizados no se encuentre entre la fecha determinada y la actual serán**  eliminados.

MANTENIMIENTO DE CATALOGO DE MANUALES

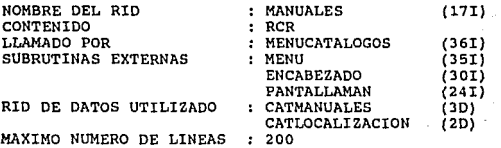

**En este RID se ejecutan las operaciones básicas de mantenimiento para el catálogo de manuales CATMANUALES (30). Estas operaciones son: Altas, Bajas, Modificaciones, Consultas y Reportes. Para**  elegir esta opci6n se llama al menú estándar MENU (35I).

#### **ALTAS**

**Con esta operación se agregan registros de manuales al RID de datos**  CATMANUALES.

- 
- l. Se captura la clave del manual (<MACLAVE>). **2. Se valida que la clave del manual no exista en el RID de datos.**
- **3. Se capturan los datos restantes (<NOMMAN>, <STAT>, <EXIST>,**
- 4. Se valida que la clave de localización sea correcta y que no este ocupada en el rid CATLOCALIZACION (2D).<br>5. Se graba el registro en el rid de datos.<br>6. Se actualiza el rid CATLOCALIZACION (2D).
- 
- 
- 6. Se capturan las localizaciones para los manuales (tantas como sean necesarias).<br>**8. Se calida cada clave de la localización** que sea correcta y que
- **B. Se valida cada clave de la localización que sea correcta y que**  no este ocupada en el rid CATLOCALIZACION. 9. Se actualiza el rid CATLOCALIZACION.
- 

# BAJAS

Operaci6n para eliminar registros del rid de datos (CATMANUALES),

- 1. Se captura la clave del manual a borrar (<MACLAVE>).<br>2. Se localiza el registro en el rid CATMANUALES.
- 2. Se localiza el registro en el rid CATMANUALES.<br>3. Se husca la localización para la primera copia
- 3. Se busca la localización para la primera copia y la primera localización para los manuales en el rid CATLOCALIZACION.
- 4. Se despliegan los datos correspondientes al manual.<br>5. Si el registro es el correcto se elimina del rid de datos.
- 

#### MODIFICACIONES

Operaci6n para actualizar registros del rid de datos (CATMANUALES).

- 1. Se captura la clave del manual a modificar (<MACLAVE>).<br>2. Se localiza el registro en el rid CATMANUALES.<br>3. Se busca la localización para la primera copia y la pr
- 
- 3. Se busca la localización para la primera copia y la primera localización para los manuales en el rid CATLOCALIZACION.
- 4. Se despliegan los datos correspondientes al manual, solo se<br>permite modificar el nombre del manual y el status.<br>5. Se actualiza el registro correspondiente.
- 

#### **CONSULTAS**

Operación que permite consultar los datos de un registro.

- 1. Se captura la clave del manual a consultar (<MACLAVE>).<br>2. Se localiza el registro en el rid CATMANUALES.<br>3. Se busca la localización nara la primera conja y la pr
- 
- Se busca la localización para la primera copia y la primera localización para los manuales en el rid CATLOCALIZACION.
- 4. Se despliegan los datos correspondientes al manual.

Apénd1.ce A

## REPORTES

En esta opción se manda a imprimir el rid de datos ordenado por clave de manual.

cada una de estas rutinas internas cuenta con la opción de salida, que regresa al mena del catálogo; o bien, cancelar la operación. También, se cuenta con un rid en el que se manejan las pantallas de captura que utilizan las operaciones, dicho rid es PANTALLAMAN.

**Hanual tdcnico** 

# MANTENTMIENTO DEL CATALOGO DE LOCALIZACIONES

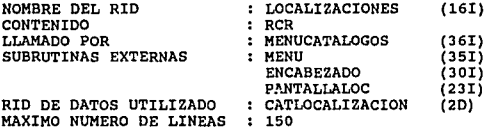

**En este rid se ejecutan las operaciones básicas de mantenimiento**  para el catAlogo de localizaciones CATLOCALIZACION (2D). Para tal **efecto, se hace la llamada a la subrutina MENU, para la elección de la opción; a continuación se detallan las operaciones válidas.** 

# ALTAS

**Operación para agregar registros al rid de datos CATLOCALIZACION.** 

- 
- l. se captura la clave de la localización (<CVELOC>). **2. Se valida que la localización no eKista en el rid de datos**
- **3. se captura la clave del manual.**
- **4. Se registran los datos en el rid de datos.**

### BAJAS

Operación para eliminar registros del rid de datos CATLOCALIZACION.

- 1. Se captura la clave de la localización a borrar (<CVELOC>).<br>2. Se localiza el registro en el rid CATLOCALIZACION.
- 
- 2. Se despliegan los datos correspondientes del registro.<br>4. Si el registro es el correcto se elimina del rid de dat
- **4. Si el registro es el correcto se elimina del rid de datos.**

and a strippe

#### MODIFICACIONES

Esta operación no es válida para este catálogo ya que no tiene datos modificables.

#### CONSULTAS

Operación necesaria para consultar los datos de un registro en particular.

- 1. Se captura la clave de la localización a consultar (<CVELOC>).<br>2. Se localiza el registro en el rid CATLOCALIZACION.
- 2. Se localiza el registro en el rid CATLOCALIZACION.
- 3. Se despliegan los datos correspondientes del registro.

### REPORTES

En esta opción se permiten sacar dos tipos de reportes:

- De localizaciones ocupadas. Se localizan en el rid de datos todos aquellos registros que tengan en el campo de clave del manual diferente de espacios en blanco.
- De localizaciones no ocupadas. Se localizan en el rid de datos todos aquellos registros que tengan en el campo de clave del manual, espacios en blanco.

Posteriormente se manda a impresora el reporte generado.

Cada una de estas rutinas cuentan con la opción de salir, que<br>regresa el control al menú del catálogo; o bien, cancelar la<br>operación. También, se cuenta con un rid en el que se manejan las pantallas de captura que utilizan las operaciones, dicho rid es<br>PANTALLALOC.

115

#### REGISTRO DB MOVIMIENTOS DE MANUALES

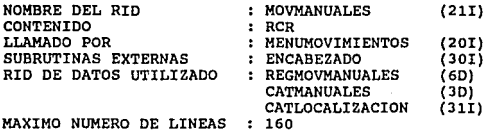

MAXIMO NUMERO DE LINEAS

En este rid se capturan los datos correspondientes al registro de<br>movimientos (entradas y salidas del almacén de manuales) de<br>manuales.

- 
- 
- 
- 
- 1. Se captura la clave del manual (<MACLAVE>) del cual se va a<br>registrar el movimiento.<br>2. Se localiza el registro en el rid CATMANUALES.<br>3. Se despliegan los datos del manual.<br>4. Se captura el tipo del movimiento (E -> En
- 
- 

#### REPORTE DE PROGRAMACION DE MATERIALES

NOMBRE DEL RID<br>CONTENIDO<br>LLAMADO POR SUBRUTINA EXTERNA<br>RID DE DATOS UTILIZADO MAXIMO NUMERO DE LINEAS : PROGMAT (28I)<br>: RCR : ENCADOVIMIENTOS (20I)<br>: ENCABEZADO (30I)<br>: RIDCLASES (VARIABLE)<br>MANCU (21D)<br>CATMANUALES (3D)<br>REPROGMAT (8D)<br>FEDROGMAT (8D)

**Este rid se utiliza para generar el reporte de programación de materiales.** 

- **l. Se calcula en que rid de clases se va a trabajar RIOCLASES, de acuerdo ·a la fecha en que se genere el reporte.**
- **2. Se localizan los cursos que esten comtemplados 15 días después de la fecha en que se generó el reporte.**
- **J.** De los cursos filtrados en el punto anterior, se toman los<br>cursos que esten confirmados; es decir, que en el<br>campo de "5T" tengan el código confirmado (CO) **totalizando por clave de curso cuantos alumnos existen.**
- **4. Esta información se escribe en el rid de datos que tiene la** estructura del reporte RBPROGHAT (8D).
- **5. Con la información del punto anterior se hace un empatamiento**  (match) con la información del rid HANCU (21D) que tiene la **relación de curso-manual.**
- 6. Se hace remplazo sobre el rid REPROGHAT (BD).
- **7. Con el rid de datos actualizado se hace un segundo empatamiento con el rid que contiene los datos de los manuales** es stock CATHANUALES (JD).
- 8. Se hace el remplazo sobre el rid REPROGHAT (OD).
- 9. Se hace un vaciado del rid REPROGHAT(OD) *y* se manda a **impresora.**

**Manual t6cnlco** 

117

REPORTE DE PUNTO DE REORDEN

NOMBRE DEL RID CONTENIDO LLAMADO POR<br>SUBBUTTNA EXTERNA RID DE DATOS UTILIZADO MAXIMO NUMERO DE LINEAS REORDEN (29I) RCR MENUMOVIMIENTOS (20I) ENCABEZADO (30 ) CATPAPELERIA(4D)  $\mathbf{r}$ : 100

Este rid se utiliza para generar el reporte de punto de reorden; es<br>decir, de los registros del catálogo de papeleria CATPAPBLERIA (4D)<br>que sea necesario resurtir.

- **1. Se localizan los registros del rid de datos que tengan en el campo de existencia una cantidad menor o igual que el punto de reorden.**
- 2. se formatea la informaci6n.
- **J. Se manda a impresora.**

# MENU DE INVENTARIOS

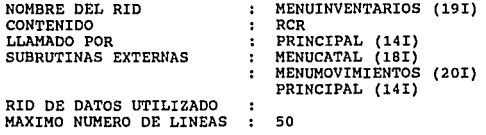

**Este RCR contiene la lógica correspondiente al menü principal del módulo de inventarios, la cual es brevemente descrita a continuación.** 

- **1. se presenta la pantalla de opciones.**
- **2. Se determina la elección del usuario, a partir de la posición en la cual transmite, y dependiendo de ello se efectúa un llamado a la rutina externa correspondiente a cada opción.**

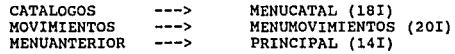

**Manual t4cnico** 

NBHU DB CATALOGO&

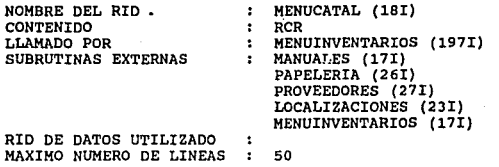

Este RCR contiene la lógica correspondiente al menú de catálogos<br>del módulo de inventarios, la cual es brevemente descrita a<br>continuación.

**1. Se presenta la pantalla de opciones.** 

- 2. Se determina la elección del usuario, a partir de la posición en la cual transmite, y dependiendo de ello se<br>efectúa una verificación sobre la clave del usuario para<br>efectúa una verificación sobre la clave del usuario p
- **J. Si el usuario cuenta con el permiso apropiado se efectúa un llamado a la rutina externa correspondiente a cada** opción.

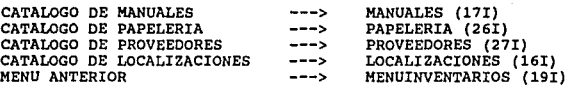

**NOTA: En el caso particular del catálogo de manuales se valida que el usuario cuente con los permisos de actualización para cada una de las opciones de mantenimiento al mismo.** 

#### HBNU DE HOVIHIBNTOB

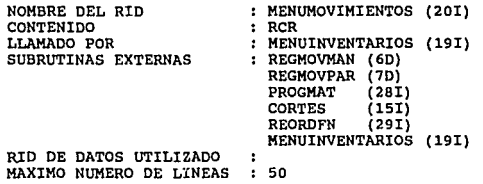

**Este RCR contiene la lógica correspondiente al menú de movimientos usado por el módulo de inventarios, la cual es brevemente descrita a continuación.** 

- **l. Se presenta la pantalla de opciones.**
- 2. Se determina la elección del ususario, a partir de la posición en la cual transmite, y dependiendo de ello se<br>efectua una verificación sobre la clave del usuario para<br>determinar si está registrado como un usuario válido
- **3. Si el usuario cuenta con el. permiso apropiado se efectua un llamado a la rutina externa correspondiente a cada** opción.

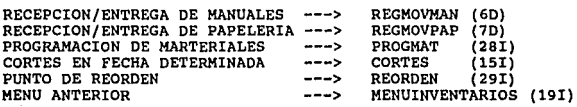

**Manual t6cnico** 

 $\sim$   $\sim$ 121

HAllTENIKIBllTO DEL CATALOGO DE PAPELERIA

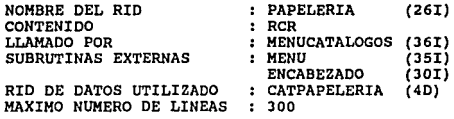

El RID PAPELERIA es un RCR que es llamado del mena de catálogos de **inventarios. Este RCR contiene la lógica para realizar las**  operaciones de ALTAS, BAJAS, MODIFICACIONES, CONSULTAS y REPORTES de CATPAPELERIA (4D). Dichas operaciones son descritas brevemente **a continuación.** 

# ALTAS

**Con esta operación se agregan registros de art1culos de papelería**  al RID de datos.

- l. Se captura la clave del articulo (<CLAVE>) •
- 2. se valida que no exista dicha clave en CATPAPELBRIA (4D).
- 3. se capturan los datos restantes: descripción (<DESCR>), existencia (<EXIST>) y punto de reorden (<REOR>).
- 4. se escribe el registro en el RID de datos CATPAPBLERIA (4D)

BAJAS

Operación para eliminar registros.

- l. se captura la clave del articulo a borrar (<CLAVE>).
- 2. Se localiza el registro en el RID CATPAPELERIA (4D).
- J. si la clave del articulo existe en CATPAPBLBRIA (4D), los **datos de articulo son desplegados.**
- **4. Si el registro es el correcto se elimina.**

Apándice A

#### **MODIFICACIONES**

Operación para actualizar registros.

- l. Se captura la clave del articulo a modificar (<CLAVE>).
- 2. Se localiza el registro en el RID CATPAPELERIA (4D).
- 3. Si la clave del articulo existe en CATPAPELERIA (4D), el registro es desplegado permitiéndole al usuario modificar únicamente los campos de Descripción y Punto de reorden del articulo.
- 4. Se actualiza el registro correspondiente.

#### CONSULTAS

Esta opción permite realizar consultas en dos formas: por clave del articulo o consultando por pantalla todos los articulas.

- POR CLAVE DE ARTICULO
- l. Se captura la clave del articulo a consultar (<CLAVE>).
- 2. Si la clave del articulo existe en el RID CATPAPELERIA ( 40) , se despliegan todos sus da tos,
	- TODOS LOS ARTICULOS

Al seleccionar esta opción se despliegan los artículos de<br>CATPAPELERIA (4D) permitiéndole al usuario avanzar a la<br>siguiente pantalla o bien a la anterior.

#### REPORTES

En esta opción se manda a imprimir el RID de datos ordenado por clave de articulo.

Cada una de estas rutinas internas cuenta con la opción de salir que regresa al menú del catálogo, o bien, cancelar la operación.

Manual técnico

#### REPORTE DE MOVIMIENTOS DE PAPELERIA

NOMBRE DEL RID<br>CONTENIDO<br>LLAMADO POR SUBRUTINA EXTERNA<br>RID DE DATOS UTILIZADO : MOVPAPELERIA (221)<br>: RCR : MENUMOVIMIENTOS (201)<br>
: ENCABEZADOS (301)<br>
: REGMOVPAPELERIA (7D)<br>
CATPAPELERIA (4D)<br>
CATPAPELERIA (4D)

MAXIMO NUMERO DE LINEAS

Este rid MOVPAPELERIA (221) es un Run Control Report que es llamado del menú de movimientos. Este RCR contiene la lógica para realizar da entrega o recepción de artículos de papelería. Estos movimientos son registrados en

- l. Se captura la clave del articulo (<CLAVE>) del cual se va a registrar el movimiento.
- 2. Se localiza el registro en el rid CATPAPELERIA (4D).
- 3. Se despliegan los datos del articulo.
- 4. Se captura el tipo del movimiento ( E -> Entrega, R -> Recepción), asl como la cantidad.
- 5. Para la entrega de papelería, se verifica que la cantidad<br>solicitada no sobrepase la existencia; sólo de esta<br>manera podrá realizarse el movimiento, así, la cantidad<br>es restada de existencia y ésta se actualiza en<br>CATPA
- 6. Para la recepción, la cantidad recibida es sumada a la<br>existencia y ésta se actualiza en CATPAPELERIA (4D).
- 7. Se registra el movimiento en el rid de datos REGMOVPAPELERIA (70) con la clave del articulo, la fecha, el tipo de movimiento *y* la cantidad.

NANTENIMIENTO DE CATALOGO DE PROVEEDORES.

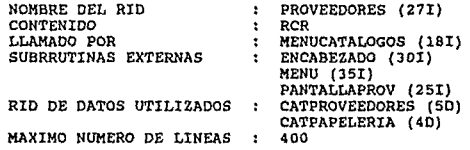

Este RCR, es una subrutina, donde está contenida la codificación de<br>las funciones básicas de manipulación del catálogo de proveedores,<br>cuya lógica será brevemente descrita a *con*tinuación.

Esta subrutina es llamada desde el RCR MENUINVENTARIOS (191) que contiene la lógica correspondiente al menú de catálogos; al momento de recibir el control emplea la función éCSR para desligarse de subservations este RIO y

**Una vez hecho lo anterior, se efectúa un llamado a la subrutina**  KENU (RID 35I, etiqueta 10) la cual contiene el meno de las nano (nui son de altas, bajas, cambios, consultas, modificaciones y<br>opciones de altas, bajas, cambios, consultas, modificaciones y<br>y dependiendo del resultado se transfiere el control a la sección<br>y dependiendo del resulta

**En todos los casos, se usan pantallas de captura y/o de despliegue**  identificado por una etiqueta, el encabezado usado en todas las<br>pantallas del sistema está en el RID ENCABEZADO (30I etiqueta 10),<br>y ambas son llamadas como subrutinas.

**Además, se representa al pie de la pantalla una línea de opciones<br>que permite al usuario tomar decisiones sobre la operación que está<br>realizando: ejecutarla, can:elarla y salir, despleqar más información, etc.** 

Manual técnico

#### ALTAS

- 1. se presenta una pantalla de captura y se reciben los datos de cada proveedor(<CVEPROV>, <NOMPROV>, <TELEFONO>, <CONTACTO>) •
- 2. Se efectüa una bQsqueda sobre el RID de ddtOS CATPROVEEDORES (JOI) con el fin de verificar que la clave del proveedor no esté duplicada, en caso de que esto ocurra se envía un mensaje al usuario y se le permite corregir este dato.
- 3. Una vez correctos los datos, si el usuario así lo desea,<br>se agrega una línea a este RID y se registran en ella los<br>datos del nuevo proveedor.
- 4. Se solicitan una a una las claves de los articulas (<CVEART>) que este proveedor surte, en este caso el usuario tiene la opci6n de desplegar la descripci6n de este articulo con el fin de confirmar si realmente es el este artículo con el fin de confirmar si realmente es el deseado, para ello se efectúa una búsqueda sobre el RID CATPAPBLBRIA (40), que contiene los datos de los datos de los datos de los datos de los datos de presenta articulas, en caso de no encontrar la clave se presenta al usuario un mensaje de error y se le solicita que la proporcione de nuevo, cuando la clave es correcta se<br>obtiene la descripción correspondiente (<DESCRI>) y se<br>despliega; si el usuario así lo indica la clave de este<br>artículo es registrada en el RID CATEROVEEDORES (SD),<br>ante antes de hacer esto se verifica que la clave no esté<br>duplicada.
- 5. El usuario puede proporcionar tantas claves de articulas como requiera, bajo las mismas condiciones. Verificando que al menos se de de alta un articulo por proveedor.
- 6. Al terminar de proporcionar las claves de loa articulas, se presenta nuevamente la pantalla de captura de los proveedores con el fin de permitirle al usuario dar de alta varios proveedores antes de abandonar la opción.

#### **BAJAS**

- 1. Se presenta una pantalla de captura para recibir la clave del proveedor (<CVEPROV>) que se desea eliminar.
- 2. Se hace un llamado a la rutina interna (etiqueta 90) la cual permite validar la clave proporcionada, recuperar los datos de este proveedor del RID de datos CATPROVEEDORES (50).
- 3. Los datos del proveedor son desplegados para permitir al usuario confirmar si es el proveedor deseado.
- 4. De ser as!, el proveedor es dado de baja junto con las claves de los articules que éste surte.

# CONSULTAS

Primeramente se presenta un pequeño menú, que ofrece al usuario dos opciones:

# consulta por Clave de Proveedor.

- 1. Se invoca a la subrutina de la etiqueta 90, a partir de la cual se presenta la pantalla de captura para recibir la clave del proveedor.
- 2. Los datos son desplegados en modo protegido para evitar que el usuario los altere.
- J. Se presenta al usuario la opción de ver la lista de articules que el proveedor surte (clave y descripción).
- 4. Una vez que esta lista termina, o bien, el usuario la corta,<br>se presenta nuevamente la pantalla de captura,<br>permitiendo que se efectúen varias consultas antes de abandonar la opción.

#### Consultas por Clave de Articulo.

- 1. Se despliega la pantalla para recibir la clave del articulo (<CVEART>) *y* se verifica su validez.
- 2. Si la clave es correcta se obtiene la descripción del articulo (<OESCRI>) del RID CATAPAPBLERIA (40) *y* se

Manual técnico

presenta al usuario junto con la clave correspondiente y una lista de los proveedores que lo surten, el usuario puede ver la lista completa o cancelar la operación en el momento que as1 lo requiera.

3. Nuevamente se ofrece la opci6n de efectuar varias consultas.

#### **MODIFICACIONES**

- 1. En este caso también es invocada la rutina de la etiqueta 90 para capturar la clave del proveedor (<CVEPROV>), validarla, y recuperar los datos del mismo.
- 2. Los datos son desplegados, pero en este caso se le permite al usuario modificarlos, con excepción de la clave.
- 3 Hecho lo anterior el usuario puede dar por terminada la operación o bien:
- 4. Dar de alta artículos:

Se presenta la pantalla para capturar la clave del captica en el RID<br>CATPAPELERIA (4D) y se deca que no esté duplicada en el RID<br>CATPAPELERIA (4D) y se checa que no esté duplicada en el<br>RID CATPROVEEDORES (5D), si todo est correspondiente, teniendo la opción de dar tantas altas como se desee.

s. Dar de baja artlculos:

Del mismo modo, se captura la clave del artículo y se<br>valida, para posteriormente, si el usuario así lo desea<br>se elimina del RID CATPROVEEDORES (SD), permitiendo también realizar varias bajas.

NOTA: En ambos casos el usuario tiene la opción de desplegar la descripción del articulo (< DESCRI>) para verificar si es el deseado, este dato se obtiene del RID CATPAPELERIA (40).

#### REPORTES

Al elegir esta opci6n al usuario se la presenta un reporte completo del RID CATPROVEEOORES (50), en la pantalla de 10 lineas de datos, cada una con encabezados y lineas de opciones, la cual le permite al usuario: ver la pantalla siguiente, la pantalla anterior o bien cancelar la opción, en este ültimo caso se presentan dos opciones más: imprimir el reporte en papel o bien abandonar completamente la operación; estas mismas dos opciones se presentan en caso de que el usuario recorra todo el listado, pantalla a pantalla, al momento en que el mismo termina.

Si el usuario elige la opción de impresión el usuario obtiene un vaciado del RIO CATPROVEEOORES (50), impresa en papel, en el cual las lineas de tabulador presentan la información del proveedor y las lineas de asterisco que le siguen presentan la lista de claves las lineas de asterisco que le siguen presentan la lista de claves de los artículos que éste surte.

**Manual t6cnico** 

129

PANTALLAS DE PROVEEDORES

NOMBRE DEL RID CONTENIDO ٠ PANTALLAPROV (25I) ÷ RCR LLAMADO POR  $\cdot$ PROVEEDORES (27I) SUBRUTINAS EXTERNAS ÷ RID DE DATOS UTILIZADO  $\cdot$ 

Este RCR contiene los formatos de las pantallas de captura y de de<br>despliegue usadas por el RID PROVEEDORES (271), así como las líneas<br>de opción usadas, cada una de las cuales es llamada como una<br>subrutina indicando la eti

PANTALLAS DE MANUALES

NOMBRE DEL RID **CONTENIDO** LLAMADO POR SUBRUTINAS EXTERNAS RID DE DATOS UTILIZADO

PANTALLMAN (24I)  $\ddot{\phantom{a}}$ RCR  $\ddot{\phantom{a}}$ MANUALES ( 171) Ė ÷

**Este RCR contiene los formatos de las pantallas de captura y de** despliegue usadas por el RID MANUALES (171), as1 como las lineas de **opción usadas, cada una de las cuales es llamada como una subrutina** indicando la etiqueta que la identifica.

 $\ddot{\phantom{a}}$ 

**Manual técnico** 

131

# PANTALLAS DE LOCALIZACIONES

NOMBRE DEL RID<br>CONTENIDO<br>LLAMADO POR SUBRUTINAS EXTERNAS<br>RID DE DATOS UTILIZADO

 $\ddot{\phantom{a}}$ PANTALLALOC (23I)<br>RCR  $\overline{z}$ LOCALIZACIONES (16I) t  $\ddot{\phantom{a}}$ 

Este RCR contiene los formatos de las pantallas de captura y de<br>despliegue usadas por el RID LOCALIZACIONES (16I), así como las<br>líneas de opción usadas, cada una de las cuales es llamada como una<br>subrutina indicando la eti

 $\ddot{\phantom{a}}$ 

132

IV.4 DESCRIPCION ESPECIFICA DE LOS RIDS DB DATOS

REGHOVMANUALES (6D)

Estructura del RID de registro de movimientos de manuales:

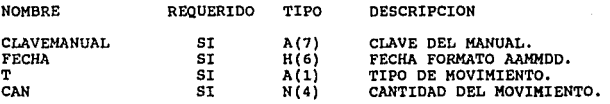

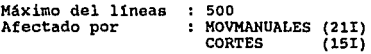

133

# CATHANUALES (3D)

**Estructura del catAlogo de manuales:** 

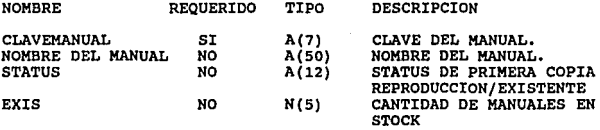

Máximo del líneas : 500<br>Afectado por : MAN  $:$  MANUALES  $(17I)$ 

# CATLOCALIZACION (2D)

**Estructura del catálogo de localizaciones:** 

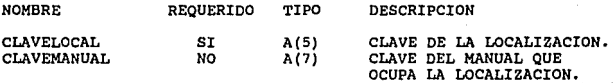

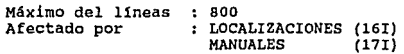

135

# **CATPAPELBRIA (4D)**

Estructura del RID catálogo de papelería:

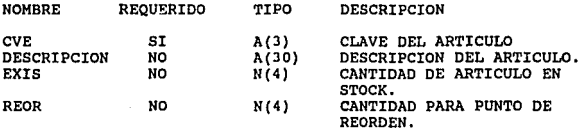

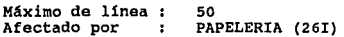

REPROGMAT (&D)

**Estructura del reporte de programación de materiales:** 

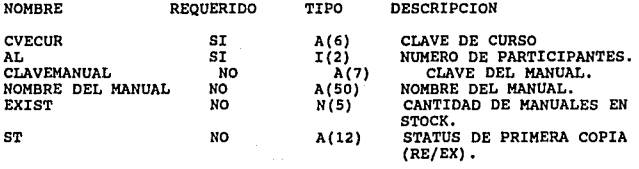

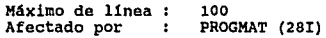

**Manual técnico** 

# **RBGHOVPAPBLERIA** (70)

Estructura del RID de registro de movimientos de papeler1a:

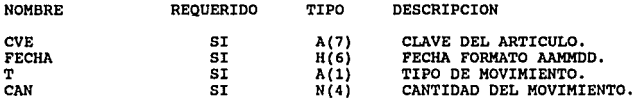

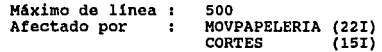

APéndlce A

#### CATPROVEEDORES (50)

En este catálogo se registran los datos generales de los<br>porveedores de artículos de papeleria y casas de fotocopiado que se<br>encargan de surtir el almacen del Centro Educacional y de efectuar encargan de surtir el almacen del Centro Educacional y de efectuar<br>la reprodución de las guías de estudiantes y demás manuales que son.<br>requeridos.

t pri

A continuación se presenta una breve descripción de la información contenida en este catálogo:

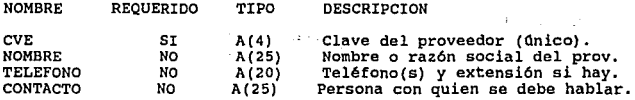

Máximo de linea 500

Afectado por  $\cdot$ PROVEEDORES (27I)

Dado que un proveedor puede surtir múltiples articules, por cada proveedor (linea de tabulador) se agregan varias lineas de asterisco en las cuales se registran las claves de los articulas que éste surte, empleando para ello las tres primeras columnas de cada linea.

A P E N D 1 C E  $\mathbf{B}$  P E N D 1 C E  $\mathbf{B}$  P E N D 1 C E  $\mathbf{B}$ 

A.

#### **M A N U A L D E U S U A R**  o I

# SISTEMA DE·AUTOMATIZACION DEL CENTRO EDUCACIONAL **SACE**

UNISYS DE MEXICO, S.A. DE C.V.

# CONTENIDO:

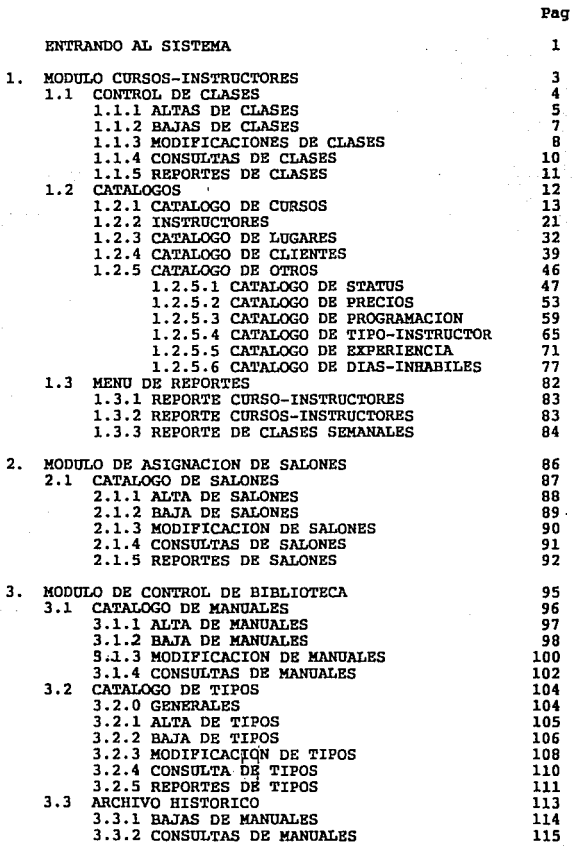

Apêndice B

**Kanual de usuario** 

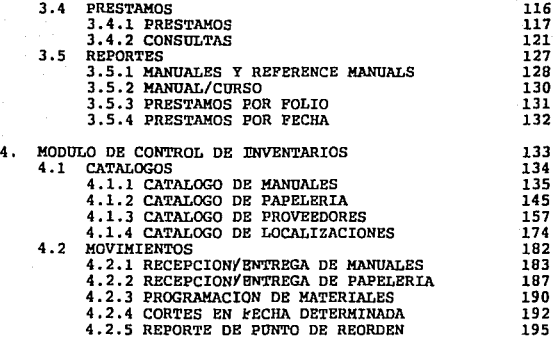

ı

# ENTRANDO AL SISTEMA

El siguiente manual describe las funciones del Sistema de Automatización del Centro Educacional (SACE).

**Se encuentra dividido en 4 módulos:** 

- 
- CURSOS-INSTRUCTORES<br>- ASIGNACION DE SALONES<br>- CONTROL DE BIBLIOTECA<br>- CONTROL DE INVENTARIOS
- 
- 

La estructura del manual, por módulo, está hecha en base a las características de cada uno de éstos, esperamos que les sea útil.

En la posición de HOME teclee SACE, si su clave está autorizada para utilizar el sistema le aparecerá la siguiente pantalla:

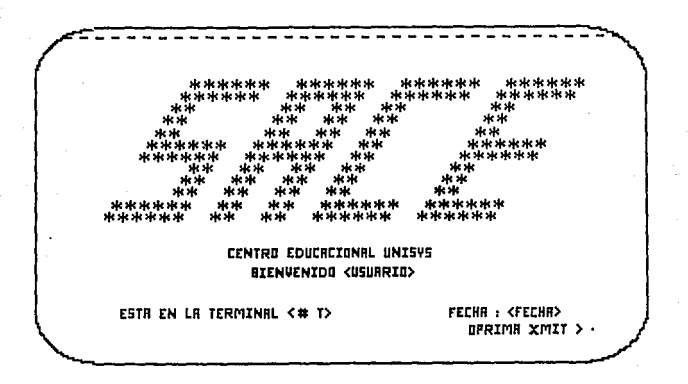

XMIT

Después de transmitir le aparecerá el siguiente menú, en donde<br>podrá elegir cualquiera de los módulos con los que cuenta el<br>sistema, su clave estará autorizada para utilizar las funciones<br>del módulo que le sean necesarias:

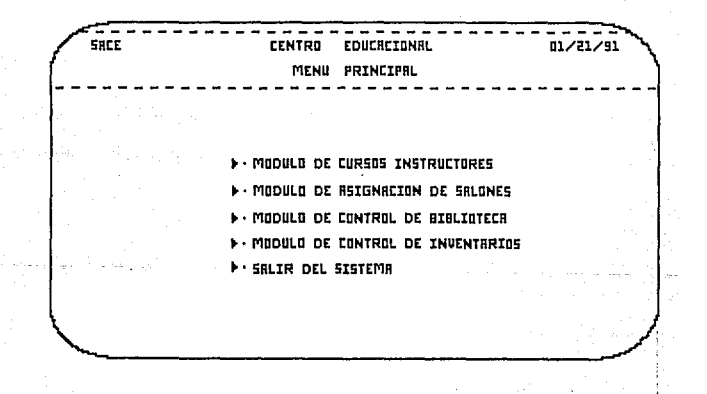

# **CURSOS**

# **INSTRUCTORES**
Anéndice B

3

#### MODULO DE CURSOS-INSTRUCTORES  $\bullet$

En este menú, se muestran las principales funciones del módulo CURSOS-INSTRUCTORES y la pantalla correspondiente se muestra a  $control$ 

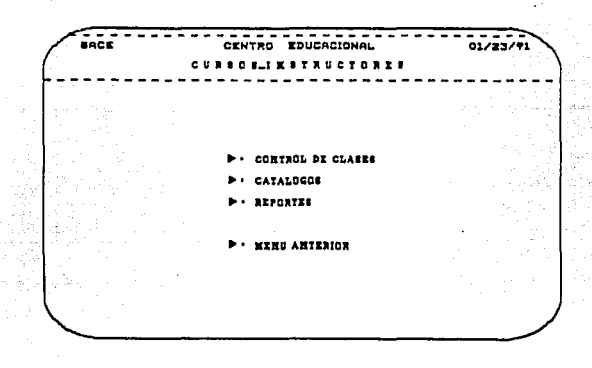

Para seleccionar una opción, se usan las teclas de tabulador  $(--)$ ,  $\leftarrow$ ) y presione la tecla XMIT.

Para salir del módulo, posicione el cursor en la opción **MENU** ANTERIOR, y presione la tecla de XMIT.

A continuación se describen cada una de las opciones del menú.

# 1.1 CONTROL DE CLASES

Al selecionar esta opción, aparecerá el siguiente menú:

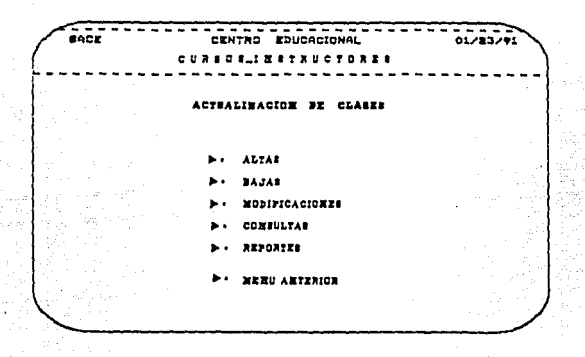

Para seleccionar una opción, se usan las teclas de tabulador  $(--)$ , <-- ) y presione la tecla XMIT.

Para salir del módulo, posicione el cursor en la opción MENU<br>ANTERIOR, y presione la tecla de XMIT.

A continuación se describen cada una de las opciones del menú.

Cualquiera de las opciones, involucra el manejo de 1m siquiente información:

Descripción de los Datos en Pantalla

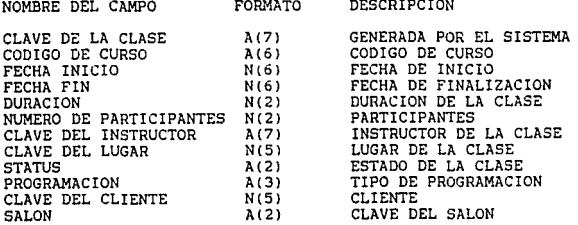

### **1.1.1 ALTA DE CLASES**

Al selecionar esta opción aparecerá la siguiente pantalla:

ance: CENTRO EDUCACIONAL  $01/83/91$ **CURBOIL'SSTRUCTORES** ALTA DE CLABER CLAUR DE LA CLASE COBIGO BE CURBO O SURACIOE {.  $\mathbf{r}$ FECEA INICIO <-> FECKA FIX CLAUK BEL LUGAR (\*  $>$  STATUS  $(1, 3)$ PROGRAMACION <- $\lambda$ CLAUE BEL IMSTRUCTOR I- $\mathbf{I}$ CLAUS BEL CLIENTS I.  $\mathbf{r}$ **HUMERO DE PARTICIPANTES (+** 3 **EDIAS** ŀ. ì ī. ī MMIT 34 MENU ANTENION >+

Proporcione los siguientes datos: La clave del curso. la clave del instructor, la clave del lugar, el status de la clase, la programación del cliente, la fecha de inicio (en formato AAMMDD), el número de participantes y la duración<br>solamente si es distinta a la establecida en el catálogo de cursos.

5

of the plan of contract government of

Manual da usuario

### MENU ANTERIOR

Cancela la opción y regresa al menú anterior.

#### **YMTT**

Realiza las siguientes validaciones:

Los campos de instructor y cliente pueden estar vacios.

Se verifica que los datos proporcionados se encuentren en sus<br>respectivos archivos, en caso contrario se desplegará el siguiente mensaje, donde <ERROR> indica el dato incorrecto:

< <ERROR> INCORRECTO . . . F1 PARA CONTINUAR>

 $\varphi$  and  $\psi$  with

v se desplegará la pantalla de altas de nuevo.

Una vez que se ha capturado toda la información, se toma la duración del archivo de CURSOS y tomando en cuenta e1. contenido del archivo de DIAS-INHABILES se calcula la fecha de finalización del curso y se despliegan los datos que se darán<br>de alta, la pantalla de despliegue es la siguiente:

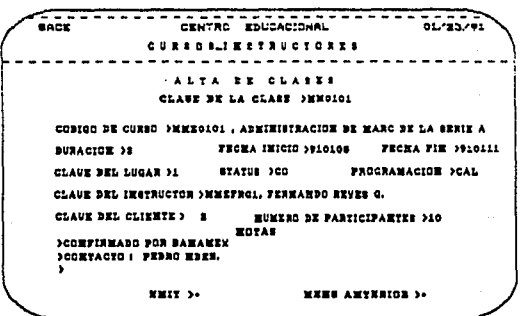

#### **MRNU ANTRRIOR**

Cancela la alta y regresa al menú anterior.

### XMIT

. . . . . .

Ejecuta la alta de los datos desplegados.

#### **BAJAS DE CLASES**  $1.1.2$

Al seleccionar esta opción aparecerá la siguiente pantalla:

an F CENTRO EDUCACIONAL  $0.79770$  $0.024$  $18177$ t:  $0.70.2.7.4$  $^{\circ}$ CLAUE BE LA CLASE  $\overline{\mathbf{z}}$ NMIT<sub>3</sub>. XXXV ANTERION >-

### MENU ANTERIOR

Cancela la baja y regresa al menú anterior.

**ZMIT** 

Valida que exista la clave en el archivo de clases y muestra los datos de la clase a dar de baja.

Si la clave no es válida desplegará el siguiente mensaje:

<LA CLAVE NO ES VALIDA... F1 PARA CONTINUAR>

pantalla de despliegue es igual a la de redespliegue de La altas de clases.

# MENU ANTERIOR

Cancela la baja y despliega la primera pantalla de bajas de clases.

# **XXIT**

Ejecuta la baja borrando los datos del archivo.

**t\mual de usuario** 

# 1.1,3 MODIFICACIONES DE CLASES

**A1 seleccionar esta opción aparecerá la siguiente pantalla:** 

**BACK CALL AND SHOP SHOP SIDE SIDE ACCORD** ns 200 **C U** • ' **D 1-1 B 1** *t* **• U :** *t* **D JI 1 1 •a•JJ'ECACIDK •E CLAl•I CLA.Ul 111 LA. CLAll Ct x•n>• •••I A.at•HDW** >•

### MBNU ANTERIOR

**Cancela la opción y regresa al menú principal.** 

# XMIT

**Valida que la clase exista en el cajón de clases, si no ea**  válida despliega el siguiente mensaje:

<LA CLAVE NO ES VALIDA... F1 PARA REINICIAR>

Si la clave de la clasa es válida despliega la siguiente pantalla:

 $\mathbf{B}$ 

Apéndice B

g. a la marca del caso

 $\sim 100$ 

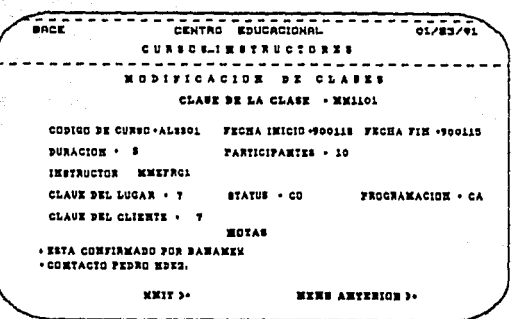

Captura los nuevos datos validándolos en sus respectivos archivos.

# MENU ANTERIOR

Cancela las modificaciones y regresa a la primera pantalla de modificaciones.

### XMIT

Escribe las modificaciones en sus respectivos archivos y regresa a la primera pantalla de modificaciones.

Hanual de usuario

### 1.1.4 CONSULTAS DE CLASES

Al selecionar esta opción aparecerá la siquiente pantalla:

5ACE CENTRO EDUCACIONAL 612332 CURBO BLI ESTRUCTORES **COMBULTAS DE CLARES** CLASE BE LA CLASE I. , CODICO DE CURSO (+ ä, FECHA INICIO I. 1 FECRA FIN 1. п. **BURACION** PARTICIPANTES Iı **INSTRUCTOR IN** CLAUE BEL LUGAR (. <sup>1</sup> STATUS IN  $\mathbf{I}$ PROGRAMACICH I- $\mathbf{I}$ CLAUS DEL CLIENTE I. x **NOTAS** MMIT 34 **WENG ARTERING SC** 

Captura las características de la clave a consultar.

#### MENU ANTERIOR

Cancela la opción de consultas y regresa al menú anterior.

XMIT

Se despliegan los datos de acuerdo a las características de consulta:

Se busca en el rango comprendido entre el mes y el año de las fechas de inicio y final, si se omite la primera se busca<br>desde el inicio del sistema y si se omite la segunda se busca hasta la última clase y despliega cada una de las clases obtenidas.

## MENU ANTERIOR

Suspende la consulta de clases y regresa al menu principal.

XMTT<sub>1</sub>

Continua con la siguiente clase a consultar.

# Apéndice B

11

La pantalla de despliegue es igual a la de depliegue de datos **en las modificaciones.** 

# 1.1.5 REPORTE DE CLASES

Pase al punto 1.3.3.

Manual de usuarlo

# 1,2 CATALOGOS

Al seleccionar esta opción, aparecerá el siguiente menú, en donde se encuentran los catálogos manejados en el módulo:

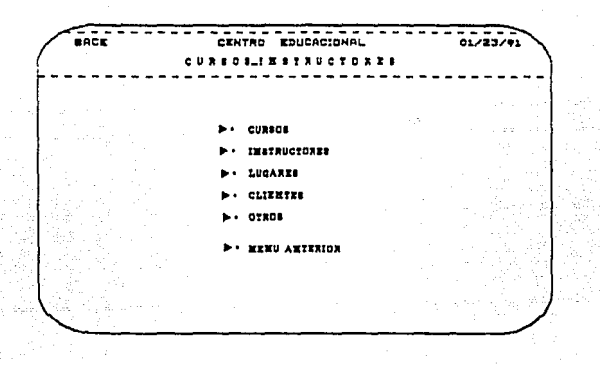

Para seleccionar una opción, se usan las teclas de tabulador ( --> , <-- ) *<sup>y</sup>*presione la tecla XMIT.

Para salir del módulo, posicione el cursor en la opción MENO ANTERIOR, *y* presione la tecla de XMIT.

A continuación se describen cada uno de los catálogos del menú.

المسيدانين ш'n, ช้างเมืองแบ่เลย เล

Ä. 1월 20일<br>음료 -19 atan dia 1

IQ. 일. Ŋ.

at i

# 1.2.1 CATALOGO DE CURSOS

-145

Al seleccionar esta opción, aparecerá el siquiente menú:

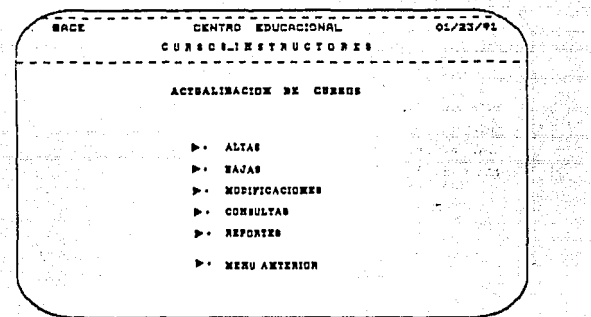

Cualquiera de las opciones, involucra el manejo de la siguiente información:

Descripción de los Datos en Pantalla.

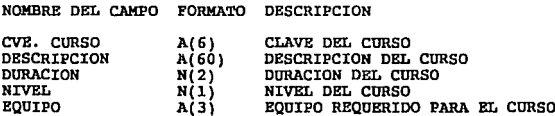

Manual de usuario

 $\mathbf{r}$ 

## ALTAS DE CURSOS

 $\mathcal{L}_{\text{max}}$  and  $\mathcal{L}_{\text{max}}$  and  $\mathcal{L}_{\text{max}}$  are the set of the  $\mathcal{L}_{\text{max}}$ 

Al seleccionar esta opción aparecerá la siguiente pantalla:

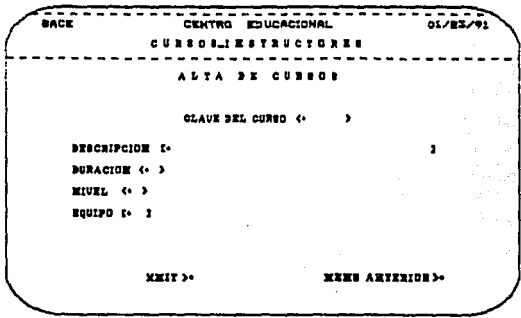

والمتبرة تمامي

Proporcione los siguientes datos: CVE. CURSO, DESCRIPCION, DURACION, NIVEL Y ÉQUIPO.

#### **MENU ANTERIOR**

Cancela la opción y regresa al menú 1.2.1.

# **XMIT**

Realiza las siguientes validaciones:

Si la clave del curso ya se encuentra en la base de datos, aparecer el mensaje:

# LA CLAVE YA EXISTE... FI PARA REINICIAR

En el caso de que la duración sea igual a cero o a un campo nulo, aparecerá el mensaje.

**Ap6ndfce 8** 

### LA DURACION NO ES VALIDA... F1 PARA REINICIAR

**Cuando el nivel no se encuentra dado de alta en la base de datos, aparecerá el mensaje:** 

EL NIVEL NO EXISTE 'EN EL RID DE PRECIOS ••• Pl PARA REINICIAR

Si la clave del equipo se deja en blanco, el sistema le asignará<br>automáticamente la clave SE (Sin equipo) *y si* la clave tecleada<br>no existe en la base de datos, aparecerá el mensaje:

EL EQUIPO NO EXISTE EN EL RID DE TIPOS... PI PARA REINICIAR

**De lo contrario contamos con 2 opciones:** 

XMIT

Da de alta el registro y regresa al menú de altas.

MENO ANTERIOR

Cancela la opción y regresa al menú de altas.

BAJAS DE CURSOS

a)<br>Agos

**Al seleccionar esta opción aparecerá la siguiente pantalla:** 

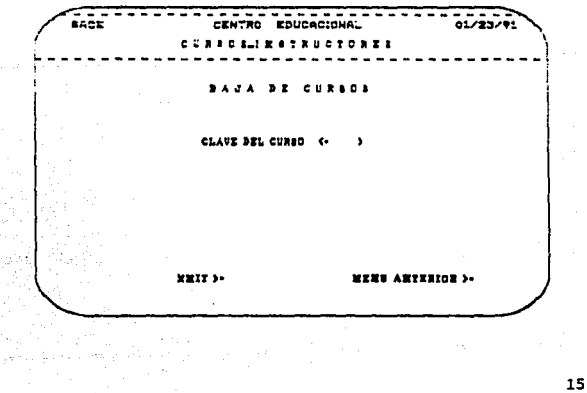

Kanua 1 de usuario

Proporcione el siguiente dato: CVE CURSO.

MENU ANTERIOR

Cancela la opción y regresa al menú 1.2.1

**XMTT** 

Aparecerán todos los datos asociados al curso.

Si la clave de curso correspondiente no se encuentra en la base de datos, aparecerá el mensaje:

LA CLAVE NO ES VALIDA.,. Fl PARA REINICIAR

**XMTT** 

Efectua la baja y regresa al menú de bajas.

MENU ANTERIOR

Cancela la opción y regresa al menú de bajas.

MODIFICACIONES DE CURSOS

La pantalla de captura es igual a la bajas; proporcione el siguiente dato: CVE CURSO.

MENU ANTERIOR

Cancela opción y regeresa al menú 1.2.1.

**XMIT** 

Si la clave del curso no se encuentra en la base de datos, aparecerá el mensaje:

LA CLAVE NO ES VALIDA... F1 PARA REINICIAR

Aparecerán todos los datos asociados al curso.

Modifique los datos incorrectos.

XMIT

Realiza las siguientes validaciones:

Si la clave del curso ya se encuentra en la base de datos, aparecerá el mensaje:

LA CLAVE YA EXISTE... Fl PARA REINICIAR

En el caso de que la duración sea igual a cero o a un campo nulo,

Anêndice B

17

aparecerá el mensaje.

LA DIRACTON NO RS VALIDA... F1 PARA REINICIAR

Cuando el nivel no se encuentra dado de alta en la base de datos, aparecerá el mensaje:

NIVEL NO EXISTE EN EL RID DE PRECIOS... F1 PARA RETNICIAR RT.

Si no se le da equipo se le asignará automáticamente la clave SE  $(Sin$  equipo)  $y$  si la clave tecleada no existe en la base de datos, aparecerá el mensaje:

EL EOUIPO NO EXISTE EN EL RID DE TIPOS... F1 PARA REINICIAR

De lo contrario realizará la modificación deseada, en la base de datos. Regresa al menú de modificaciones.

MENII ANTERTOR

Cancela la opción y regresa al menú de modificaciones.

CONSULTAS DE CURSOS

Al seleccionar esta opción aparecerá la siguiente pantalla:

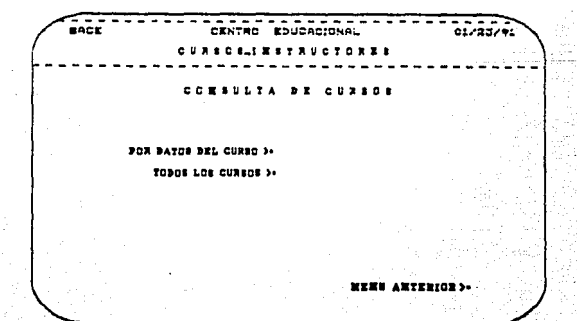

MENO ANTERIOR

se cancela la opción *y* regresa al menú 1.2.1.

POR CATOS DEL CURSO

Se presenta una pantalla en donde se pueden hacer consultas por clave de curso, descripción, duración, nivel *y* equipo o cualquier combinación de ellos, la pantalla es la siguiente:

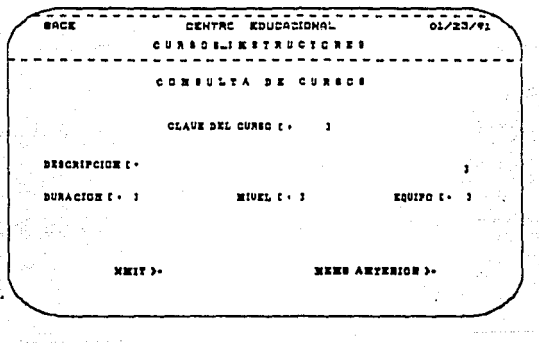

### **MENU ANTERIOR**

Cancela la consulta *y* regresa al menú 1.2.1.

ZMIT

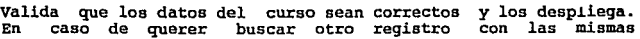

características debemos de transmitir (XMIT) otra vez.

Además aparecerá el precio del curso calculado en pesos y dólares.

En caso de que la combinación de campos por la cual se desea hacer la consulta no exista en la base de datos aparecerá el mensaje:

LA CLAVE ES INVALIDA O YA NO EXISTEN MAS REGISTROS CON ESAS CARACTBRISTICAS.,,, .OPRIMA Pl PARA CONTINUAR

#### TODOS LOS CURSOS

Se presentan los datos de todos los cursos existentes en la base de datos, presentándolos de manera ordenada (por clave de curso).

AdemAs aparecerá el precio del curso calculado en pesos y dólares.

Mientras existan más registros se desplegará el mensaje<br>siguiente:

#### OPRIMA Pl PARA CONTINUAR

Cuando ya no existan más registros se desplegará el mensaje siguiente:

ESTE ES EL llLTIMO REGISTRO, , , OPRIMA Pl PARA REGRESAR A CONSULTAS

#### **MENU ANTERIOR**

Cancela la consulta *y* regresa al menú de consultas.

### IMPRESION DE CURSOS

Se presentan los datos de todos los cursos dados de alta a la<br>fecha. Este despliegue lo hace en pantalla. Aparecerá un mensaje<br>como el siguiente: fecha. Este despliegue lo hace en pantalla. Aparecerá un mensaje

#### Pl PARA CONTINUAR

Para navegar dentro del reporte se debe de teclear L en home y transmitir.

Después de presionar Fl aparecerán las siguiente opciones:

NO IMPRIMIR

Cancela la opción *y* regresa al menu 1.2.1.

Hanual de usuarto

# IMPRIMIR ESTACION

Por default despliega el numero de la estación en la que nos encontramos trabajando, en caso de que se desee enviar el reporte a otra estación, necesitamos conocer el numero de ésta para modificar el que apareció como defa

Al transmitir en el siguiente tabulador se enviará el reporte hacia la impresora esclava asociada a la estación.

IMPRIMIR SITE

Se imprimirá en el site( o data center) el reporte que se<br>desplegará en pantalla.

El sistema avisa cuando ya mandó el reporte a impresora con el siguiente mensa je:

REPORTE DE CURSOS EN IMPRESION

Apéndice B

# 1.2.2 INSTRUCTORES

Al seleccionar esta opción aparecerá el siguiente menú:

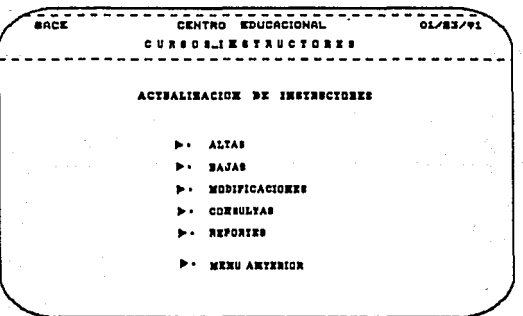

Cualquiera de las opciones, involucra el manejo de la siguiente<br>información:

Descripción de los Datos en Pantalla

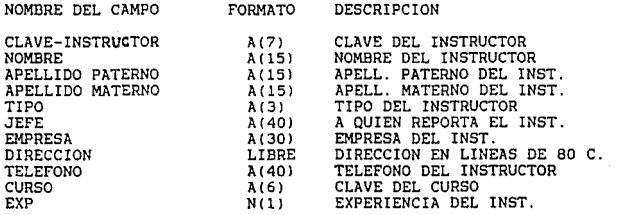

21 complete surHanual de usuar-lo

# ALTAS DE INSTRUCTORES

Al seleccionar esta opción aparecerá la siguiente pantalla:

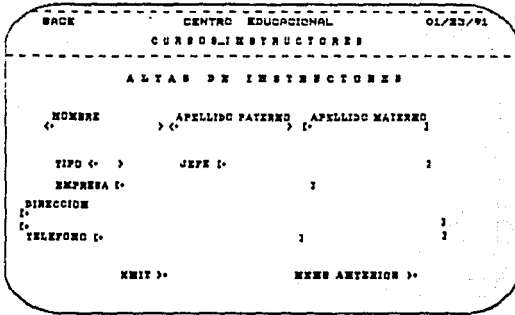

Proporcione los siguientes datos: nombre del instructor, apellido pertenece, dirección con dos líneas disponibles y teléfono.

### MBNU ANTERIOR

Cancela la opción *y* regresa al menú 1.2.2 •

XMIT

Realiza las siguientes validaciones:

Los campos de nombre y apellido paterno' no deben estar vacíos, porque forman parte de la clave, si es así regresar a la pantalla de captura *y* no se efectuará la alta.

Si el campo de apellido materno esta vacío inserta un espacio en blanco en la clave del instructor.

El tipo del instructor debe estar contenido en el catálogo de tipo-instructor, si ·no es válido no se efectuará la al ta *<sup>y</sup>*aparecerá el siguiente mensaje:

### <TIPO DE INSTRUCTOR NO VALIDO...F1 PARA CONTINUAR>

Si las validaciones son correctas se efectúa la alta,<br>desplegándose la siguiente pantalla para capturar los cursos<br>asignados al instructor:

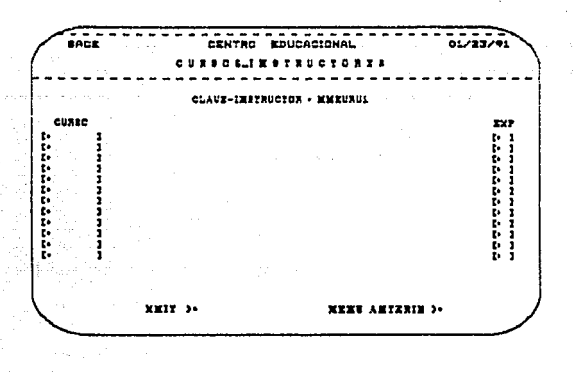

En esta pantalla se despliega la clave del instructor y se<br>proporcionan 12 renglones para capturar las claves de los cursos<br>y la experiencia asociada en cada curso al instructor.

#### MENO ANTERIOR

No se le asignan cursos al instructor y se regresa a la pantalla de captura para altas y el instructor anterior es dado de alta<br>sin cursos asociados a él.

#### XMIT

Se redespliegan los cursos con su descripción asociada, y se valida que la clave de los cursos sean válidos así como la experiencia, si no lo son desplegará un mensaje y no se Ksnual de usuario

efectuará la alta, volviendo a desplegar la pantalla de captura. Los mensajes de error que se desplegarán son:

<CURSO NO VALIDO. • • E'l PARA CONTINUAR>

<EXPERIENCIA NO VALIDA... Fl PARA CONTINUAR>

La pantalla, si los datos son correctos, es la siguiente:

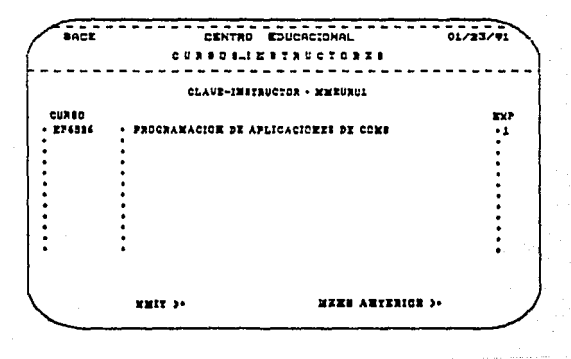

### MENU ANTERIOR

No se dan de alta los curaos *y* regresará la pantalla de captura.

# **XMIT**

se dan de alta los cursos y se despliega de nuevo la pantalla dé captura de cursos para instructores que pueden impartir más de 12, la alta de estos cursos es igual a la anterior así como opción de salir.

### BAJAS DE INSTRUCTORES

Al seleccionar esta opción aparecerá la siguiente pantalla:

---CENTRE EDJORCIONAL 85.799.765 cuas estas segueiros de CLAUX O  $\ddot{\phantom{0}}$ **MM17-3+** MENI ANTENION SO

Proporcione la clave del instructor.

MENU ANTERIOR

Cancela la opción y regresa al menú 1.2.2.

## XMIT

Aparecerán desplegados en una pantalla los datos asociados al instructor, si la clave del instructor es inválida se desplegará el siguiente mensaje:

### <LA CLAVE NO ES VALIDA...F1 PARA CONTINUAR>

Ya desplegados los datos se EJECUTAN para dar la baja, con la opción de MENU ANTERIOR se cancela la baja y regresa a la pantalla anterior.

La pantalla de desplieque es iqual a la de ALTA DE INSTRUCTORES.

## MODIFICACIONES DE INSTRUCTORES

Al seleccionar esta opción aparecerá la siguiente pantalla:

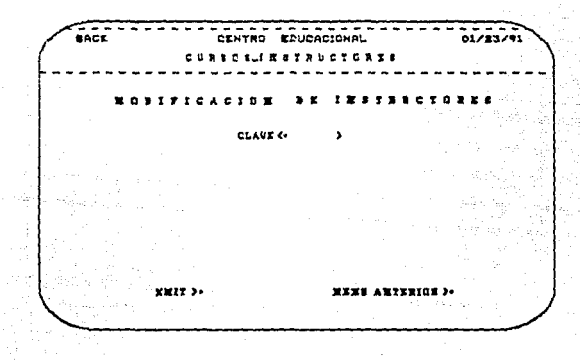

modificaciones se podrán hacer a través de La la clave del instructor, ésta clave se validará, proporcione la clave del instructor.

### MENU ANTERIOR

Cancela la opción y regresa al menú anterior.

# XMIT

Se valida la clave, si es correcta se desplegará otra pantalla en donde se presentan las opciones con que cuenta la opción de modificación de instructores.

Apéndice R

### La pantalla es la siguiente:

55. **CENTPO** EDUCACIONAL  $0.783791$ CURSCALIMATROCTORES 64  $......$  $\bullet$ ٠  $\cdot$ MUDIFICAN LOS BATOS DEL IMETRUCTON MODIFICAR LOS CURSOS ( **SERAS > BAJAS >** causing ve **MENT AMIENIOS >-**

MODIFICAR LOS DATOS DEL INSTRUCTOR

### MENU ANTERIOR

Se cancela la opción y se regresa al menú anterior.

# XMIT

La pantalla de captura es igual a la de altas de instructores se pueden modificar, la clave, el nombre, el apellido paterno y el apellido materno, por formar parte de la clave.

Se capturan los datos modificados y se valida el tipo de instructor, si es válido se graban las modificaciones y regresa al menú de opciones.

### MODIFICAR LOS CURSOS

Aquí se presentan las siguientes opciones:

#### Hanual de usuario

ALTAS. Se le dan de alta cursos a un instructor, validando la clave del curso *y* la experiencia en el mismo del instructor.

BAJAS. La baja'se realiza a través de la clave del curso asignado al instructor, validando la clave del curso.

CAMBIOS. Los cambios se dan a través de la clave del curso y es<br>posible modificar la experiencia del instructor en el curso<br>desplegado, validando la experiencia.

Las opciones anteriores cuentan con:

### XMIT

28

Se ejecuta la opción en el curso asociado al instructor.

MENU ANTERIOR

se cancela la opción *y* se regresa a la pantalla anterior.

### CONSULTAS DE INSTRUCTORES

Al seleccionar ésta opción aparecerá la siguiente pantalla:

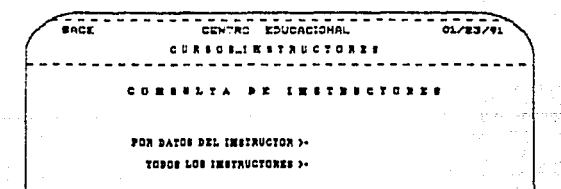

**EEES ARTERIOR >•** 

MENU ANTBRIOR

Cancela la consulta y regresa al menú anterior.

### POR DATOS DEL INSTRUCTOR

se presenta una pantalla en donde se pueden hacer consultas por<br>clave, nombre, apellido paterno y apellido materno, o<br>cualquier combinación de ellos, la pantalla es la siguiente:

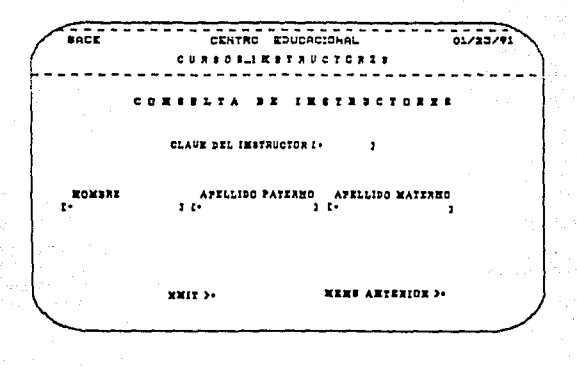

#### **MENU ANTERIOR**

Cancela la consulta *y* regresa al menú de actualización de instructores •

#### **XMIT**

Valida que los datos del instructor sean correctos y los<br>despliega. En esa pantalla se presenta la opción de consultar cursos, en asociados al consultas de los datos del instructor sean correctos y los<br>En esa pantalla se presenta la opción de consultar<br>donde se despliega una pantalla con los c<del>u</del>xsos asociados al instructor y la opción de salir para continuar las consultas de instructores.

La pantalla de despliegue es igual a la de altas de instructores.

Andrice F

# TODOS LOS INSTRUCTORES

Se presentan los datos de todos los instructores manejados en el<br>módulo, empezando por el primero, ordenados alfabéticamente, con<br>las opciones de:

### CONTINUAR CONSULTAS

Se despliegan los datos del siguiente instructor.

La pantalla de despliegue es igual a la de altas de instructores.

#### MENU ANTERIOR

Se cancelan las consultas de todos los instructores *y* regresa al menú de consultas.

## IMPRESION DE INSTRUCTORES

Se presentan los datos de todos los instructores dados de alta a<br>la fecha. Este despliegue lo hace en pantalla. Aparece un<br>mensaje como el siguiente:

Para navegar dentro del reporte se debe de teclear L en home *y* transmitir.

después de presionar Fl aparecerán las siguiente opciones:

### NO IMPRIMIR

Cancela la opción y regresa al menú 1.2.2.

#### IMPRIMIR ESTACION

Por default despliega el número de la estación en la que nos<br>encontramos trabajando, en caso de que se desee enviar el<br>reporte a otra estación, necesitamos conocer el número de ésta para moaificar el que apareció como default.

Al transmitir en el siguiente tabulador se enviará el reporte<br>hacia la impresora esclava asociada a la estación.

#### IMPRIMIR SITE

Se imprimirá en el site( o data center) el reporte que se desplegará en pantalla.

31

El sistema avisa cuando ya mandó el reporte a impresora con el siguiente mensaje:

REPORTE OE INSTRUCTORES EN IMPRESION

Manual de usuario

State:

or Japan

# 1.2.3 CATALOGO DE LUGARES

Al seleccionar esta opción, aparecerá el siguiente menú:

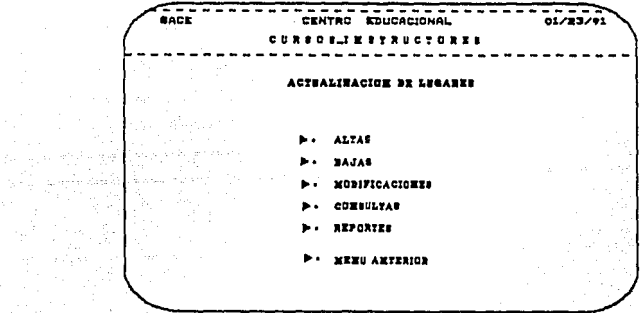

Cualquiera de las opciones, involucra el manejo de  $1a$ siguiente información:

# Descripción de los Datos en Pantalla

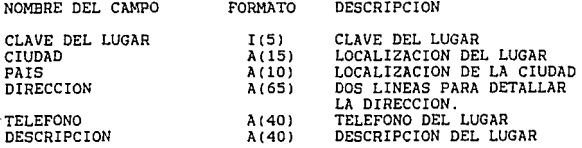

Anéndice B

# ALTAS DE LUGARES

eary CENTRO **Kalicecickel** 01/33/91 . . **. . . .** . **. . .** . . . .... .... CLAUS BEL LUCAN > CIUDAB () x PAIS <ś **DESCRIPCION <-BIRECION** t.  $\overline{\mathbf{1}}$ t.  $\blacksquare$ TELEFORD (\* Î.  $x = 17$ XIXI AXIINICE)-

Proporcione los siguientes datos: CIUDAD, PAIS, DIRECCION, TELEFONO (formato libre) y DESCRIPCION. La clave del lugar se

genera automáticamte.

MENU ANTERIOR

Cancela la opción y regresa al menu 1.2.3.

XMIT

Valida que la ciudad, país y descripción no se dejen en blanco.

Da de alta el registro y regresa al menú de altas de cursos.

Hanu41 de usuarlo

BAJAS DE LUGARES

 $\sqrt{R_{R} \epsilon_{\rm E} \left(1-\frac{1}{2}\right)}$  . Critics  $\epsilon_{\rm E}$  is detected by  $\epsilon_{\rm E}$ e u a e e a 1 x e : a u e : e a z z ~~-----------------~---------~--~--~-~-¡ 1 . J. LUCAXII CLAUF NEL LUCAN G- V x:nt >• :n::n AllUJ.%01 >•

1

Proporcione el siguiente dato: CVE LUGAR.

MENU ANTERIOR

Cancela la opción y regresa al menú 1.2.3.

**XMIT** 

Aparecerán todos los datos asociados al lugar.

Si la clave de lugar correspondiente no se encuentra en ia base de datos, aparecerá el mensaje:

LA CLAVE NO ES VALIDA... F1 PARA REINICIAR

XMIT

Efectúa la baja y regresa al menú de bajas.

MENO ANTERIOR

Cancela la opción *y* regresa al menú de bajas.

# MODIFICACIONES DE LUGARES

La pantalla de captura es igual a la de bajas, proporcione el siguiente dato: CVE LUGAR.

35

### MENU ANTERIOR

**Cancela opción y regresa al mend 1.2.3.** 

XMIT

**Si la clave del lugar no se encuentra en la base de datos, aparecerá el mensaje:** 

LA CLAVE NO ES VALIDA... F1 PARA REINICIAR

ZN.

**Aparecerán todos los datos asociados al lugar.** 

**Modifique los datos incorrectos (con excepción de la clave del**  lugar).

**XMTT** 

valida que la ciudad, pais y descripción no se dejen en **blanco.** 

**Realizará la modificación deseada, en la base de datos.** 

**Regresa al mend de modificaciones.** 

MENU ANTERIOR

cancela la opción y regresa al menú 1.2.3.

# CONSULTAS DE LUCARES

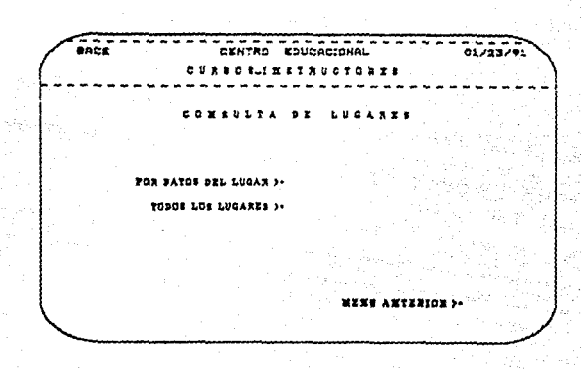

### **MENU ANTERIOR**

Se cancela la opción y regresa al menú 1.2.3.

### POR DATOS DEL LUGAR

Se presenta una pantalla en donde se pueden hacer consultas<br>por clave de lugar, ciudad, país, dirección, teléfono y<br>descripción o cualquier combinación de ellos, la pantalla es la siguiente:

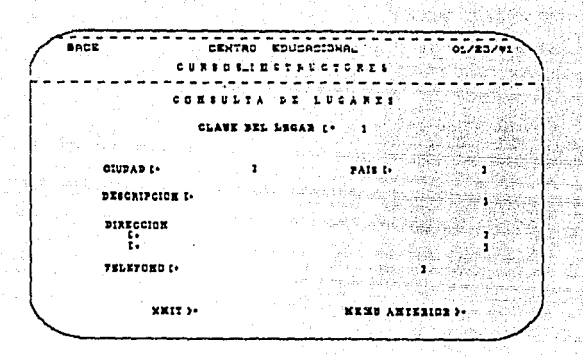

#### MENU ANTERIOR

Cancela la consulta y regresa al menú 1.2.3.

#### XMlT

Valida que los datos del lugar sean correctos y los despliega.<br>En caso de querer buscar otro registro con las mismas<br>características debemos de transmitir (XMIT) otra vez.

En caso de que la combinación de campos por la cual se desea hacer la consulta no exista en la base de datos se regresara al menú de consultas.

### TODOS LOS LUGARES

Se presentan los datos de todos los lugares existentes en la base de datos, presentándolos de manera ordenada (por clave de lugares) uno por uno.

#### XHIT

Despliega el siguiente registro.

Cuando ya no existan más registros se desplegará el mensaje siguiente:

ESTE ES EL ULTIMO REGISTRO ••• OPRIMA Fl PARA REGRESAR A CONSULTAS

MENO ANTERIOR

Apéndice B

Hanuat de usuario

Cancela la consulta *y* regresa al mend 1.2.3.

IMPRESION DE LUGARES

Despliega el siguiente mensaje:

#### RBPORTB BN PROCESO PAVOR DB BSPBRAR

Se presentan los datos de todos las Lugares dados de alta a la<br>fecha. Este despliegue lo hace en pantalla. Aparecerá un<br>mensaje como el siguiente:

#### Pl PARA CONTINUAR

Para navegar dentro del reporte se debe de teclear L en home y<br>transmitr.

Después de presionar Fl aparecerán las siguiente opciones:

NO IMPRIMIR

Cancela la opción *y* regresa al menú 1.2.3.

#### IMPRIMIR BSTACION

Por default despliega el numero de la estación en la que nos<br>encontramos trabajando, en caso de que se desee enviar el<br>reporte a otra estación, necesitamos conocer el número de ésta<br>para modificar el que apareció como defa

Al transmitir en el siguiente tabulador se enviará el reporte hacia la impresora esclava asociada a la estación.

#### IMPRIMIR SITE

Se imprimirá en el site( o data center) el reporte que se desplegará en la pantalla.

El sistema avisa cuando ya mandó el reporte a impresora con el siguiente mensaje:

RBPORTB DB LUGARES BN IHPRBSION
Apéndice B

# 1.2.4 CATALOGO DE CLIENTES

Al seleccionar esta opción, aparecerá el siguiente menú:

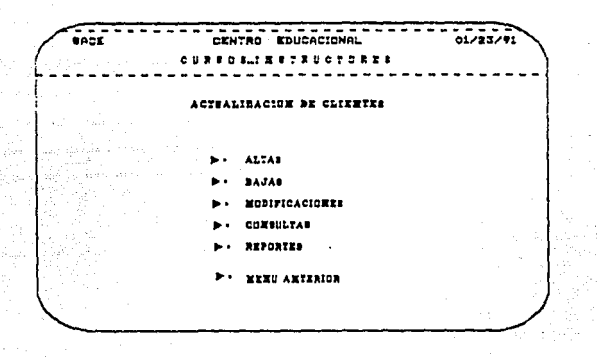

Cualquiera de las opciones, involucra el manejo<br>siguiente información: de la

Descripción de los Datos de la Pantalla

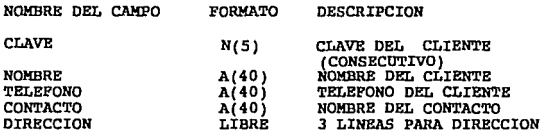

#### ALTAS DE CLIENTES

Al seleccionar esta opción aparecerá la siguiente pantalla:

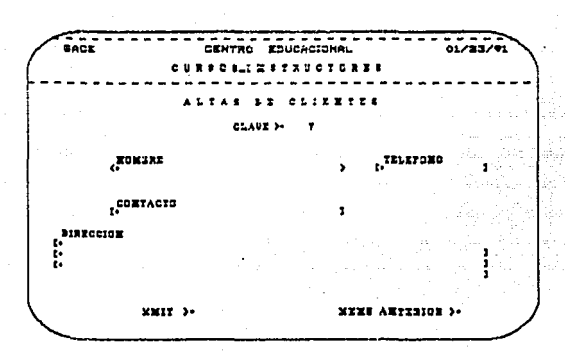

Proporcione los siguientes datos: **NOMBRE DEL** CLIENTE. TELEFONO, CONTACTO Y DIRECCION.

### **MENU ANTERIOR**

Cancela la opción y regresa al menú 1.2.4.

XMIT

Realiza las siguientes validaciones:

El nombre del cliente no puede estar vacío, si es así no se realizará la alta y desplegará la pantalla de altas.

La clave del cliente es un número consecutivo, generado automáticamente en cada alta.

40

BAJAS DE CLIENTES

Al seleccionar esta opción aparecerá la siguiente pantalla:

 $\sim$ CENTRO EDUCACIONAL e. **CURSES\_INSTRUCT**  $B - T$ AMERICAN SA  $- - -$ 

La baja se realiza través de  $1a$ clave  $de1$ cliente.  $\mathbf{a}$ proporciónela.

**MENU ANTERIOR** 

Cancela la opción y regresa al menú 1.2.4.

XMIT

Aparecerá una pantalla con todos los datos asociados al cliente, la pantalla es similar a la de altas.

Si la clave del cliente no se encuentra en la base de datos, aparecerá el mensaje:

<LA CLAVE NO ES VALIDA... F1 PARA REINICIAR>

41

Anéndice B

Si la clave sí es válida, en la pantalla de despliegue:

**XMIT** 

Ejecuta la baja, y regresa a la pantalla de bajas, para<br>realizar más bajas si así lo requiere.

MENU ANTERIOR

Regresa a la pantalla de baja de clientes.

#### MODIFICACION DE CLIENTES

Las modificaciones a clientes se hacen a través de la clave y la pantalla de captura es igual a la de la primera de baja de clientes; proporcione la CLAVE del cliente.

#### MENU ANTERIOR

Cancela la opción y regresa al menú 1.2.4.

#### XMIT

a Turkiya<br>Matukiya

Se presentan los datos del cliente a modificar y puede hacer las modificaciones, la pantalla es la siguiente:

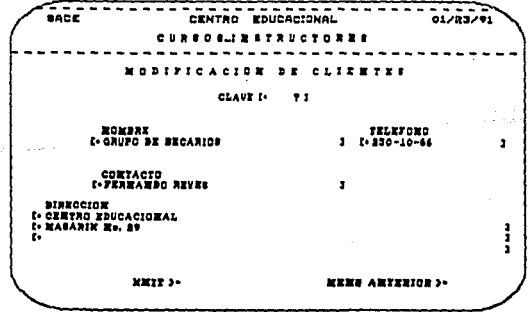

Si la clave del cliente no existe en el archivo de clientes se desplegará el siguiente mensaje:

<t.a CLAVE NO ES VALIDA... FI PARA CONTINUAR>

Apéndice 8

XMIT

Se escriben las modificaciones en el archivo de clientes y regresa a la primera pantalla de captura.

MENU ANTERIOR

Se cancelan las modificaciones hechas y regresa a la pantalla  $1.2.4.$ 

#### CONSULTAS DE CLIRNTES

Al seleccionar esta opción aparecerá la siquiente pantalla:

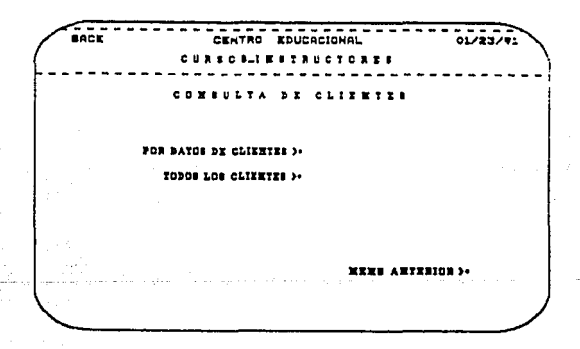

#### **MENU ANTERIOR**

Se cancela opción y regresa al menú 1.2.4.

### POR DATOS DE LOS CLIENTES

Se presenta una pantalla en donde se pueden hacer consultas por clave de cliente, nombre, teléfono y contacto  $\bullet$ cualquier combinación de ellos, la pantalla es la siguiente:

K&nua1 de usuarlo

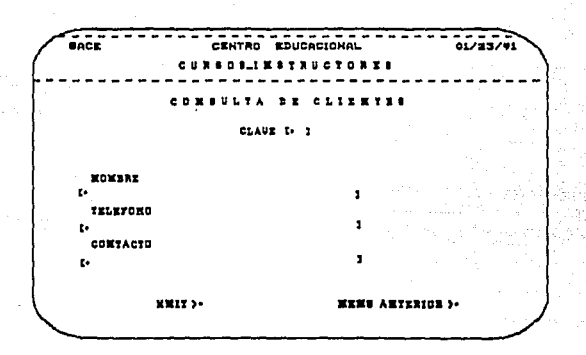

### **MENU ANTERIOR**

Cancela la consulta y regresa a la primera pantalla de consultas.

#### XMIT

Valida que los datos del cliente sean correctos y los<br>despliega. En caso de querer buscar otro registro con las<br>mismas características damos XMIT otra vez, MENU ANTERIOR regresa a la primera pantalla de consultas.

En caso de que la combinación de campos por la cual se desea<br>hacer la consulta no existe en la base de datos no desplegar<br>nada y regresar a la segunda pantalla de consultas para poder<br>realizar de nuevo otra consulta por ca

### TODOS LOS CLIENTES

Se presentan los datos de todos los clientes existentes en la Se presentan los datos de todos los clientes existentes en la<br>base de datos comenzando con el primero, ordenados por la<br>clave del cliente.

### XMIT

Continua con las consultas de clientes, presentando los datos del siguiente.

Cuando se han consultado todos los clientes, se desplegará el siguiente mensaje:

<ULTIMO Rl!GISTRO.,. OPRIMA Fl PARA REGRESAR A CONSULTAS>

45

#### MENU ANTERIOR

Cancela las consultas *y* regresa a la primera pantalla de consultas. Todas las pantallas de despliegue son iguales a 1a de alta de clientes.

### DIPRESION DB CLIBNTBS

Se presentan los datos de todos las clientes dados de alta a<br>la fecha. Este despliegue lo hace en pantalla. Aparecerá un<br>mensaje como el siguiente:

### l'l PARA CONTINUAR

Para navegar dentro del reporte se debe de teclear L en home y transmitr. Después de presionar Fl aparecerán las siguiente opciones:

NO DIPRIMIR

Cancela la opción y regresa al menu 1.2.4.

#### IMPRIMIR ESTACION

Por default despliega el numero de la estación en la que <del>n</del>os<br>encontramos trabajando, en caso de que se desee enviar el reporte a otra estación, necesitamos conocer el número de esta para modificar el que apareció como default.

Al transmitir en el siguiente tabulador se enviará el reporte hacia la impresora esclava asociada a la estación.

#### DIPRIMIR SITE

Se imprimirá en el site( o data center) el reporte que se<br>desplegará en pantalla.

El sistema avisa cuando ya mandó el reporte a impresora con el siguiente mensaje:

REPORTE DE CLIENTES EN IMPRESION

### 1.2.5 CATALOGO DE OTROS

Al seleccionar esta opción, aparecerá el siguiente menú,<br>donde se encuentran los catálogos de otros manejados en en el módulo.

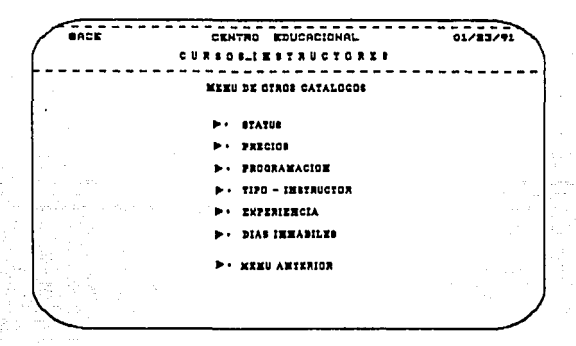

Para seleccionar una opción, se usan las teclas de tabulador (--> , <-- ) y presione la tecla XMIT.

Para salir del módulo, posicione el cursor en la opción MENU ANTERIOR, y presione la tecla XMIT.

A continuación se describen cada uno de los catálogos del  $ment.$ 

Anéndice B

# 1.2.5.1 CATALOGO DE STATUS

Al seleccionar esta opción, aparecerá el siguiente menú:

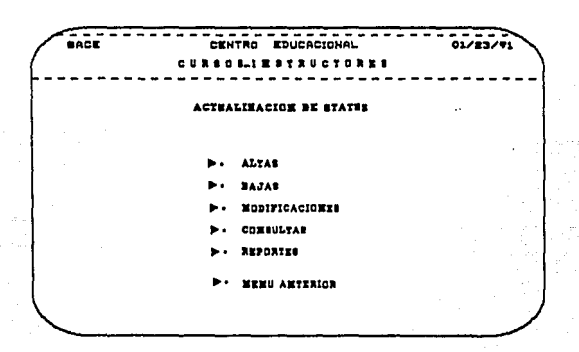

Cualquiera de las<br>siguiente información: opciones, involucra el manejo de  $1a$ 

Descripción de los Datos en Pantalla.

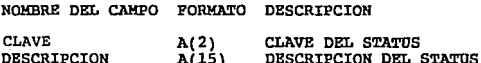

### **ALTAS DR STATUS**

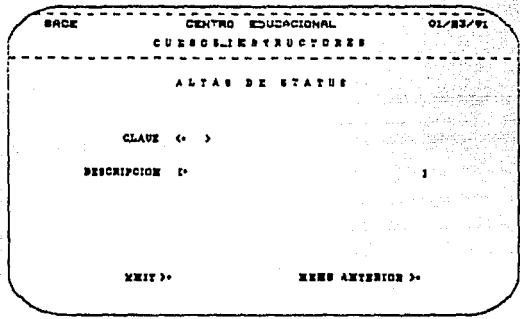

Proporcione los siquientes datos: CVE. STATUS Y DESCRIPCION.

MENU ANTERIOR

Cancela la opción y regresa al menú 1.2.5.1.

**XMIT** 

te, versione

Realiza las siguientes validaciones:

Si la clave del status está vacía aparecerá el mensaje:

LA CLAVE NO PUEDE ESTAR VACIA... F1 PARA REINICIAR

Si la clave del status ya se encuentra en la base de datos, aparecerá el mensaje:

LA CLAVE YA EXISTE... F1 PARA REINICIAR

and a company of the sign of the side of the state

#### MENU ANTERIOR

Cancela la opción y regresa al menú 1.2.5.1.

#### **XHIT**

Efectua la alta y regresa al menú de altas.

48

Anéndico i

01/23/1

### BAJAS DE STATUS

юť

Proporcione el siquiente dato: CVE STATUS.

**AUT** 

**HEIT** >

MENU ANTERIOR

Cancela la opción y regresa al menú 1.2.5.1.

XMIT

Aparecerá la descripción del status.

Si la clave del status correspondiente no se encuentra en la base de datos, aparecerá el mensaje:

ъā

. . . . . . . . . . .

LA CLAVE NO ES VALIDA... F1 PARA REINICIAR

XMIT

Efectua la baja y regresa al menú de bajas.

MENU ANTERIOR

Cancela la opción y regresa al menú 1.2.5.1.

### MODIFICACIONES DE STATUS

La pantalla de captura es igual a la de bajas¡ proporcione el siguiente dato: CVE STATUS.

MENU ANTERIOR

Cancela opción y regresa al menú 1.2.5.1.

**XMTT** 

Si la clave del status no se encuentra en la base de datos. apareceré el mensaje:

LA CLAVE NO ES VALIDA... F1 PARA REINICIAR

Aparecerá la descripción de la clave de status.

Modifique los datos incorrectos (solo permitirá cambiar la descripción del status).

XMIT

Realizará la modificación deseada, en la base de datos.

Regresa al menú de modificaciones.

MBNU ANTERIOR

Cancela la opción *y* regresa al menú 1.2.s.1.

**Anéndice B** 

#### CONSULTAS DE STATUS

.... **FRIDAMISM**  $01/83/91$ ERVYER CURSCALLESTRUCTORES COMBULTA DE STATUS **CLAUE SEACRIPCION** 22T ARCELADO CORTIBRADO řğ **CEPUTERO** PROPUERTO **OFRIMA F1 PANA CONTINUAL** 

Se presentan los datos de todos los status existentes en la base de datos, presentandolos de manera ordenada (por clave de y en una misma pantalla. Aparecerá el siguiente status) mensaje:

#### OPRIMA F1 PARA CONTINUAR

Regresa al menú 1.2.5.1.

IMPRESION DE STATUS

Manda la información de la consulta a impresora.

Aparecerá un mensaje como el siguiente:

### F1 PARA CONTINUAR

Para navegar dentro del reporte se debe de teclear L en home y transmitr.

Después de presionar Fl aparecerán las siguiente opciones: NO IMPRIMIR

Cancela la opción y regresa al menú 1.2.5.

Hanual de usuarto

### IMPRIMIR BSTACION

Por default despliega el número de la estación en la que nos encontramos trabajando, en caso de que se desee enviar el reporte a otra estación, necesitamos conocer el número de esta para modificar el que apareció como default.

Al transmitir en el siguiente tabulador se enviará el reporte hacia la impresora esclava asociada a la estación.

IMPRIMIR SITB

Se imprimirá en el site( o data center) el reporte que se desplegará en pantalla.

El sistema avisa cuando ya mando el reporte a impresora con el siguiente mensaje:

RBPORTB DB STATUS BN IMPRBSION

# 1.2.8.2 CATALOGO DE PRECIOS

Al seleccionar esta opción, aparecerá el siguiente menú:

.<br>Are  $0:71.701$ EDUCACIONAL CURSO 6\_IMSTRUCTORES ACTUALIMACIUM DE PERCIOS **ALIAS MODIFICACIONES CURSULTAS REFORIES** MENU ARTERIOR

Cualquiera de las<br>siguiente información: opciones, involucra manejo de la el

Descripción de los Datos en Pantalla.

NOMBRE DEL CAMPO FORMATO DESCRIPCION

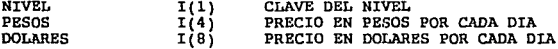

### ALTAS DE PRECIOS

**•ACE** ---------------------------------- **C&KTftC G\JCACICHAI.. ova:sl'•J. e u** *i* **<sup>1</sup>***e* •-' **11 1 T a u e t a 1 1 1**  A~tAI **•: PWECIDI KIVIL** <• > **PllOI C•**  л **IOLAHI t•**  ï  $x = 1$ **ss·t1 A•t••IDI** ,.

Proporcione los siguientes datos: NIVEL, PESOS Y DOLARES. MENU ANTERIOR

Cancela la opción y regresa al menú 1.2.5.2.

**XMIT** 

Realiza las siguientes validaciones:

**Si la clave del nivel está vacía aparecerá el mensaje:** 

EL NIVEL NO PUEDE ESTAR VACIO... F1 PARA REINICIAR

**Si el nivel ya se encuentra en la base de datos, aparecerá el mensaje:** 

RL NIVEL YA EXISTE... F1 PARA REINICIAR

HENU ANTERIOR

Cancela la opción y regresa al menú 1.2.5.2.

### XKIT

Bfectua la alta y regresa al menú de altas.

54

#### capitulo I

En términos generales, la dependencia funcional es; de que forma depende un campo con otro.

## DEPENDENCIA TRANSITIVA (DT)

Existe dependencia transitiva, cuando existe un atributo a parte de estar asociado con la llave, tiene una dependencia funcional compleja.

### DEPENDENCIA FUNCIONAL COMPLEJA (DFC)

Dependencia funcional compleja es cuando un atributo no depende de toda la llave.

#### DEPENDENCIA DE VALORES MULTIPLES (DVM)

Las dependencias funcionales descartan el que ciertas tuplas estén en una relación. Si  $A \rightarrow B$ , entonces no pueden tenerse dos tuplas con el mismo valor en A pero diferente valor en B. Las DEPENDENCIAS DE VALORES MULTIPLEB no prohiben la existencia de ciertas tuplas de una forma determinada. Por esta razón, las dependencias funcionales se conocen en ocasiones como dependencias "generadoras de

55

### **Kanua1 de usuario**

#### MODIFICACIONES DE PRECIOS

**La pantalla de captura es iqual a la de bajas; proporcione el**  siguiente dato: NIVEL.

MENU ANTERIOR

**cancela opción y regresa al menú 1.2.S.2.** 

XMIT

**Si el nivel no se encuentra en la base de datos, aparecerá el mensaje:** 

EL NIVEL NO ES VALIDO •• , Fl PARA REINICIAR

**Aparecerá la descripción del nivel.** 

Modifique los datos incorrectos (solo permitir cambiar el campo de pesos y el de dólares).

**XMIT** 

**Realizará la modificación deseada, en la base de datos.** 

**Regresa al menú de modificaciones.** 

MENU ANTERIOR

**cancela la opción y regresa al menú 1.2.5.2.** 

#### CONSULTAS DR PRECIOS

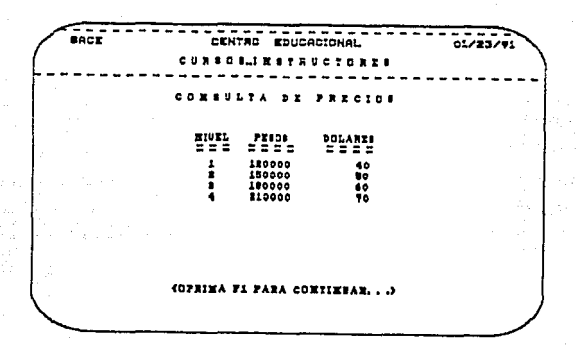

se presentan los datos de todos los precios existentes en la base de datos, presentandolos de manera ordenada (por nivel y en una misma pantalla. Aparecerá el siguiente mensaje:

OPRIMA F1 PARA CONTINUAR

Regresa al men6 1.2.s.2.

IMPRESION DB PRECIOS

Manda la información de las consultas a impresora.

Aparecerá un mensaje como el siguiente:

### Fl PARA CONTINUAR

Para navegar dentro del reporte se debe de teclear L en home y transmitr.

Después de presionar Fl aparecerán las siguiente opciones:

NO IMPRIMIR

cancela la opción y regresa al menú 1.2.S.

#### Manual de usuario

#### IMPRIMIR BSTACION

Por default despliega el numero de la estación en la que nos encontramos trabajando, en caso de que se desee enviar el reporte a otra estación, necesitamos conocer el número de esta para modificar el que apareció como default.

Al transmitir en el siguiente tabulador se enviará el reporte hacia la impresora esclava asociada a la estación.

## IMPRIMIR SITB

Se imprimlrá en el sita( o data center) el reporte que se desplegará en pantalla.

El sistema avisa cuando ya mando el reporte a impresora con el siguiente mensaje:

#### RBPORTB DB PRECIOS BN IMPRBSION

# 1.2.5.3 CATALOGO DE PROGRAMACION

Al seleccionar esta opción aparecerá el siguiente menú.

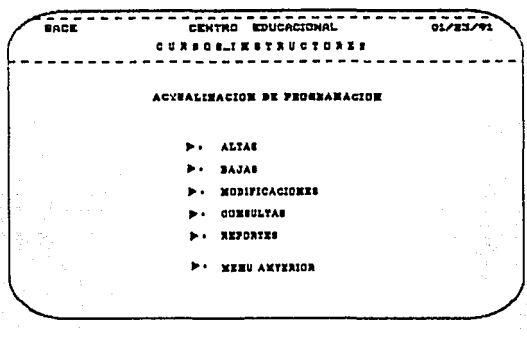

Cualquiera de las de<br>siguiente información: opciones, involucra el manejo de  $1a$ 

Descripción de los Datos en Pantalla.

NOMBRE DEL CAMPO FORMATO DESCRIPCION

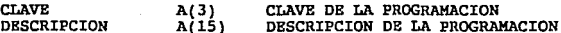

## atmas DR PROGRAMACION

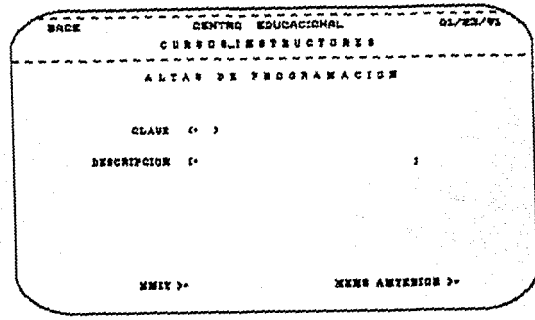

Proporcione los siguientes datos: CLAVE Y DESCRIPCION.

MENU ANTERIOR

Cancela la opción y regresa al menú 1.2.5.3.

#### **XMTT**

Realiza las siguientes validaciones:

Si la clave de la programación está vacía aparecerá el mensaje:

LA CLAVE NO PUEDE ESTAR VACIA... F1 PARA REINICIAR

Si la clave ya se encuentra en la base de datos, aparecerá el mensaje:

LA CLAVE YA EXISTE... F1 PARA REINICIAR

# MENU ANTERIOR

Cancela la opción y regresa al menú 1.2.5.3.

## XMIT

Efectua la alta y regresa al menú de altas.

60

61

### BAJAS DE PROGRAMACION

---CENTER **EDITOACTOMAL**  $^{\bullet}$  $1.1.1$ . . **. . . . . . . . . . . . . . . .** . *ROSSAWACINN* CLAUE (\* >  $x = 17$ **MINI ANTERIOR >-**

Proporcione el siguiente dato: CLAVE.

MENU ANTERIOR

Cancela la opción y regresa al menú 1.2.5.3.

XMIT

Aparecerá la descripción de la programación.

Si la clave no se encuentra en la base de datos, aparecerá el mensaje:

IA CLAVE NO ES VALIDA... F1 PARA REINICIAR

XMIT

Efectua la baja y regresa al menú de bajas.

**MENU ANTERIOR** 

Cancela la opción y regresa al menú de bajas.

**Manual de usuario** 

### MODIFICACIONES DE PROGRAMACION

La pantalla de captura es igual a la de bajas; proporcione el **siguiente dato: CLAVE.** 

MENU ANTERIOR

**Cancela opción** *y* **regresa al mend 1.2.S.J.** 

XMIT

**Si la clave no se encuentra en la base de datos, aparecer& el mensaje:** 

LA CLAVE NO ES· VALIDA.. • Fl PARA REINICIAR

**Aparecerá la descripción de la clave de programación.** 

Modifique los datos incorrectos (solo permitirá cambiar la descripción de la programación).

XMIT

**Realizará la modificación deseada, en la base de datos.** 

Regresa al menú de modificaciones.

#### MENU ANTERIOR

Cancela la opción *y* regresa al menú 1.2.S.3.

Anéndice B

## CONSULTAS DE PROGRAMACION

---CENTRO EDUCACIONAL 01/83/91 CURROLI ESTRUCTORES CONSULTA DE PROGRAMACION **CLAUR** Pricatector **CALENDARIO** m ERFECTAL **COPRIMA F1 PARA CONTINUAR...** 

Se presentan los datos de todos los tipos de programaciones la base de datos, presentandolos de manera existentes en ordenada (por clave) y en una misma pantalla. Aparecerá el siquiente mensaie:

#### OPRIMA F1 PARA CONTINUAR

Regresa al menu 1.2.5.3.

IMPRESION DE PROGRAMACION

Manda la información de la consulta a impresora.

Aparecerá un mensaje como el siguiente:

# F1 PARA CONTINUAR

Para navegar dentro del reporte se debe de teclear L en home y transmitr.

Después de presionar F1 aparecerán las siguiente opciones:

NO IMPRIMIR

Cancela la opción y regresa al menú 1.2.5.

## IMPRIMIR BSTACION

Por default despliega el numero de la estación en la que nos encontramos trabajando, en caso de que se desee enviar el reporte a otra estación, necesitamos conocer el número de esta para modificar el que apareció como defa

Al transmitir en el siguiente tabulador se enviará el reporte hacia la impresora esclava asociada a la estación.

### IMPRIMIR SITE

64

Se imprimirá en el sita( o data center) el reporte que se desplegará en pantalla.

El sistema avisa cuando ya mando el reporte a impresora con el siguiente mensaje:

#### RBPORTB DB PROGRAMACION BN IMPRBSION

Apéndice B

# 1.2.5.4 CATALOGO DE TIPO-INSTRUCTOR

Al seleccionar esta opción, aparecerá el siguiente menú:

CENTRO EDUCACIONAL 01/22/91 CURSCILINSTRUCTORES ACTRALINACION DE TIPO-INSTRUCTUR 41.749 384 MUDIFICACIONES ULTAS **NEFORTER** MENU ARTERICH

Cualquiera de las<br>siguiente información: opciones, involucra el manejo de  $1a$ 

Descripción de los Datos en Pantalla.

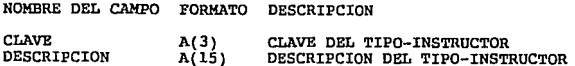

## ALTAS DE TIPO-INSTRUCTOR

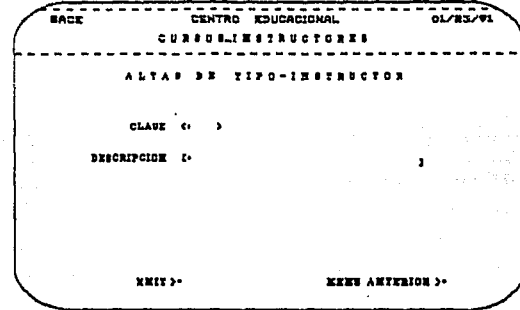

Proporcione los siguientes datos: CLAVE Y DESCRIPCION.

MENU ANTERIOR

Cancela la opción y regresa al menú 1.2.5.4.

**XMIT** 

in sa bainn a 医冠冠麻风 一部

Realiza las siguientes validaciones:

Si la clave de tipo-instructor está vacía aparecerá el mensaje:

LA CLAVE NO PUEDE ESTAR VACIA... F1 PARA REINICIAR

Si la clave ya se encuentra en la base de datos, aparecerá el mensaje:

LA CLAVE YA EXISTE... F1 PARA REINICIAR

MENU ANTERIOR

Cancela la opción y regresa al menú 1.2.5.4.

**TILT** 

Efectua la alta y regresa al menú de altas.

66

Anéndice B

#### BAJAS DE TIPO-INSTRUCTOR

ãec.

a a n e . **. . . .** . . . . **. . . WEWE ANTERIOUS** WHIT So

Proporcione el siguiente dato: CLAVE.

MENU ANTERIOR

Cancela la opción y regresa al menú 1.2.5.4.

XMIT

Aparecerá la descripción del tipo de instructor.

Si la clave no se encuentra en la base de datos, aparecerá el mensaje:

LA CLAVE NO ES VALIDA... F1 PARA REINICIAR

XMIT

Efectua la baja y regresa al menú de bajas.

MENU ANTERIOR

Cancela la opción y regresa al menú 1.2.5.4.

Hanual de usuario

#### MODIFICACIONES DE TIPO-INSTRUCTOR

La pantalla de captura es igual a la de bajas¡ proporcione el siguiente dato: CLAVE.

MENU ANTERIOR

Cancela opción *y* regresa al menú 1. 2. 5. 4.

**XMIT** 

Si la clave no se encuentra en la base de datos, aparecerá

LA CLAVE 'NO ES VALIDA... F1 PARA REINICIAR

Aparecerá la descripción de la clave de tipa-instructor.

Modifique las datos incorrectos (sólo permitirá cambiar la descripción del tipo de instructor).

#### XMTT

Realizará la modificación deseada, en la base de datos.

Regresa al menú de modificaciones.

MENU ANTERIOR

Cancela la opción *y* regresa al menú 1.2.5.4.

Apéndice B

## CONSULTAS DB TIPO-INSTRUCTOR

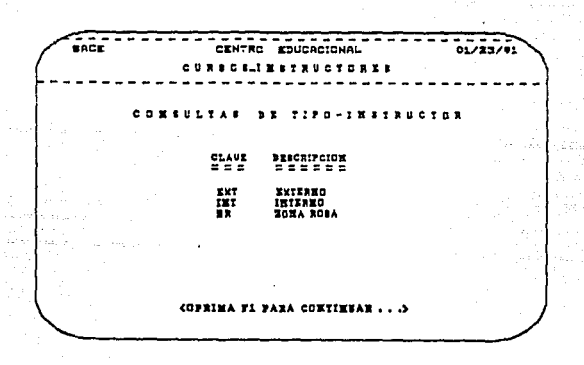

Se presentan los datos de todos los tipos de instructores existentes en la base de datos, presentandolos de manera ordenada (por clave) *y* en una misma pantalla. Aparecerá el siguiente mensaje:

### OPRIMA F1 PARA CONTINUAR

Regresa al menu 1.2.S.4.

### IMPRBSION DB TIPO-INSTRUCTOR

Manda la información de la consulta a impresora.

Aparecerá un mensaje como el siguiente:

#### F1 PARA CONTINUAR

Para navegar dentro del reporte se debe de teclear L en home y transmitir.

Después de presionar Fl aparecerán las siguiente opciones: NO IMPRIMIR

Cancela la opción y regresa al menú L.2.5.

**Kanual de usuario** 

#### IMPRIMIR BSTACION

Por default despliega el número de la estación en la que nos encontramos trabajando, en caso de que se desse enviar el reporte a otra estación, necesitamos conocer el número de esta para modificar el que apareció como defa

**Al transmitir en el siguiente tabulador se enviará el reporte hacia la impresora esclava asociada a la estación.** 

IMPRIMIR SITB

Se imprimirá en el site( o data center) el reporte que se<br>desplegará en pantalla.

**El sistema avisa cuando ya mando el reporte a impresora con el** siguiente mensaje:

RBPORTB DB TIPO-INSTRUCTOR BN IMPRBSION

71

# 1.2.5.5 CATALOGO DE EXPERIENCIA

Al seleccionar esta opción, aparecerá el siguiente menú:

------.... **CEUTER** EDUCACIONAL Ā.  $\overline{\phantom{a}}$ cusede i garaderosse ACTUALINACION DE EMPERIENCIA .<br>. **OBIFICACIORES** COMBULTAR **BEFORTES MENU ANTERIOR** 

Cualquiera de las<br>siguiente información: opciones, involucra el manejo de  $1a$ 

Descripción de los Datos en Pantalla.

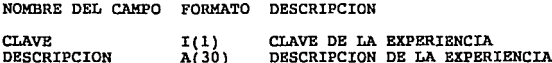

Manual de usuarlo

#### ALTAS DE EXPERIENCIA

.<br>Back **CENTRO EDUCACIONAL** Āί  $297200$ . . . . . . . . . . . .  $0.0709$ **CLAUS**  $\overline{a}$ **BEBORDECOM 1.** xxir >-**MENE ARTERIOR 3.** 

Proporcione los siguientes datos: CLAVE Y DESCRIPCION.

MENU ANTERIOR

Cancela la opción y regresa al menú 1.2.5.5.

**XMIT** 

Realiza las siguientes validaciones:

Si la clave de la experiencia está vacía aparecerá el mensaje:

LA CLAVE NO PUEDE ESTAR VACIA... F1 PARA REINICIAR

Si la clave ya se encuentra en la base de datos, aparecerá el mensaje:

LA CLAVE YA EXISTE... F1 PARA REINICIAR

**MENU ANTERIOR** 

Cancela la opción y regresa al menú 1.2.5.5.

### **XMIT**

Efectua la alta y regresa al menú de altas.

**Andien** 

### BAJAS DE EXPERTENCIA

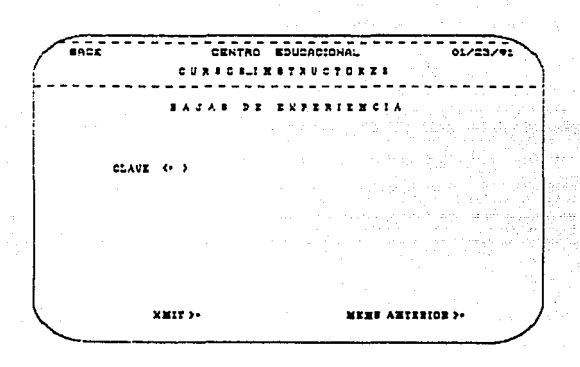

Proporcione el siguiente dato: CLAVE.

MENU ANTERIOR

Cancela la opción y regresa al menú 1.2.5.5.

XMIT

Aparecerá la descripción de la experiencia.

Si la clave no se encuentra en la base de datos, aparecerá el mensaje:

LA CLAVE NO ES VALIDA... FI PARA REINICIAR

XMIT

Efectua la baja y regresa al menú de bajas.

MENU ANTERIOR

Cancela la opción y regresa al menú 1.2.5.5.

ti,lnua 1 de usuar\o

### MODIFICACIONES DE EXPERIENCIA

La pantalla de captura es igual a la de bajas¡ proporcione el siguiente dato: CLAVE.

MENII ANTERIOR

Cancela opción y regresa al menú 1.2.5.5.

XMIT

Si la clave no se encuentra en la base de datos, aparecerá el mensaje:

LA CLAVE NO ES VALIDA... F1 PARA REINICIAR

Aparecerá la descripción de la clave de experiencia.

Modifique los datos incorrectos (solo permitirá cambiar la descripción de la experiencia).

XMIT

Realizará la modificación deseada, en la base de datos.

Regresa al menú de modificaciones.

MENU ANTERIOR Cancela la opción *y* regresa al menú 1.2.s.s.
Aoêndice 8

#### CONSULTAS DE EXPERIENCIA

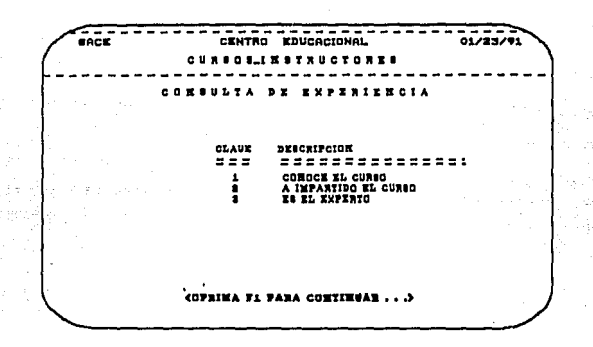

Se presentan los datos de todas las experiencias existentes en la base de datos, presentandolos de manera ordenada (por clave) y en una misma pantalla. Aparecerá el siguiente mensaje:

#### OPRIMA F1 PARA CONTINUAR

Regresa al menu 1.2.5.5.

IMPRESION DE EXPERIENCIA

Manda la información de las consultas a impresora.

Aparecerá un mensaje como el siguiente:

## F1 PARA CONTINUAR

Para navegar dentro del reporte se debe de teclear L en home y transmitr.

Después de presionar Fl aparecerán las siguiente opciones:

NO IMPRIMIR

Cancela la opción y regresa al menu 1.2.5.

Hamual de usuario

#### IMPRIMIR BSTACION

Por default despliega el número de la estación en la que nos encontramos trabajando, en caso de que se desee enviar el para de para de para de para de para de para de para de para modificar el para modificar el que apareci

Al transmitir en el siguiente tabulador se enviará el reporte hacia la impresora esclava asociada a la estación.

IMPRIMIR SITB

Se imprimirá en el site( o data center) el reporte que se desplegar& en pantalla.

El sistema avisa cuando ya mando el reporte a impresora con el siguiente mensaje:

REPORTE DE EXPERIENCIAS EN IMPRESION

Anéndice B

to Austral

٠

## 1.2.5.6 CATALOGO DE DIAS INHABILES

Al seleccionar esta opción, aparecerá el siguiente menú:

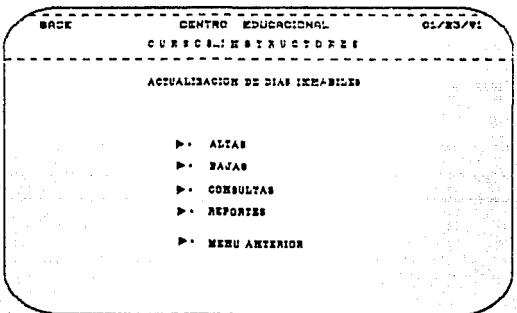

Cualquiera de las opciones, involucra el manejo de  $1a$ siguiente información:

Descripción de los Datos en Pantalla.

NOMBRE DEL CAMPO FORMATO DESCRIPCION

**PECHA**  $I(6)$ FECHA DEL DIA INHABIL

\*\*\* NOTA1 \*\*\*

El formato de la fecha que se maneja en el sistema es el siguiente:

AAMMOD

donde AA es el año, MM es el mes y DD el día, todos estos números arábigos y seguidos sin ningún limitador. en Manual de usuario

ALTAS DE DIAS INHABILES

ne e e 01/83/91 CURRENT METROCTORY **BIAB TERABILES** PECEA (\* xxır» MENG ANTERION S.

Proporcione los siguientes datos: PECHA .

MENU ANTERIOR

Cancela la opción y regresa al menú 1.2.5.6

**XMIT** 

Realiza las siguientes validaciones:

Si la fecha está vacia aparecerá el mensaje:

LA FECHA NO PUEDE ESTAR VACIA... F1 PARA REINICIAR

51 la fecha ya se encuentra en la base de datos, aparecerá el mensaje:

LA FECHA YA EXISTE... F1 PARA REINICIAR

MENU ANTERIOR

Cancela la opción y regresa al menú 1.2.5.6.

XMIT

Efectúa la alta y regresa al menú de altas.

dadice R

79

## BAJAS DE DIAS INHABILES

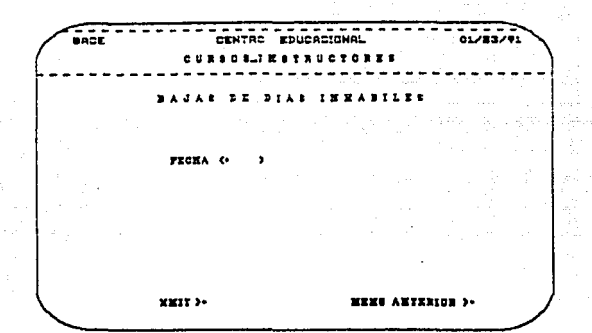

Proporcione el siguiente dato: PECHA.

**MENU ANTERIOR** 

Cancela la opción y regresa al menú 1.2.5.6.

XMIT

Si la fecha no se encuentra en la base de datos, aparecerá el mensaje:

LA FECHA NO ES VALIDA... F1 PARA REINICIAR

**XXIT** 

Efectúa la baja y regresa al menú de bajas.

MENU ANTERIOR

Cancela la opción y regresa al menú 1.2.5.6.

#### CONSULTAS DE DIAS INHABILES

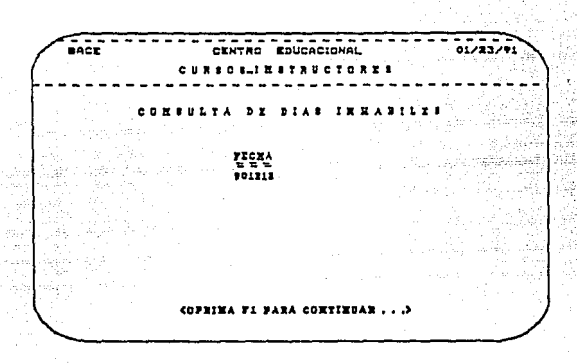

Se presentan todas las fechas de los días inhábiles existentes<br>en la base de datos, presentandolos de manera ordenada y en<br>una misma pantalla. Aparecerá el siguiente mensaje:

## OPRIMA Fl PARA CONTINUAR

Regresa al menu 1.2.S.6.

#### IMPRESION DE DIAS INHABILES

Manda la informaci6n de la consulta a la pantalla.

Aparecerá un mensaje como el siguiente:

## Fl PARA CONTINUAR

Para navegar dentro del reporte se debe de teclear L en home *<sup>y</sup>*transmitir, después de presionar Fl aparecerán las siguientes opciones:

NO IMPRIMIR

Cancela la opci6n *y* regresa al menú 1.2.S.

#### IMPRIMIR BSTACION

Por default despliega el numero de la estación en la que nos encontramos trabajando, en caso de que se desee enviar el reporte a otra estación, necesitamos conocer el número de ésta para modificar el que apareció como defa

Al transmitir en el siguiente tabulador se enviará el reporte hacia la impresora esclava asociada a la estación.

IMPRIMIR SlTB

Se imprimirá en el site( o data center) el reporte que se<br>desplegará en pantalla.

El sistema avisa cuando ya mando el reporte a impresora con el siguiente mensaje:

#### REPORTE DE DIAS INHABILES EN IMPRESION

#### \*\*\* NOTA2 \*\*\*

No existe en el menú de actualización de dias inhabiles la opción de modificaciones, por lo tanto para simularla, se debe de arte baja la fecha y luego volver a dar de alta el cambio deseado.

Manual de usuario

#### 1.3 MENU DE REPORTES

Al seleccionar esta opción, aparecerá el siguiente menú, en donde se encuentran los reportes especiales manejados en el módulo.

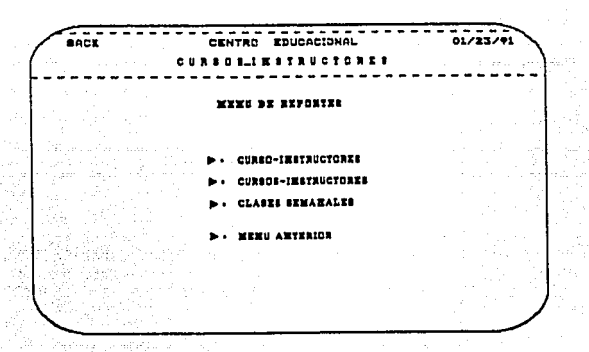

Para seleccionar una opción, se usan las teclas de tabulador (-->, <-- ) y presione la tecla XMIT.

Para salir del módulo, posicione el cursor en la opción MENU ANTERIOR, y presione la tecla XMIT.

A continuación se describen cada uno de los reportes del menú.

#### 1.3. 1 REPORTE CURSO· INSTRUCTORES

Manda la información de los instructores asignados a un curso en especial.

Aparecerá un mensaje como el siguiente:

#### l'l PARA CONTINUAR

Para navegar dentro del reporte se debe de teclear L en home y transmitr.

Después de presionar Fl aparecerán las siguiente opciones:

NO IMPRIMIR

Cancela la opción y regresa al menu 1.3.

### IMPRIMIR ESTACION

Por default despliega el número de la estación en la que nos a otra estación, necesitamos conocer el número de esta para modificar el que apareció como default.

Al transmitir en el siguiente tabulador se enviará el reporte hacia la impresora esclava asociada a la estación.

IMPRIMIR SITE

Se imprimirá en el sita{ o data center) el reporte que se desplegará en pantalla.

El sistema avisa cuando ya mando el reporte a impresora con el siguiente mensaje:

REPORTE DE CURSO-INSTRUCTORES EN IMPRBSION

#### 1.3.2 REPORTE CURSOS· INSTRUCTORES

Imprime todos los cursos con los instructores asociados a los mismos.

AparecerA un mensaje como el siguiente:

Hanual de usuario

#### Fl PARA CONTINUAR

Para navegar dentro del reporte se debe de teclear L en home *y* transmitr.

Después de presionar Pl aparecerán las siguiente opciones:

NO IMPRIMIR

Cancela la opción *y* regresa al menu 1.2.S.

#### IMPRIMIR ESTACION

Por default despliega el número de la estación en la que nos encontramos trabajando, en caso de que se desee enviar el reporte a otra estación, necesitamos conocer el número de esta para modificar el que apareció como defa

Al transmitir en el siguiente tabulador se enviará el reporte hacia la impresora esclava asociada a la estación.

IMPRIMIR BITE

Se imprimirá en el sita( o data cantar) el reporte que se desplegará en pantalla.

El sistema avisa cuando ya mando el reporte a impresora con el siguiente mensaje:

REPORTE DE CURSOS-INSTRUCTORES EN IMPRESION

#### 1.3.3 REPORTE CLASES SEMANALES

Proporcione la fecha del lunes de la semana que desea el reporte, el sistema verifica que sea lunes, si lo es regresa a la misma pantalla, si si lo es *:*<br>pantalla, si sí lo es *:* 

Aparecerá un mensaje como el siguiente:

#### E'l PARA CONTINUAR

Para navegar dentro del reporte se debe de teclear L en home *y* transmitr.

Después de presionar Fl aparecerán las siguiente opciones:

Anándica A ~ndtcee

85

#### NO IMPRIMIR

**Cancela la opción y regresa al menu 1.3.** 

#### IMPRIMIR BSTACION

Por default despliega el número de la estaci6n en la que nos **encontramos trabajando, en caso de que se desee enviar el reporte a otra estación, necesitamos conocer el número de esta para modificar el que apareció como default.** 

**Al transmitir en el siguiente tabulador se enviará el reporte hacia la impresora esclava asociada a la estación.** 

#### IMPRIMIR SITB

Se imprimirá en el site( o data center) el reporte que se desplegará en pantalla.

**El sistema avisa cuando ya mando el reporte a impresora con el siguiente mensajes** 

RBPORTE DE CLASES SEMANALES EN IMPRESION

## ASIGNACION

## DE

## SALONES

2. MODULO DE ABIGNACION DE SALONES

**En este menú, se muestran las principales funciones del módulo de Asignación de Salones,** *y* **la pantalla correspondiente ae describe a continuación:** 

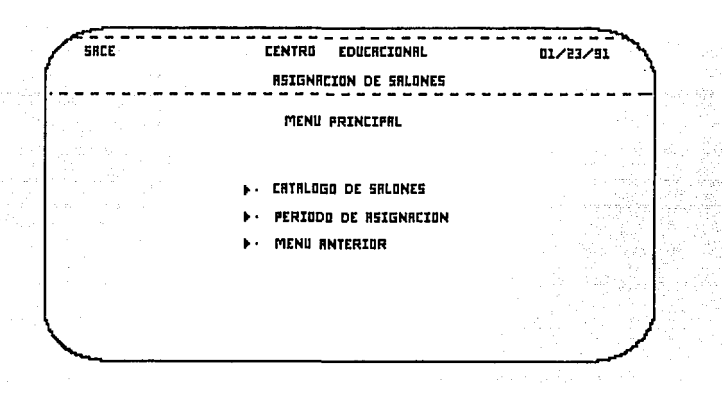

**Para seleccionar una opción, basta con mover el cursor, usando las teclas de tabulador ( --> , <-- ) y presionar la tecla XXIIT en la opción deseada.** 

Para Salir del módulo, posicionar el cursor en la opción MENU<br>ANTERIOR , y presionar la tecla XMIT .

**A continuación, se describen cada una de las opciones del menú.** 

Anéndice B

## 2.1 CATALOGO DE SALONES

Al seleccionar esta opción, aparecerá el siquiente menú:

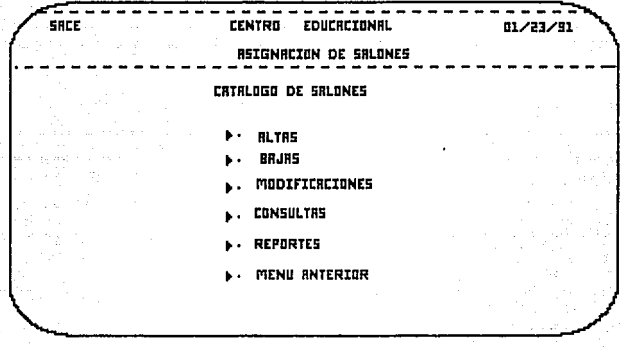

Cualquiera de las opciones, involucra el manejo de la siguiente información:

Descripción de los Datos en Pantalla.

NOMBRE DEL CAMPO FORMATO DESCRIPCION

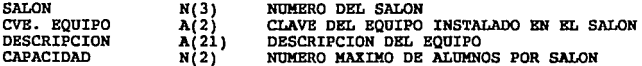

**Hanua 1 de usuarto** 

## 2.1.1 ALTAS DE BALONES

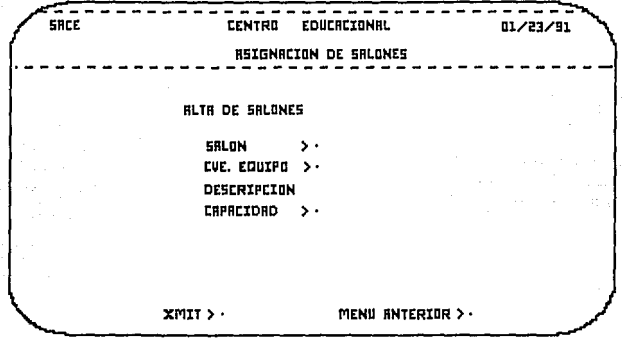

Proporcione los siguientes datos: SALON, CVE. EQUIPO y CAPACIDAD.

**Si el aula no cuenta con equipo, debe proporcionarse la clave SE**  (sin equipo instalado).

XMIT

**Realiza las slqulentes validaciones:** 

Si el número del salón ya se encuentra en la base de datos, **aparecerá el mensaje:,** 

#### SALON INVALIDO / YA EXISTENTE

En el caso de que la clave de equipo no exista, aparecerá el mensaje:

## NO EXISTE LA CLAVE DEL EQUIPO

De lo contrario, aparecerá la descripción del equipo correspondiente, y aparecerá el mensaje:

#### ALTA REALIZADA

## **MENU ANTERIOR**

Cancela la opción y regresa al menú 2.1.

#### 2.1.2 BAJAS DE SALONES

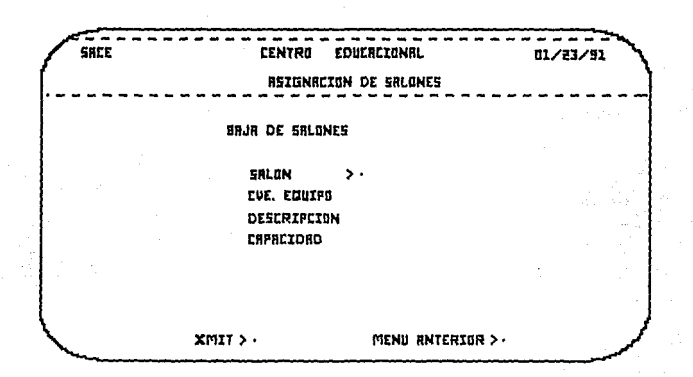

Proporcione el siguiente dato: SALON.

MENU ANTERIOR

Cancela la opción y regresa al menu 2.1.

#### **JMT**

Aparecerán todos los datos asociados al salón. Si el número del salón correspondiente no se encuentra en la base de datos, aparecerá el mensaje:

#### NO EXISTE EL SALON

Si es el salón que se desea dar de baja.

XHIT<sub>T</sub>

Efectua la baja y aparecerá el mensaje:

Manual de usuario

#### BAJA EFECTUADA

MENU ANTERIOR

Cancela la opción y regresa al menu 2.1.

## 2.1.3 MODIFICACIONES DE SALONES

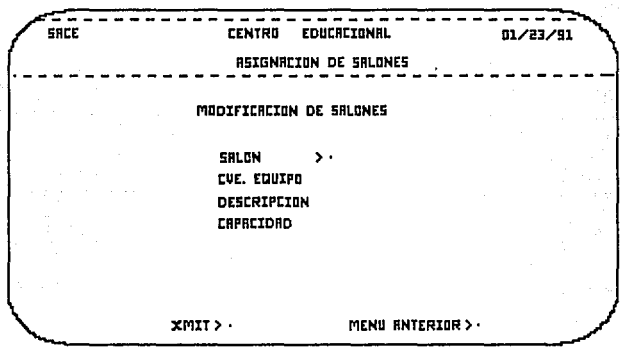

Proporcione el siguiente dato: SALON.

MENU ANTERIOR

Cancela la opción y regresa al menú 2.1.

XMIT

Aparecerán todos los datos asociados al salón.

Si el número del salón correspondiente no se encuentra en la base de datos, aparecerá el mensaje:

NO EXISTE EL SALON

Modifique los datos incorrectos: CVE. EQUIPO, CAPACIDAD.

#### lOlIT

Realiza las siguientes validaciones:

En el caso de que la clave de equipo no exista, aparecerá el mensaje:

## NO EXISTE LA CLAVE DB EQUIPO

De lo contrario, aparecerá la descripción del equipo correspondiente, y se efectua la modificación.

MENU ANTERIOR

Cancela la opción y regresa al menú 2.l.

## 2.1.4 CONSULTAS DE SALONES

Automáticamente, desplieqa por pantallas los datos asociados a los salones que se encuentran registrados en la base de datos.

Si se tiene más de una pantalla de datos, al final de cada una, aparecerá el mensaje:

#### OPRIMA XMIT

Después de despleqarse la última pantalla de datos, se regresa al menú.

#### 2.1.5 REPORTES DE SALONES

No hay pantalla asociada, al elegir esta opción, se manda a imprimir el catálogo de salones, con lo que se obtendrá un reporte similar al que aparece en el apendice.

**Klnua 1 de usuar1o** 

## 2.2 PERIODO DE ASIGNACION

**Al seleccionar esta opción, aparecerá la siquiente pantalla:** 

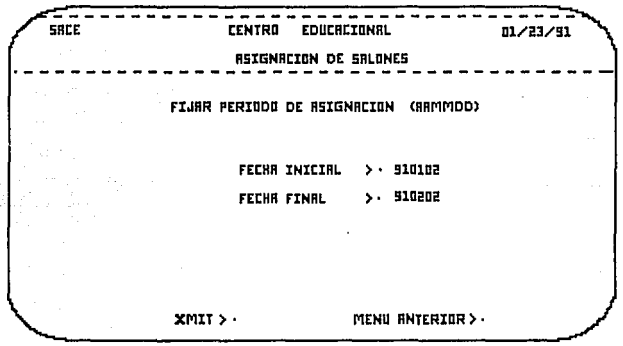

**Descripción de los Datos en Pantalla.** 

NOMBRE DEL CAMPO FORMATO DESCRIPCION FECHA INICIAL PECHA FINAL AAMMDD FECHA INICIAL PARA LA ASIGNACION<br>AAMMDD FECHA FINAL PARA LA ASIGNACION FECHA FINAL PARA LA ASIGNACION

Proporcione los siguientes datos: PECHA INICIAL, PECHA FINAL.

La PECHA INICIAL tiene que ser menor a la PECHA FINAL.

MENU ANTERIOR

Apéndico B

Cancela la opción y regresa al menú 2.

**XMIT** 

Realiza las siguientes validaciones:

Si las fechas son iquales o FECHA INICIAL es mayor a PECHA FINAL aparecerá el mensaje;

LA FECHA INICIAL DEBE SER MENOR A LA FINAL

Si las fechas son correctas aparecerá el siguiente mensaje:

EFECTUANDO ASIGNACION

Si no existen curso que se puedan asignar aparecerá el siguiente mensaje:

NO EXISTEN CURSOS EN EL PERIODO INDICADO

Si la asignación se efectua despliega las asignaciones realizadas desplegando la siguiente pantalla.

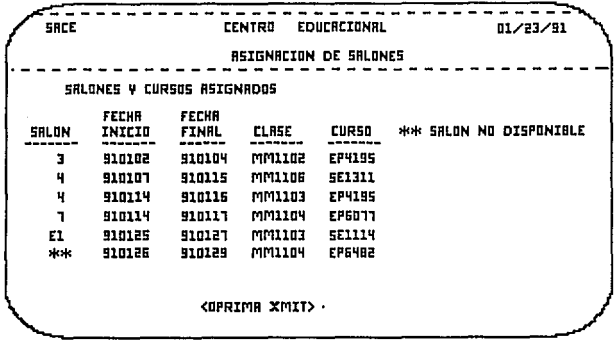

Hanual de usuario

94

Al terminar de desplegar las asignaciones manda el eiquiente mensaje para mandar a imprimir la asignación de salones.

DESEA IMPRIMIR LA ASIGNACIOR S/R >

# **CONTROL**

## DE

## BIBLIOTECA

**-'Pfndke B** 

## 3 MOOULO DE CONTROL DE BIBLIOTECA

**En este mend, se muestran las principales funciones del mOdulo de** control de la Biblioteca, y la pantalla correspondiente se **describe a continuación:** 

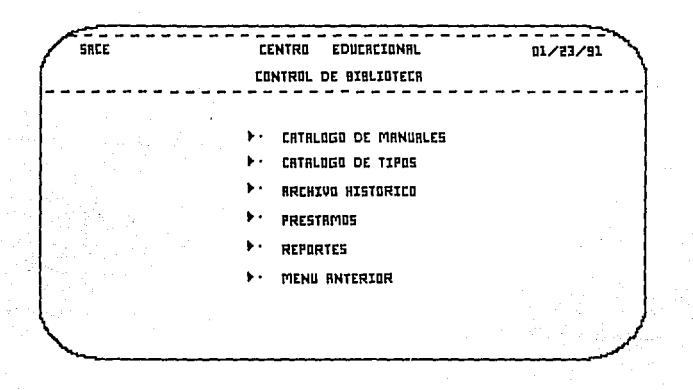

**Para seleccionar una opción, basta con mover el cursor, usando<br>las teclas de tabulador ( --> , <-- ) y presionar la tecla XMIT** las teclas de tabulador ( --> , <-- ) y presionar la tecla XMIT en la opción deseada.

**Pa.:z:a Salir del módulo, posicionar el cursor en la opción MENU ANTERIOR, y presionar la tecla XMIT** 

**A continuación, se describen cada una de las opciones del menú.** 

Hanual de usuario

## 3.1 CATALOGO DE MANUALES

Al seleccionar esta opción, aparecerá el siquiente menú:

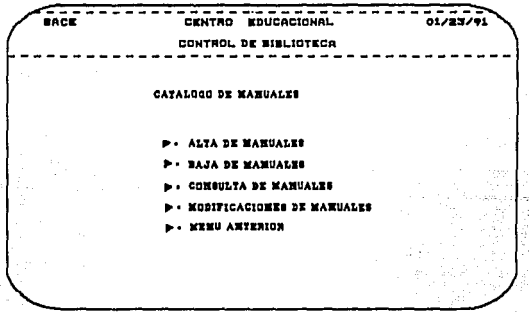

 $\sim$ 

 $\sim$   $\sim$ 

Cualquiera de las opciones, involucra el manejo de la siguiente<br>información:

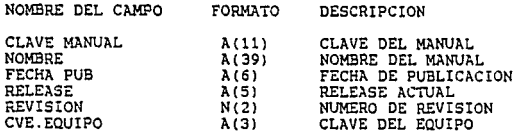

#### Aoéndice B

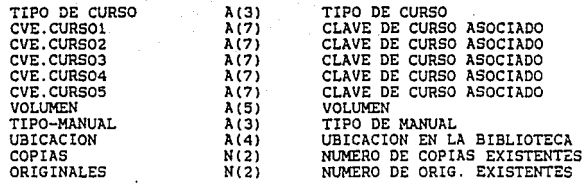

 $\begin{array}{l} \left\langle \mathbf{v} \right\rangle_{\mathcal{M}} \left\langle \mathbf{v} \right\rangle_{\mathcal{M}} = \left\langle \mathbf{v} \right\rangle_{\mathcal{M}} = \left\langle \mathbf{v} \right\rangle_{\mathcal{M}} = \left\langle \mathbf{v} \right\rangle_{\mathcal{M}} = \left\langle \mathbf{v} \right\rangle_{\mathcal{M}} = \left\langle \mathbf{v} \right\rangle_{\mathcal{M}} = \left\langle \mathbf{v} \right\rangle_{\mathcal{M}} = \left\langle \mathbf{v} \right\rangle_{\mathcal{M}} = \left\langle \mathbf{v} \right\rangle_{\$ 

## 3.1.1 ALTAS DE MANUALES

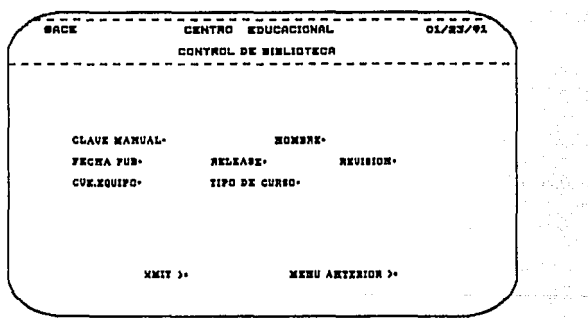

Proporcione los siguientes datos: CLAVE MANUAL. NOMBRE. FECHA PUB, RELEASE, REVISION, CVE.EQUIPO, TIPO DE CURSO, CVE.CURSOX<br>(los necesarios), VOLUMEN, TIPO-MANUAL, UBICACION, COPIAS Y ORIGINALES.

Manual de usuario

## 3.1.2 BAJAS DE MANUALES

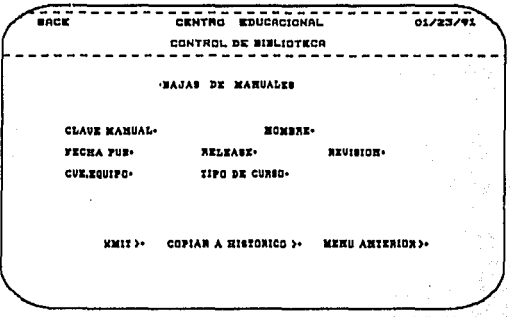

وهكاء ووهك

Proporcione el siguiente dato: CLAVE MANUAL.

MENU ANTERIOR

Cancela la opción y regresa al menú 3.1.

**XMIT** 

Si la clave del manual correspondiente no se encuentra en la base<br>de datos, aparecerá el mensaje:

 $\mathcal{F}_{\text{intra}}$  .

CLAVE DE MANUAL NO EXISTENTE

99

#### **XMIT**

#### **Realiza las siguientes validaciones:**

**Si el ntímero de la clave del manual se encuentra en la base de datos, aparecerá el mensaje:** 

## BL MANUAL YA FUR DADO DE ALTA

Si la fecha de publicación es inválida aparece el mensaje

#### PBCHA INVALIDA

Si la clave del equipo es inválida aparece el mensaje:

## LA CLAVE DBL EQUIPO ES INVALIDA

**Si la clave del tipo de curso es inválida aparece el mensaje;** 

## LA CLAVE DB TIPO DE CURSO ES INVALIDA

**Si la clave del curso asociado es inválida aparece el mensaje:** 

#### LA CLAVE DE CURSO ES INVALIDA

**Se continua dando de alta el mismo manual si es que tiene varios volumenes o tipos de manual.** 

### **MENU ANTERIOR**

**Cancela la opción** *y* **regresa al menú 3.1.** 

Nanual de usuario

Si existe el manual dentro de la base datos aparecerán todos los datos asociados al manual.

Si es el manual que se desea dar de baja.

**TIMX** 

Efectua la baja tomando en cuenta si se desean conservar los<br>datos en el archivo histórico.

**MENU ANTERIOR** 

Cancela la opción y regresa al menú 3.1.

3.1.3 MODIFICACIONES DE MANUALES

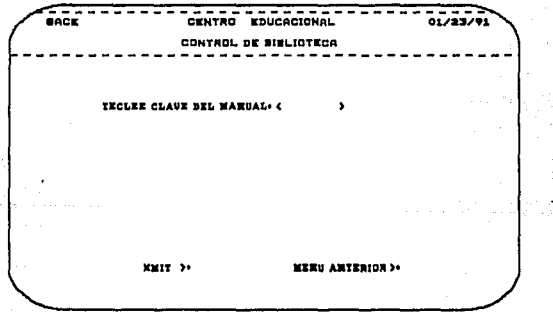

eg ha sili

#### Apéndice a

Proporcione el siguiente dato: CLAVE MANUAL.

## **MRNU ANTERIOR**

Cancela la opción *y* regresa al mend 3.1.

#### XMI'r

Si la clave del manual correspondiente no se encuentra en la base de datos, aparecerá el mensaje:

#### CLAVE DE MANUAL NO BXISTENTE

Si existe la clave del manual dentro de la base de datos aparecerán todos loa datos asociados al manual.

Se pregunta si es el manual que desea modificar debido a que los manuales tienen diferentes volGmenes.

Si la respuesta es negativa se presenta el siguiente volúmen de esa clave de manual hasta que sea una respuesta afirmativa.

Cuando ya sea el manual deseado modifique los datos incorrectos.

XMI'r

Realiza las siquientes validaciones:

Si la fecha de publicación es inválida aparece el mensaje:

#### PECHA INVALIDA

Si la clave del equipo es inválida aparece el mensaje:

#### LA CLAVE DEL EQUIPO BS INVALIDA

Si la clave del tipo de curso es inválida aparece el mensaje:

## LA CLAVE DE TIPO DE CURSO ES INVALIDA

Si la clave del curso asociado es inválida aparece el mensaje:

#### LA CLAVE DE CURSO BS INVALIDA

Si la clave del manual ya se encuentra en la base de datos, aparecerá el mensaje:

#### MANUAL YA EXISTENTE

**Kanua 1 de usuar\a** 

#### MENU ANTERIOR

Cancela la opción *y* regresa al menü 3.1.

#### 3.1.4 CONSULTAS DE MANUALES

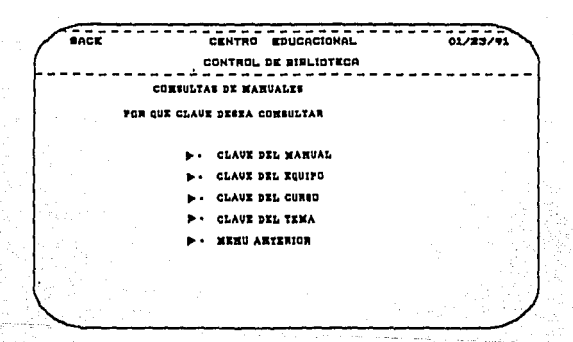

**Se presenta una pantalla de elección de la clave por la que se desea consultar.** 

Una vez elegida la opción deseada se presenta la pantalla que pide la clave elegida(de curso, de equipo, de tema o de manual) para realizar la büsqueda en la base de datos.

Automáticamente, despliega por pantallas los datos asociados a<br>los manuales que se encuentran registrados en la base de datos<br>hasta presentarlos todos.

Después de desplegarse todas las pantallas de datos, se regresa al menú por si desea seguir consultando •

**Hal'IU41 de usuario** 

## 3, 2 CATALOGOS DE TIPOS

**Al seleccionar esta opción, aparecerá el siguiente mend:** 

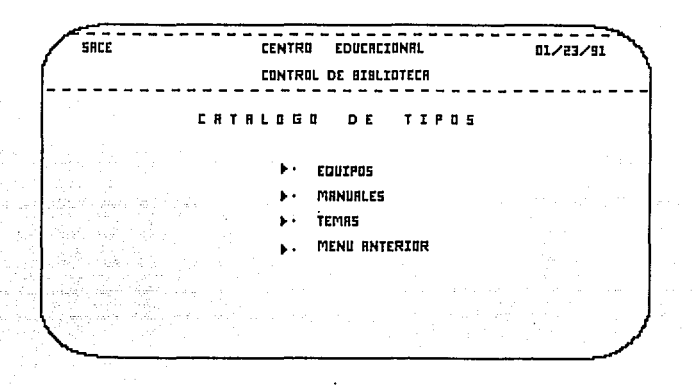

Cualquiera de las opciones, involucra el manejo de la siguiente información:

Descripción de loe Datos en Pantalla.

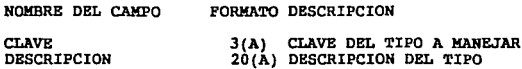

#### 3.2.0 GENERALES

**La función de tipos consiste en seleccionar un catáloqo, ya sea**  el de TEMAS, TIPOS o EQUIPOS *y* ejecutar sobre él, altas, bajas, **modificaciones, consultas o reportes.** 

Una vez que haya seleccionado el catálogo sobre el que desea **operar, aparecerá el siquiente menú:** 

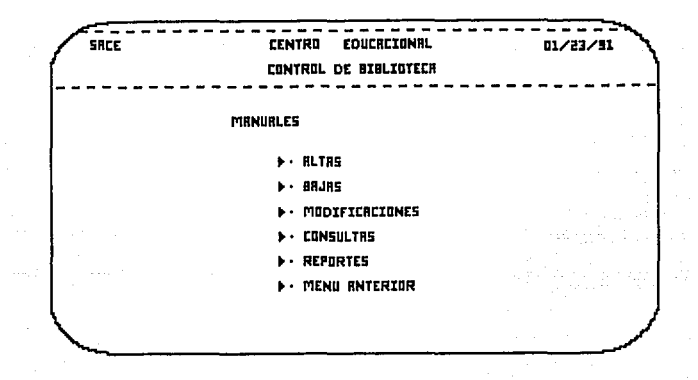

## 3.2.1 ALTAS

Aparecerá una pantalla similar a la siguiente:

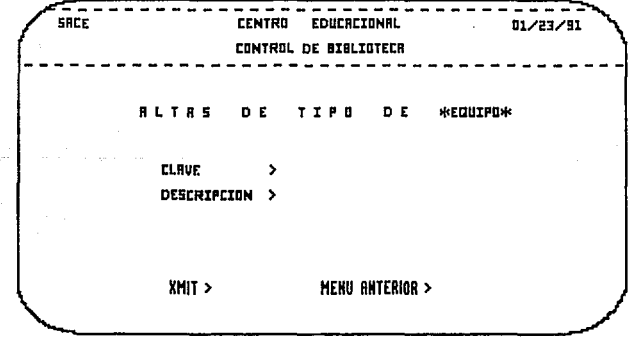

**HaMI de usuario** 

Proporcione los siguientes datos: CLAVE, DESCRIPCION.

#### XMIT

**Realiza las siguientes validaciones:** 

**Que la clave del tipo no exista, en caso contrario, aparecerá el mensaje:** 

LA CLAVE x YA EXISTE... PRESIONE F1

**Donde x, es la clave del tipo.** 

MBNU ANTERIOR

**Cancela la opción y regresa al menú 3.2.0.** 

3.2.2 BAJAS

**Esta función se encarga de eliminar los datos relativos a un tipo. Aparecerá una pantalla similar a la siguiente:** 

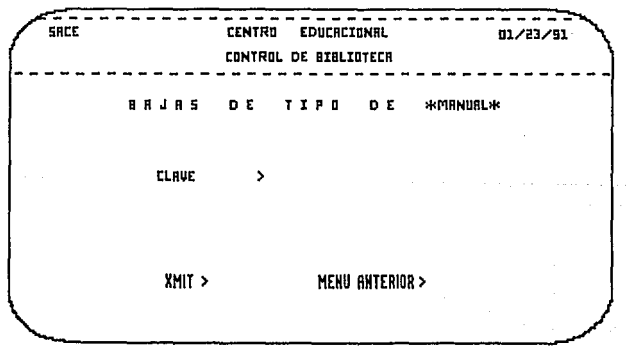

Proporcione el siguiente dato: CLAVE.

## **XMIT**

Aparecerán los datos generales del tipo, para verificar si es el que se desea dar de baja; en una pantalla similar a la siguiente:

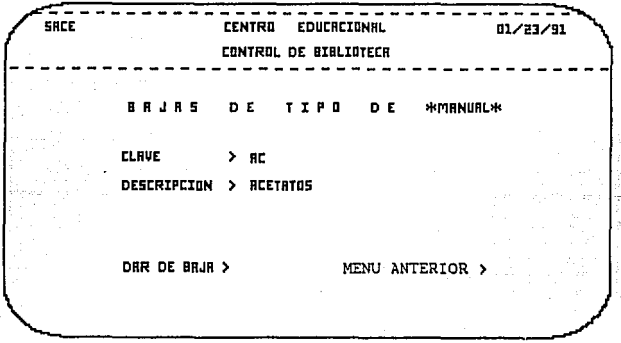

Si la clave proporcionada no existe, aparecerá el siguiente mensaje:

LA CLAVE x NO EXISTE. OPRIMA FI PARA CONTINUAR Donde x, es la clave del tipo.

the company of the same

#### MENU ANTERIOR

Cancela la opción y regresa al menú 3.2.0.

man barrio da kasa sa sana sa kikiya.

**Hanual de usuaria** 

## 3.2.3 MODIFICACIONES

**Esta función se encarga de permitir la modificación de la información concerniente a OBSCRIPCION. Aparecerá una pantalla**  similar a la siguiente:

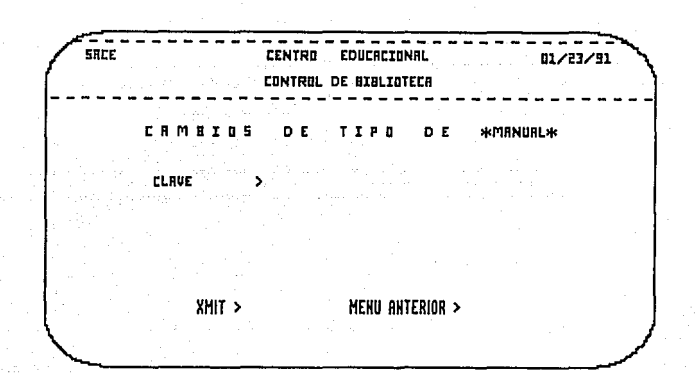

**No está permitido modificar CLAVE, si fuera necesario cambiarla, primero debe darse de BAJA,** *y* **posteriormente darla nuevamente de**  ALTA.

Proporcione el siguiente dato: CLAVE.

#### **XMIT**

Aparecerán la descripción del tipo, para permitir su modificación en una pantalla similar a la siguiente:
Ap~ndke **e** 

109

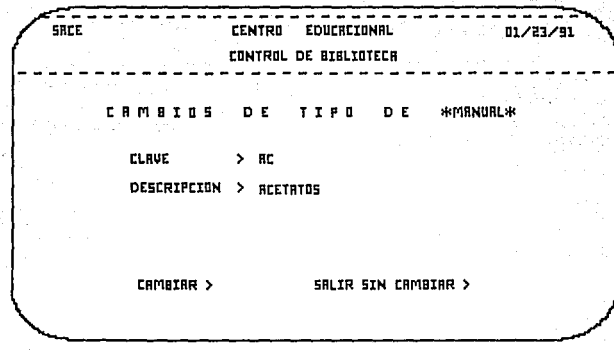

Si la clave proporcionada no existe, aparecerá el siguiente **mensaje:** 

LA CLAVE x NO EXISTE. OPRIMA F1 PARA CONTINUAR

**Donde x, es la clave** del tipo.

**MENU ANTERIOR** 

Cancela la opción *y* regresa al menú 3.2.0.

Manual de usuarto

### 3 , 2 , 4 CONSULTAS

Esta función consiste en obtener, en forma ordenada, una lista<br>con los datos relativos a un catálogo.

Aparecerá una pantalla similar a la siguiente:

 $\sim$ SRCE CENTRO EDUCACIONAL 01/23/91 CONTROL DE DIDLIOTECR CDNSULTRS / REPORTES INDIDUE EL ORDEN REDUERIDD EN MRNURL ORDENRR POR CLRUE N ORDENRR POR DESCRIPCION ٠ HEHU RHTERIOR >

Seleccione entre obtener el catálogo ordenado por CLAVE, o por DESCRIPCION.

### ORDENAR POR CLAVE

Aparecerá una lista de las claves y descripciones de los tipos correspondientes al catálogo, ordenada por CLAVE.

# ORDENAR POR DBSCRIPCION

Aparecerá una lista de las claves y descripciones de los tipos correspondientes al catálogo, ordenada por DESCRIPCION. Para salir del listado, presione simultáneamente las teclas FCTN *y* Fl

# Los listados resultantes son similares al siguiente:

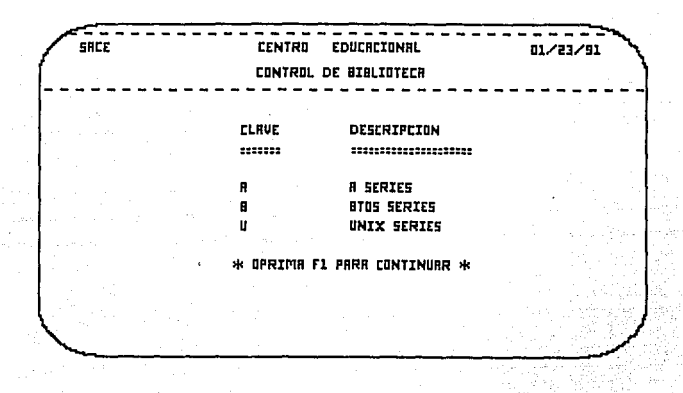

# **MENU ANTERIOR**

Cancela la opción y regresa al menú 3.2.0.

### 3.2.5 REPORTES

funciona exactamente igual que la opción de Esta opción consultas, excepto que el listado se obtiene en forma impresa, en un formato similar al que aparece en el apéndice.

Una vez que se seleccione entre obtener el catálogo ordenado por CLAVE, o por DESCRIPCION, aparecerá el siquiente mensaje:

> EL REPORTE DE TIPOS DE x ESTA EN PROCESO DE IMPRESION OPRIMA F1 PARA CONTINUAR

Donde x, es el tipo seleccionado (EQUIPO, MANUAL o TEMA).

Manual de usuario

Para salir de la opción, presione simultáneamente las teclas FCTN<br>y Fl.

# **MENU ANTERIOR**

Cancela la opción y regresa al menú 3.2.0.

~ndfca **B** 

# 3.3 ARCHIVO BISTORICO

**A1 seleccionar esta opción, aparecerá el siguiente men6z** 

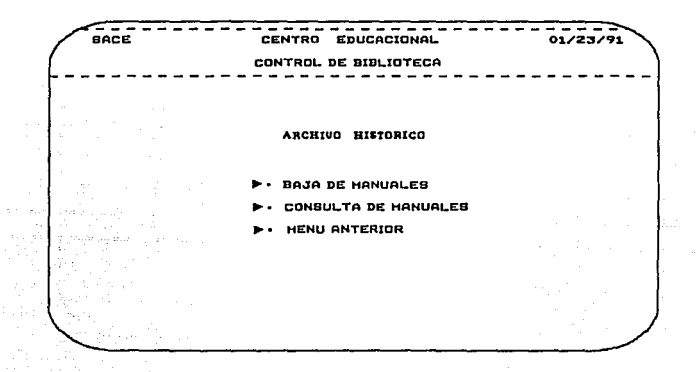

Cualquiera de las opciones, involucra el manejo de la siguiente informaciónz

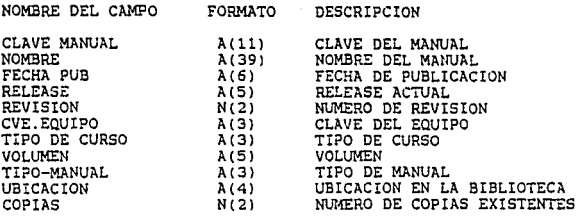

Manual de usuario

# 3.3.1 BAJAS DE MANUALES EN EL ARCHIVO HISTORICO

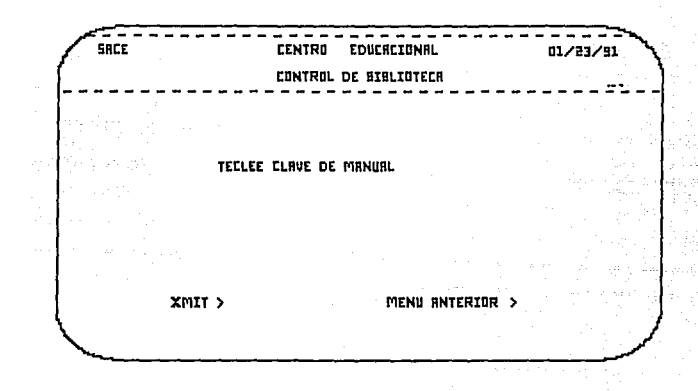

Proporcione el siquiente dato: CLAVE MANUAL.

### MENU ANTERIOR

Cancela la opción y regresa al menú 3.3.

# XMIT

Si la clave del manual no se encuentra en la base de datos se despliega el siguiente mensaje:

### NO EXISTE ESE MANUAL

Si existe la clave dentro de la base de datos: Aparecerán todos los datos asociados al manual.

Si es el manual que se desea dar de baja.

### **ZMIT**

Efectua la baja y borra el registro del archivo.

# MENU ANTERIOR

Cancela la opción y regresa al menú 3.3.

3.3.2 CONSULTAS DE MANUALES EN EL ARCHIVO HISTORICO

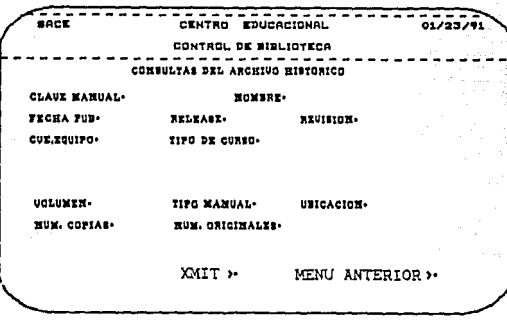

Automáticamente, despliega todos los datos asociados a el manual<br>que se encuentran registrado en la base de datos.

Si se tiene más de un volúmen se da de nuevo XMIT para continuar consultando los manuales existentes.

Se puede continuar consultando o regresar al menú según se teclee MENU ANTERIOR O XMIT.

anándice R

**H.lnual de usuario** 

# 3.4 PRESTAMOS

**Al seleccionar esta opción, aparecerá el siguiente menfi:** 

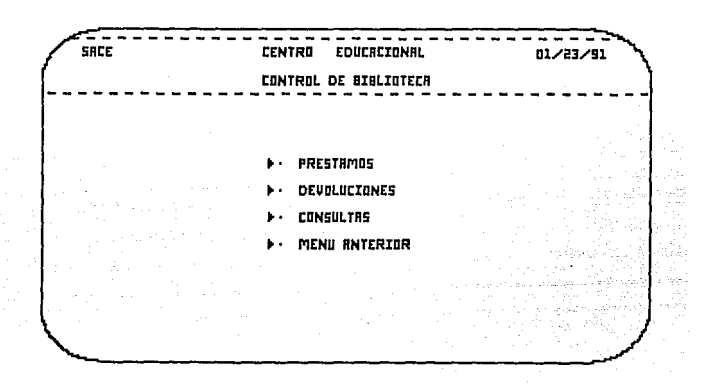

Cualquiera de las opciones, involucra el manejo de la siguiente<br>información:

**Descripción de loe Datos en Pantalla.** 

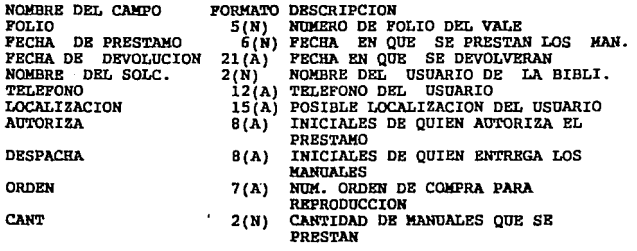

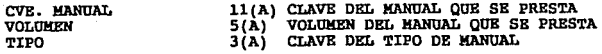

3.4.1 PRESTAMOS

La función de préstamos consiste en capturar los datos de un<br>préstamo, en una pantalla similar a la siguiente:

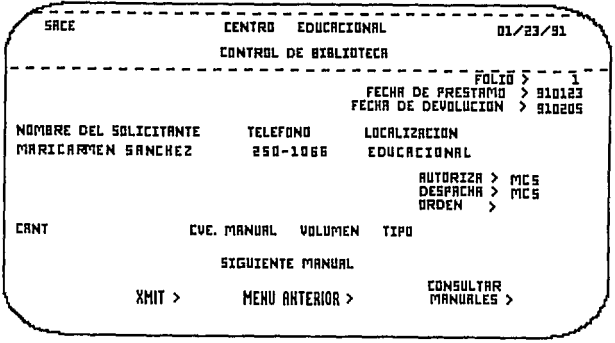

Proporcione los siguientes datos: FECHA DE PRESTAMO, FECHA DE DEVOLUCION, NOMBRE DEL SOLICITANTE, TELEFONO, LOCALIZACION, AUTORIZA, DESPACHA, ORDEN, CANT, CVE MANUAL, VOLUMEN, TIPO.

El valor FOLIO, no puede ser modificado. Contiene el número de seriación de préstamo. La máquina lo genera automáticamente, y en forma secuencial.

El valor FECHA DE PRESTAMO tiene un valor inicial igual a la fecha que tiene el sistema en el momento de capturar los datos, pero ésta puede ser modificada.

El valor TELEFONO puede incluir un número de extensión en que puede localizarse a la persona a quien se le prestarán los manuales.

Hanual de usuario

El valor ORDEN debe ser el número de orden de compra con que se envían los manuales a reproducción, es responsabilidad del operador que todos los manuales correspondientes a este vale, se envíen a usuario de la biblioteca, correspondan al proveedor que realizará las coplas.

El valor VOLUMEN debe proporcionarse en formato mm/nn; mm es el número de volumen del manual que se deeea, mientras que nn es el número total de volúmenes bajo esa clave.

El valor TIPO DE MANUAL corresponde a la clave del tipo de manual que se desea, RM para reference manual, SG para student guide, IG para instructor quide, o AC para acetatos (éstas,claves son las que se definieron al momento de la implementación ael sistema, pero pueden modificarse en cualquier momento).

#### XMIT

Realiza las siguientes validaciones:

Los valores FECHA DE PRESTAMO *y* FECHA DE DEVOLUCION, deben tener el formato: año, mes, dia (aammdd).

Si FECHA DE DEVOLUCION tiene valores fuera de los ranqos, o si es menor que la FECHA DE PRESTAMO, aparecerá el mensaje:

### FECHA INVALIDA.,, PULSE Fl

Si CANTIDAD tiene valores que no sean números, aparecerá el mensaje:

LA CANTIDAD DEBE SER NUMERICA. • • PULSE Fl

Además, con el valor proporcionado para CANTIDAD, puede darse cualquiera de las siguientes situaciones:

cuando la cantidad de manuales existente en la biblioteca no es suficiente para cubrir el pedido, se despliega el siguiente mensaje:

SOLO x MANUAL(ES) PUEDE(N) PRESTARSE... OPRIMA F1 PARA CONTINUAR

Donde x, indica el número de manuales existentes.

Cuando no hay manuales en existencia, aparece el siguiente mensaje:

NO HAY MANUALES BN EXISTENCIA, EL ORIGINAL ESTA BN FOTOCOPIADO ••• OPRIMA Fl

Si únicamente queda el manual que se envia a reproducción, aparece la siguiente pantalla:

Anéndice B

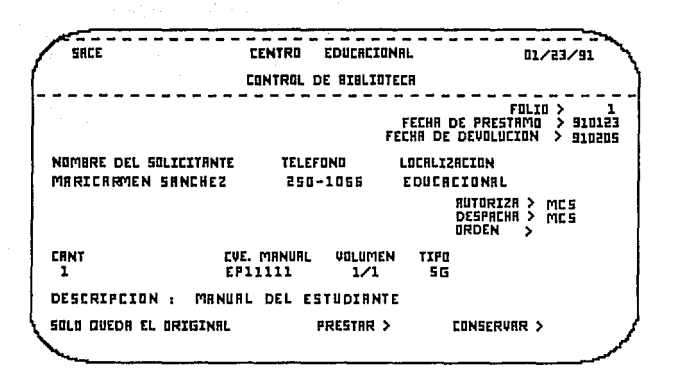

Si el vale no es para un proveedor, debiera elegirse CONSERVAR el manual correspondiente.

Si CVE. MANUAL o VOLUMEN no aparecen en el archivo VARIABLE, aparecerá el mensaje:

# MANUAL INBXISTENTE OPRIMA... F1 PARA CONTINUAR

Si TIPO, no aparece en el archivo TIPOS, aparecerá el mensaje:

TIPO DE MANUAL INVALIDO... OPRIMA F1 PARA CONTINUAR

Si todos los datos son válidos, aparecerá la descripción del manual correspondiente, en una pantalla similar a la siquiente:

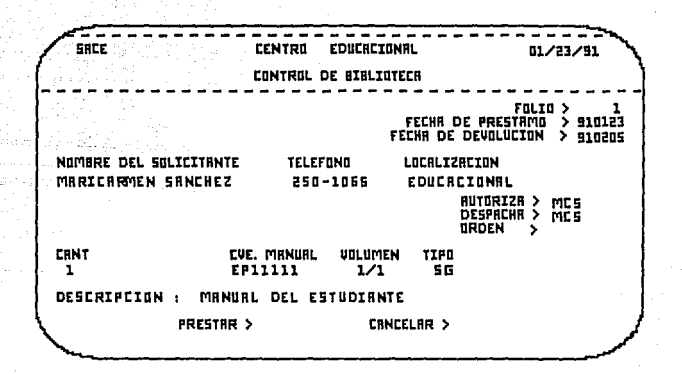

Independientemente de la opción que elija, aparecerá una nueva<br>pantalla para proporcionar los datos de otro manual que desee prestarse, con el espacio para los datos en blanco.

Este ciclo se repetirá hasta que se elija la opción SALIR.

### CONSULTAR MANUALES

**Proporciona un reporte de los manuales que pueden utilizarse para el préstamo, incluyendo la cantidad actual de manuales que se tienen en la biblioteca. Para regresar a la pantalla en que se estaba efectuando el vale, presione simultáneamente las teclas**  estaba efectuando el vale, presione simultáneamente las teclas rCTN *y* Fl .

### MENU ANTERIOR

Si ha solicitado al menos un manual en préstamo, aparecerá una<br>pantalla similar a la siguiente:

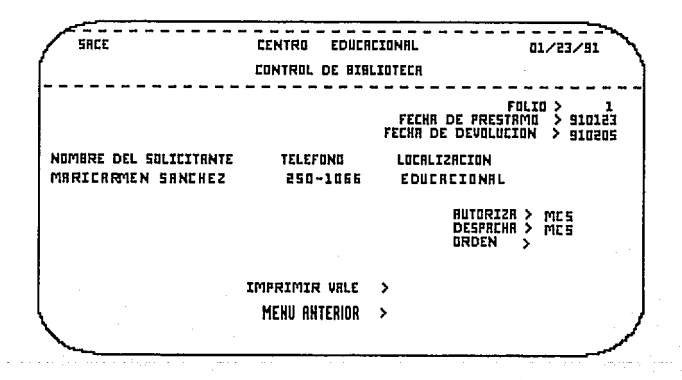

**Si usted elige imprimir el vale, aparecer6 el siguiente mensaje:** 

BL VALE DE PRESTAMO SE HA MANDADO A IMPRESORA...OPRIMA F1<br>PARA CONTINUAR

**Y obtendrá un documento similar al que aparece en el apéndice.** 

**Si no ha solicitado manuales, o no desea imprimir el vale,se cancela la opción** *y* **regresa al men6 3.4.2.** 

**Hanual de usuario** 

DEVOLUCIONES

**Esta función se encarga de eliminar los datos relativos a un préstamo hecho con anterioridad (esta baja se hace, cuando se**  regresa el material prestado).

**Aparecerá una pantalla similar a la siguiente:** 

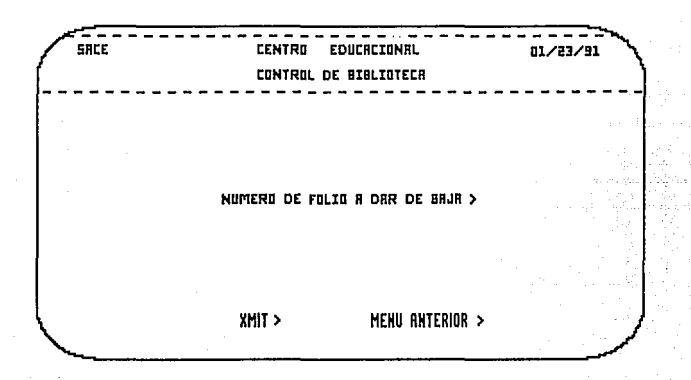

Proporcione el siguiente dato: POLIO.

# lDIIT

**Aparecerán los datos generales del préstamo, para verificar si es**  el que se desea dar de baja; en una pantalla similar a la siguiente:

**Apéndice B** 

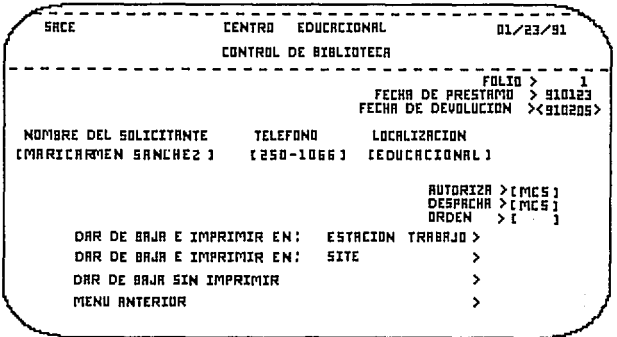

Si usted elige imprimir el comprobante de devolución, aparecerá<br>el siguiente mensaje:

EL DOCUMENTO HA SIDO ENVIADO A IMPRESION... PRESIONE F1 PARA **CONTINUAR** 

**Y obtendrá un documento similar al que se muestra en el apéndice.** 

**De lo contrario, aparecerá el siguiente mensaje:** 

EL VALE HA SIDO DADO DE BAJA...OPRIMA F1 PARA<br>CONTINUAR

**Si el número de vale correspondiente no se encuentra en la base de datos, aparecerá el mensaje:** 

ESTE FOLIO YA FUE DADO DE BAJA, O BS UN FOLIO INVALIDO OPRIMA Fl PARA CONTINUAR

**tunua 1 de usuar'o** 

**MENU ANTERIOR** 

cancela la opción y regresa al menú 3.4.3.

### CONSOLTAS DE PRESTAMOS

**La función de consulta de préstamos consiste en obtener loe datos relativos a un préstamo hecho con anterioridad, del cual no se han devuelto los manuales.** 

Aparecerá una pantalla simílar a la siguiente:

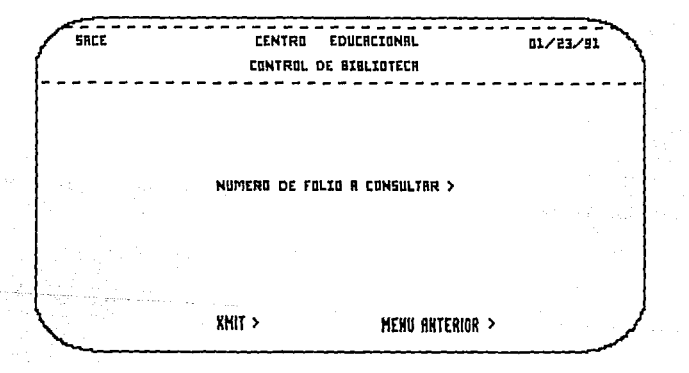

Proporcione el número de FOLIO que desea consultar.

# XMIT

Automáticamente, despliega los datos asociados al préstamo que se nnoumenta registrado en la base de datos, en un reporte similar encuentra registrado en la base de datos, en un reporte similar

Para salir de la pantalla, presione simultáneamente las teclas FCTN v F1.

A continuación aparecerá una pantalla similar a la siquiente:

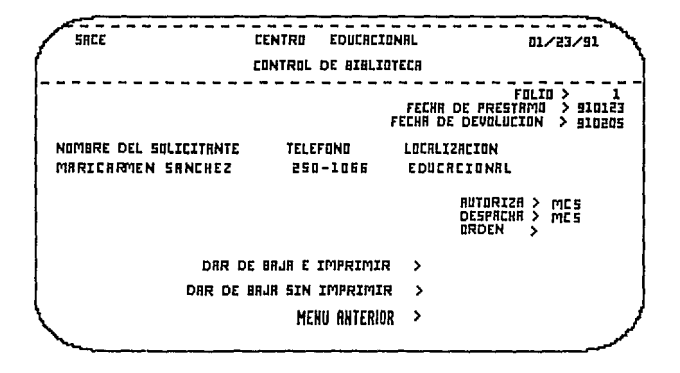

Si se elige imprimir el vale, se obtendrá un documento similar al que aparece en el apéndice.

Si elige consultar otro vale, se repite el ciclo.

Si no se encuentra el número de FOLIO, aparecerá el siguiente mensaie:

ESE FOLIO YA FUE DADO DE BAJA, O FOLIO INVALIDO... OPRIMA F1 PARA CONTINUAR

# MENU ANTERIOR

Cancela la operación y regresa al menú 3.4.

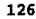

Al seleccionar esta opción, aparecerá el siguiente menú:

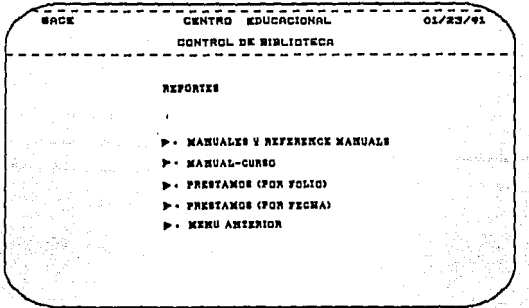

Cualquiera de las opciones, involucra el manejo de la siguiente información:

NOMBRE DEL CAMPO FORMATO DESCRIPCION

 $\sim$ 

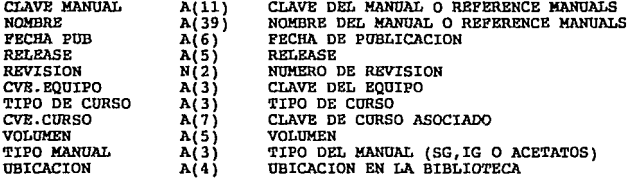

s Isla ia C ل<br>بالواحد في عليما 医尿之眼

 $\sim$   $127$ 

Manual de usuarto

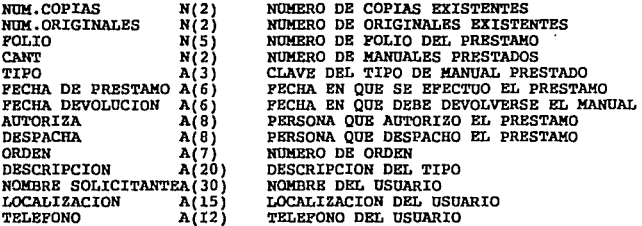

### 3 • 5 .1 MANUALES Y REFERENCE MANUALS

### XMIT

Manda un reporte con los datos acerca de los manuales *y* los reference manuals, (mide 132 poaiciones).No incluye claves de los cursos asociados.

Aparece el mensaje de:

## PARA CONTINUAR OPRIMA <Fl>

Si desea moverse dentro del reporte presentado, teclee L y<br>aparecerála linea de control, en ésta se encuentra la función RL<br>que sirve para ir hacia arriba o hacia abajo según se desee.

Enfrente de donde dice RL se teclea cuántas lineas desea avanzar positivo si son hacia abajo del reporte negativa si es hacia arriba o de regreso. Otra función es SHFT para moverse hacia la izquierda o derecha del reporte

Cuando ee oprime Fl ee presenta el siguiente menú:

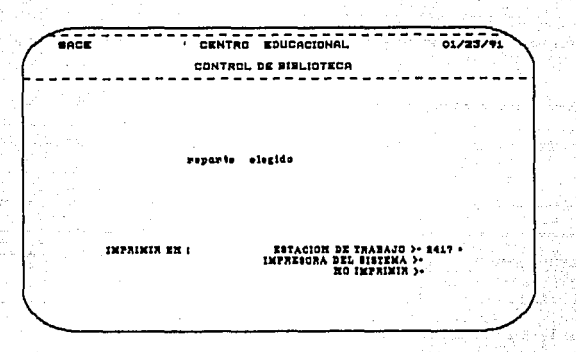

Según sea la opción elegida, se manda éste reporte a imprimir en la estación adecuada, en la impresora del sistema, o simplemete no se manda a imprimir.

Una vez efectuada la elección de imprimir se manda el siguiente mensaje:

### EL REPORTE YA FUE MANDADO A IMPRESION

Y regresa al menú de reportes por si desea enviar otro reporte a impresión.

### MENU ANTERIOR

Cancela la opción y regresa al menu 3.5.

**"41Wl1 de usuarto** 

3.5.2 MANUAL / CURSO

XMIT

**Aparece el reporte de la relación manual-curso, con la descripción del curso al que pertenece el manual.** ·

Aparece el mensaje de 1

### PARA CONTINUAR OPRIMA <F1>

**Si desea moverse dentro del reporte presentado, tecle L** *y* **aparecerá la linea de control, en ésta se encuentra la función RL**  que sirve para ir hacia arriba o hacia abajo según se desee.

**Enfrente de donde dice RL se teclea cuAntas lineas desea avanzar**  positivo si son hacia abajo del reporte negativa si es hacia **arriba o de reqreso. Otra función es SHFT, para moverse hacia la izquierda o derecha del reporte basta con teclear el nfimero de columnas que avanza, positivas a la derecha y negativas a la**  izquierda.

**Cuando se oprime Fl se presenta el menú anteriormente expuesto.** 

Según la opción eleqida:

Manda imprimir un reporte con todos los datos acerca de la **relacion manual y cursos asociados.** 

**En la estación, en la impresora del sistema o si se desea no so**  manda a imprimir.

Una vez efectuado elección de impresión se manda el siguiente **mensajez** 

# BL REPORTE YA FUE MANDADO A IMPRESION

**Y reqreea al menu de reportee por si desea enviar otro reporte a** impresión.

### KBRU AHTBRIOR

Cancela la opción y reqresa al menu 3.5.

### 3.5.3 PRESTAMOS POR FOLIO

XMIT

Aparece un reporte de los préstamos existentes, ordenados por el· número de folio.

Aparece el mensaje de

### PARA CONTINUAR OPRIMA <Fl>

Si desea moverse dentro del reporte presentado, teclee L y<br>aparecerá la línea de control, en ésta se encuentra la función RL<br>que sirve para ir hacia arriba o hacia abajo según se desee.

Enfrente de donde dice RL se teclea cuántas lineas desea avanzar positivo si son hacia abajo del reporte negativa si es hacia arriba o de regreso. Otra función es SHIFT para moverse hacia la izquierda o derecha del reporte basta con teclear el número de columnas que avanza, positivas a la derecha *y* negativas a la izquierda.

Cuando se oprime Fl se presenta el menú de opciones.

Según sea la opción elegida manda imprimir un reporte con todos los datos acerca de los préstamos, ordenados por folio.

En la estación, a la impresora del sistema o no se imprime.

Una vez efectuada la elección de impresión se manda el siguiente mensaje:

# EL REPORTE YA PUB MANDADO A IMPRESION

Y regresa al menú de reportes por si desea enviar otro reporte a impresión.

### MENU ANTERIOR

Cancela la opción *y* regresa al menú 3.5.

131

Anandice B

Hanua 1 de usuarto

# 3.5.4 PRESTAMOS POR FECHA

**XIITTI** 

Aparece un reporte de los préstamos existentes, ordenados por la fecha del préstamo.

Aparece el mensaje de

### PARA CONTINUAR OPRIMA <Pl>

Si desea moverse dentro del reporte presentado, teclee L y aparecerá la función RL<br>aparecerá la línea de control, en ésta se encuentra la función RL<br>que sirve para ir hacia arriba o hacia abajo según se desee.

Enfrente de donde dice RL se teclea cuántas lineas desea avanzar<br>positivo si son hacia abajo del reporte negativa si es hacia a<br>arriba o de regreso. Otra función es SHIFT para moverse hacia la<br>izquierda o derecha del repor columnas que avanza, positivas a la derecha y negativas a la izquierda.

Cuando se oprime Fl se presenta el mend de opciones.

Según sea la opción elegida manda imprimir un reporte con todos los datos acerca de loo préstamos, ordenados por fecha.

En la estación, a la impresora del sistema o no se imprime.

Una vez efectuada la elección de impresión se manda el siguiente mensaje:

EL REPORTE YA FUE MANDADO A IMPRESION

Y regresa al menú de reportes por si desea enviar otro reporte a impresión.

**MENU ANTERIOR** 

cancela la opción y regresa al menu 3.5.

# **CONTROL**

# DE

# INVENTARIO

# 4. MODULO DE CONTROL DE INVENTARIOS

Este módulo tiene como objetivo principal apoyar al control de las funciones básicas del inventario tanto de manuales como de papelería. Para esto se planteó el módulo en dos principales  $submódulos:$ 

 $-$  CATALOGOS

# - MOVIMIENTOS

Al elegir esta opción, el sistema desplegará la siguiente pantallas

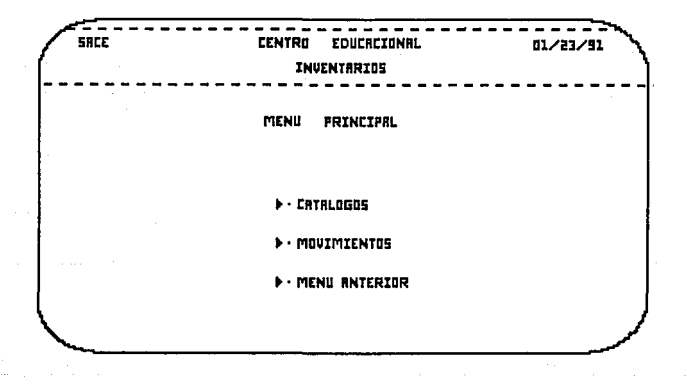

A continuación se describen brevemente estas funciones.

Hanual de usuarlo

## 4 .1 CATALOGOS

El desarrollo de las funciones básicas de este módulo se apoya en la información contenida en los siguientes catálogos:

- MANUALES
- PAPELERIA
- PROVEEDORES
- LOCALIZACIONES

Para manipular la información de éstos, deberá elegir del menú<br>principal de este módulo la primera opción que curresponde a<br>catálogos, en ese momento se desplegará el siguiente submenú:

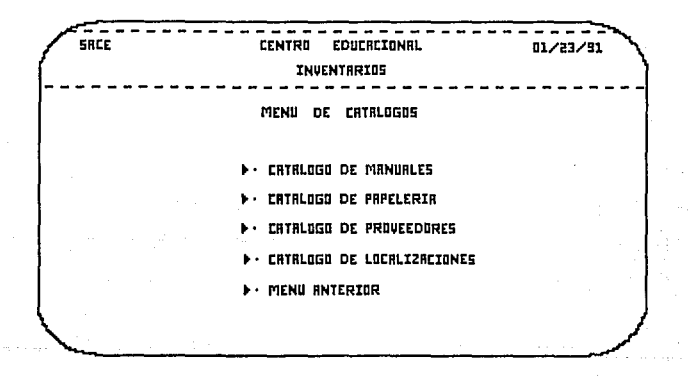

Para cada uno de éstos se llevan a cabo las operaciones de mantenimiento (Altas, Bajas, Modificaciones de<br>mantenimiento (Altas, Bajas, Modificaciones, Consultas *y*<br>Reportes) que serán descritas en las siguientes secciones

# 4.1.1 CATALOGO DE MANUALES

Al seleccionar esta opción, se presenta el siguiente menú:

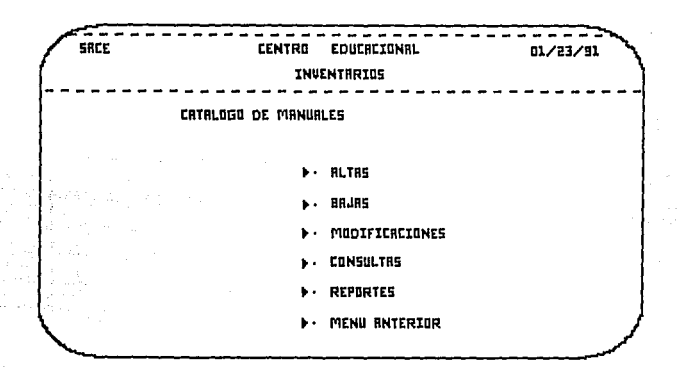

Cuyas opciones permiten manipular la información contenida en este catálogo, la cual es descrita a continuación.

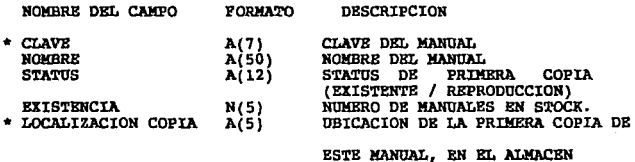

**H.!nual de usuaria** 

# ALTAS DE MANUALRS

Al entrar en esta opción ee deeplieqa la eiguiente pantalla de **captura:** 

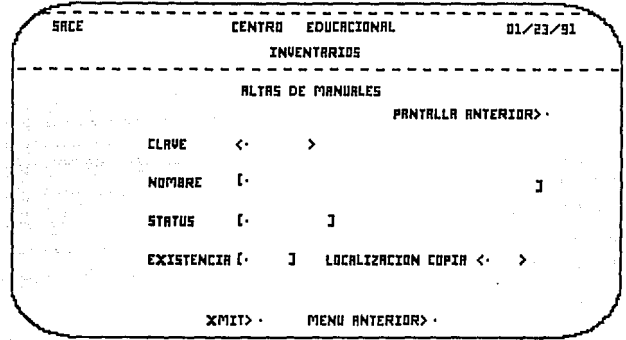

Proporcione loe datoe que le son requeridos: CLAVB, NOMBRE, STATUS, EXISTENCIA y LOCALIZACION COPIA.

La misma pantalla lleva un control sobre la longitud de los<br>campos, de manera que al llegar al límite de ésta, el cursor<br>salta al siguiente campo.

### MENU ANTERIOR

Esta opción cancela la operación y permite regresar al menú de mantenimiento.

### XMIT

Service.

**Primeramente, se efectua una verificación sobre el catálogo de <br>localizaciones (sección <b>4.1.4)** dado que la información contenida en él es de vital importancia para el sano desarrollo **de esta operación, en caso de encontrar alguna anomalía se** 

**A\_péndlce B** 

### emitirá el siguiente mensaje:

### CHECAR TABLA OS LOCALIZACIONES

**Dado que la clave del manual es la llave no podrá dejar este campo vaciQ1 si lo hace aparecerá el mensaje:** 

### CLAVE NO VALIDA

Se verifica que la clave del manual que usted a proporcionado<br>no se encuentre registrada con anterioridad en el catálogo, de **ser as1 se presenta el mensaje:** 

### CLAVE EXISTENTE

**Como dlti.JJµ\ validación, se checa** *que* **la localización para la primera cnpia, sea correcta** *y* **esté vacia, en caso contrario se** emite el mensaje:

### CLAVE DE LOCALIZACION NO VALIDA U OCUPADA

En cada caso usted tendrá la oportunidad de corregir los datos invalidas.

Una vez que los datos sean correctos, estos serán reqistrados en el catálogo de manuales.

**Posteriormente, se presenta la siguiente pantalla, que le**  pe:cmi.tirá. indicar la(s) localizacion(es) en las que desea colocar **los mAnuales.** 

Proporcione la primera localización que será ocupada por este **manual**.

### PANTALLA ANTERIOR

**Cancela la operación** *y* **presenta de nueva cuenta la pantalla de**  captura, con el fin de permitir efectuar otra alta.

### XMIT

**Se verifica que el campo de localizaci6n no se deje en blanco, o**  bien, que la localización indicada sea valida *y* no este ocupada, **de no cumplir con esto se presenta el mensaje:** 

### CLAVE OS LOCALIZACION NO VALIDA U OCUPADA

Si el dato es correcto nuevamente presenta esta última pantalla pe:cmi.tiendo as1 que usted proporcione una a una las **localizaciones que este manual va a ocupar.**  **Kanual do usuario** 

# BAJAS DE MANUALES

Esta opci6n nos presenta la siguiente pantalla de captuca, para **recibir la clave del manual a ser eliminado:** 

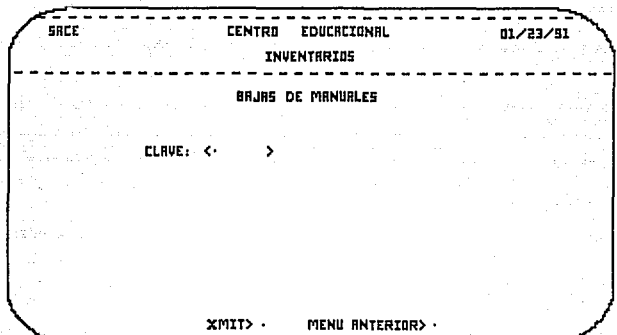

Proporcione la clave del manual.

### llEHU ANTBRIOR

Abandona ln opci6n *y* regresa al menú de mantenimiento.

### XMIT

**Se verifica que este campo no sea dejado en blanco y que la clave proporcionada exista en el catálogo de manuales, de no ser así aparece el siguiente mensaje:** 

# CLAVE NO EXISTENTE

Si, por el contrario, el dato es correcto, se presenta la siguiente pantalla de despliegue, en la cual los datos son

**presentados en modo protegido para evitar que sean alterados.** 

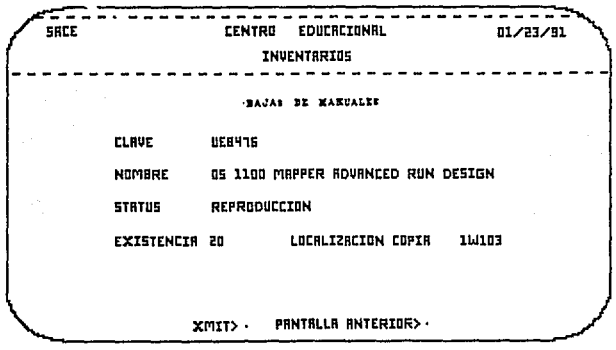

### PANTALLA ANTERIOR

**Si al verificar los datos asociados a este manual, resulta que**  no es el que usted desea eliminar, esta opci6n le pei:mite **cancelar la operación** *y* **le presenta nuevamente la pantalla para capturar la clave de otro manual que usted considere que desea borrar.** 

### JllIT

En caso de que usted este seguro de que este es el manual que desea dar de baja, esta opción le permite ejecutar dicha acción y use presenta de nueva cuenta la pantalla de captura que solicita<br>de presenta de nueva cuenta la pantalla de captura que solicita<br>abandonar completamente esta opción.

#### Banual de usuario

### MODIPICACIONES DE MANUALES

Se presenta la siguiente pantalla para recibir la clave del **umnual deseado:** 

 $\sim$ 

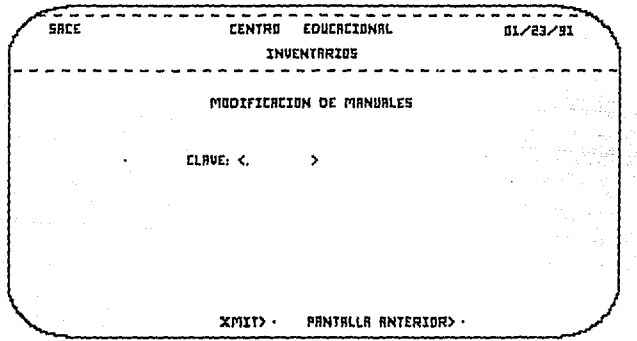

Proporcione la clave del manual cuyos datos desea actualizar.

## MENU ANTERIOR

Abandona la opción *y* regresa al mend de mantenimiento.

### **XMIT**

Si este campo es dejado en blanco o bien, la clave no corresponde con la de ningún manual registrado en el catálogo, se presenta el **siguiente mensaje:**<br>siguiente mensaje:

# CLAVE NO BXISTENTE

Una vez que este dato está validado se presenta la siguiente<br>pantalla la cual le muestra la información asociada a este<br>manual.

Usted solamente podra alterar los campos de NOMBRE y STATUS, el<br>resto de los campos estan protegidos y no es posible que usted los altere por este medio.

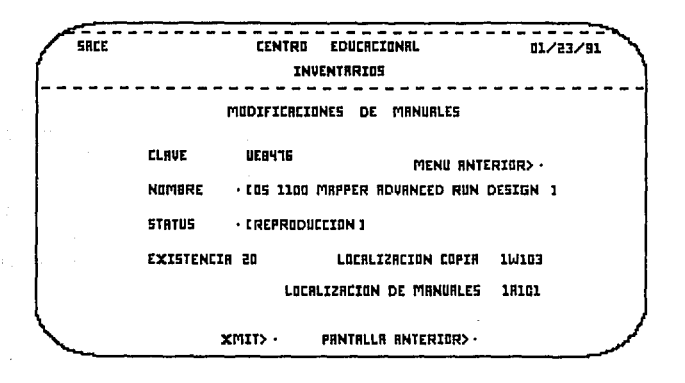

### PANTALLA ANTERIOR

Cancela la operación y regresa a la pantalla de captura para **recibir otra clave, peonitiendo efectuar cambios en varios** manuales antes de abandonar la opción.

### **XMIT**

**Los datos de este manual son actualizados, registrando los cambios efectuados.** 

**Nuevamente se presenta la pantalla de captura para recibir otra clave** *y* **efectuar otros cambios.** 

 $\label{eq:1.1} \frac{\partial \phi_{\mathcal{A}}}{\partial \phi_{\mathcal{A}}} = \frac{1}{\partial \phi_{\mathcal{A}}} \partial_{\phi_{\mathcal{A}}} \phi_{\mathcal{A}} + \frac{1}{2} \partial_{\phi_{\mathcal{A}}} \phi_{\mathcal{A}} \partial_{\phi_{\mathcal{A}}} \phi_{\mathcal{A}}$ 

Manual de usuario

### **CONSILTAS DR MANUALES**

Al entrar en esta opción, se despliega la siquiente pantalla de captura:

<del>. . . . . . . . . . . . .</del> ----------------- $\rightarrow$ **CENTRO** SRCF **EDUCACIONAL** 01/23/91 INVENTRRIOS  $\frac{1}{2}$ CONSULTAS DE MANURLES **CLRUE<.** , xmrry . PRNTRLLR RNTERIOR> ·

Proporcione la clave del manual cuyos datos asociados desea  $\frac{1}{2}$ 

No olvide que este dato es indispensable, de manera que no le será posible sequir adelante sin antes proporcionarlo correctamente.

### MRNU ANTRRIOR

Abandona la opción para volver al menú de mantenimiento.

**TILT** 

Se verifica que el campo de la clave no sea dejado en planco y que ésta sea una clave valida, de no ser así, se presenta el mensaje:

CLAVE NO EXISTENTE

Si el dato es correcto se procede a presentar la siguiente si el dato es confecto se processo de correspondientes a este manual en modo procegido, de manera que estos no podrán ser alterados por medio de esta opción, para ello consulte la sección correspondiente a cambios en manuales.

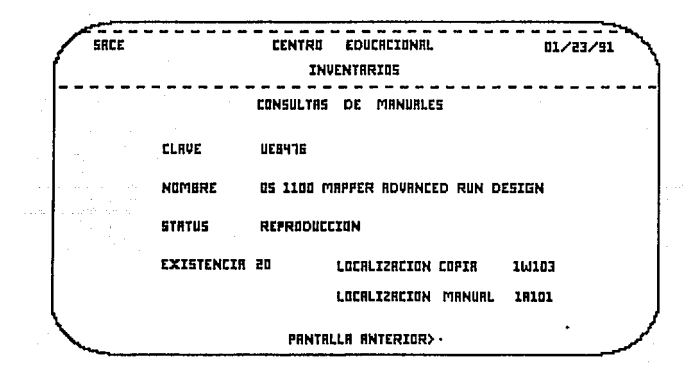

# PANTALLA ANTERIOR

Regresa a la pantalla de captura para recibir otra clave y efectuar más consultas.
Manual de usuario

## REPORTES DE MANUALES

Al elegir esta opción se despliega en pantalla un listado del contenido del catálogo de manuales.

Dado que el catálogo puede ser muy largo no es posible<br>presentarlo en una sola pantalla, de manera que se utilizan<br>tantas pantallas como sean necesarias para desplegar el reporte.

Cada pantalla presenta un titulo y los encabezados de cada<br>columna, y en seguida varias líneas del reporte.

Es posible navegar a todo lo largo del reporte empleando las opciones de pantalla anterior y pantalla siquiente.

A continuación se muestra un ejemplo de las pantallas usadas en esta opción.

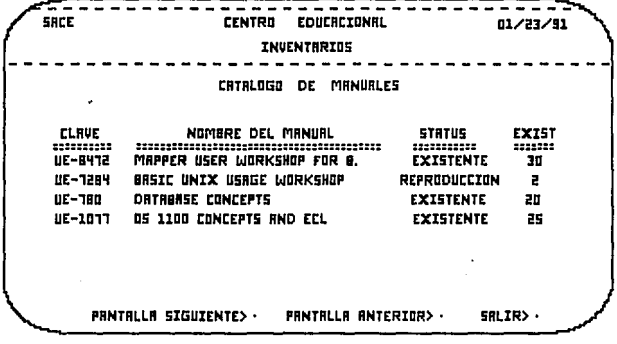

145

## PANTALLA SIGUIENTE

Despliega laa aiguientea 7 lineas del reporte.

## PANTALLA ANTERIOR

Despliega las 7 lineas anteriores en el reporte.

# MENIT ANTERTOR

Esta opción permite cortar el desplegada del reporte *y* entonces, en la linea de opciones ubicada al pie de la pantalla, se le **ofrecen doe nuevas opciones, imprimir o salir, que son descritas a continuación.** 

## IMPRIMIR

**Le permite obtener un vaciado en papel del contenido dei cat41ogo de manuales.** 

#### **MENIL ANTERIOR**

Permite abandonar la opción de reportea sin necesidad de obtener un listada en papel.

ROTAi También se presentan las opciones de imprimir *y* mend **anterior.** 

Hanual de usuario

# 4.1.2 CATALOGO DE PAPELERIA

Al seleccionar esta opción, aparecerá la siguiente pantalla:

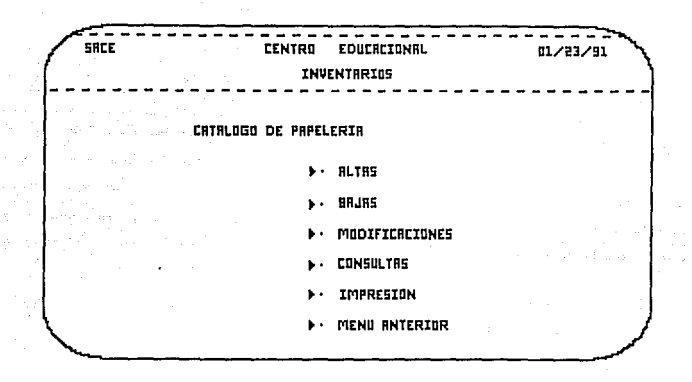

En cualquiera de las opciones anteriores será común visualizar la siquiente información:

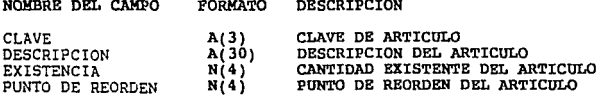

## ALTAS DE PAPELERIA

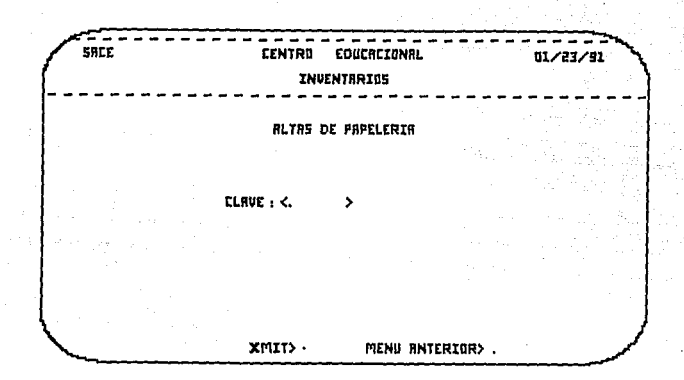

En esta pantalla se le solicita a usted la clave del artículo a dar de alta, una vez que introduzca dicha clave, presione XMIT en la opción de XMIT >.

Si la clave del artículo ya había sido dada de alta con anterioridad, el sistema le enviará el mensaje:

## CLAVE DE ARTICULO EXISTENTE

Con esto, se asegura que no exista duplicidad de la llave, es decir, de la clave del artículo.

Si intenta dar la alta con el campo vacío de la clave o con espacios en blanco, el sistema responderá con el siguiente mensate:

# PROPORCIONE CLAVE DEL ARTICULO

De esta manera no es posible mantener en el catálogo los campos de la clave del articulo vacios.

Si la clave aún no está en el catálogo de papelería, usted visualizará la siquiente pantalla:

Apéndica B

ianual de usuari

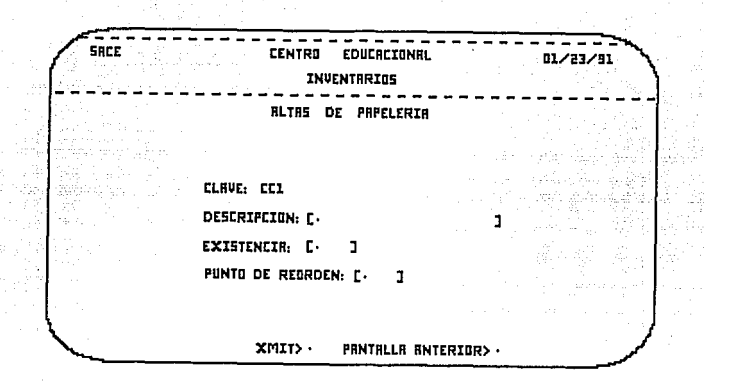

Proporcione los siguientes datos: DESCRIPCION, EXISTENCIA y<br>PUNTO DE REORDEN. Antes de realizar la alta es conveniente checar si los datos que ha introducido son correctos, si no es así, usted puede corregirlos llevando el cursor a la posición deseada y hacer la corrección.

Para efectuar la alta posicione el cursor en XMIT > y presione<br>XMIT : Hated visualizará nuevamente la pantalla que le solicita Fair used visualizate nuevamente la pantalla que le solicita<br>la clave del artículo y continuar con el proceso de altas; si ya<br>no lo desea, posicione el cursor en MENU ANTERIOR > y presione la tecla XMIT; usted regresará al menú de mantenimiento del catálogo de papelería.

## **BAJAS DE PAPELERIA**

El proceso de bajas del catálogo de papelería consiste en la eliminación física del registro si éste se encuentra en dicho catálogo.

Si la clave del artículo no existe, el sistema le responderá con el siguiente mensaje:

## CLAVE DE ARTICULO NO EXISTENTE

A continuación se presenta la pantalla donde usted proporcionará<br>la clave del artículo que desea dar de baja:

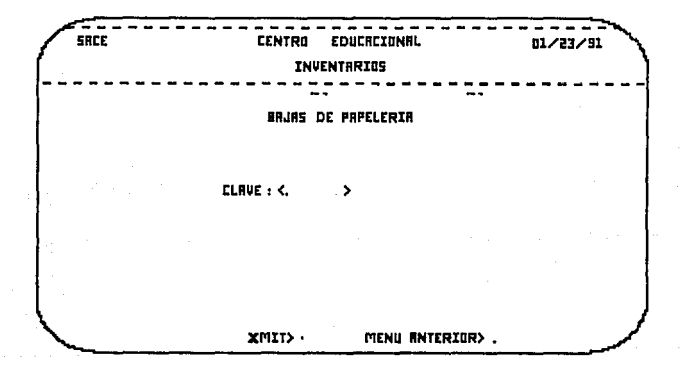

Proporcione la clave del artículo a dar de baja, y presione XMIT<br>con el cursor posicionado en XMIT>. Si el artículo se encuentra<br>en el catálogo, Ud. verá la siguiente pantalla:

and the process of the

Hamua) de usuarlo

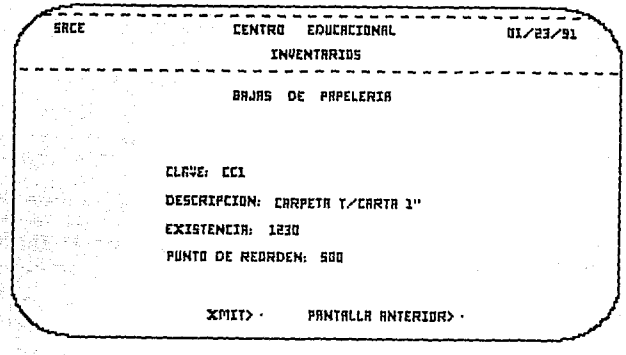

La pantalla anterior le muestra la siguiente información: la clave, descripcion, existencia y el punto de reorden del artículo con el fín de comprobar que dichos datos correspondan a los del artículo indicado; si son correctos, posicione el cursor en la opción XMIT> y presione XMIT para realizar la baja.

Al presionar XMIT en la opción de XMIT>, la baja del artículo se efectuará, y volverá a aparecer la pantalla donde se le solicita<br>la clave del artículo y continuará realizando las bajas que necesite hacer; Si no desea continuar, posicione el cursor en MENU ANTERIOR> y presione XMIT. El sistema lo llevará nuevamente al menú de mantenimiento del catálogo de papelería.

En el caso de que usted detecte que la información presentada en pantalla no corresponde con los datos del registro que desea solicitará nuevamente la clave del artículo o podrá volver al menú de mantenimiento del catálogo de papelería.

Desde el menú de mantenimiento usted puede elegir la opción de CONSULTAS (ver sección CONSULTAS DE PAPELERIA) para visualizar todos los artículos que se encuentran en el catálogo de papelería, con el fín de que usted cheque su información.

Anéndice B

# MODIFICACIONES DE PAPELERIA

Al seleccionar esta opción, usted verá la siguiente pantalla:

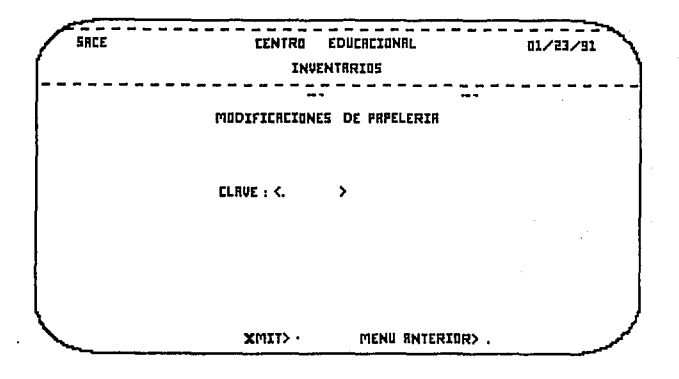

En la pantalla anterior, el sistema le solicita la clave del articulo al que desea hacer alguna modificación. Si la clave proporcionada no se encuentra en el catálogo de papelería, aparecerá el mensaje: CLAVE DE ARTICULO I

En caso contrario, se mostrará la siguiente pantalla:

Hanuai de usuario

----**CENTRO** EDUCACIONAL SAEE 81/23/91 *INUENTRRIDS* MODIFICRCIONES DE PRPELERIR **CLAVE: EE1 DESCRIPCION: CRRPETA T/CARTA 1" EXISTENCIR:** 1230 PUNTO DE REDRDEN: 500 XMIT> -MENU RNTERIDR>.

Usted visualizará la CLAVE, DESCRIPCION, EXISTENCIA y PUNTO DE REORDEN del artículo, pero sólo podrá hacer modificaciones  $en$ los campos de DESCRIPCION y PUNTO DE REORDEN. Una vez que ha verificado los cambios, posicione el cursor en XMIT> y presione la tecla XMIT;o bien, si no desea realizar las modificacionea, posiciónese en MENU ANTERIOR> y presione XMIT.

Usted regresará a la pantalla donde se le solicita la clave del artículo. Si no desea continuar con la operación de modificaciones y desea regresar al menú de mantenimiento del catálogo de papelería, posicione el cursor en MENU ANTERIOR> y oprima XMIT.

## CONSULTAS DE PAPELERIA

Al seleccionar la opción de CONSULTAS usted verá la siguiente pantalla:

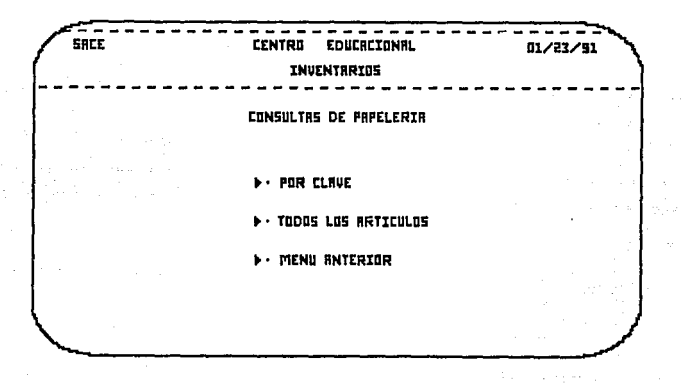

Para realizar consultas al catálogo de papelería el sistema proporciona dos formas de hacerlo.

-La primera forma es mediante la clave del artículo que desea consultar.

-En la segunda forma, el sistema le presenta pantalla por<br>pantalla todos los artículos que se encuentran en el catálogo de papeleria.

Al seleccionar la opción POR CLAVE usted verá la pantalla que se muestra a continuación:

Manual de usuario

理

 $\gamma$  :

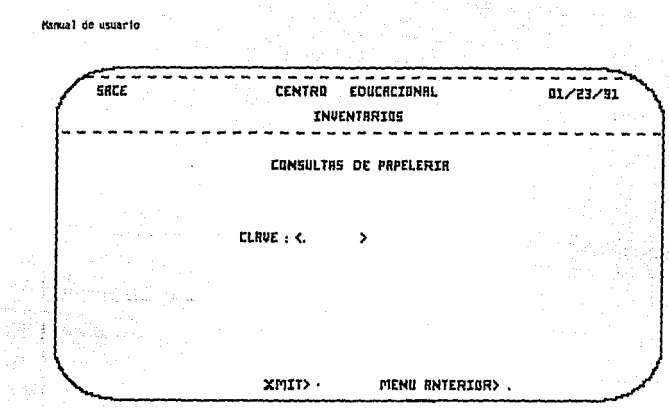

Para realizar una consulta por clave del artículo, proporcione dicha clave y presione XMIT con el cursor posicionado en XMIT>.<br>Si la clave existe, se visualizará la pantalla de abajo:

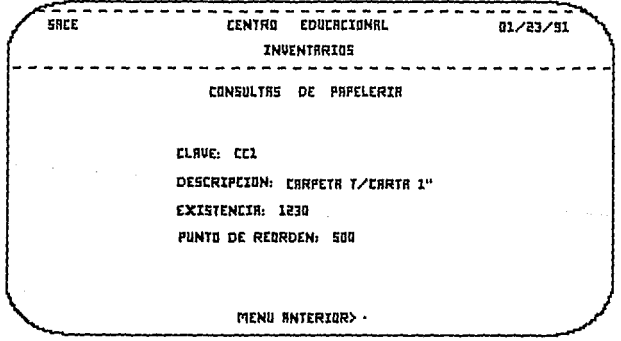

 $\cdot$ 

Anándice B

Si la clave no existe, el sistema le responderá con el mensaje:

## CLAVE DE ARTICULO NO EXTSTENTE

Presione XMIT para regresar a proporcionar otra clave o bien regresar al submenú de consultas.

Si seleccciona la opción TODOS LOS ARTICULOS, verá la pantalla:

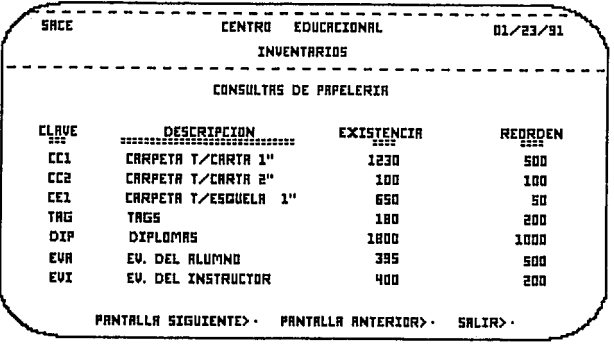

Los artículos son presentados en grupos de 10 en 10 registros. La forma de avanzar al siguiente grupo de registros es presionando registros. Cuando se termina de visualizar todos los registros el sistema le enviara el mensaje:

## NO EXISTEN MAS DATOS

La opción MENU ANTERIOR le permite regresar al submenú de consultas.

## REPORTES DE PAPELERTA

Al seleccionar la opción de REPORTES el sistema generará un reporte en papel de todos los articulos existentes en el catálogo de papelería con la siguiente información: CLAVE, DESCRIPCION, EXISTENCIA y FUNTO DE REORDEM. El

GENERANDO REPORTE EN PAPEL

# 4.1.3 CATALOGO DB PROVBBDORBS

En este catálogo se registran los datos generales de los proveedores de artículos de papelería y casas de fotocopiado e impresión que se encargan de surtir el almacen del Centro Educacional, así como de reproducir las quía

A continuación se describe brevemente la información almacenada en este catálogo:

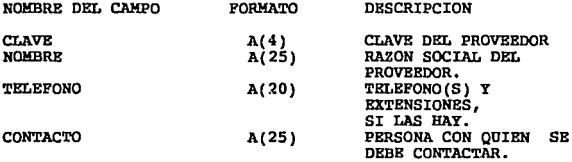

NOTA: Dado que cada proveedor puede surtir varios artículos, las claves de estos son agregadas en lineas de asterisco que siguen a la línea de datos del proveedor correspondiente.

Para manipular la informaci6n de este catálogo, el sistema presenta el siguiente menú de mantenimiento que permite efectuar las funciones de altas, bajas, modificaciones, consultas y reportes; cuyo uso y operación son descritas en las secciones siguientes.

김 사장은 나와 사

.<br>Manual de usuario

#### ALW.S DB PROVBBDORBS

Bsta opción nos presenta la siguiente pantalla de captura:

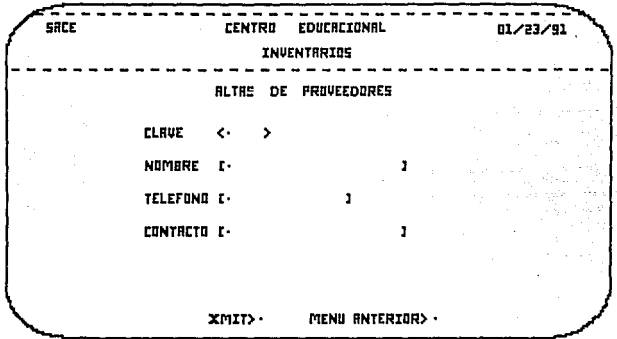

ula di An Stark ook

Proporcione los datos solicitados (CLAVE, NOMBRE, TELEFONO *y CONTACTO*).

#### HBBtl ANTBRIOR

Abandona la opción de altas *y* regresa al mend de mantenimiento de este catálogo.

XHIT

Se verifica que la clave no exista ya en el catálogo, de aer así se emite el mensaje:

# CLAVE DUPLICADA

Una vez que la clave este correcta, los datos del proveedor son registrados en el catálogo.

A continuación se presenta la siguiente pantalla de captura que<br>recibe, una a una las claves de los distintos artículos que este<br>proveedor surte.

Apéndtce 8

## Proporcione la clave del articulo.

#### MENU ANTERIOR

Da por texminadas las altas de artículos para este proveedor, pero únicamente puede hacer uso de esta opción cuando haya dado de alta al menos un artículo, de no ser así se presenta el siguiente mensaje:

## DEBE DAR DE ALTA AL MENOS UN ARTICULO

Si por el contrario esta condición se cumple, nuevamente se<br>presenta la pantalla de captura de proveedores, con el fín de<br>permitir efectuar tantas altas como se requieran, antes de<br>abandonar la opción de altas de proveedor

XMIT

Efectua las siguientes validaciones:

Si el campo ARTICULO es dejado en blanco, o bien la clave proporcionada no es correcta, se emite el mensaje:

## CLAVE INVALIDA

Por otra parte, si la clave ya ha sido agregada previamente como<br>un articulo valido para este proveedor, se despliega el siguiente<br>mensaje:

#### CLAVE DUPLICADA

Una vez que la clave cumple registrada como válida para el proveedor correspondiente.

Nuevamente se presenta la pantalla de captura de articuios, permitiendo dar varias altas antes de abandonar la opción.

#### XMIT

no estar seguro de que la clave digitada En caso de no estar seguro de que la clave digitada<br>corresponde al artículo deseado, esta opción le permite<br>desplegar antes la clave del artículo con la descripción del En caso de desplegar antes la clave del artículo con la descripción del mismo.

NOTA: En este caso, también, se efectua la validación de la<br>clave y en caso de error se emite el mensaje de CLAVE INVALIDA.

## **MENU ANTERIOR**

Cancela la operación, evitando que el artículo desplegado sea<br>agregado a la lista de artículos que el proveedor en cuestión<br>surte.

Nuevamente se presenta la pantalla de captura para recibir la

**K\nual de usuarfo** 

**clave de otro articulo, contando con las mismas opciones de** ejecutar, deapleqar *y* salir descritas anterioz:mente.

#### **XMIT**

En este caso también se ef ectuan las validaciones Dertinentes **sobre la clave del articulo antes de que 6ate sea agregado.** 

**Si la clave ya existe, se presenta el mensaje:** 

#### CLAVE DUPLICADA

**Y si la clave no esta correcta, se emite el mensaje:** 

#### CLAVE INVALIDA

**Si por el contrario la clave esta correcta, ásta es agregada a la** lista de artículos de este proveedor.

## **BAJAS DE PROVEEDORES**

En esta opci6n se presenta la siguiente pantalla para recibir la clave del proveedor a ser eliminado;

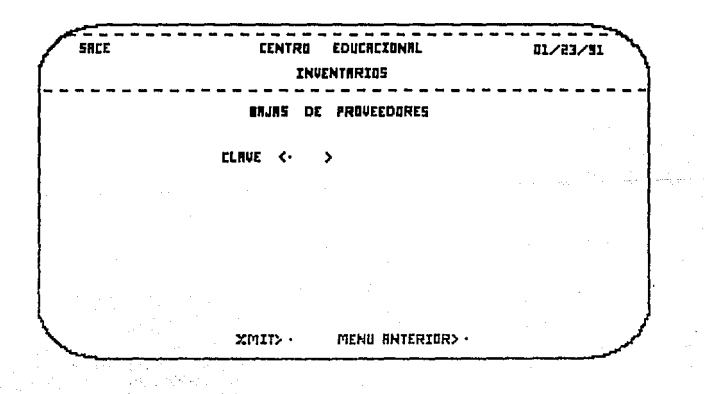

## **MENU ANTERIOR**

Cancela la opción y regresa al menú de mantenimiento de este catálogo.

**XMIT** 

Se verifica que el campo de CLAVE no sea dejado en blanco, o bien, que el proveedor indicado exista en el catálogo, de no ser así ser así ser asiguiente mensaje:

# CLAVE IEVALIDA

Si la clave es correcta se despliega el resto de los datos del proveodor, para que usted tenga la oportunidad de confil:mar si realmente es el proveedor que desea eliminar:

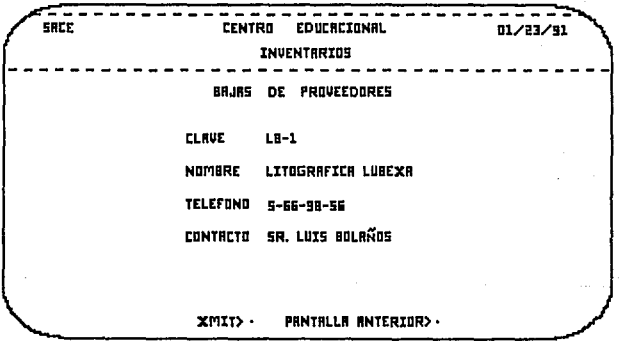

Bs importante hacer notar que los datos se presentan en modo protegido con el fin de evitar que sean alterados.

#### MENU ANTERIOR

cancela la baja *y* presenta nuevamente la pantalla de captura para recibir otra clave *y* pexmitir efectuar varias bajas.

Manuel de usuario

Los datos del proveedor indicado son eliminados del catálogo, junto con la lista de articulos que surte. Nuevamente se presenta la pantalla de captura para permitir<br>efectuar otra baja antes de abandonar la opción.

# MODIFICACIONES DE PROVEEDORES

Al elegir esta opción se presenta la siguiente pantalla de captura, para recibir la clave del proveedor cuyos datos dessen modificarse:

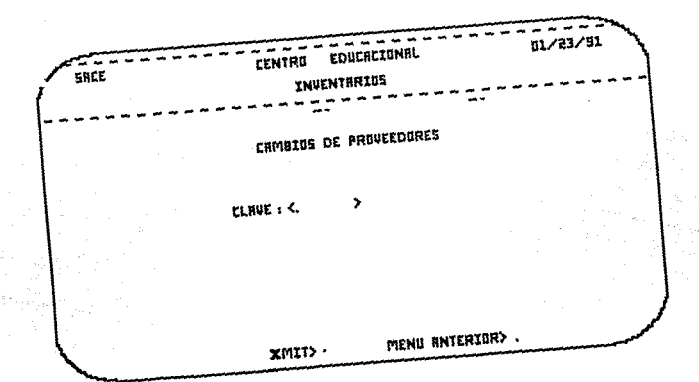

Abandona la opción y regresa al menú de mantenimiento de este catálogo.

Se verifica, que la clave exista en el catálogo y que el campo no XHIT se deje en blanco, en caso contrario se emite el mensaje:

**ftlmal de usuario** 

#### **XMTT**

Los datos del proveedor indicado son eliminados del catálogo, junto con la lista de artículos que surte.

Nuevamente se presenta la pantalla de captura para permitir<br>efectuar otra baja antes de abandonar la opción.

## HODIE'ICACIONBS DE PROVEEDORES

Al elegir esta opción se presenta la siguiente pantalla de **captura, para recibir la clave del proveedor cuyos datos desean**  modificarse:

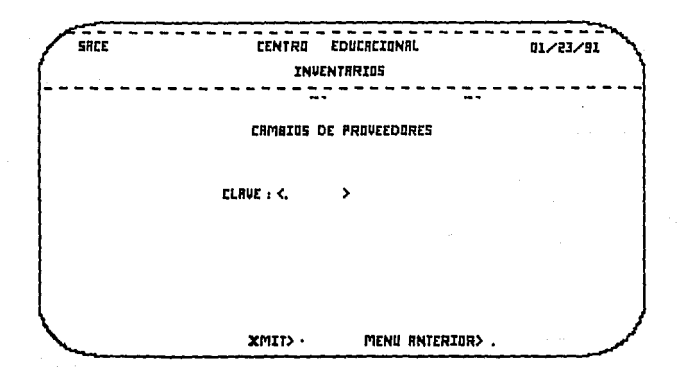

#### **MENU ANTERIOR**

Abandona la opción y regresa al menú de mantenimiento de este catálogo.

## ll'.llIT

Se verifica que la clave exista en el catálogo y que el campo no se deje en blanco, en caso contrario se emite el mensaje:

Andrea B

#### CLAVE THUAT.TDA

**Si la clave es correcta ee despliegan los datos asociados a eete proveedor, como se ilustra en la pantalla siguiente.** 

**En este momento usted tiene la opción de navegar por toda la pantalla y efectuar loe cambios o correcciones que necesite.** 

El campo de CLAVE queda protegido para evitar que sea alterado *y provoque inconsistencias:* 

-----------------------SRCE CENTRO EDUCRCIONAL DI/23/91 INUENTRRIDS CAMBIOS DE PROVEEDORES CLRUE LB·l NOMBRE LITDüRRFICR LUBEXR TELEFDND S•66-9B•S& CDNTRCTD SR. LUIS EDLRÑDS RL TRS RRTICULDS> • BRJRS RRTICULDS> • PRNTRLLR RNTERIDR> •

## MENII ANTERIOR

Cancela la operación de cambios *y* regresa a la pantalla de **captura para recibir otra clave** *y* **permitir as! efectuar varios**  cambios.

#### **JMIT**

Se registran los nuevos datos del proveedor en el catálogo **correspondiente.** 

Se presenta una nueva pantalla que muestra los datos actualizados

**Ksnual** de usuario

de este proveedor, pero en modo protegido de manera que ya no le<br>será posible alterarlos.

Beta pantalla le ofrece las opciones necesarias para agregar y suprimir art1culos a la lista de los que este proveedor surte.

**MENU ANTERIOR** 

Regresa a la pantalla de captura para recibir otra clave de **proveedor y efectuar otros cambios.** 

ALTAS DE ARTICULOS / BAJAS DE ARTICULOS

Ambas opciones funcionan de manera similar y emplean las mismas pantallas de manera que serán explicadas simultáneamente.

Al elegir cualquiera de ellas se presenta una pantalla de captura para recibir la clave del articulo a agregar, o suprimir, según **el caso; tal como se muestra en la pantalla siguiente:** 

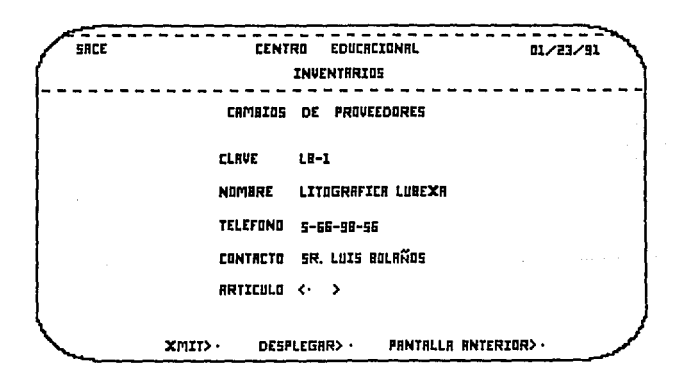

## **MKNU ANTRRIOR**

Cancela la operación y presenta nuevamente las opciones de altas de articulos, bajas de articulos y salir.

IKIT

Tanto para altas como para bajas de artículos se verifica que la clave del artículo sea correcta y que el campo no se deje en blanco, de lo contrario se despliega el mensaje:

## **CLAVE INVALIDA**

Para el caso particular de altas de artículos, se determina si esta clave no está asociada al proveedor en cuestión, de ser así se envía el siguiente mensaje:

## CLAVE DUPLICADA

Por el contrario, para las bajas de artículos, la clave<br>proporcionada ya debe estar registrada en el catálogo, sino el siguiente mensaje es desplegado:

## CLAVE INVALIDA

#### **XMTT**

En caso de no estar seguro de que la clave proporcionada<br>pertenezca al artículo deseado, al elegir esta opción, se<br>presenta la descripción del artículo correspondiente, frente al campo de la clave, tal y como se muestra en la pantalla siguiente:

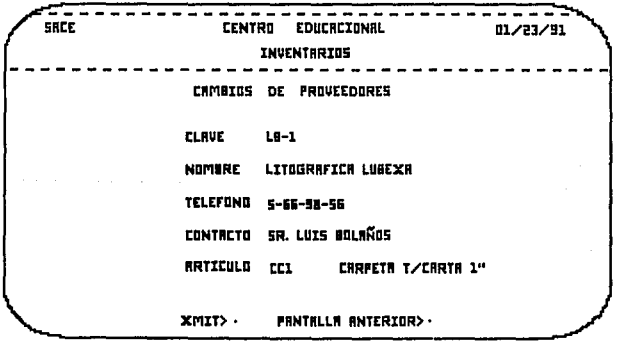

Nanual de usuario

#### **MENU ANTERIOR**

En caso de que éste no sea el artículo deseado, esta opción permite cancelar la operación.

## **XMIT**

Si realmente se desea agregar este artículo (o suprimirlo según el caso), esta opción le permite hacerlo, no sin antes efectuar las validaciones correspondientes.

Se presenta nuevamente la pantalla de captura para recibir otra clave de artículo, y se repite el mismo procedimiento.

#### CONSULTAS DE PROVEEDORES

El sistema permite, en este caso, efectuar dos tipos de consultas:

- \* Consultas por proveedor.
- \* Consultas por artículo.

Al seleccionar la opción de consultas, el sistema presenta el siguiente submenú:

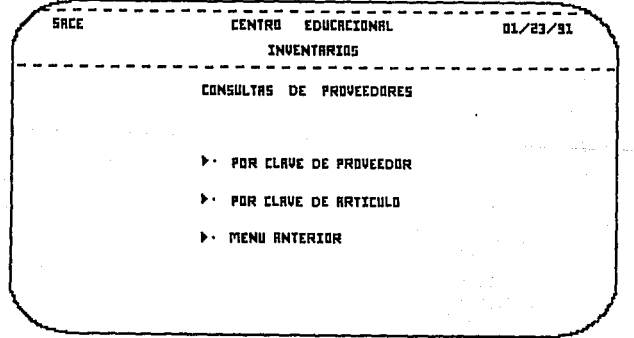

the experience of the pro-

 $\sim$   $\sim$ 

## CONSULTAS POR PROVEEDOR

Se despliega la siguiente pantalla:

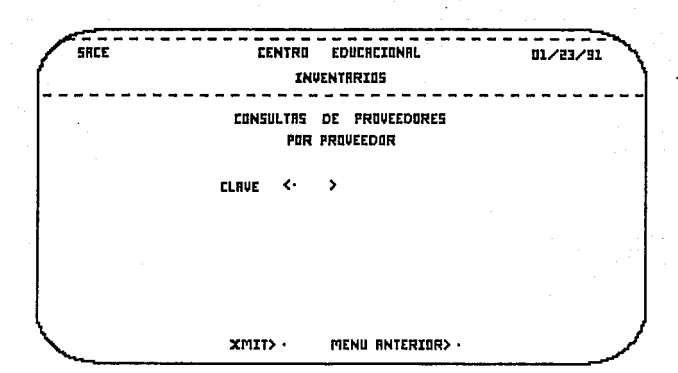

Proporcione la clave del proveedor.

## MENU ANTERIOR

Cancela la operación y regresa al submenú de consultas.

#### **XMIT**

Se verifica que la clave proporcionada exista en el catálogo, de no ser así se emite el siguiente mensaje:

#### CLAVE INVALIDA

Una vez que este dato esta correcto se presenta la siguiente<br>pantalla, en la cual se despliegan el resto de los datos del proveedor indicado:

Manual de usuario

<del>. . . . . . . . . . . . . . . . . .</del> sare **CENTRO EDUCACIONAL** 01/27/91 **INVENTRRIDS** CONSULTRS DE PROVEEDORES **CLRUE**  $1 - 1$ **NUMBRE LITOGRAFICA LUBEXA TELEFUND** 5-56-98-55 CONTACTO SR. LUIS BOLAÑOS DESPLEGAR ARTICULOS> . **PANTALLA ANTERIGR> ·** 

## **MENU ANTERIOR**

Da por terminada la consulta.

Presenta nuevamente la pantalla de captura para recibir otra<br>clave y permitir efectuar tantas consultas como se requieran, antes de abandonar la opción.

## **ARTICULOS**

opción le permite obtener una lista de la clave y Esta descripción de los artículos que este proveedor surte, tal como lo muestra la siguiente pantalla:

~ndlce **B** 

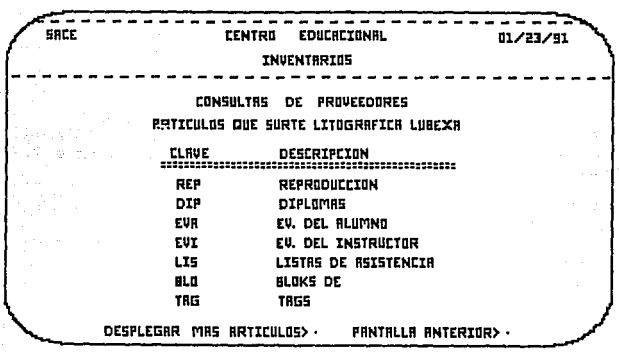

#### llEH1J AllTBRIOR

**Regresa a la pentalla de captura de consultas por proveedor, pm:m.itiendo efectuar variae consultas de este tipo. De esta manera da por terminada la consulta sin tener que ver la lista**  completa.

## **MAS ARTICULOS**

En caso de que el proveedor en cuestion surta más de siete **articulas, esta opción le permite ver el resto de la lista, presentándola de siete en aiete.** 

NOTAS: Kn caso de que ya no haya mAs articules que despleqar **iinicamente se presenta la opción de salir, que pe:cmite regresar a** la pantalla de captura y efectuar otra consul.ta. Manual de usuario

# CONSULTAS POR ARTICULO

De manera similar a las consultas por proveedor, se presenta una pantalla para capturar la clave del artículo, del cual se desea obtener información:

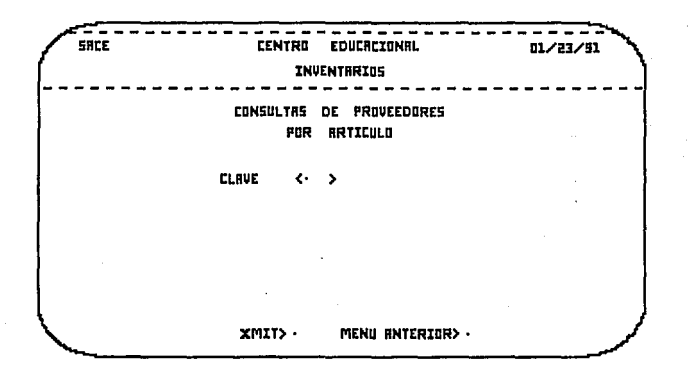

#### MENU ANTERIOR

Cancela la operación y regresa al submenú.

**THIT** 

Se verifica que la clave proporcionada exista, de no ser así se emite el mensaje:

#### **CLAVE INVALIDA**

Si el dato es correcto se presenta una pantalla en la cual se

muestra la clave y descripción del artículo correspondiente, así como una lista de los proveedores que surten dicho artículo, indicando clave y razón social de los mismos, tal como se muestra a continuación.

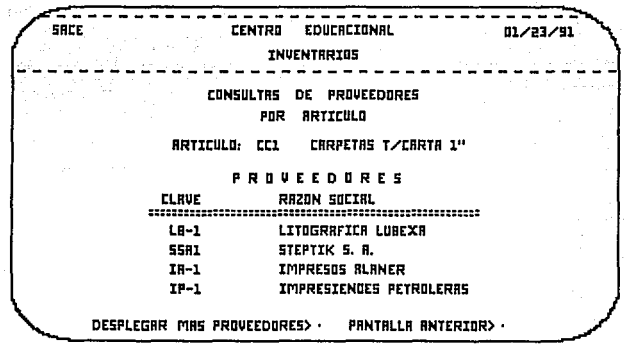

#### MENU ANTERIOR

 $\overline{\phantom{a}}$ 

Da por terminada la consulta, aun cuando la lista de proveedores no se despliegue completamente.

Regresa a la pantalla de captura de consultas por artículo, para

والمناسبة المناسبة.<br>مناسبة المركزة مناسبة المناسبة المناسبة

Hanual de usuario

recibir otra clave y permitir varias consultas de este tipo.

MAS PROVEEDORES

Esta opción permite continuar desplegando el resto de los<br>proveedores, de cuatro en cuatro, en el momento en que ya no haya más, únicamente se presenta la opción de salir.

#### REPORTES DE PROVEEDORES

Al elegir esta opción se presenta un listado del contenido del catálogo de proveedores; dada la posible extención del mismo se presenta parte empleando las funciones de pantalla siquiente y pantalla anterior que esta opción permite, dando<br>además la facilidad de poder navegar sobre todo el reporte sin riesgo de alterar los datos del catálogo:

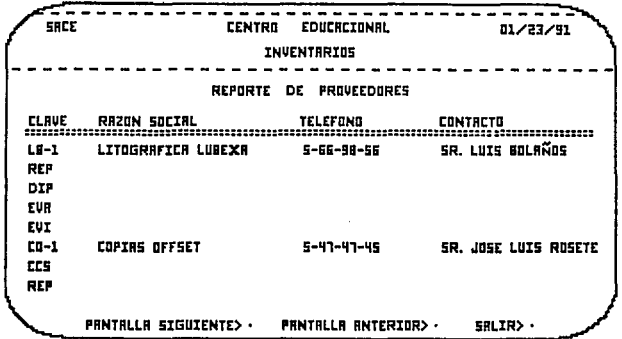

# PANTALLA SIGUIENTE

Presenta las siguientes 10 líneas del reporte.

173

## PANTALLA ANTERIOR

Presenta las 10 líneas anteriores del reporte.

#### MKNU ANTERIOR

Esta opción permite cortar el desplegado del reporte en cualquier<br>momento y entonces le serán presentadas las opciones de imprimir<br>*y salir, que son descritas más adelante.* 

NO'?A: En caso de alcanzar el final del reporte usando la opción de p&qina siguiente, también se presentan las opciones de imprimir *y* salir.

#### **TMPRIMTR**

Esta opción permite obtener una copia impresa de la información que ha sido despleqada.

# JIKNU ANTERIOR

Permite abandonar la opción de reportes sin necesidad de obtener un listado en papel.

J.

# 4.1.4 CATALOGO DE LOCALIZACIONES

Al seleccionar esta opción, aparecerá el siguiente menú de mantenimiento, similar al de los demás catálogos, el cual permite manipular la información contenida en el catálogo de localizaciones.

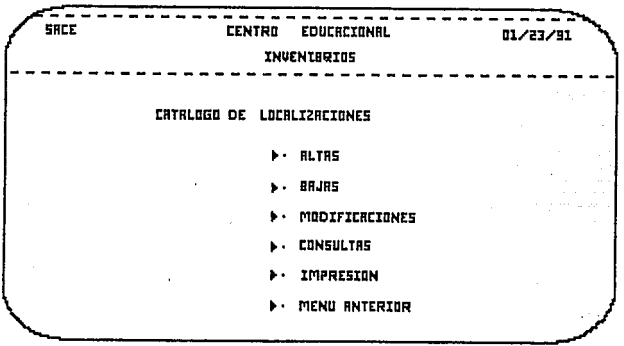

Cualquiera de las opciones de este menú, involucra el manejo de la siguiente información:

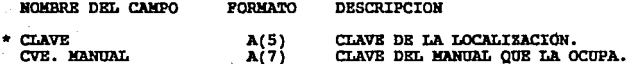

## ALTAS DE LOCALIZACIONES

**Al entrar en esta opción, se presenta una pantalla de captura<br>para recibir la clave de la localización a agregar y la clave del** manual que la ocupa.

**En este caso, la clave de la localización resulta impresCindible,**  mientras que la clave del manual puede ser dejada en blanco ya **que puede ser que la localización este vacia.** 

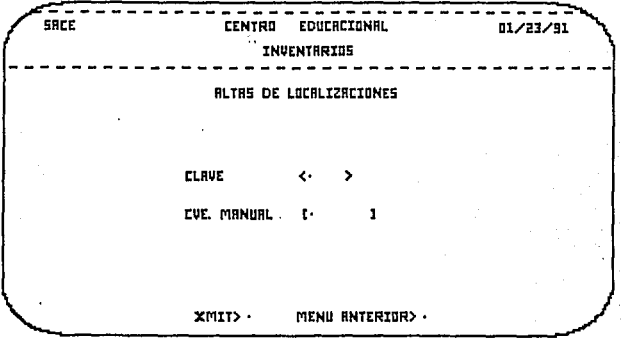

**MENU ANTERIOR** 

Abandona la opción de altas y regresa al menú de mantenimiento.

JOCI'r

Se efectuan las siquientes validaciones sobre la clave de la locali.zación:

Si el campe de CLAVE se deja en blanco se emite el mensaje:

CLAVE NO VALIDA

Si la clave ya ha sido registrada en el catálogo con

Hanual de utuario

anterioridad, se presenta el mensaje:

## CLAVE EXISTENTE

Una vez que este dato sea correcto, el alta es llevada a cabo, *y se presenta nuevamente la misma pantalla de captura pemaitiendo* **as1 realizar tantas altas como sea necesario.** 

## BAJAS DE LOCALIZACIONES

Esta opción presenta la siguiente pantalla de captura, que<br>permite recibir la clave de la localización que se desea eliminar del catálogo.

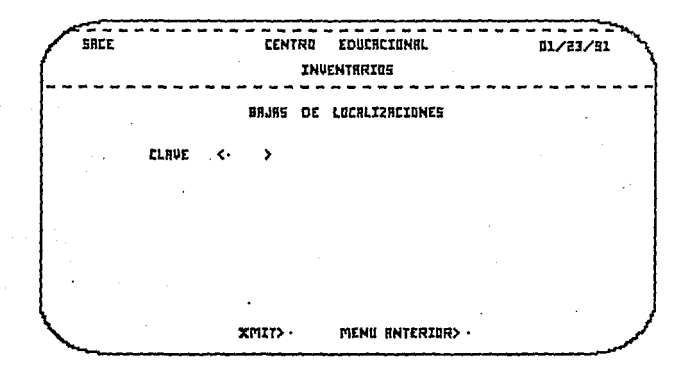

#### MENU ANTERIOR

Abandona la opción de bajas y regresa al menú de mantenimiento de este catálogo.

l:MIT

Si el campo de CLAVE es dejado en blanco o bien, la clave<br>proporcionada no está registrada en el catálogo de<br>localizaciones, se presentará el siguiente mensaje:

#### CLAVE NO VALIDA

Una vez que usted proporcione una clave válida, se presentará este dato junto con la clave del manual que esta ocupandola, en caso de estar vacia, este éltimo campo queda en blanco.

De esta manera usted podrá confirmar si raalmente es ésta la localizacián que desea eliminar.

Es importante resaltar que el sistema le permite a usted eliminar localizaciones aun cuando estas esten ocupadas, esto es con el<br>fin de dar cierta flexibilidad a esta opción; sin embargo, es importante que usted este completamente seguro de que es la localización que desea eliminar ya que de lo contrario podría provocar complicaciones en el control de las mismas.

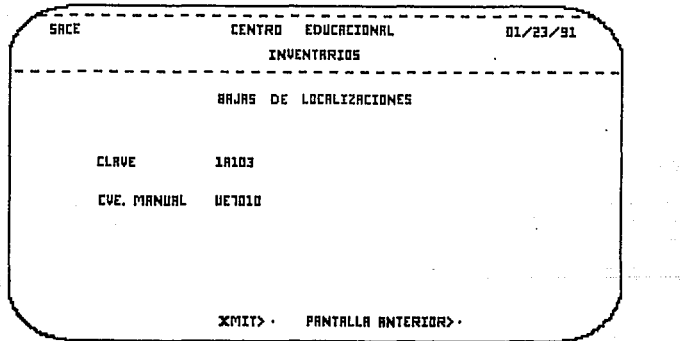

## PANTALLA ANTERIOR

Cancela la operación y despliega de nueva cuenta la pantalla de captura permitiendo así efectuar tantas bajas como se desee.

**XMIT** 

Elimina el registro de esta localización en el catálogo.

Regresa a la pantalla de captura, y espera se le proporcione otra

Manual de usuario

clave o bien, se abandone la opción.

## MODIPICACION DB LOCALIZACIONBS

Dado que este catáldgo solo contiene la clave de la localización<br>y la clave del manual que la ocupa, y este tipo de datos no deben<br>ser alterados, una opción de modificaciones resulta innecesaria de manera que al elegir esta opción del menú, se emite el siguiente mensaje:

#### OPCION INVALIDA PARA BSTB CATALOGO. Pl --> CONTINUAR

Al momento de oprimir simultaneamente <FCTN> <F1> usted regresa al menú de mantenimiento de este Cdtálogo.

## CONSULTAS DE LOCALIZACIONES

Beta opción presenta la siguiente pantalla de captura, para recibir la clave de la localización deseada.

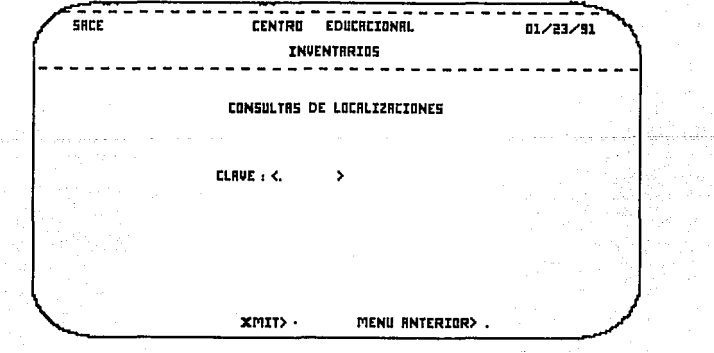

178 أفعلا والانتقاد
### MRNU ANTERIOR

Abandona la opción de consultas y regresa al menú de mantenimiento de este catálogo.

# **XMIT**

Se verifica si el campo de clave no se dejo en blanco o bien. si ésta no esta registrada en el catálogo, de cualquier manera se despliega el mensaje:

### CLAVE NO EXISTENTE

Una vez que el dato está correcto, se despliega la clave del manual que está ocupando la localización indicada, tal y como se muestra en la pantalla sigùiente.

En caso de que la localización este vacía no se presenta nada en el campo de la clave del manual.

Los datos así desplegados, estan protegidos de manera que no es posible alterarlos.

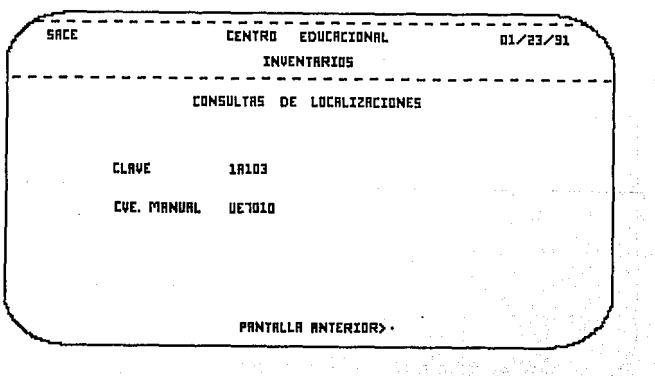

179

 $\sim 25$ 

**Manua 1 de usuarto** 

## PANTALLA ANTERIOR

Recp:esa a la pantalla de captura para recibir otra clave y **efectuar otras consultas.** 

REPORTES DE LOCALIZACIONES

Bata opción permite emitir dos tipos de reportes:

**Reporte de localizaciones ocupadas.** 

Reporte de localizaciones no ocupadas.

Ambas opciones son presentadas en un pequeño submenú junto con la opción para volver al menú de mantenimiento.

**Y ambas funcionan de manera muy similar. A continuación se**  describirán en forma simultanea.

**Al eleqir cualquiera de estas dos opciones, se presenta una pantalla como la que ee muestra en seguida, en la cual se** presenta parte a parte un listado del contenido del catálogo de **localizaciones.** 

**En el primer caso, se muestran tinicmnente las localizaciones**  ocupadas y se proporciona la clave del manual que la ocupa, en el **segundo caso, se muestran solo las localizaciones vaciae, por lo**  cual la columna de CVE. MANUAL queda vacia en el reporte.

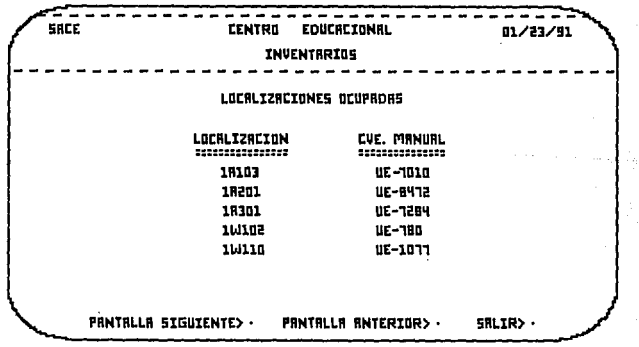

~ndlc:ee

## PANTALLA SIGUIENTE

Despliega las siguientes 7 líneas del reporte.

### PANTALLA ANTERIOR

Despliega las 7 líneas anteriores del reporte.

#### MENU ANTERIOR

Esta opción permite cortar el despliega del reporte en cualquier **momento** *y* **entonces se presentan otras dos opciones, impri.na.ir** *y* **salir, las cuales son descritas a continuaci6n.** 

# IMPRIMIR

Proporciona un listado en papel de la información antes vista en pantalla.

### **MENU ANTERIOR**

**Abandona la opción y reqresa al submenú de consultas sin**  necesidad de emitir un listado en papel.

NOTA: En caso de alcanzar el final del reporte usando la opción **de páqina siguiente, también se presentan las mismas opciones de**  imprimir y salir.

# 4.2 MOVINIENTOS

**En esta opción se registra la recepción y entrega de manuales,**  asi como de papelería, y se efectuan cortes en el archivo de papelería, y se efectuan cortes en el archivo de<br>la programación de materiales que son requerídos para los<br>la programación de materiales que son requerídos para **reporte. De la misma manera, se genera un reporte de los** articules de papeleria pendientes de surtir¡ es decir, que **han superado su punto de reorden.** 

Al elegir esta opción se desplegará el siguiente submenú:

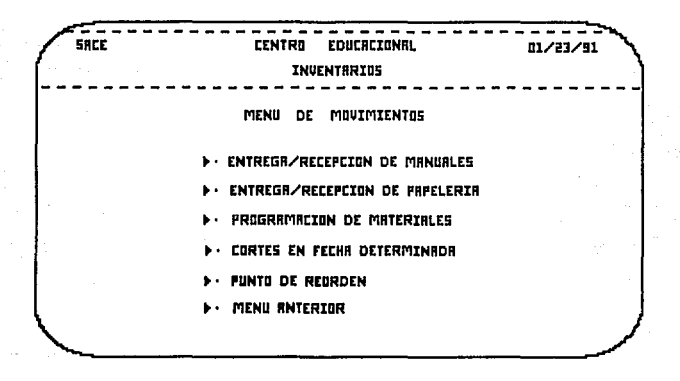

**A continuación se describen cada una de las opciones**  ilustradas anteriormente.

# 4.2.l RBCBPCION/ENTRBGA DB MANUALES

En esta opción se registran los movimientos, entradas y salidas de manuales del inventario. Dependiendo del tipo de movimiento se suma o se resta la cantidad registrada a la existencia del manual en el catálogo.

La información involucrada en esta opción es:

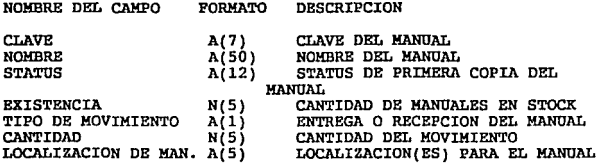

Al elegir esta opción se desplegará la siguiente pantalla:

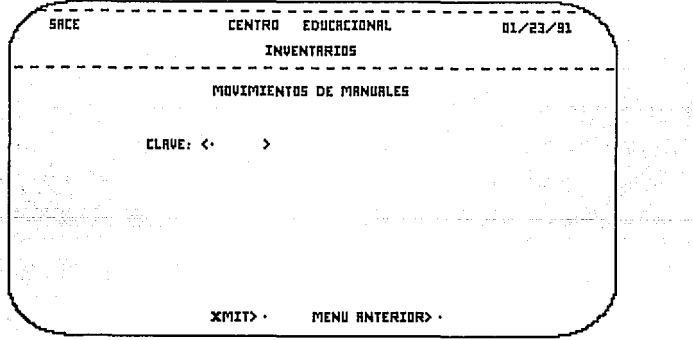

Primeramente deberá introducir la clave del manual.

بالمستنبذ

# MANU ANTERIOR

Cancela la operación y sale al menú 4.2.

## XHIT

Primero se valida que la clave del manual exista en el catálogo, de no ser así, aparecerá el siguiente mensaje:

### CLAVE DE MANUAL NO EXISTENTE

Si la clave del manual fué correcta, aparecerá la siguiente pantallar

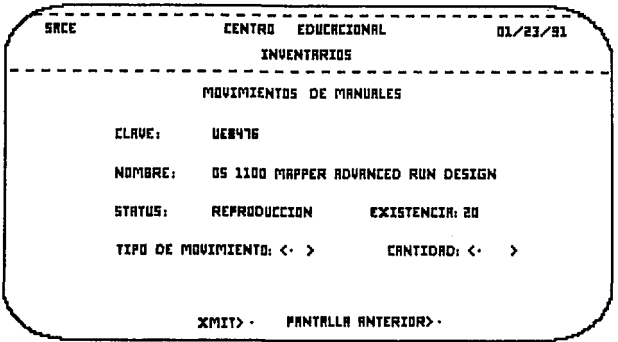

Proporcione los siguientes datos: TIPO DE MOVIMIENTO (E --> Entrega 6 R --> Recepción), CANTIDAD.

#### **MENU ANTERIOR**

Cancela la operación y regresa a la pantalla de captura de clave de manual.

# XMIT

### Realiza las siguientes validaciones:

**Que el tipo de movimiento sea válido (E 6 R), de no ser &e!, aparecerá el siguiente mensaje:** 

#### TIPO DE MOVIMIENTO NO VALIDO

Que la cantidad sea mayor que cero, sino, aparecerá el siguiente **mensaje:** 

CANTIDAD NO VALIDA PARA REGISTRAR EL MOVIMIENTO

También se valida en una entrega (E), que la cantidad que se esta **registrando sea** meno~ **a la existencia del manual, de lo contrario, aparecerá e1 siguiente mensaje:** 

### NO ES POSIBLE HACER ESTE MOVIMIENTO, SOLO HAY N DISPONIBLES

**Si el movimiento registrado fué una entrega (B.'• y euperó las validaciones con éxito, aparecerá el siguientz mensaje:** 

### SS LIBERARON N LOCALIZACIORBS **MOVIMIRNTO REALIZADO**

Si el movimiento registrado fué una recepción (R), *y* superó las validaciones con éxito, aparecerá la siguiente pantalla:

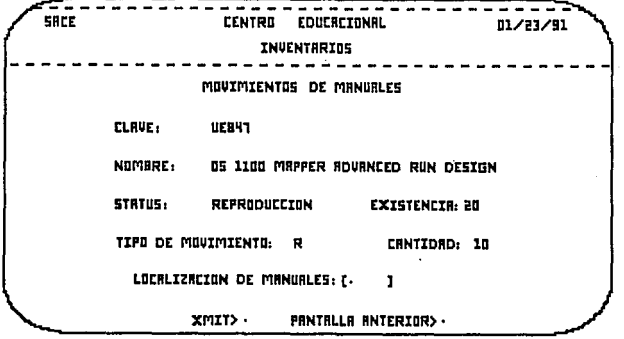

Proporcione la clave de la localización para los manuales.

**MENU ANTERIOR** 

Aparecerá el siguiente mensaje:

# MOVIMIENTO REALIZADO

Regresa a la pantalla de captura de clave del manual.

XXIT

186

Se valida la localización, esto es, que sea correcta y que no<br>esté ocupada; así, si hay error, aparecerá el siguiente mensaje:

# CLAVE DE LOCALIZACION NO VALIDA U OCUPADA

Se hace la captura de tantas localizaciones como sea necesario (una por una).

### 4.2.2 BECEPCION/ENTREGA DE PAPELERIA

Esta opción le permitirá registrar y controlar los movim#entos de recepción y entrega de papelería. Cada movimiento realizado es<br>recepción y entrega de papelería. Cada movimiento realizado es<br>registrado en un archivo que guarda la clave del artículo, la fecha en que se realizó el movimiento, el tipo de movimiento y la cantidad del artículo.

Cuando esta opción es seleccionada, el sistema le presentará la siguiente pantalla:

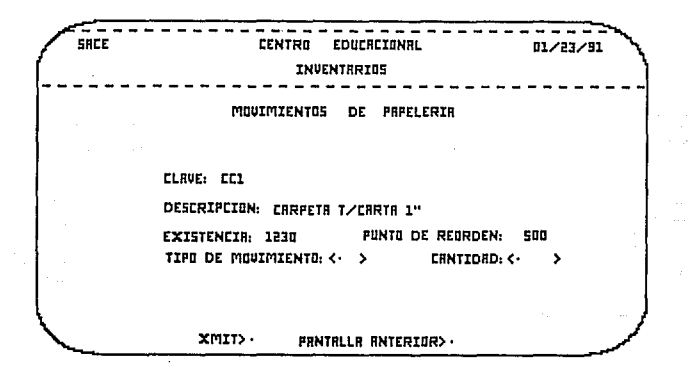

Introduzca la clave del artículo que desea hacer el movimiento y presione XMIT con el cursor posicionado en DESPLEGAR> . Si la clave del artículo no es proporcionada o si ésta no se encuentra en el catálogo de papelería, el sistema le enviará el mensaje:

### CLAVE DE ARTICULO NO EXISTENTE

En caso contrario, usted visualizará la siguiente pantalla:

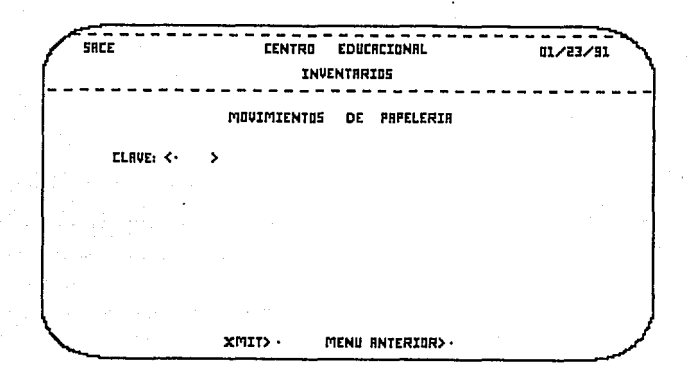

Esta pantalla le presenta CLAVE, DESCRIPCION, EXISTENCIA y PUNTO DE REORDEN del artículo, así como el TIPO DE MOVIMIENTO y la CANTIDAD.

TIPO DE MOVIMIENTO se refiere a dos posibles movimientos: E: entrega del artículo, es decir, el artículo sale de almacén; R: recibir el artículo, es decir, el artículo entra a almacén.

CANTIDAD se refiere a la cantidad que se entrega o se recibe del artículo, según el movimiento que se trate.

Los dos conceptos descritos arriba (TIPO DE MOVIMIENTO y<br>CANTIDAD) son requeridos necesariamente para poder realizar el movimiento.

Cualquier movimiento realizado, afecta directamente la EXISTENCIA del artículo, por lo que es probable, que al realizar la entrega de algún artículo, la cantidad existente caiga por abajo del PUNTO DE REORDEN; En este caso, el sistema le anviará el mensaje:

EL PUNTO DE REORDEN SE HA REBASADO

**Ap6nd!ce e** 

El movimiento de entrega se realiza, siempre *y* cuando la cantidad **solicitada no sea mayor que la existente. En caso contrario, el**  sistema le avisa:

# NO ES POSIBLE HACER ESTE MOVIMIENTO

Es probable que usted llegue a ver alguno de estos mensajes:

### CANTIDAD NO PERMITIDA

Esto sucederá. al omitir la CAHTIDAD o al introducir una cantidad inválida (O o negativa).

#### TBCLBB R PARA RECIBIR; B PARA BNTRBGAR

**El . mensaje anterior aparecerá el se introduce en TIPO DE MOVIMIENTO otro caractér que no sea R o g** •

### MOVIMIENTO REALIZADO

Es el mensaje que utiliza el sistema para informarle a usted que el movimiento ha sido realizado. Cuando este mensaje aparece, inomediátamente volverá a la pantalla para realizar un nuevo movimiento, o regresar al menú de

Si usted desea un reporte de los artículos que necesitan ser pedidos a proveedores vea la sección 4.2.S PUNTO DE RBORDEN.

# 4.2.3 PROGRAMACTON DR MATERIALES

En esta opción se genera un reporte en el cual se listan los cursos a impartir en los próximos 15 días, el manusl que se requiera, así como el número de participantes. La información involucrada es:

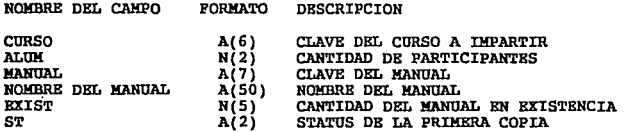

Al elegir esta opción se desplegará la siguiente pantalla:

------ $- - -$ SACE **CENTRO EDUCACIONAL** 01/23/91 INVENTRRIUS REPORTE DE PROGRAMACION DE MATERIALES  $XMIT > 0$ MENU HNTERIOR > .

#### MENU ANTERIOR

Cancela la operación y regresa al menú 4.2.

**XHIT** 

Manda el siguiente mensaje:

Apéndice **B** 

191

# GENERANDO REPORTE

Si no existen cursos para esa fecha se desplegará el siguiente **error:** 

# NO EXISTEN CURSOS EN ESA FECHA

Si no se encuentran cursos confirmados se desplegará el auguiente error•

# NO EXISTEN CURSOS CONFIRMADOS

**Si el sistema no encuentra registros se desplegará el siguiente error:** 

# NO llISTBN REGISTROS A IMPRIMIR

### 4.2.4 CORTES EN FECHA DETERMINADA

CORTES EN FECHA DETERMINADA es un procedimiento que consiste en la eliminación de registros de los archivos que almacenan los movimientos que han sido registrados tanto de manuales como de<br>papelería, ya que esos archivos pueden llegar a crecer demasiado quardando información que va no es útil.

Ud. puede elegir la fecha a partir de la cual se mantendrán los movimientos registrados en los archivos.

Al seleccionar esta opción, usted deberá ver la siguiente pantalla:

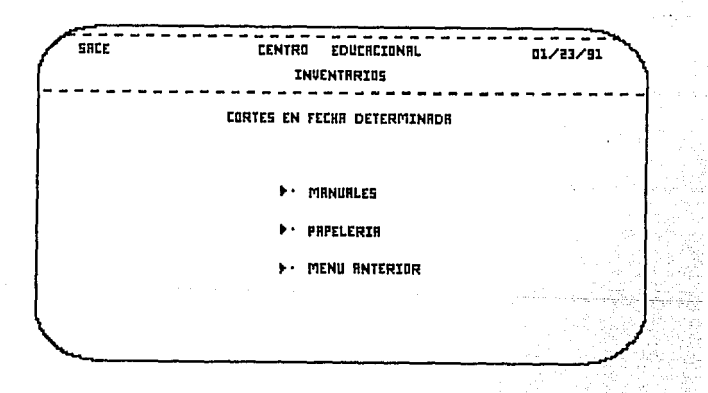

En esta pantalla, Ud. puede seleccionar las siguientes opciones:

- MANUALES - PAPELERIA

Cualesquiera de estas opciones seleccionada, le solicitará a Ud.<br>la fecha a partir de la cual desea conservar registrados los<br>movimientos. Esta fecha deberá ser proporcionada en el formato AAMMDD (año, mes, día).

Ejemplo: la fecha 910124 representa el 24 de enero de 1991.

Vea la siguiente pantalla:

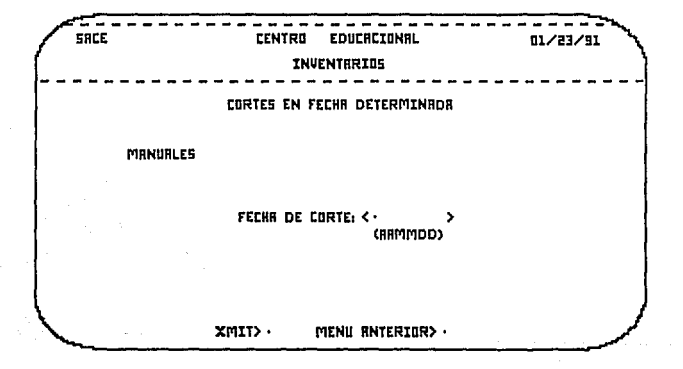

Henual de usuario

Después de introducir la fecha y presionado XMIT con el cursor<br>posicionado en XMIT>, es posible que usted vea los siquientes mensa jes:

### CORTE BEALTEADO

Es el mensaje que le enviará el sistema cuando haya terminado de realizar el corte.

## FECHA POSTERIOR A LA ACTUAL

El mensaje anterior aparecerá si usted introduce una fecha futura.

### PRCHA INVALIDA

Aparecerá si se intenta presionar XMIT omitiendo el campo de facha.

#### NUMBRO DE MES INVALIDO

Si el número de mes no se encuentra entre 1 v 12.

### NUMERO DE DIA INVALIDO

Si el número de día no se encuentra entre l y 31.

### 4.2.5 REPORTE DE PUNTO DE REORDEN

En esta opción se genera un reporte en el cual se listan  $log$ artículos que requieren ser resurtidos, es decir, en los que  $e<sub>1</sub>$ punto de reorden es menor que la existencia. La información involucrada es:

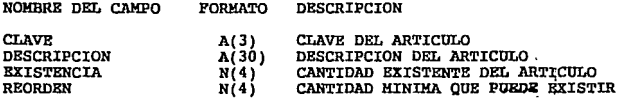

Al elegir esta opción se desplegará la siguiente pantalla:

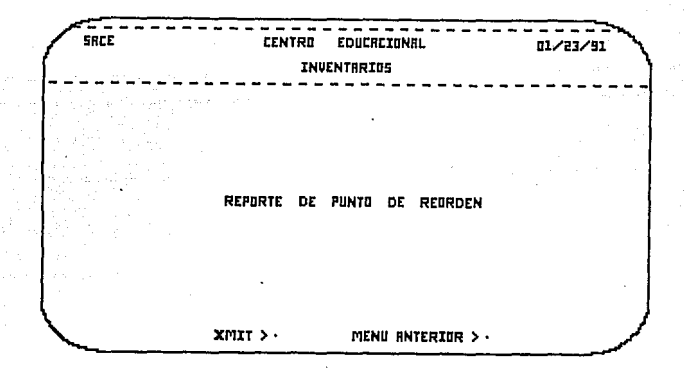

#### MENU ANTRRIOR

Cancela la operación y regresa al menú 4.2.

XXIT

ł,

Manda el siguiente mensaje:

### GENERANDO REPORTE

Si no existen artículos que tengan el punto de reorden menor que la existencia se desplegará el siguiente menaje:

# NO EXISTEM ARTICULOS PENDIENTES DE SURTIR

Si por alguna causa no se puede generar el reporte, se desplegará el siguiente mensaje:

ERROR AL GENERAR EL REPORTE